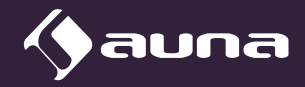

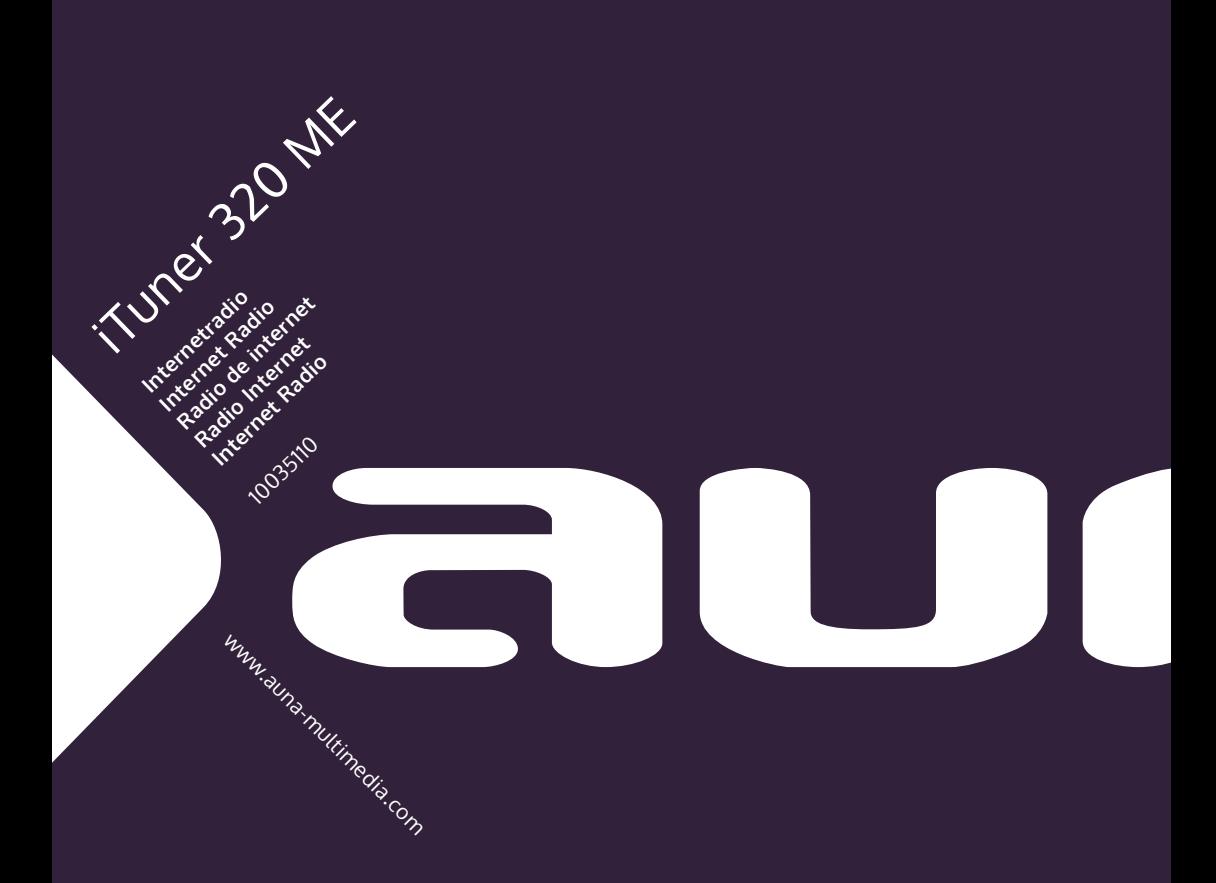

# DE

#### **Sehr geehrter Kunde,**

wir gratulieren Ihnen zum Erwerb Ihres Gerätes. Lesen Sie die folgenden Hinweise sorgfältig durch und befolgen Sie diese, um möglichen Schäden vorzubeugen. Für Schäden, die durch Missachtung der Hinweise und unsachgemäßen Gebrauch entstehen, übernehmen wir keine Haftung. Scannen Sie den folgenden QR-Code, um Zugriff auf die aktuellste Bedienungsanleitung und weitere Informationen rund um das Produkt zu erhalten:

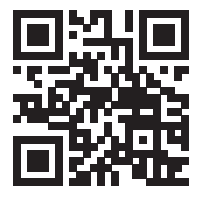

### **INHALTSVERZEICHNIS**

[Technische Daten](#page-3-0) 4 [Lieferumfang](#page-3-0) 4 [Sicherheitshinweise](#page-4-0) 5 [Geräteübersicht und tasten](#page-5-0) 6 [Bildschirmsymbole](#page-7-0) 8 [Fernbedienungsfunktionen](#page-8-0) 9 [Installation](#page-11-0) 12 [Inbetriebnahme und Bedienung](#page-12-0) 13 [Informationen zum Streamen von Musik](#page-16-0) 17 [UPnP](#page-16-0) 17 [DLNA Funktion](#page-17-0) 18 [Hauptmenü](#page-21-0) 22 [Einstellungen](#page-21-0) 22 [My mediaU](#page-32-0) 33 [Internetradio](#page-32-0) 33 [Media Center](#page-35-0) 36 [Informationscenter](#page-36-0) 37 [FM-Radio](#page-38-0) 39 [DAB-Radio](#page-38-0) 39 [BT-Verbindung](#page-39-0) 40 [Fernsteuerung über AirMusic](#page-40-0) 41 [Spotify Connect](#page-41-0) 42 [Spezielle Entsorgungshinweise für Verbraucher in Deutschland](#page-42-0) 43 [Hinweise zur Entsorgung](#page-44-0) 45 [Konformitätserklärung](#page-44-0) 45

**English 47 Español 89 Français 131 Italiano 173 Nederlands 215**

### <span id="page-3-0"></span>**TECHNISCHE DATEN**

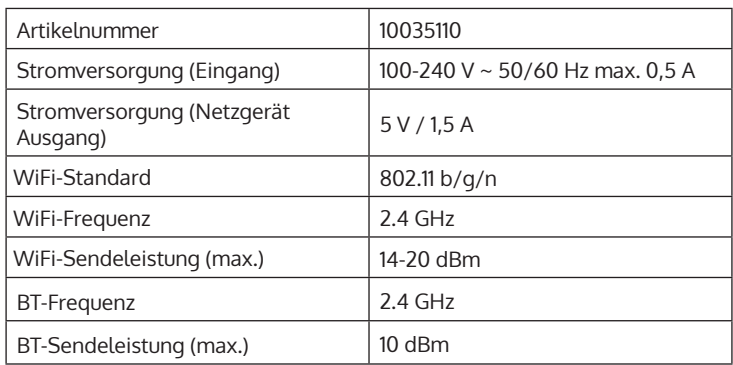

## **LIEFERUMFANG**

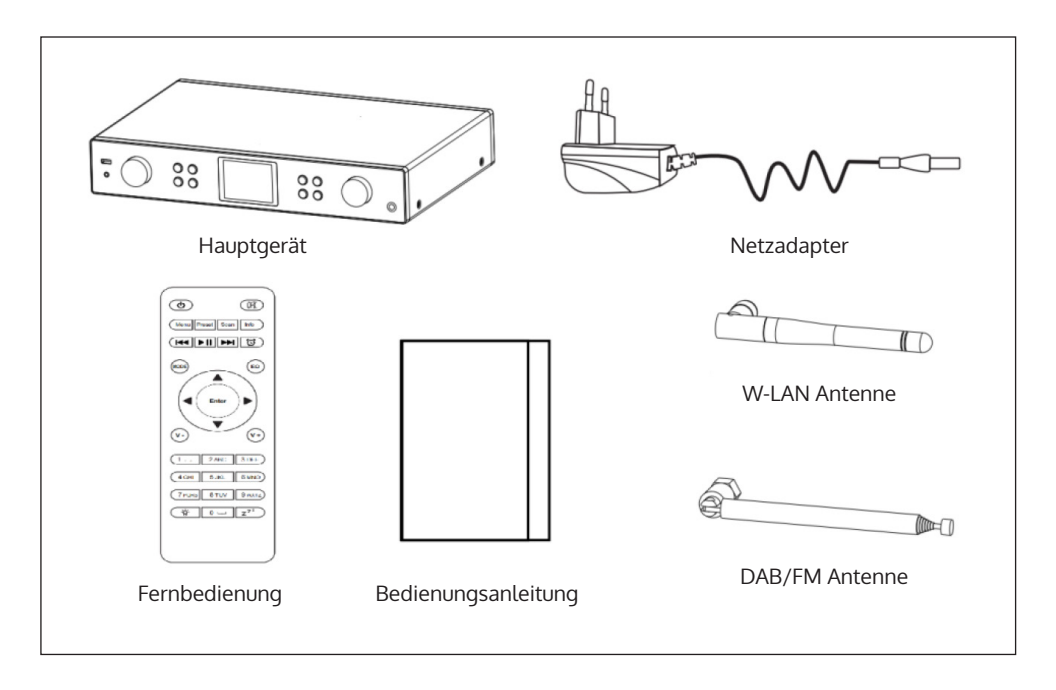

### <span id="page-4-0"></span>**SICHERHEITSHINWEISE**

#### **Allgemeine Hinweise**

- **Blitzschlag** Wenn Sie das Gerät länger nicht benutzen oder es gewittert, ziehen Sie den Stecker aus der Steckdose oder trennen Sie das Gerät vom Antennenanschluss. Dadurch werden Schäden am Produkt durch Blitzschlag und Überspannung vermieden.
- **Überlastung** Überlasten Sie keine Steckdosen, Verlängerungskabel oder integrierten Steckdosen, da dies zu einem Brand oder Stromschlag führen kann.
- **Fremdkörper und Flüssigkeitseintritt** Schieben Sie niemals Gegenstände jeglicher Art durch Öffnungen in das Gerät, da sie gefährliche Spannungspunkte berühren oder Teile kurzschließen können, die zu einem Brand oder einem elektrischen Schlag führen könnten. Verschütten Sie niemals Flüssigkeiten jeglicher Art auf dem Gerät.
- **Reparatur und Wartung** Versuchen Sie nicht, dieses Produkt selbst zu warten, da Sie sich durch das Öffnen oder Entfernen von Abdeckungen gefährlichen Spannungen oder anderen Gefahren aussetzen. Überlassen Sie alle Wartungsarbeiten qualifiziertem Servicepersonal.
- **Schäden, die einen Service erfordern** Ziehen Sie den Netzstecker aus der Steckdose und wenden Sie sich an einen qualifizierten Fachbetrieb, wenn eine der folgenden Situationen eintritt:
	- a) Wenn das Netzkabel oder der Stecker beschädigt ist.
	- b) Wenn Flüssigkeit verschüttet wurde oder Gegenstände auf das Produkt gefallen sind.
	- c) Wenn das Produkt Regen oder Wasser ausgesetzt war.
	- d) Wenn das Produkt heruntergefallen oder beschädigt ist.
	- e) Wenn das Produkt eine deutlich verringerte Leistung aufweist.
- **Ersatzteile** Wenn Ersatzteile benötigt werden, stellen Sie sicher, dass der Fachbetrieb, der die Teile ersetzt, nur Ersatzteile verwendet, die vom Hersteller zugelassen sind oder dieselben Eigenschaften wie das Originalteil haben. Unbefugter Austausch kann zu Feuer, Stromschlag oder anderen Gefahren führen.
- **Wärme** Stellen Sie das Gerät nicht in der Nähe von Wärmequellen wie Heizkörpern, Heizregistern, Öfen oder anderen Produkten (einschließlich Verstärkern) auf.

#### <span id="page-5-0"></span>**Besondere Hinweise**

- Kinder ab 8 Jahren, psychisch, sensorisch und körperlich eingeschränkte Menschen dürfen das Gerät nur benutzen, wenn sie vorher von einer für sie verantwortlichen Aufsichtsperson ausführlich mit den Funktionen und den Sicherheitsvorkehrungen vertraut gemacht wurden und die damit verbundenen Risiken verstehen.
- Kinder sollten beaufsichtigt werden, um sicherzustellen, dass sie nicht mit dem Gerät spielen. Achten Sie darauf, dass Kinder und Babys nicht mit Plastiktüten oder anderen Verpackungsmaterialien spielen.
- Achten Sie darauf, dass der Netzstecker/Netzadapter immer leicht zugänglich bleibt, damit das Gerät im Notfall schnell von Stromnetz getrennt werden kann.
- Wenn Sie das Gerät nicht mehr benutzen, schalten Sie es aus und ziehen Sie den Stecker aus der Steckdose.

# **GERÄTEÜBERSICHT UND TASTEN**

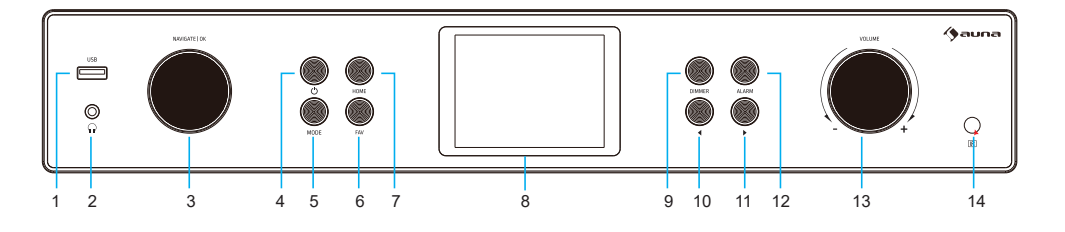

#### **Vorderansicht**

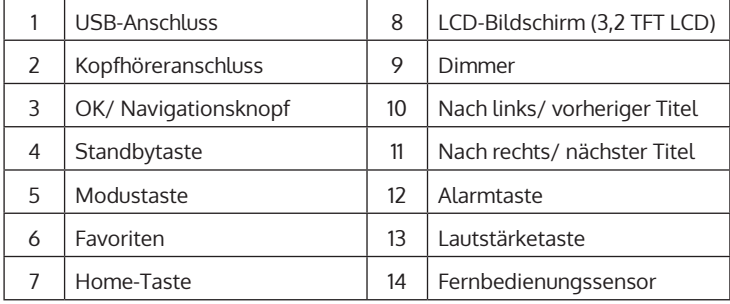

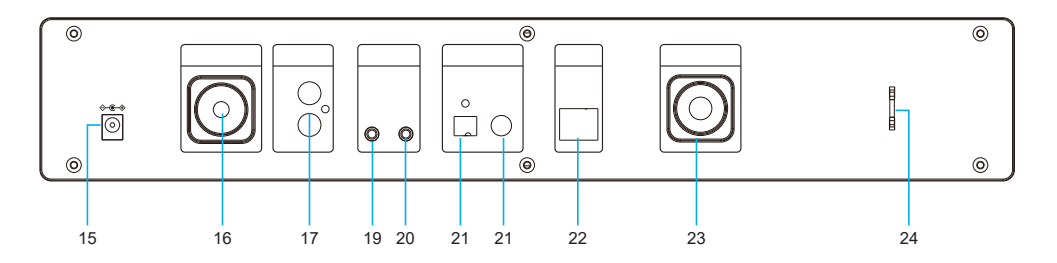

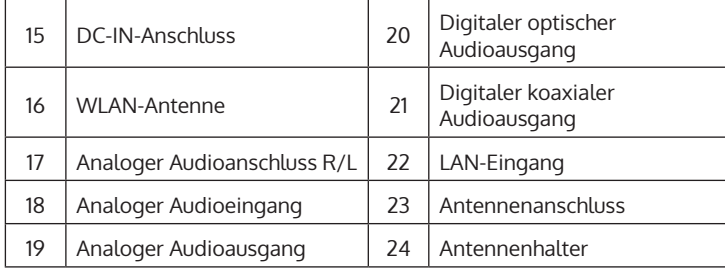

DE

### <span id="page-7-0"></span>**BILDSCHIRMSYMBOLE**

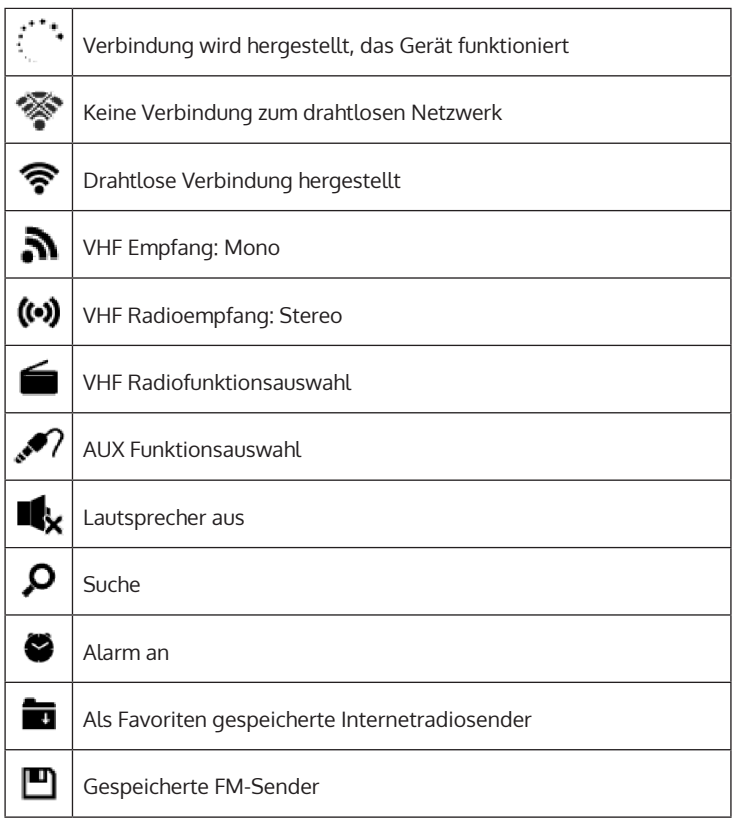

### <span id="page-8-0"></span>**FERNBEDIENUNGSFUNKTIONEN**

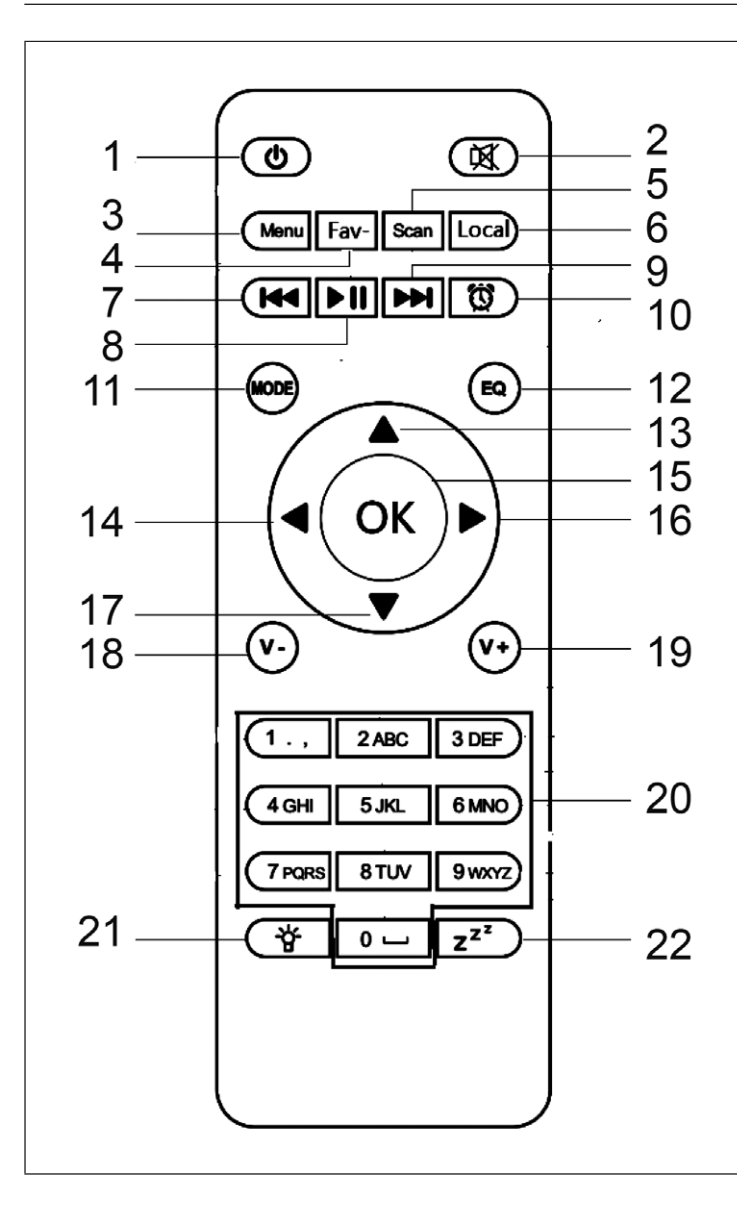

- 1 Standbytaste<br>2 Stummtaste
- Stummtaste
- 3 Hauptmenü
- 4 Gespeicherte Sender, Favoriten, etc.
- 5 DAB-/FM-Suche
- 6 Lokale Sender 7 Mediacenter,
- vorheriger Titel 8 Mediacenter,
- wiedergeben/ pausieren
- 9 Mediacenter, nächster Titel
- 10 Alarmtaste
- 11 Modusauswahl
- 12 Equalizereinstellung
- 13 Nach oben
- 14 Nach links
- 15 Bestätigungstaste
- 16 Nach rechts 17 Nach unten
- 
- 18 Lautstärke senken 19 Lautstärke erhöhen
- 20 Zahlentasten,
- Favoriten aufrufen; Zahlen und Buchstaben eingeben
- 21 Dimmer
- 22 Schlummertaste

### **ANALOGER AUDIOANSCHLUSS**

#### **Cinch-Kabel**

Verbinden Sie ein das Cinch-Kabel (nicht im Lieferumfang enthalten) mit Soundbar, TV oder Lautsprecher.

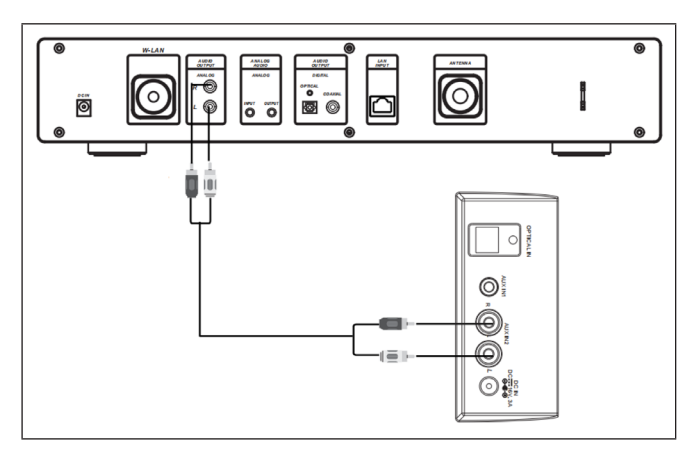

#### **AUX-Kabel**

Verbinden Sie ein 3,5 mm AUX-OUT-Kabel (nicht im Lieferumfang enthalten) mit Soundbar, Standlautsprecher oder Mini-Lautsprecher.

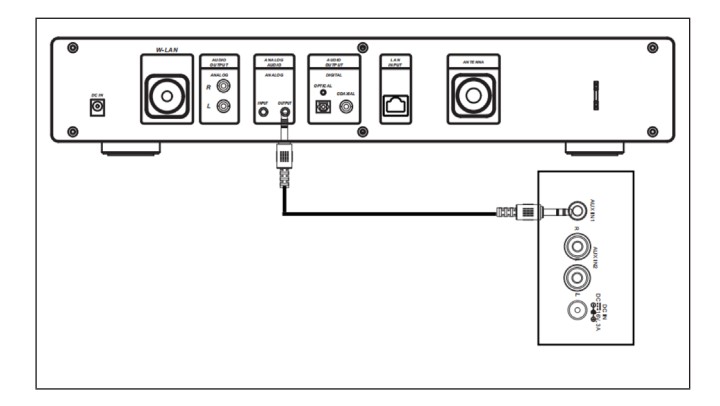

## **DIGITALER AUDIOANSCHLUSS**

#### **Optisches Kabel**

Verbinden Sie ein optisches Kabel (nicht im Lieferumfang enthalten) mit Soundbar, TV oder Lautsprecher.

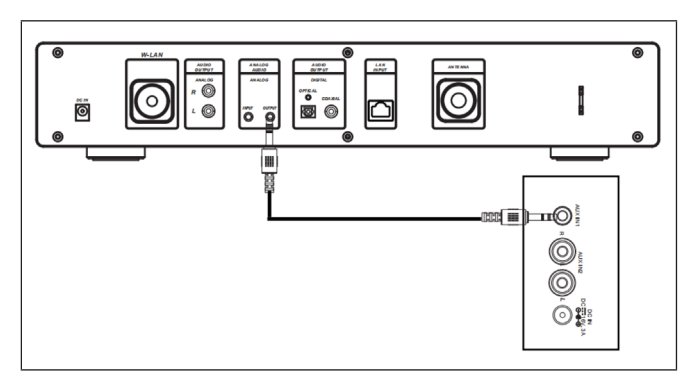

#### **Coax-Kabel**

Verbinden Sie ein koaxiales Kabel (nicht im Lieferumfang enthalten) mit dem koaxialem Eingang von externen Verstärkern mit eingebautem Decoder.

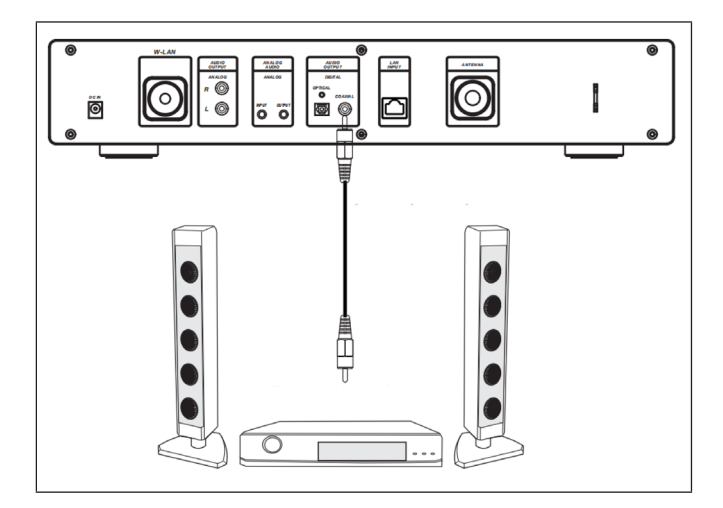

### <span id="page-11-0"></span>**INSTALLATION**

#### **Batterie in die Fernbedienung einsetzen**

- Entfernen Sie die Plastikfolie vom Batteriefach.
- Ziehen Sie das Batteriefach mit Ihrem Daumen heraus.
- Legen Sie zwei Batterien des Typs AAA 3 V in das Batteriefach ein. Achten Sie darauf, dass die positive Seite nach oben zeigt.

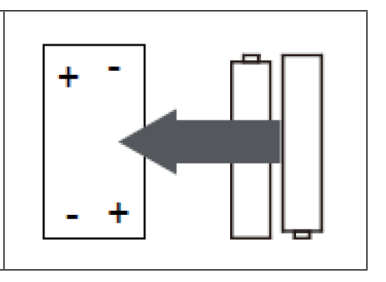

#### **Befestigen der Antenne**

Setzen Sie die Antenne in die dafür vorgesehene Öffnung ein und drehen Sie diese im Uhrzeigersinn, unter Verwendung eines passenden Werkzeugs, fest.

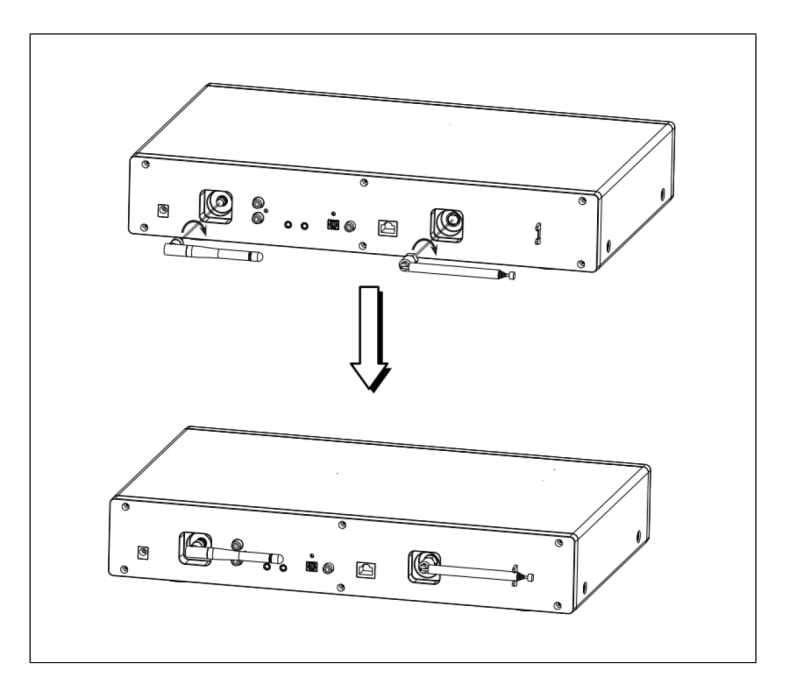

### <span id="page-12-0"></span>**INBETRIEBNAHME UND BEDIENUNG**

#### **Netzwerkanforderungen**

- Breitbandverbindung in Kombination mit einem an ein Kabel angeschlossenen/ kabellosen Zugangspunkt, Router oder ähnlichem Netzwerkgerät.
- Das Netzwerkgerät muss die drahtlose Netzwerkverbindung WLAN (802.11b/g/n) unterstützen.
- Ein mit dem Netzwerk verbundener PC/ Smartphone. Die Geräte müssen sich im gleichen Netzwerk befinden, wie das Radio.

#### **Netzwerkverbindung herstellen**

• Vergewissern Sie sich, dass die WLAN-Leuchte des mit dem Kabel verbundenen/ drahtlosen Zugangspunkt oder Router erleuchtet ist. Lesen Sie sich die jeweilige Bedienungsanleitung durch.

**Hinweis:** Via WLAN kann über kurze Distanzen unter 20 Metern ein Datentransfer stattfinden, ohne dass die jeweiligen Geräte mit einem Kabel miteinander verbunden sein müssen. Die Stärke der WLAN-Verbindung kann durch Wände oder Decken beeinträchtigt werden. Stellen Sie deshalb sicher, dass Ihr Gerät so platziert wird, dass sich möglichst keine Hindernisse zwischen dem Zugangspunkt und dem Radio befinden.

- Stecken Sie den Netzadapter in den DC-IN-Anschluss an der Rückseite des Geräts und stecken Sie den Netzstecker in eine Wandsteckdose.
- Wenn Sie das Gerät zum ersten Mal verwenden, müssen Sprach- und Netzwerkeinstellungen vorgenommen werden.

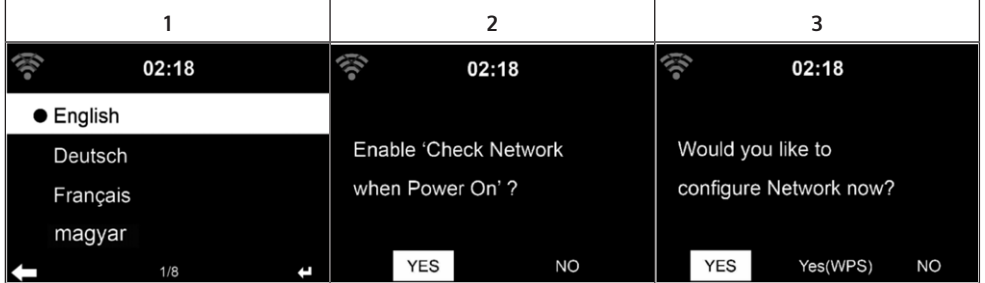

- Wählen Sie zum Herstellen der Netzwerkverbindung "Yes" (ja) aus.
- Wählen Sie, falls Sie einen WPS-Router besitzen, "Yes (WPS)" aus. Drücken Sie die WPS-Taste auf Ihrem Router.
- Wenn Sie "Yes" (ja) auswählen, sucht das Gerät nach verfügbaren WLAN-Netzwerken und listet diese kurze Zeit später auf dem Bildschirm auf.

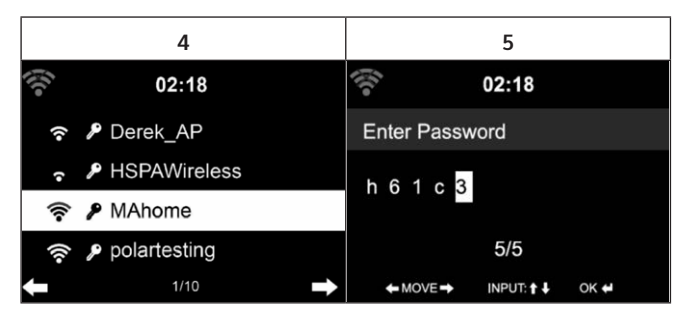

- Die Anzahl der Balken des WLAN-Symbols vor dem Netzwerknamen (SSID) zeigt die relative Verbindungsstärke des Netzwerks an.
- Das Schlüsselsymbol bedeutet, dass das jeweilige Netzwerk passwortgeschützt ist.
- Falls das Gerät kein drahtloses Netzwerk findet wird "No wireless networks found" (keine drahtlosen Netzwerke gefunden) auf dem Bildschirm angezeigt. Ändern Sie den Standort des Geräts oder überprüfen Sie den WLAN-Router.
- Sie können die SSID des Zugangspunktes in den Einstellungen des Zugangspunktes (Router) einsehen.
- Wählen Sie das gewünschte Netzwerk aus und bestätigen Sie mit OK.
- Falls das ausgewählte Netzwerk passwortgeschützt ist, werden Sie zur Eingabe des Passworts aufgefordert.
- Achten Sie bei der Eingabe des Passwort auf Groß- und Kleinschreibung.

Option 1: Eingabe des Passworts per Drehregler:

Sie können zur Eingabe des Passworts am Drehregler des Geräts drehen. Wenn Sie eine falsche Eingabe gemacht haben, drücken Sie zum Korrigieren die Taste < wenn Sie zur nächsten Eingabe gelangen möchten, drücken Sie die Taste  $\blacktriangleright$ .

#### Option 2: Eingabe des Passworts per Fernbedienung

Geben Sie das Passwort mithilfe der Zahlen und Buchstaben auf der Fernbedienung ein. Der Cursor zeigt das aktuelle Eingabefeld an. Drücken Sie mehrfach die entsprechende Zahlentaste, um die folgenden Zeichen aufzurufen:

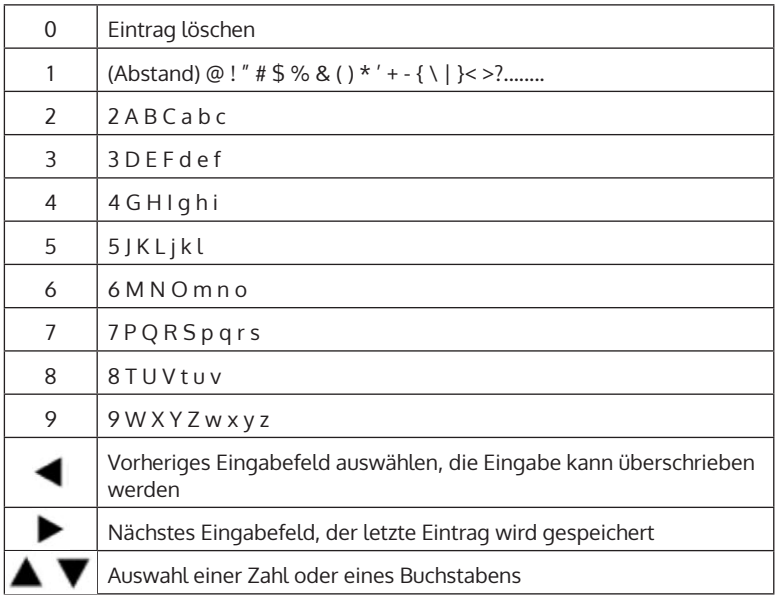

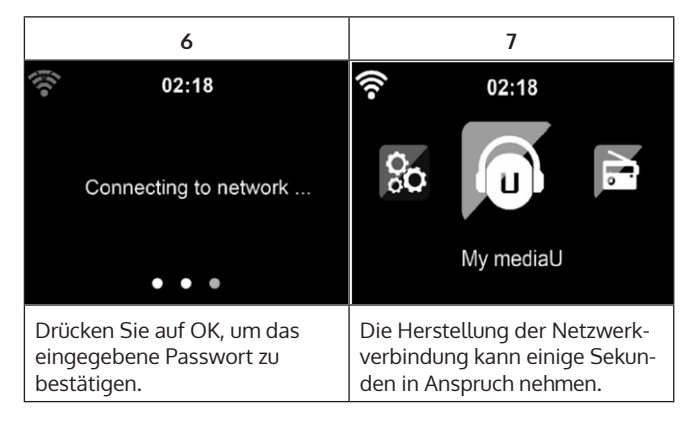

Sobald die Verbindung hergestellt wurde, erscheint das Hauptmenü mit den wichtigsten Untermenüpunkten:

- Internetradio: Zugang zu Radiosendern weltweit
- Media Center: Zugang zu Ihren UPnP Geräten via Software mit **Streamingfähigkeit**
- Informationscenter: Zugang zu Informationen über das Wetter, Finanzen und Systeminformationen
- Einstellungen: Mehrere Systemeinstellungen
- Lokale Radiosender: Zugang zu Radiosendern einer bestimmten Region (z.B. nur deutsche Sender)
- My mediaU: Zugang zu einer online Medienbibliothek. Dieses Symbol erscheint nur dann, wenn diese Funktion bereits unter "Configuration" (Einstellungen) aktiviert wurde.

Drücken Sie die STANDBYTASTE, um in den Standby-modus zu gelangen. Die Uhrzeit, das Datum und alle aktiven Alarme werden auf dem Bildschirm angezeigt.

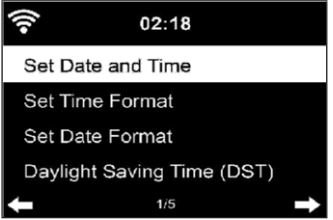

- Wenn Sie die Netzwerkverbindung erfolgreich hergestellt haben und das Gerät erneut mit dem Netzwerk verwenden, stellt das Gerät die Netzwerkverbindung automatisch her. Falls Sie das Netzwerk ändern möchten, stellen Sie die entsprechende Verbindung unter "Configuration" (Einstellungen) her.
- Drehen Sie zur Eingabe der Zahlen/ Buchstaben am runden Lautstärkeregler. Drücken Sie, sobald Sie den Buchstaben, welchen Sie eingeben möchten, erreicht haben, die Taste bund fahren Sie mit der Eingabe der nächsten Buchstaben fort. Drücken Sie, sobald Sie Ihre Eingabe beendet haben, die Taste OK zum Bestätigen. Sie können die Taste drücken, um zur vorherigen Eingabe zu gelangen.
- Drehen Sie am Lautstärkeregler des Geräts oder drücken Sie die Tasten V-/ V+ der Fernbedienung, um die Lautstärke anzupassen. Wenn Sie das Gerät stummschalten möchten, können Sie direkt die STUMMTASTE drücken.

# DE

### <span id="page-16-0"></span>**INFORMATIONEN ZUM STREAMEN VON MUSIK**

- Der voreingestellte Gerätename ist: iTuner 320 ME. Sie können das Gerät beliebig umbenennen.
- Die nachfolgenden Informationen sind eine Einführung in die Einrichtung von Musikstreaming vom Computer und anderen Medien aus.
- Beachten Sie, dass von Ihnen verwendete Apps zum Streamen von Musik eigene Anleitungen besitzen.
- Vergewissern Sie sich, dass die Mediendateien, welche mit ihrem Gerät gestreamt werden sollen, im MP3-, WMA-, WAV- oder AAC-Format sein müssen.
- Details über die Medienwiedergabe via Streaming können Sie dem Abschnitt "Mediacenter" entnehmen.

### **UPNP**

Damit Musik vom Computer gestreamt werden kann, müssen auf dem Computer die nachfolgenden Schritte durchgeführt werden:

- Verbinden Sie den Computer mit dem Netzwerk.
- Vergewissern Sie sich, dass Ihr Gerät eingeschaltet und mit demselben Netzwerk wie der Computer verbunden ist.
- Öffnen Sie die UPnP-Plattform Windows Media Player (11 oder aktueller). Alternativ können andere Plattformen oder Server, wie beispielsweise Windows Media Connection, verwendet werden.

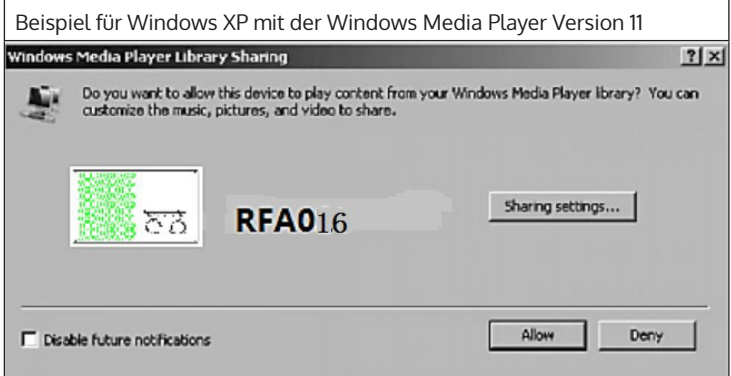

<span id="page-17-0"></span>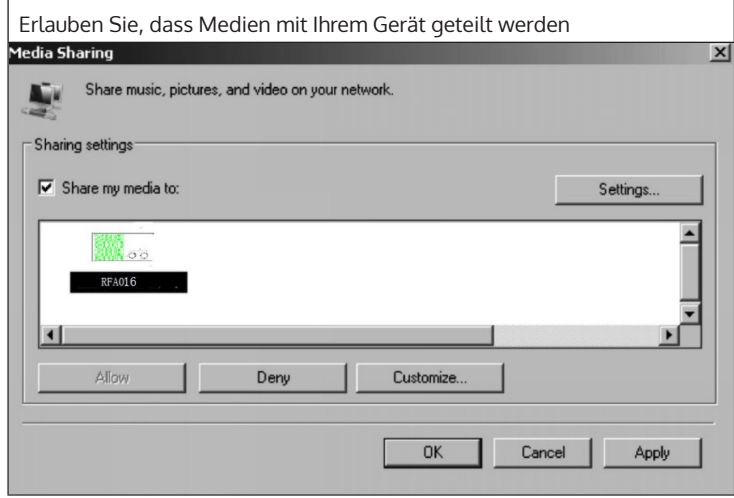

Fügen Sie die Audiodateien und Ordner, welche mit Ihrem Gerät geteilt werden sollen, der Medienbibliothek hinzu. Sie können Musik ebenfalls von anderen Musikservern, wie beispielsweise Ihrem Smartphone, streamen (Android):

- Verbinden Sie das Smartphone mit dem Netzwerk.
- Suchen Sie in Google Play nach Apps zum Teilen von Musik und installieren Sie diese auf Ihrem Smartphone.
- Fügen Sie die auf Ihrem Smartphone befindlichen Mediendateien, welche geteilt werden sollen, hinzu.

Wählen Sie nun die Musik, welche Sie über Ihr Gerät abspielen möchten, in der App aus und passen Sie die Lautstärke über Ihr Gerät an.

### **DLNA FUNKTION**

- Abgesehen von UPnP, unterstützt Ihr Gerät die DLNA-Funktion. Das bedeutet, dass Sie Musikdateien vom PC oder Android-Smartphones mit Ihrem Gerät teilen und die Wiedergabe über Ihren PC, Android-Smartphone oder iPhone/ iPad kontrollieren können (es ist nicht notwendig, jede Wiedergabe auf Ihrem Gerät anzupassen).
- Die Systemanforderungen für DLNA auf dem PC sind mindestens Windows 7 und mindestens Windows Media Player 12. Die Einstellungen werden folgendermaßen vorgenommen:

Teilen Sie die Medien auf Ihrem PC zunächst mit Ihrem Gerät:

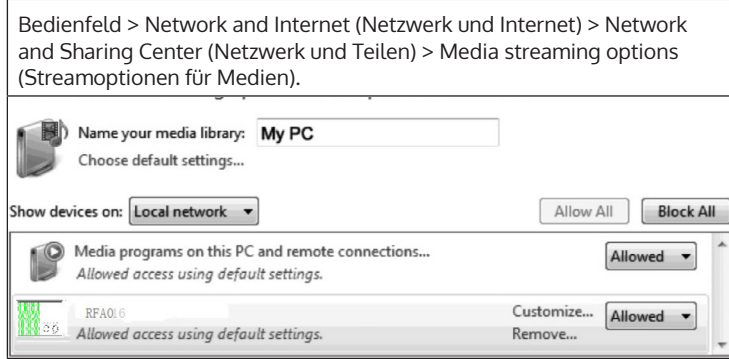

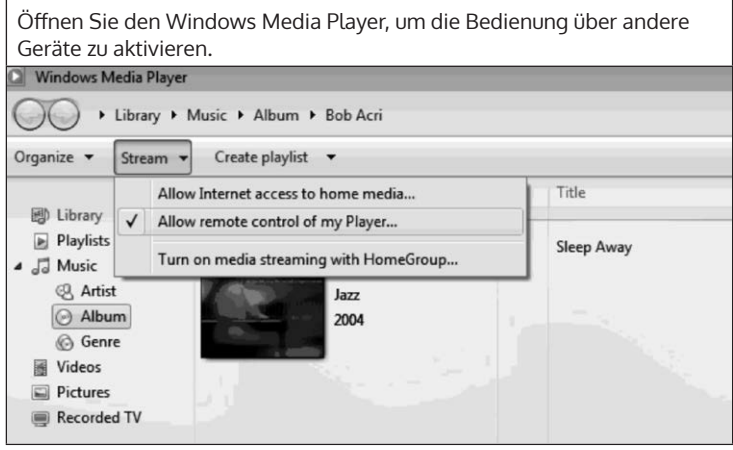

Klicken Sie mit der rechten Maustaste auf einen beliebigen Musiktitel der Bibliothek und wählen Sie die Wiedergabe über Ihr Gerät aus.

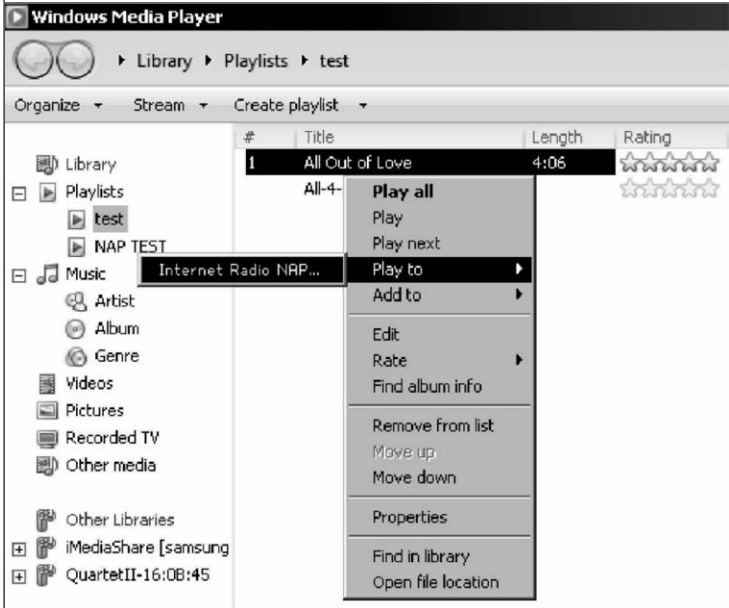

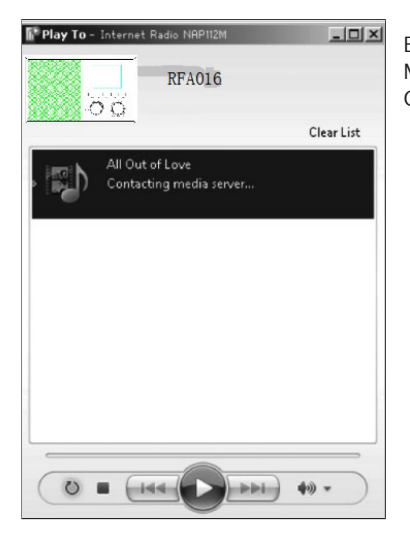

Ein Kontrollfenster für die Musikwiedergabe wird auf Ihrem Gerät angezeigt.

Sie können in Google Play oder im Apple Store nach beliebigen kostenlosen oder kostenpflichtigen DLNA-Apps suchen, wenn Sie ein Smartphone, Tablet, iPhone oder iPad verwenden. Die Verwendung von Bubble UPnP wird empfohlen.

Es besteht die Möglichkeit, dass einige Apps das Streamen vom iPhone und iPod nicht unterstützen. iPhone und iPod können aber dennoch zur Steuerung der Musikwiedergabe von anderen Servern verwendet werden.

Gehen Sie zur Wiedergabe von Musik aus der App folgendermaßen vor:

- Wählen Sie als Wiedergabemedium Ihr Gerät aus. Einige Apps ermöglichen die Musikwiedergabe über mehrere Medien gleichzeitig.
- Wählen Sie den Musikserver aus und wählen Sie die Musik aus. Bei einigen Apps besteht die Möglichkeit, eine Wiedergabeliste zu erstellen.
- Wenn Sie die DLNA Musikstreamfunktion auf "Music Link" auswählen, können Sie über Ihr Gerät lediglich die Lautstärke und den Standby-Modus anpassen.
- Wenn Sie auf dem PC, Smartphone oder Tablet DLNA unterbrechen, kann alles über "Music Link" angepasst werden.

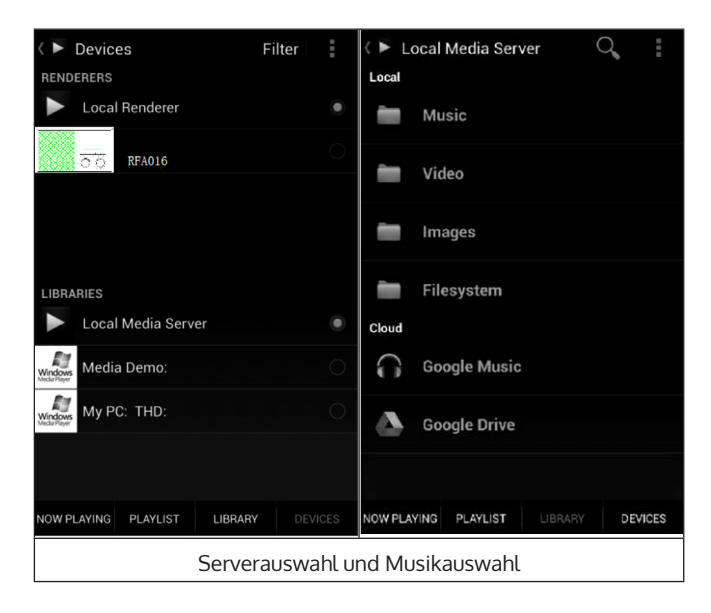

### <span id="page-21-0"></span>**HAUPTMENÜ**

Im Hauptmenü können die folgenden Modi ausgewählt werden: My media U, DAB-Radio, FM-Radio, AUX in, USB-Wiedergabe, Spotify, Internetradio, Lokale Radiosender, Einstellungen, Information Center, Media Center.

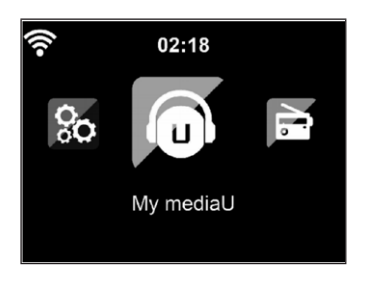

### **EINSTELLUNGEN**

#### **My mediaU Bibliothek – Radiosender via Internet verwalten**

Um jederzeit Zugriff auf Ihre weltweiten Lieblingsradiosender zu haben, können Sie, wenn Sie über ein mobiles Endgerät mit Streaming-Fähigkeit verfügen, einen kostenfreien Zugang zur Medienbibliothek unter www. mediaU.net erstellen und dem Konto so viele Geräte wie sie möchten hinzufügen. Wählen Sie einen Nutzernamen und ein Passwort Ihrer Wahl aus.

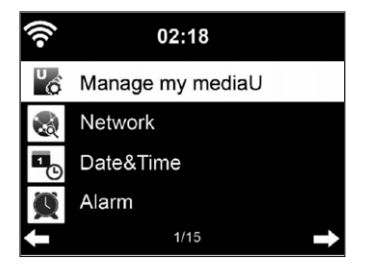

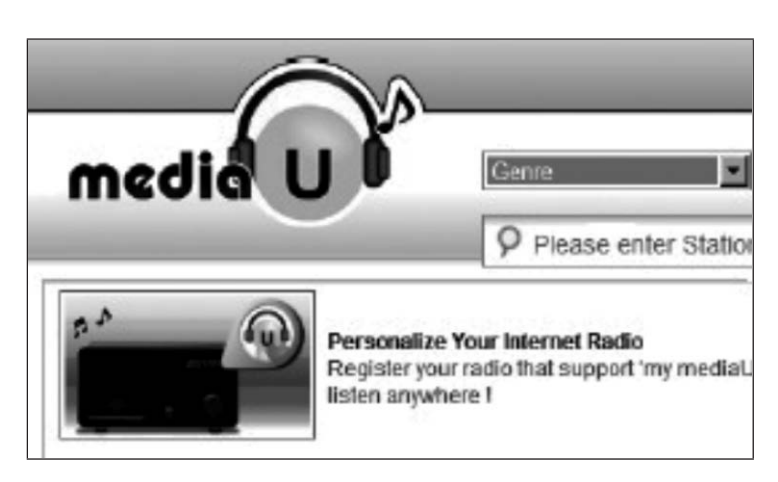

Sie müssen ebenfalls die MAC-Adresse Ihres Geräts (auf MediaU Seriennummer genannt) kennen, um Ihr Gerät unter "Personalize Your Internet Radio" registrieren zu können.

Auf diese kann unter Information Center > System information > Wireless Info > MAC Adress zugegriffen werden.

Nach der Registrierung muss diese Funktion unter Information Center > System information > Wireless Info > MAC Address aktiviert werden, damit das Internetradio auf die Medienbibliothek zugreifen kann.

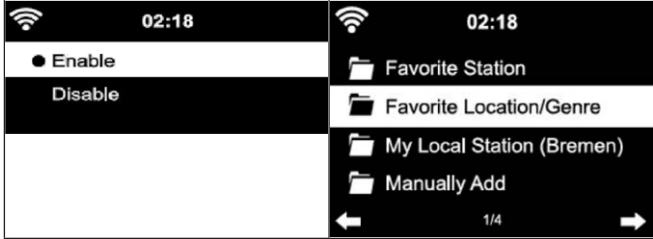

Das Gerät verbindet sich automatisch mit Ihrem Konto und zeigt an, was dort gespeichert wurde:

- **Lieblingssender**
- Lieblingsstandort/ Genre
- Meine lokalen Sender
- Manuell hinzufügen
- Abhängig von Ihren persönlichen My mediaU Einstellungen, kann das Aussehen des Bildschirms Ihres Geräts variieren.
- Wenn Ihr Gerät noch nicht bei MediaU registriert wurde, erscheint eine entsprechende Nachricht, wenn Sie My mediaU aktivieren möchten.
- Falls Sie Ihr Gerät auf mehreren Konten registriert haben, werden diese nach der Aktivierung alle angezeigt, so dass Sie das gewünschte Konto auswählen können. Die Eingabe eines Passworts ist nicht notwendig.

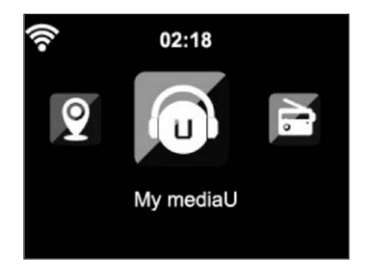

Das Symbol für My mediaU erscheint ebenfalls im Hauptmenü. Folgende Unterpunkte stehen Ihnen zur Verfügung:

- Lieblingssender
- Lieblingsort/ Genre
- Meine lokalen Sender
- Manuell hinzufügen

Diese Unterpunkte werden Ihnen ebenfalls in der Medienbibliothek angezeigt, wo Sie die Radiosender entsprechend anordnen und verwalten können.

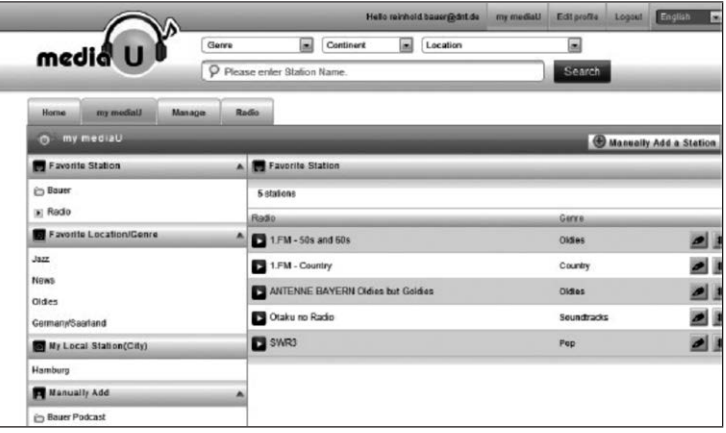

Wenn Sie beispielsweise einen Podcast manuell hinzufügen möchten, müssen Sie die jeweilige URL kennen. Gehen Sie hierfür folgendermaßen vor:

- 1. Füllen Sie in Ihrem MediaU-Konto unter "Add Manually" (manuell hinzufügen) die markierten Felder aus.
- 2. Gehen Sie im Stream unter Configuration > Manage my mediaU und aktivieren Sie dieses erneut durch Drücken OK.
- 3. Unter My mediaU > Manually Add können Sie alle manuell hinzugefügten Ordner und Adressen einsehen und den Podcast auswählen.

Folgende Podcastformate werden unterstützt:

- asx
- $m3u$
- pls
- reines Streamen mit HTTP-, RTSP-, MMS-Protokoll

#### **Netzwerk**

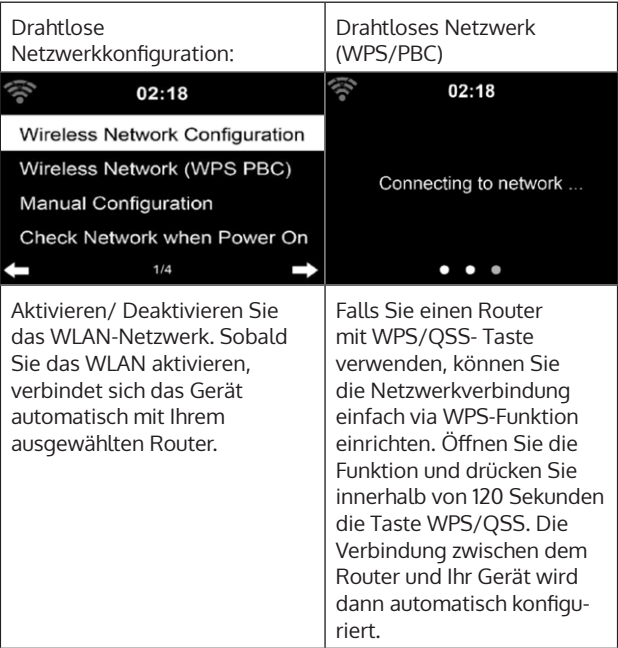

DE

Manuelle Konfiguration:

Sie können DHPC auswählen (die IP-Adresse wird automatisch zugeordnet) oder die IP-Adresse für die drahtlose Netzwerkverbindung manuell eingeben. Wenn Sie die manuelle Einstellung für eine Kabelverbindung auswählen, müssen folgende Daten eingegeben werden:

- SSID (Name des Zugangspunktes)
- IP-Adresse
- Subnet Mask
- Default Gateway
- Bevorzugter DNS-Server
- Alternativer DNS-Server

Falls innerhalb des Bereichs mehr als eine Netzwerkverbindung besteht, können Sie ein bestimmtes Netzwerk auswählen.

Netzwerk überprüfen, während das Gerät eingeschaltet ist:

- WLAN aktivieren/ deaktivieren
- Wenn Sie das WLAN-Netzwerk aktivieren, sucht das Gerät automatisch nach verfügbaren Netzwerken. Wählen Sie das gewünschte WLAN-Netzwerk aus.
- Geben Sie das WEP- oder WPA-Passwort ein, um die WLAN-Verbindung herzustellen.
- Falls keine Verbindung zum Netzwerk besteht oder die Verbindung nicht hergestellt werde konnte, ist das Symbol in der linken oberen Ecke durchgestrichen.

#### **Datum und Uhrzeit**

- Die Datums- und Zeiteinstellungen können nur dann vorgenommen werden, wenn Ihr Gerät mit einem drahtlosen Netzwerk verbunden ist.
- Das Gerät stellt die Uhrzeit und das Datum automatisch ein, sobald eine Netzwerkverbindung hergestellt wurde und bezieht seine Daten von einem zentralen Server.

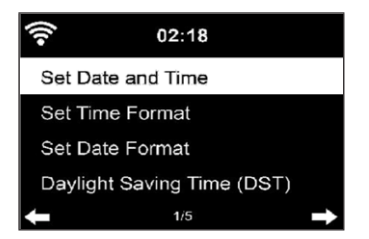

- Die Umstellung von Sommer- auf Winterzeit muss manuell vorgenommen werden.
- Sie können zwischen dem 12- und 24-Stunden-Format wählen.
- Das Datum YY (Jahr), MM (Monat) und DD (Tag) kann in den Formaten YY/MM/DD, DD/MM/YY oder MM/DD/YY eingestellt werden.
- Aktivieren oder deaktivieren Sie die Sommerzeit (DST).
- Bestätigen Sie Ihre Eingabe durch Drücken der Taste OK oder durch Drücken des Lautstärkereglers.
- Wenn das Gerät mit einem drahtlosen Netzwerk verbunden sind, ist GMT (+01:00) die Referenzeinstellung. Beachten Sie, dass Sie für Ihre Zeitzone gegebenenfalls Stunden reduzieren oder hinzufügen müssen.

#### **Alarm (Wecker)**

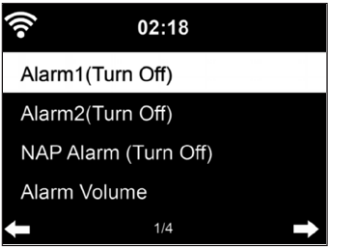

Es gibt drei voneinander unabhängige Alarme. 2 Alarme für die absolute Zeiteinstellung (Alarm 1 und Alarm 2) und ein Alarm für die relative Zeiteinstellung (NAP Alarm). Wählen Sie im Menü "Alarm" aus.

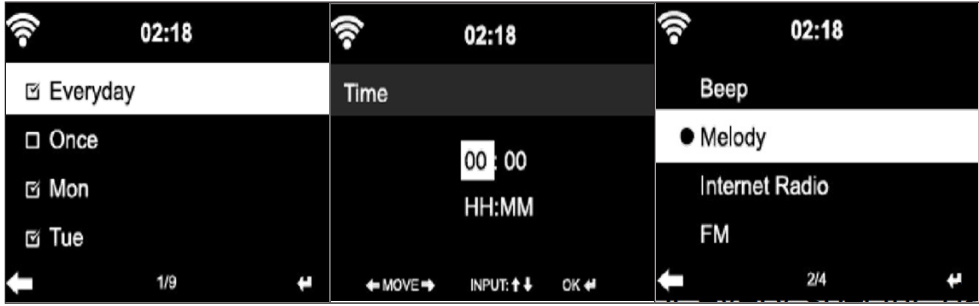

- Die ersten beiden Alarme sind ähnlich dem normalen Alarm. Schalten Sie das Gerät ein, stellen Sie die aktuelle Uhrzeit ein und stellen Sie anschließend ein, wie häufig der Alarm klingeln soll. Sie können zwischen "täglich", "einmalig" und "an bestimmten Wochentagen" auswählen.
- Stellen Sie die entsprechenden Werte durch Drehen des Lautstärkereglers oder durch Drücken der Tasten  $\blacktriangle \blacktriangledown$  auf der Fernbedienung ein. Durch Drücken der Taste  $\blacktriangleright$ , gelangen Sie zum nächsten Eingabefeld. Drücken Sie zum Bestätigen die Taste OK der Fernbedienung oder den Lautstärkeregler.
- Stellen Sie den gewünschten Weckton ein. Sie können zwischen Piepen, Melodie und Internetradio (DAB/ FM/ USB) auswählen.
- Sobald ein Alarm eingestellt wurde, erscheint neben der aktuellen Uhrzeit das Symbol auf dem Bildschirm.

Hinweis: Wenn Sie als Weckton "Internetradio" (DAB/ FM/ USB) ausgewählt haben, wird ein gespeicherter Lieblingssender abgespielt. Für Alarm 1 und Alarm 2 kann nur der gleiche Sender eingestellt werden. Sobald die eingestellte Weckzeit erreicht ist und der Weckton "Internetradio" ist, verbindet sich das Gerät, falls das Netzwerk verfügbar ist, mit dem Internet. Deshalb kann es vorkommen, dass es zwischen der eingestellten Weckzeit und dem tatsächlichen Abspielen des Radiosenders eine kurze Verzögerung gibt. Falls zu diesem Zeitpunkt keine Netzwerkverbindung zur Verfügung steht, wechselt das Gerät automatisch zu "Melodie". Wenn Sie den NAP-Alarm aktiviert haben, klingelt der Wecker, abhängig von Ihrer Einstellung, alle 5/ 10/ 20/ 30/ 60/ 90/ 120 Minuten.

- Wählen Sie zum Anpassen der Alarmlautstärke "Alarm Volume" aus.
- Sobald der/ die Alarm/ e eingestellt wurde/ n, wird das Alarmsymbol an der Unterseite des Bildschirms angezeigt. Das Alarmsymbol mit Zeitanzeige wird ebenfalls im Standby-Modus auf dem Bildschirm angezeigt.
- Drücken Sie zum Unterbrechen des Alarms die STANDBYTASTE. Drücken Sie zum Aktivieren des Schlummermodus die Taste SLEEP auf dem Gerät oder die Taste  $z^{z^z}$  der Fernbedienung. Der Alarm erklingt dann bereits nach 5 Minuten wieder.

#### **Sprache**

Wählen Sie die gewünschte Sprache aus: Englisch/ Deutsch/ Französisch/ Ungarisch/ Tschechisch/ Slowakisch/ Polnisch/ Türkisch.

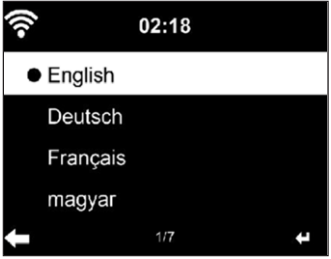

#### **Hintergrundbeleuchtung anpassen (Dimmer)**

- Sie können die Helligkeit der Hintergrundbeleuchtung anpassen.
- Wählen Sie "Power Saving" aus, um die Helligkeit der Hintergrundbeleuchtung im Standby-Modus zu regulieren und wählen Sie zum Aktivieren "Turn On" aus.
- Sie können Einstellen, wie lange der Bildschirm des Radios, wenn Sie es nicht bedienen, erleuchtet bleibt.

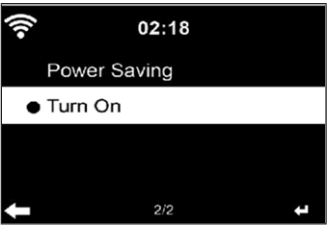

#### **Bildschirm**

Sie können den Bildschirm auf Farbe oder auf Schwarz/ Weiß einstellen.

#### **Energieverwaltung**

- Sie können einstellen, dass das Gerät im Hauptmenü oder wenn keine WLAN-Verbindung besteht, automatisch in den Standby-Modus wechselt.
- Stellen Sie den Timer der Energieverwaltung (5/ 15/ 30 Minuten) so ein, dass sich das Gerät, wenn Sie es nicht bedienen, automatisch in den Standby-Modus begibt.
- Schalten Sie das Gerät mit "Turn Off" aus, wenn Sie die Energieverwaltung ignorieren möchten.

#### **Sleep Timer (Zeit bis zum automatischen Ausschalten)**

- Schalten Sie das Gerät direkt aus oder stellen Sie die Zeit bis zum automatischen Abschalten ein. Sie können zwischen 15/30/60/90/120/150/180 Minuten auswählen.
- Sobald Sie die Zeit bis zum automatischen Ausschalten eingestellt haben, wird ein Bett-Symbol mit der noch verbleibenden Zeit in der oberen rechten Ecke angezeigt.
- Sobald die Zeit abgelaufen ist, wechselt Ihr Gerät in den Standby-Modus.

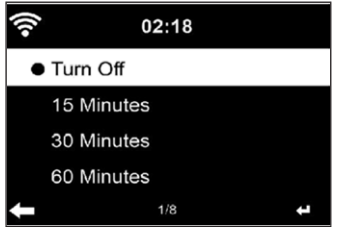

#### **Buffer**

Sie können die Bufferzeit der Musikwiedergabe auf 2/ 4/ 8 Sekunden einstellen.

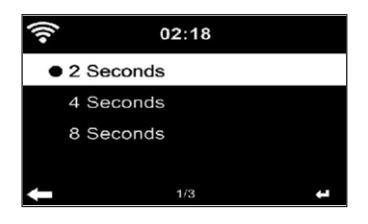

#### **Wetter**

- Ihr Gerät kann die aktuellen Wetterdaten im Standby-Modus anzeigen.
- Aktivieren Sie im Standby-Modus den Bildschirm und stellen Sie die Temperatureinheit (°C oder °F) ein, um das Wetter im Standby-Modus anzeigen zu lassen.
- Wenn das Gerät eingeschaltet ist, werden die aktuelle Uhrzeit und das aktuelle Wetter im Wechsel von 10 Sekunden angezeigt.

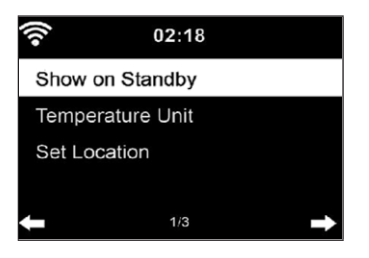

#### **Wiedergabeeinstellung**

Wählen Sie den gewünschten Wiedergabemodus im Media Center aus. Sie können zwischen "Off" (keine Wiederholung oder Zufallswiedergabe), "Repeat all" (Wiederholung aller Titel), "Repeat one" (einen Titel wiederholen) oder "Shuffle" (Zufallswiedergabe).

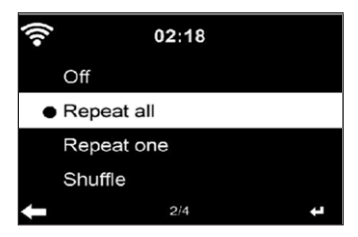

#### **DLNA Einstellung**

- Der voreingestellte Gerätename für DLNA ist: iTuner 320 ME.
- Der Gerätename kann am PC oder Smartphone in den DLNA-Einstellungen geändert werden.

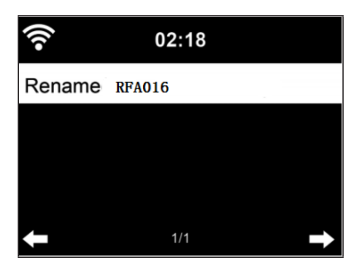

#### **Equalizer**

- Der voreingestellte Equalizermodus ist "Normal".
- Sie können zwischen "Normal", "Flat", "Jazz", "Rock", "Soundtrack", "Classical", "Pop" oder "News" auswählen.
- Drücken Sie die Taste EQ der Fernbedienung, um zwischen den einzelnen Modi zu wechseln.

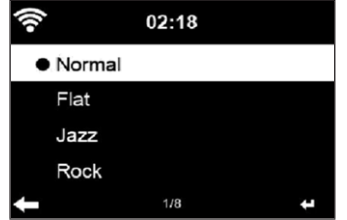

#### **Beim Einschalten Wiedergabe fortsetzen**

- Das Gerät ist so eingestellt, dass das Gerät die Wiedergabe der letzten Einstellung bei erneutem Einschalten fortsetzt.
- Wenn diese Funktion aktiviert ist und das Gerät sich zum Zeitpunkt des Ausschaltens im Internetradiomodus befindet, wird das Internetradio bei erneutem Einschalten des Geräts fortgesetzt.

#### **Software Update**

Falls auf dem Server eine neue Softwareversion verfügbar ist, weißt das Gerät Sie darauf hin, sobald Sie ins Hauptmenü gehen.

#### **Reset**

Das Gerät wird auf Werkseinstellung zurückgesetzt. Nachdem Ihr Gerät auf Werkseinstellung zurückgesetzt wurde, ruft das Gerät automatisch die Spracheinstellung auf. Sobald die gewünschte Sprache ausgewählt wurde, wechselt das Gerät zur Netzwerkeinstellung.

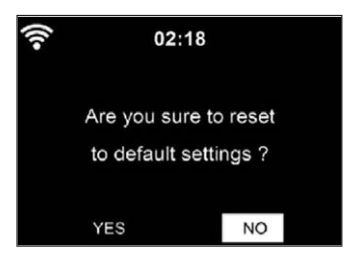

#### <span id="page-32-0"></span>**FM-Einstellung**

Wählen Sie bei der Radio-Wiedergabe MONO oder STEREO aus.

### **MY MEDIAU**

Lassen Sie Ihre mediaU Senderliste auf dem mediaU Server anzeigen und wiedergeben. Erstellen Sie zunächst Ihr Konto (siehe Abschnitt Anpassung von My mediaU).

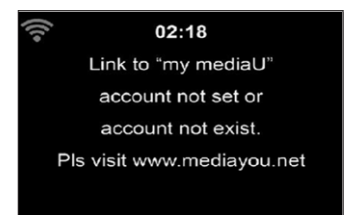

### **INTERNETRADIO**

Nachdem die Verbindung zu einem Sender erfolgreich hergestellt wurde, werden die Bitgeschwindigkeit und das Senderformat auf dem Bildschirm angezeigt.

#### **Meine Favoriten**

- Sie können eine Liste Ihrer Lieblingssender erstellen und speichern.
- Sie können bis zu 250 Favoriten speichern, inklusive Sender und Ordnern.
- Halten Sie während der Wiedergabe die Taste Fav- gedrückt, um einen Sender in den Favoriten zu speichern.
- Sie können einen zuvor gespeicherten Sender durch einen neuen ersetzen.
- Während des Speichervorgangs erscheint das Speicher-Symbol im oberen Bildschirmbereich.
- Sie können zum Speichern ebenfalls eine Zahl (1, 2, 3) auf der Fernbedienung drücken, um einen Sender auf dem jeweiligen Speicherplatz #1, #2 oder #3 zu speichern.
- Wenn ein Sender auf einem Speicherplatz gespeichert wurde, kann der gleiche Sender nicht auf einem anderen Speicherplatz gespeichert werden.
- Die gespeicherten Sender werden in diesem Menü angezeigt. Sie können zum Anzeigen der gespeicherten Senderliste ebenfalls die Taste Fav- drücken.

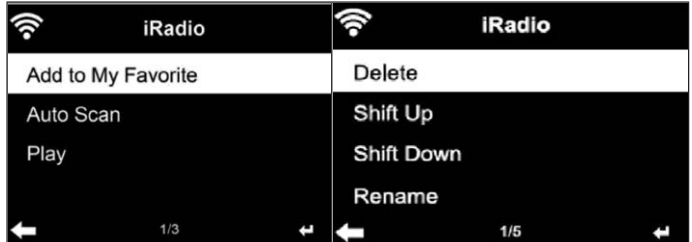

- Wenn Sie die gespeicherte Senderliste geöffnet haben, wählen Sie einen Sender aus und drücken Sie zum Starten der Wiedergabe die Taste OK.
- Wenn Sie einen Sender markiert haben, gelangen Sie durch Drücken der Taste in das Untermenü. Dort können Sie einen Sender löschen (ein Sender wird von der Favoritenliste entfernt), Sie können die Liste nach oben und unten durchgehen, Umbenennen (Sie können einen Radiosender beliebig benennen), den Sender wiedergeben, oder den Sender als Weckton nutzen (falls Sie als Weckeinstellung "Internetradio" auswählen.
- Drücken Sie zum Aufrufen eines gespeicherten Senders zunächst die Taste Fav- und wählen Sie durch Drehen des Lautstärkereglers oder Drücken der Tasten  $\blacktriangle \blacktriangledown$  einen gespeicherten Sender aus.

#### **Radiosender / Musik**

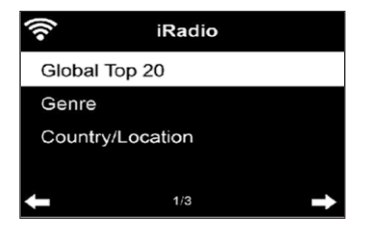

- Die Sender werden nach "Globale Top 20", "Genre", "Land/ Standort" und "Highlight" kategorisiert.
- Drücken Sie die Taste OK, um in das Untermenü zu gelangen und wählen Sie zur Musikwiedergabe einen Sender aus.
- Drücken Sie für die direkte Wiedergabe, nach der Auswahl eines Senders, die Taste OK.
- Drücken Sie die Taste , um in das Untermenü zu gelangen. Sie können den Sender zu den Favoriten hinzufügen, die automatische Sendersuche starten, einen Sender wiedergeben oder einen Sender als Weckton einstellen (falls Sie in den Alarmeinstellungen "Internetradio" ausgewählt haben.
- Wenn Sie "Auto Scan" auswählen, wird jeder Sender des Untermenüs für 30 Sekunden abgespielt, bis alle Sender ausgewählt wurden oder Sie zum Unterbrechen die Taste OK drücken.
- Drücken Sie die Taste Info, um die jeweilige Senderinformation anzeigen zu lassen.

#### **Verlauf**

- Eine Liste der zuletzt gehörten Sender. Bis zu 10 Sender können im Verlauf gespeichert werden.
- Drücken Sie für die direkte Wiedergabe, nach der Auswahl eines Senders, die Taste OK.
- Drücken Sie die Taste , um in das Untermenü zu gelangen. Sie können den Sender zu den Favoriten hinzufügen, die automatische Sendersuche starten, einen Sender wiedergeben oder einen Sender als Weckton einstellen (falls Sie in den Alarmeinstellungen "Internetradio" ausgewählt haben.
- Wenn Sie "Auto Scan" auswählen, wird jeder Sender des Untermenüs für 30 Sekunden abgespielt, bis alle Sender ausgewählt wurden oder Sie zum Unterbrechen die Taste OK drücken.

#### **Sendersuche**

- Geben Sie zur Suche nach Sendern in der Liste Stichworte ein.
- Neu hinzugefügte Sender werden unter Ihren Favoriten gespeichert.
- Bedenken Sie, dass der Name des Senders maximal 250 Zeichen haben darf.

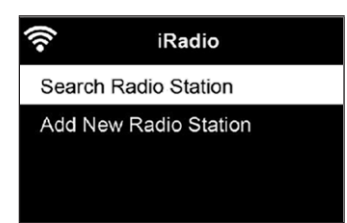

#### **Lokale Radiosender**

- Im Internetradiomenü gibt es eine Verknüpfung zu lokalen Radiosendern, so dass Sie ganz einfach Sender aus Ihrer Region hören können.
- Ihr Gerät kann ihren aktuellen Standort durch die IP-Adresse ermitteln und auf Grundlage dessen eine Senderliste erstellen.
- Falls Sie möchten, können Sie aber auch ein anderes Land als Standort angeben, um Sender von dort wiedergeben zu lassen.

DE

### <span id="page-35-0"></span>**MEDIA CENTER**

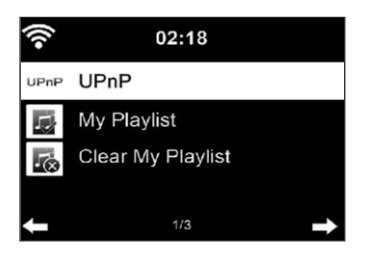

#### **UPnP**

- Falls Sie "geteilte Medien" eingerichtet haben, können Sie diese via UPnP anzeigen lassen.
- Falls mehr als ein Gerät zum Teilen von Medien zur Verfügung steht, werden die Alternativen aufgelistet.
- Wählen Sie das Medium aus, von welchem Sie Musik über das Gerät wiedergeben lassen möchten.
- Drücken Sie die Taste Menu, um auf dem Bildschirm die Wiedergabeinformationen zum aktuellen Titel anzuzeigen.

**Hinweis:** Das Gerät kann lediglich Titel lesen, deren Name weniger als 40 Zeichen umfasst. Die Zeichen sollten in europäischer Sprache sein. Falls das Gerät einen Titel im UPnP-Modus nicht wiedergeben kann, sollten Sie zunächst versuchen, den Titel umzubenennen. Falls der Titel sich dann noch immer nicht wiedergeben lässt, können Sie versuchen, diesen in ein anderes Format umzuwandeln.

#### **Meine Wiedergabeliste**

- Sie können im UPnP-Modus eine Liste Ihrer Lieblingslieder erstellen.
- Drücken und halten Sie die Taste OK, wenn ein Lied abgespielt wird, um dieses unter "My Playlist" zu speichern.

#### **Meine Wiedergabeliste löschen**

Sie können alle Lieder auf Ihrer Wiedergabeliste "My Playlist" gespeicherten Titel löschen.
## **INFORMATIONSCENTER**

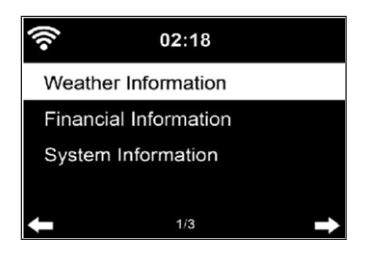

#### **Wetterinformationen**

- Es stehen für 2000 Städte Wetterinformationen und Wettervorhersagen zur Verfügung.
- Wählen Sie für genaue Wetterangaben das Land und die Stadt aus.
- Die Wetterinformationen können ebenfalls im Standby-Modus angezeigt werden.
- Drücken Sie auf der Wetterinformationsseite die Taste . "Add to Standby" wird dann angezeigt.
- Wenn Sie das Wetter der von Ihnen ausgewählten Stadt auch im Standby-Modus angezeigt bekommen möchten, drücken Sie nun die Taste OK.

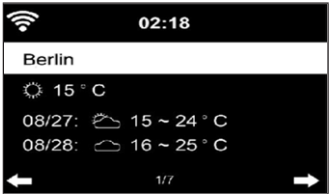

#### **Informationen zum Finanzsektor**

Lassen Sie sich den weltweiten Aktienindex anzeigen.

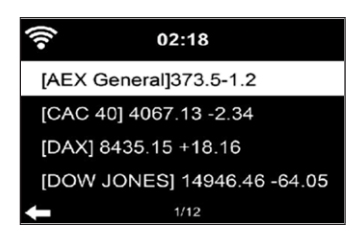

#### **Geräteinformationen**

- Die aktuelle Systemversion und die Details zur Netzwerkverbindung werden angezeigt.
- Die Informationen beinhalten die MAC-Adresse, welche für die Registrierung bei my mediaU benötigt wird.

#### **USB-Wiedergabe**

- Stecken Sie nach der Auswahl von "USB-Playback" den USB-Stick in den USB-Anschluss auf der Vorderseite von Ihrem Gerät.
- Wählen Sie zum Fortsetzen "YES" aus, gehen Sie zur Musikwiedergabeseite zurück und wählen Sie erneut "USB-Playback" aus.
- Drehen Sie nun am Lautstärkeregler des Geräts oder Drücken Sie die Tasten  $\blacktriangle \blacktriangledown$  der Fernbedienung, um einen Ordner des USB-Geräts auszuwählen.
- Wählen Sie zum Bestätigen der Ordnerauswahl die Taste OK und wählen Sie anschließend den gewünschten Wiedergabetitel aus.

Während der Wiedergabe:

- Drücken Sie mehrfach die Taste INFO, um die Wiedergabeinformationen anzuzeigen
- Drücken Sie zum Pausieren/Wiedergeben die Taste III.
- Drücken und halten Sie zum Überspringen von Titeln die Tasten  $AA/PH$ .
- Drücken und halten Sie zum schnellen Zurück- und Vorspulen die Tasten  $H = / H$ .
- Drücken Sie die Taste < um zur vorherigen Wiedergabeliste zu gelangen
- Wenn "Repeat" ausgewählt wird, wiederholt das Gerät die ausgewählten Titel in Dauerschleife
- Wenn "Shuffle" ausgewählt wird, werden die Titel in zufälliger Reihenfolge wiedergegeben

## **FM-RADIO**

- Im FM-Radiomodus wird analoges Breitbandradio empfangen.
- Drücken Sie die Tasten < /> / am Gerät oder der Fernbedienung, um die FM-Sendersuche zu starten.
- Die Frequenzanzeige geht während der Suche nach oben.
- Sobald ein Sender empfangen wird, stoppt der Sendersuchlauf.
- **Drücken Sie für die manuelle Sendersuche die Tasten ▲ ▼. Die** manuelle Suche erfolgt in Schritten von 0,05 MHz.
- Halten Sie zum Speichern eines Senders die Taste Fav- gedrückt.
- Sie können bis zu 20 FM-Sender speichern.
- Drücken Sie zum Aufrufen eines gespeicherten Senders die Taste Favauf dem Gerät oder die Tasten  $\blacktriangle \blacktriangledown$  der Fernbedienung.
- Alternativ können Sie den automatischen Sendersuchlauf aller Sender, durch Drücken der Taste OK starten. Die gefundenen Radiosender werden dann automatisch in der Senderliste gespeichert.

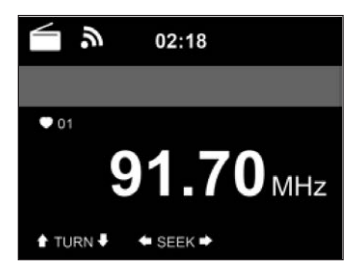

## **DAB-RADIO**

- Drücken Sie im FM-Modus die Taste MENU, um in den DAB-Modus zu wechseln.
- Der Bildschirm zeigt "DAB-Radio" an.
- Verwenden Sie zur Auswahl eines gespeicherten DAB-Senders die Tasten M∢/ >→ auf dem Gerät oder die Tasten </a> /> der Fernbedienung.
- Starten Sie die Wiedergabe des ausgewählten Senders durch Drücken der Taste OK.

#### **DAB-Sendersuche**

- Drücken Sie die Taste am Gerät oder die Taste SCAN der Fernbedienung, um die Sendersuche zu starten. Der Suchfortschritt wird Ihnen durch einen Balken auf dem Bildschirm angezeigt.
- Sobald die Sendersuche beendet ist, wählt das Radio den ersten gefundenen alphanumerischen Sender aus und beginnt die Wiedergabe.

#### **Gespeicherte Sender aufrufen**

- Halten Sie die Taste Fav- gedrückt, um einen Sender zu speichern.
- Sie können bis zu 20 Sender speichern.
- Drücken Sie zum Aufrufen eines gespeicherten Senders die Taste Fav- des Geräts oder drücken Sie die Tasten Fav- und  $\blacktriangle \blacktriangledown$  der Fernbedienung.

## **BT-VERBINDUNG**

- Wählen Sie eine Audioquelle aus
- Drücken Sie so lange die Taste OK, bis "BT" auf dem Bildschirm angezeigt wird.
- Vergewissern Sie sich, dass kein anderes BT-Gerät mit Ihrem Gerät verbunden ist.
- Auf dem Bildschirm wird "No Connection" angezeigt.
- Aktivieren Sie auf Ihrem externen Gerät "BT".
- Suchen Sie in der Geräteliste des externen Geräts nach Ihrem Radio.
- Wählen Sie Ihr Gerät aus der Geräteliste aus. Falls die Eingabe eines Passworts notwendig sein sollte, geben Sie "0000" (vier Nullen) ein.
- Bei einigen Geräten kann es zusätzlich notwendig sein, dass die Verbindung bestätigt wird.
- Sobald die Verbindung erfolgreich hergestellt wurde, wird "Connected" auf dem Bildschirm von Ihrem Gerät angezeigt.
- Starten Sie die BT-Wiedergabe auf Ihrem externen Gerät.
- Sie können die BT-Wiedergabe über Ihr externes Gerät oder über Ihr Gerät steuern. Die Lautstärke kann über beide Geräte angepasst werden.
- Die BT-Verbindung kann durch Drücken der Taste OK für drei Sekunden unterbrochen werden. Die Nachricht "No Connection" wird auf dem Bildschirm angezeigt.

## DE

## **FERNSTEUERUNG ÜBER AIRMUSIC**

Sie können in Google Play oder im Apple Store nach beliebigen kostenlosen oder kostenpflichtigen Apps suchen, wenn Sie ein Smartphone, Tablet, iPhone oder iPad verwenden. Wir empfehlen Ihnen AirMusic.

Mit der AirMusic Control App können Sie das Radio mit Hilfe Ihres Smartphones fernsteuern. Außerdem haben Sie auf Android Geräten die Möglichkeit, die auf Ihrem Telefon gespeicherten Musikdateien direkt auf dem Radio wiederzugeben.

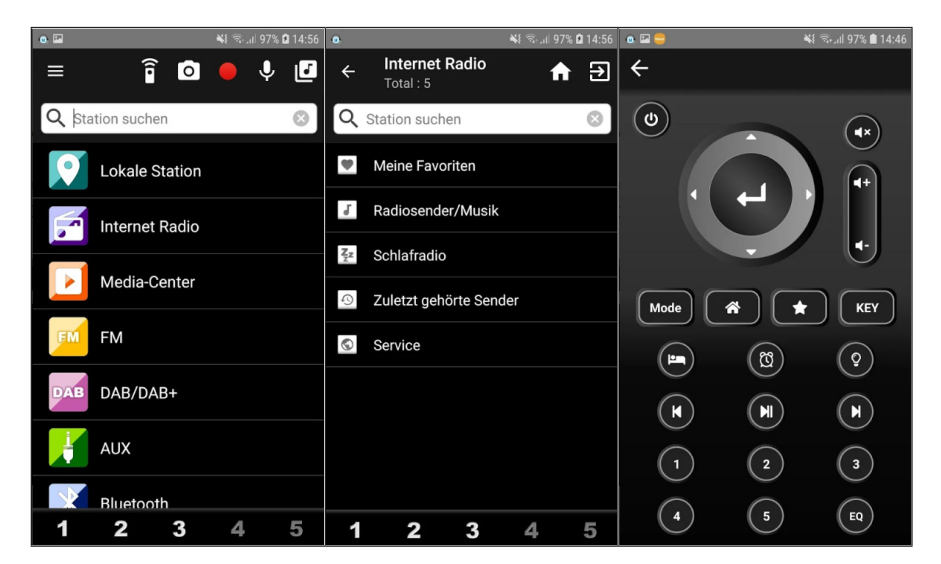

Die App finden Sie sowohl im Google Play Store, als auch im App Store von Apple. Scannen Sie mit Ihrem Smartphone den folgenden QR-Code ein, um zur gewünschten App zu gelangen:

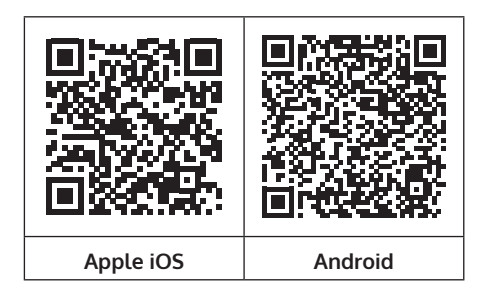

## **SPOTIFY CONNECT**

#### **Dein neues Gerät hat Spotify Connect**

Verwende dein Smartphone, Tablet oder deinen Computer als Fernbedienung für Spotify. Auf spotify.com/connect erfährst du mehr.

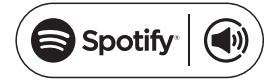

#### **Lizenzen**

Die Spotify Software unterliegt Drittanbieter-Lizenzen, die Sie hier finden:

https://www.spotify.com/connect/third-party-licenses

Alle aufgeführten Marken sind Warenzeichen der jeweiligen Unternehmen. Fehler und Auslassungen ausgenommen und technischen Änderungen unterliegend. Unsere allgemeinen Geschäftsbedingungen finden Anwendung.

# DE

## **SPEZIELLE ENTSORGUNGSHINWEISE FÜR VERBRAUCHER IN DEUTSCHLAND**

Entsorgen Sie Ihre Altgeräte fachgerecht. Dadurch wird gewährleistet, dass die Altgeräte umweltgerecht verwertet und negative Auswirkungen auf die Umwelt und menschliche Gesundheit vermieden werden. Bei der Entsorgung sind folgende Regeln zu beachten:

• Jeder Verbraucher ist gesetzlich verpflichtet, Elektro- und Elektronikaltgeräte (Altgeräte) sowie Batterien und Akkus getrennt vom Hausmüll zu entsorgen. Sie erkennen die entsprechenden Altgeräte durch folgendes Symbol der durchgestrichene Mülltonne (WEEE-Symbol).

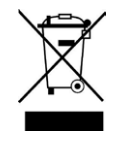

- Sie haben Altbatterien und Altakkumulatoren, die nicht vom Altgerät umschlossen sind, sowie Lampen, die zerstörungsfrei aus dem Altgerät entnommen werden können, vor der Abgabe an einer Entsorgungsstelle vom Altgerät zerstörungsfrei zu trennen.
- Bestimmte Lampen und Leuchtmittel fallen ebenso unter das Elektround Elektronikgesetz und sind dementsprechend wie Altgeräte zu behandeln. Ausgenommen sind Glühbirnen und Halogenlampen. Entsorgen Sie Glühbirnen und Halogenlampen bitte über den Hausmüll, sofern sie nicht das WEEE-Symbol tragen.
- Jeder Verbraucher ist für das Löschen von personenbezogenen Daten auf dem Elektro- bzw. Elektronikgerät selbst verantwortlich.

#### **Rücknahmepflicht der Vertreiber**

Vertreiber mit einer Verkaufsfläche für Elektro- und Elektronikgeräte von mindestens 400 Quadratmetern sowie Vertreiber von Lebensmitteln mit einer Gesamtverkaufsfläche von mindestens 800 Quadratmetern, die mehrmals im Kalenderjahr oder dauerhaft Elektro- und Elektronikgeräte anbieten und auf dem Markt bereitstellen, sind verpflichtet,

- 1 bei der Abgabe eines neuen Elektro- oder Elektronikgerätes an einen Endnutzer ein Altgerät des Endnutzers der gleichen Geräteart, das im Wesentlichen die gleichen Funktionen wie das neue Gerät erfüllt, am Ort der Abgabe oder in unmittelbarer Nähe hierzu unentgeltlich zurückzunehmen und
- 2 auf Verlangen des Endnutzers Altgeräte, die in keiner äußeren Abmessung größer als 25 Zentimeter sind, im Einzelhandelsgeschäft oder in unmittelbarer Nähe hierzu unentgeltlich zurückzunehmen; die Rücknahme darf nicht an den Kauf eines Elektro- oder Elektronikgerätes geknüpft werden und ist auf drei Altgeräte pro Geräteart beschränkt.
- Bei einem Vertrieb unter Verwendung von Fernkommunikationsmitteln ist die unentgeltliche Abholung am Ort der Abgabe auf Elektro- und Elektronikgeräte der Kategorien 1, 2 und 4 gemäß § 2 Abs. 1 ElektroG, nämlich "Wärmeüberträger", "Bildschirmgeräte" (Oberfläche von mehr als 100 cm<sup>2</sup>) oder "Großgeräte" (letztere mit mindestens einer äußeren Abmessung über 50 Zentimeter) beschränkt. Für andere Elektro- und Elektronikgeräte (Kategorien 3, 5, 6) ist eine Rückgabemöglichkeit in zumutbarer Entfernung zum jeweiligen Endnutzer zu gewährleisten.
- Altgeräte dürfen kostenlos auf dem lokalen Wertstoffhof oder in folgenden Sammelstellen in Ihrer Nähe abgegeben werden: www.takee-back.de
- Für Elektro- und Elektronikgeräte der Kategorien 1, 2 und 4 bieten wir auch die Möglichkeit einer unentgeltlichen Abholung am Ort der Abgabe. Beim Kauf eines Neugeräts haben Sie die Möglichkeit, eine Altgerätabholung über die Webseite auszuwählen.
- Batterien können überall dort kostenfrei zurückgegeben werden, wo sie verkauft werden (z. B. Super-, Bau-, Drogeriemarkt). Auch Wertstoff- und Recyclinghöfe nehmen Batterien zurück. Sie können Batterien auch per Post an uns zurücksenden. Altbatterien in haushaltsüblichen Mengen können Sie direkt bei uns von Montag bis Freitag zwischen 08:00 und 16:00 Uhr unter der folgenden Adresse unentgeltlich zurückgeben:

#### **Chal-Tec Fulfillment GmbH Norddeutschlandstr. 3 47475 Kamp-Lintfort**

- Wichtig zu beachten ist, dass Lithiumbatterien aus Sicherheitsgründen vor der Rückgabe gegen Kurzschluss gesichert werden müssen (z. B. durch Abkleben der Pole).
- Finden sich unter der durchgestrichenen Mülltonne auf der Batterie zusätzlich die Zeichen Cd, Hg oder Pb ist das ein Hinweis darauf, dass die Batterie gefährliche Schadstoffe enthält. (»Cd« steht für Cadmium, »Pb« für Blei und »Hg« für Quecksilber).

#### **Hinweis zur Abfallvermeidung**

Indem Sie die Lebensdauer Ihrer Altgeräte verlängern, tragen Sie dazu bei, Ressourcen effizient zu nutzen und zusätzlichen Müll zu vermeiden. Die Lebensdauer Ihrer Altgeräte können Sie verlängern, indem Sie defekte Altgeräte reparieren lassen. Wenn sich Ihr Altgerät in gutem Zustand befindet, könnten Sie es spenden, verschenken oder verkaufen.

## **HINWEISE ZUR ENTSORGUNG**

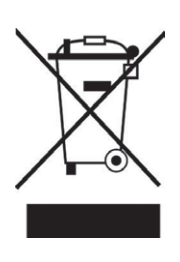

Wenn es in Ihrem Land eine gesetzliche Regelung zur Entsorgung von elektrischen und elektronischen Geräten gibt, weist dieses Symbol auf dem Produkt oder auf der Verpackung darauf hin, dass dieses Produkt nicht im Hausmüll entsorgt werden darf. Stattdessen muss es zu einer Sammelstelle für das Recycling von elektrischen und elektronischen Geräten gebracht werden. Durch regelkonforme Entsorgung schützen Sie die Umwelt und die Gesundheit Ihrer Mitmenschen vor negativen Konsequenzen. Informationen zum Recycling und zur Entsorgung dieses Produkts, erhalten Sie von Ihrer örtlichen Verwaltung oder Ihrem Hausmüllentsorgungsdienst.

Dieses Produkt enthält Batterien. Wenn es in Ihrem Land eine gesetzliche Regelung zur Entsorgung von Batterien gibt, dürfen die Batterien nicht im Hausmüll entsorgt werden. Informieren Sie sich über die örtlichen Bestimmungen zur Entsorgung von Batterien. Durch regelkonforme Entsorgung schützen Sie die Umwelt und die Gesundheit Ihrer Mitmenschen vor negativen Konsequenzen.

## **KONFORMITÄTSERKLÄRUNG**

# $\overline{ }$ **UK** CC

#### **Hersteller:**

Chal-Tec GmbH, Wallstraße 16, 10179 Berlin, Chal-Tec Gml<br>Deutschland.

#### **Importeur für Großbritannien:**

Berlin Brands Group UK Limited PO Box 42 272 Kensington High Street London, W8 6ND United Kingdom

Hiermit erklärt Chal-Tec GmbH, dass der Funkanlagentyp iTuner 320 der Richtlinie 2014/53/ EU entspricht. Der vollständige Text der EU-Konformitätserklärung ist unter der folgenden Internetadresse verfügbar: use.berlin/10035110

#### **Dear Customer,**

Congratulations on purchasing this device. Please read the following instructions carefully and follow them to prevent possible damages. We assume no liability for damage caused by disregard of the instructions and improper use. Scan the QR code to get access to the latest user manual and more product information.

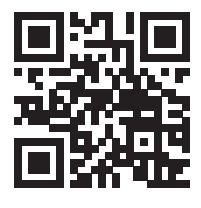

## **CONTENT**

[Technical Data](#page-47-0) 48 [Scope of Delivery](#page-47-0) 48 [Safety Instructions](#page-48-0) 49 [Device Overview and Buttons](#page-49-0) 50 [Screen Icons](#page-51-0) 52 [Remote Control Functions](#page-52-0) 53 [Analog Audio Connection](#page-53-0) 54 [Digital Audio Connection](#page-54-0) 55 [Installation](#page-55-0) 56 [Commissioning and Operation](#page-56-0) 57 [Information About Streaming Music](#page-60-0) 61 [UPnP](#page-60-0) 61 [DLNA Function](#page-61-0) 62 [Main Menu](#page-65-0) 66 [Settings](#page-65-0) 66 [My mediaU](#page-76-0) 77 [Internet Radio](#page-76-0) 77 [Media Center](#page-79-0) 80 [Information Center](#page-80-0) 81 [FM Radio](#page-82-0) 83 [DAB Radio](#page-82-0) 83 [BT Connection](#page-83-0) 84 [Remote Control via AirMusic](#page-84-0) 85 [Spotify Connect](#page-85-0) 86 [Disposal Considerations](#page-86-0) 87 [Declaration of Conformity](#page-86-0) 87

## <span id="page-47-0"></span>**TECHNICAL DATA**

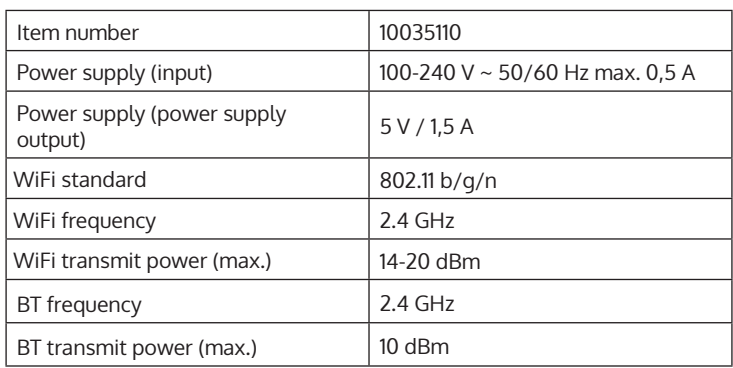

## **SCOPE OF DELIVERY**

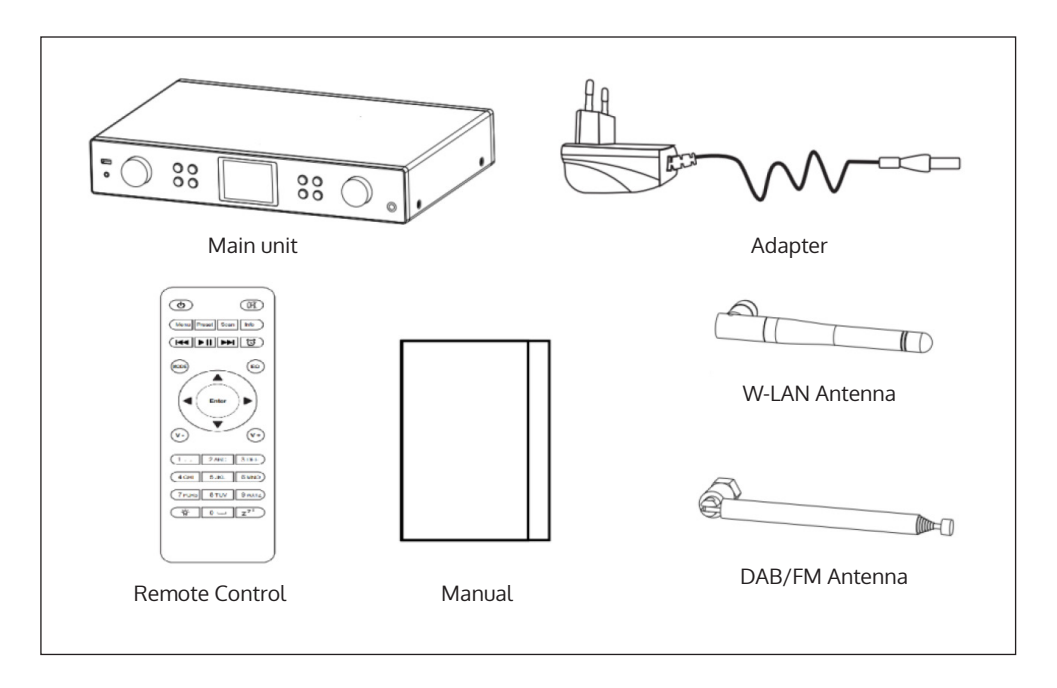

## <span id="page-48-0"></span>**SAFETY INSTRUCTIONS**

#### **General information**

- **Lightning** If you are not going to use the device for a long time or if there is a storm, disconnect the plug from the electrical outlet and disconnect the device from the antenna connector. This will avoid damage to the product that may be caused by lightning or overvoltage.
- **Overload** Do not overload power outlets, extension cords, or built-in power outlets, as this may result in a fire or electric shock.
- **Foreign objects and liquid**  Never push objects of any kind through openings in the device as they may touch dangerous voltage points or short out parts, which could result in a fire or electric shock. Never spill liquids of any kind on the device.
- **Repairs and maintenance** Do not attempt to service this product yourself, as opening or removing covers will expose you to dangerous voltages or other hazards. Leave all maintenance to qualified service personnel.
- **Damage requiring service** Disconnect the power plug from the outlet and consult a qualified specialist if any of the following conditions occur:
	- a) If the power cord or plug is damaged.
	- b) If liquid has been spilled or objects have fallen onto the product.
	- c) If the product has been exposed to rain or water.
	- d) If the product has been dropped or damaged.
	- e) If the product has a markedly reduced performance.
- **Replacement parts** When replacement parts are required, make sure that the service professional who replaces the parts only uses replacement parts that have been approved by the manufacturer or that have the same characteristics as the original part. Unauthorized replacement may result in fire, electric shock or other hazards.
- **Heat** Do not place the unit near heat sources such as radiators, heaters, stoves or other products (including amplifiers).

#### <span id="page-49-0"></span>**Special Instructions**

- This device may be only used by children 8 years old or older and persons with limited physical, sensory and mental capabilities and / or lack of experience and knowledge, provided that they have been instructed in use of the device by a responsible person who understands the associated risks.
- Children should be supervised to ensure that they do not play with the appliance.
- Ensure children and babies do not play with plastic bags or any packaging materials.
- Mains plug/Power adaptor is used as disconnect device and it should remain readily operable during intended use.
- In order to disconnect the apparatus from the mains completely, the main plug/power adaptor should be disconnected from the mains socket outlet completely.

## **DEVICE OVERVIEW AND BUTTONS**

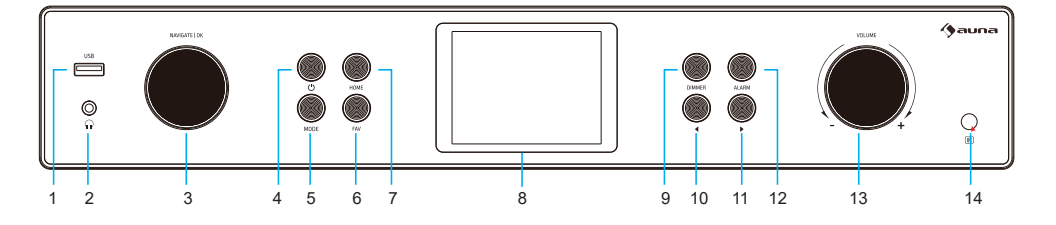

Front view

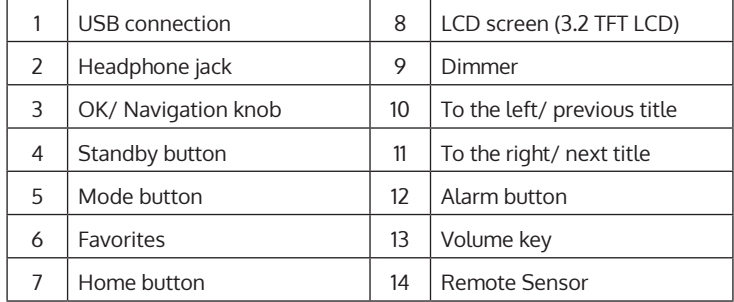

#### **Rear view**

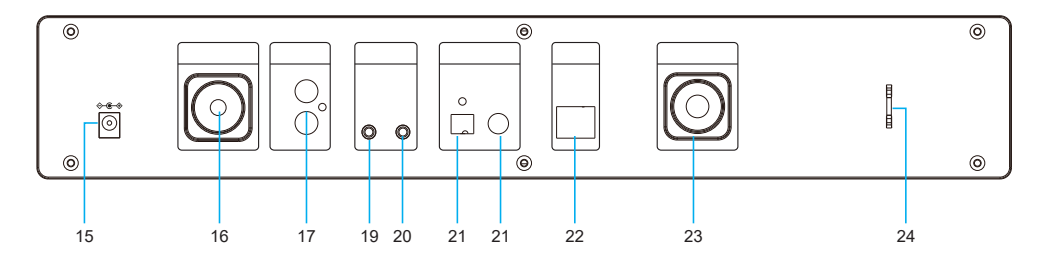

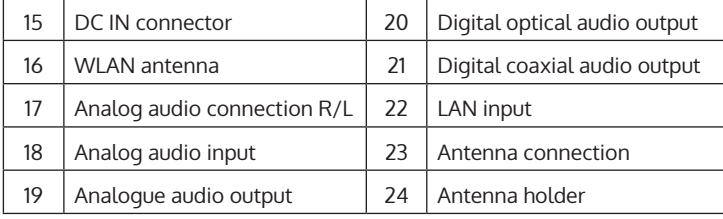

## <span id="page-51-0"></span>**SCREEN ICONS**

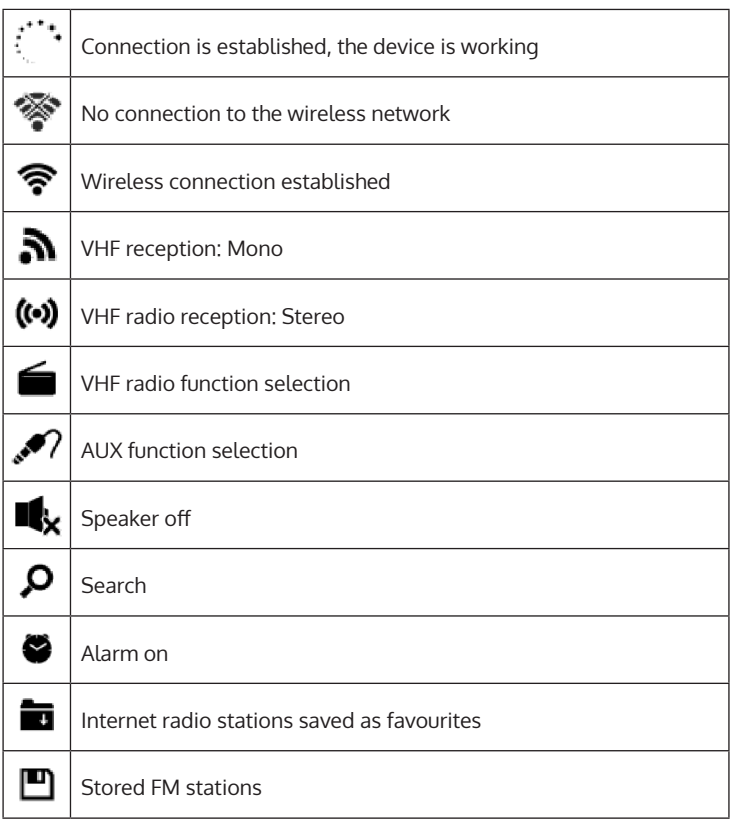

## <span id="page-52-0"></span>**REMOTE CONTROL FUNCTIONS**

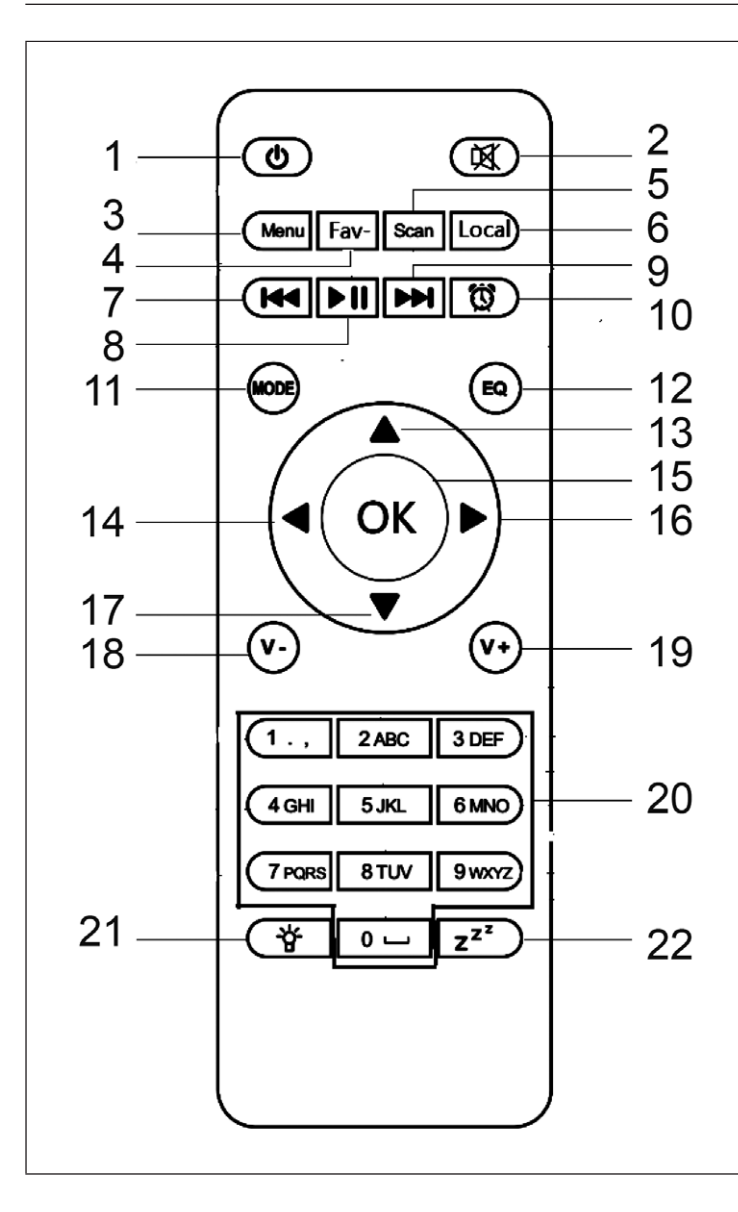

- 1 Standby button<br>2 Mute button
- Mute button
- 3 Main menu<br>4 Saved station
- Saved stations. favourites, etc.
- 5 DAB/FM search
- 6 Local stations
- 7 Mediacenter, previous title
- 8 Media centre, play/pause
- 9 Mediacenter, next title
- 10 Alarm button
- 11 Mode selection
- 12 Equalizer setting
- 13 To the top
- 14 To the left<br>15 Confirmati
- Confirmation key
- 16 To the right
- 17 Down
- 18 Decrease volume
- 19 Increase volume
- 20 Number keys, call up favourites; enter numbers and letters
- 21 Dimmer
- 22 Snooze button

## <span id="page-53-0"></span>**ANALOG AUDIO CONNECTION**

#### **Cinch cable**

Connect the RCA cable (not supplied) to the soundbar, TV or speakers.

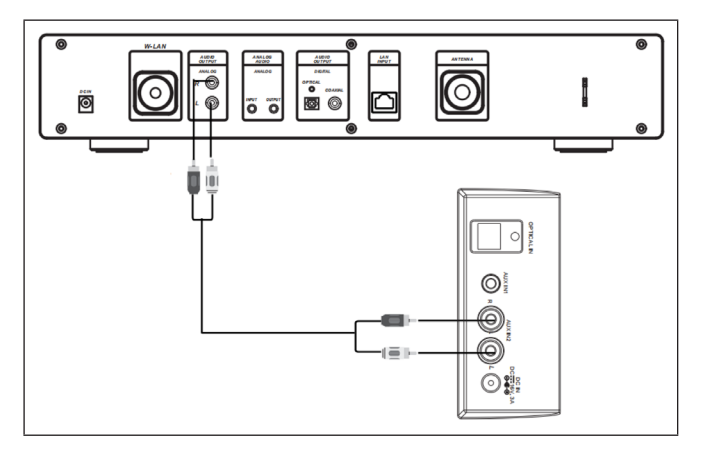

#### **AUX cable**

Connect a 3.5 mm AUX-OUT cable (not supplied) to a soundbar, floorstander or mini speaker.

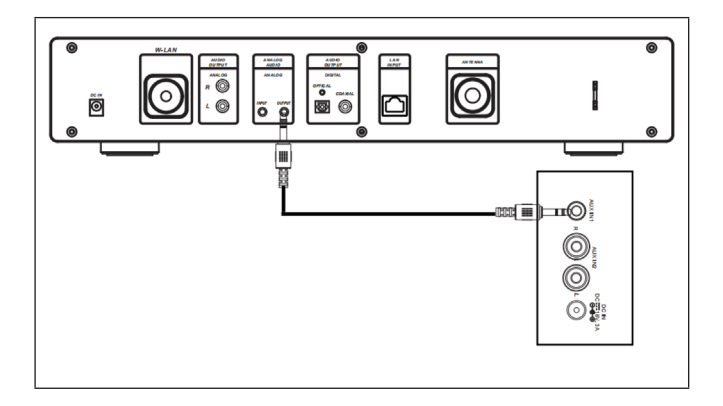

## <span id="page-54-0"></span>**DIGITAL AUDIO CONNECTION**

#### **Optical cable**

Connect an optical cable (not supplied) to the soundbar, TV or speakers.

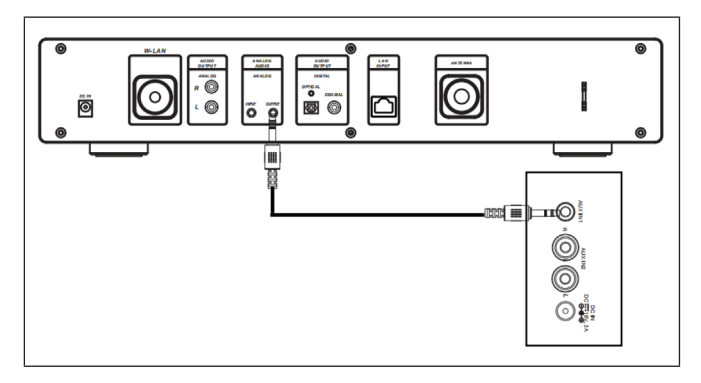

#### **Coax cable**

Connect a coaxial cable (not supplied) to the coaxial input of external amplifiers with built-in decoder.

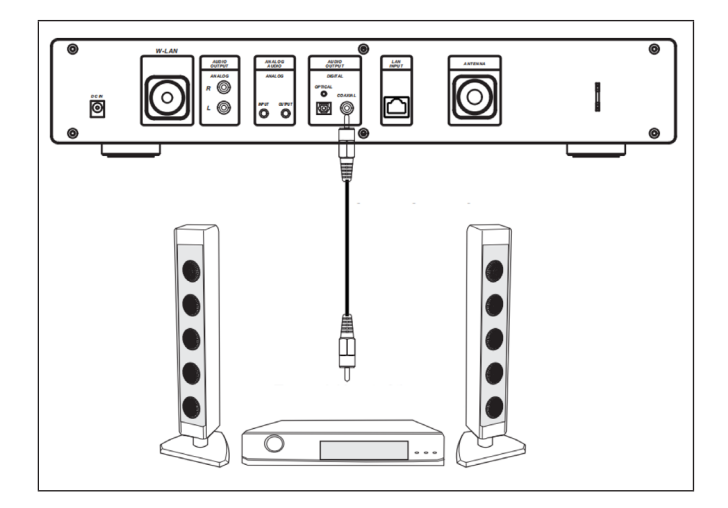

## <span id="page-55-0"></span>**INSTALLATION**

#### **Inserting the battery in the remote control**

- Remove the plastic film from the battery compartment.
- Pull the battery compartment out with your thumb.
- Insert two AAA 3V batteries into the battery compartment. Make sure that the positive side is facing up.

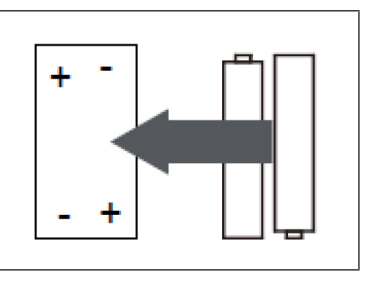

#### **Attaching the Antenna**

Insert the antenna into the opening provided and turn it clockwise using a suitable tool.

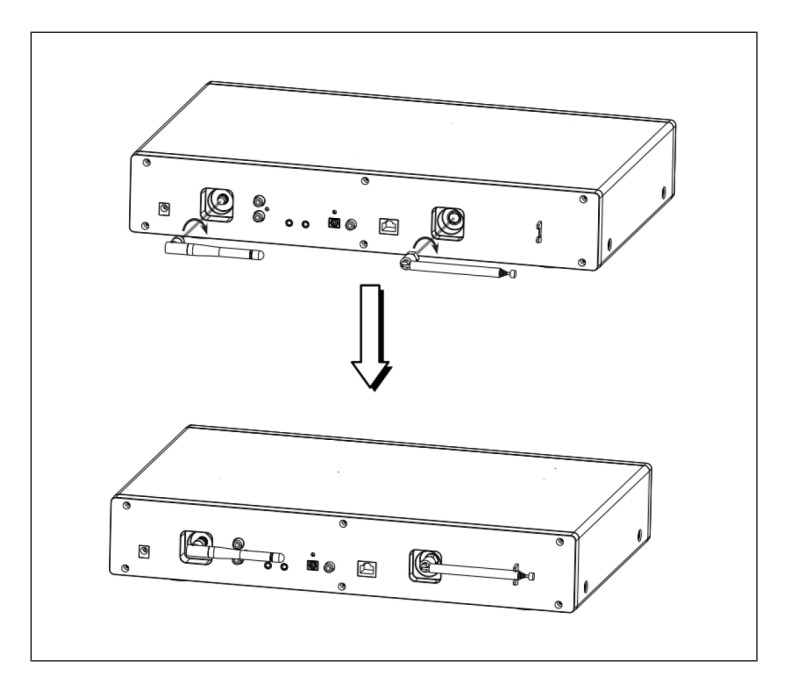

## <span id="page-56-0"></span>**COMMISSIONING AND OPERATION**

#### **Network requirements**

- Broadband connection in combination with a cabled/wireless access point, router or similar network device.
- The network device must support the wireless network connection WLAN (802.11b/g/n)
- A PC/ smartphone connected to the network. The devices must be on the same network as the radio.

#### **Establishing a network connection**

• Make sure that the WLAN light on the cable-connected/wireless access point or router is lit. Refer to the respective user manual.

**Note**: WLAN allows data to be transferred over short distances of less than 20 meters without the need to connect the devices with a cable. The strength of the WLAN connection may be affected by walls or ceilings. Therefore, make sure that your device is placed so that there are no obstacles between the access point and the radio.

- Plug the AC adapter into the DC IN connector on the back of the unit and insert the power plug into a wall outlet.
- When you use the unit for the first time, language and network settings must be made.

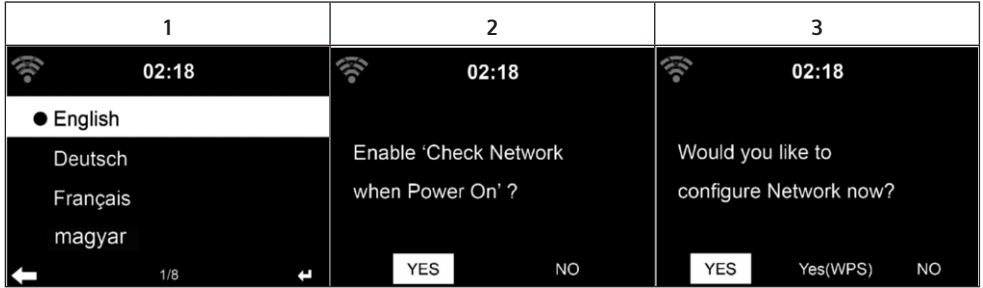

- Select "Yes" to establish the network connection.
- If you have a WPS router, select Yes (WPS). Press the WPS button on your router.
- If you select "Yes" (yes), the device will search for available wireless networks and list them on the screen a short time later.

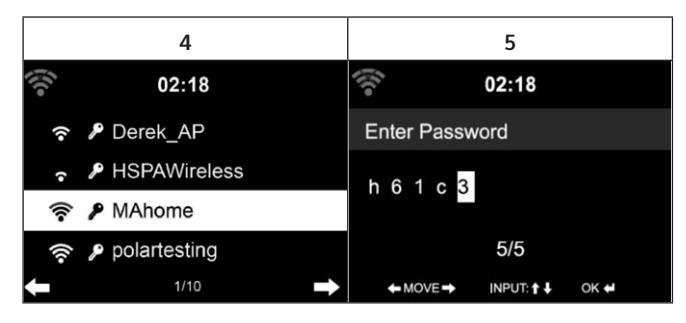

- The number of bars of the WLAN icon in front of the network name (SSID) indicates the relative connection strength of the network.
- The key symbol means that the respective network is password protected.
- If the device cannot find a wireless network, "No wireless networks found" is displayed on the screen. Change the location of the machine or check the wireless router.
- You can view the SSID of the access point in the access point (router) settings.
- Select the desired network and confirm with OK.
- If the selected network is password protected, you will be prompted to enter the password.
- When entering the password, pay attention to upper and lower case.

Option 1: Enter the password using the rotary control:

You can turn the control dial to enter the password. If you made an incorrect entry, press the key  $\blacktriangleleft$  to correct it. To move to the next entry, press the  $key \blacktriangleright$ .

Option 2: Entering the password by remote control

Enter the password using the numbers and letters on the remote control. The cursor indicates the current input field. Press the corresponding number button repeatedly to display the following characters:

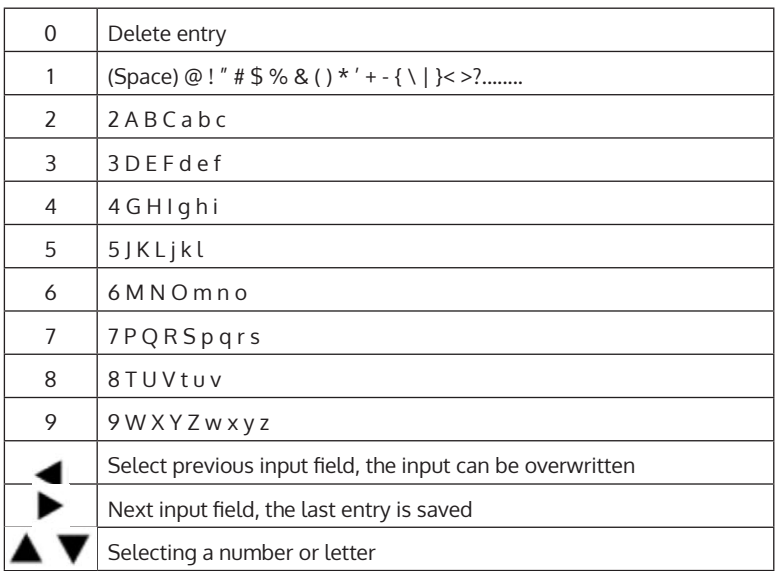

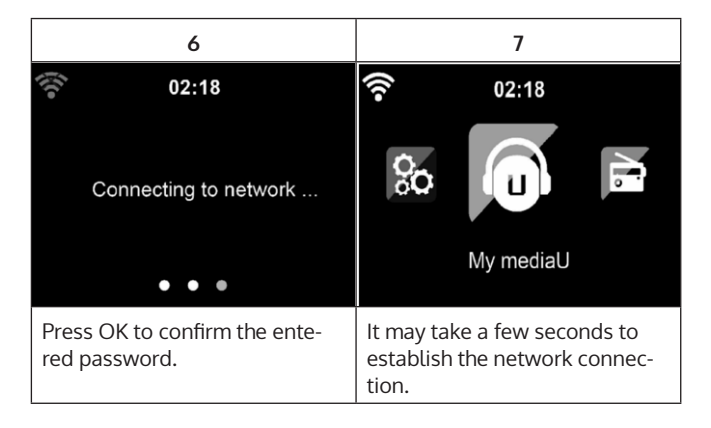

As soon as the connection is established, the main menu with the most important submenu items appears:

- Internet radio: Access to radio stations worldwide
- Media Center: Access to your UPnP devices via software with streaming capability
- Information center: Access to weather, financial and system information
- Settings: Multiple System Settings
- Local radio stations: Access to radio stations in a certain region (e.g. only German stations)
- My mediaU: Access to an online media library. This icon only appears if this function has already been activated under "Configuration".

Press the standby key to enter standby mode. The time, date and all active alarms are displayed on the screen.

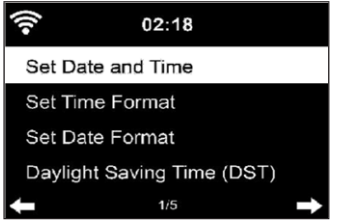

- When you successfully connect to the network and use the machine again with the network, the machine automatically connects to the network. If you want to change the network, connect to the network in Configuration.
- Turn the circular volume control to enter the numbers/letters. When you reach the letter you want to enter, press the button  $\blacktriangleright$  and continue entering the next letters. When you have finished entering, press the OK button to confirm. You can press the key  $\blacktriangleleft$  to move to the previous entry.
- Turn the volume control on the unit or press the V-/ V+ buttons on the remote control to adjust the volume. If you want to mute the unit, you can press the Mute button directly.

EN

## <span id="page-60-0"></span>**INFORMATION ABOUT STREAMING MUSIC**

- The default device name is: iTuner 320 ME. You can rename the device as desired.
- The following information is an introduction to setting up streaming music from your computer and other media.
- Note that any apps you use to stream music have their own instructions.
- Make sure that the media files to be streamed with your device are in MP3, WMA, WAV or AAC format.
- For details about media playback via streaming, refer to the "Media Center" section.

## **UPNP**

To stream music from the computer, the following steps must be performed on the computer:

- Connect the computer to the network.
- Make sure your device is turned on and connected to the same network as your computer.
- Open the UPnP platform Windows Media Player (11 or later). Alternatively, you can use other platforms or servers, such as Windows Media Connection.

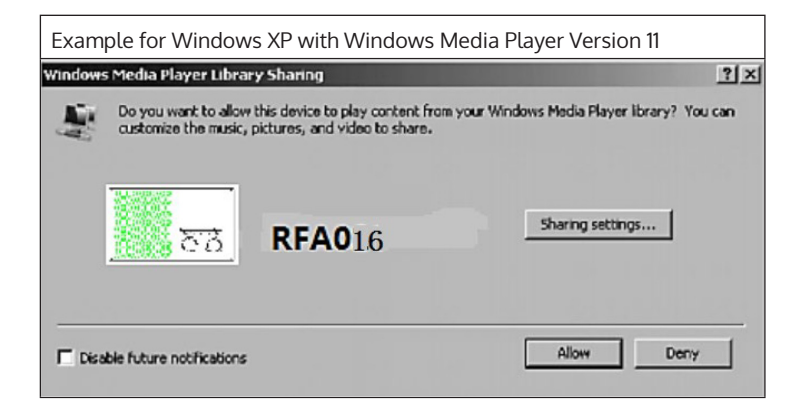

<span id="page-61-0"></span>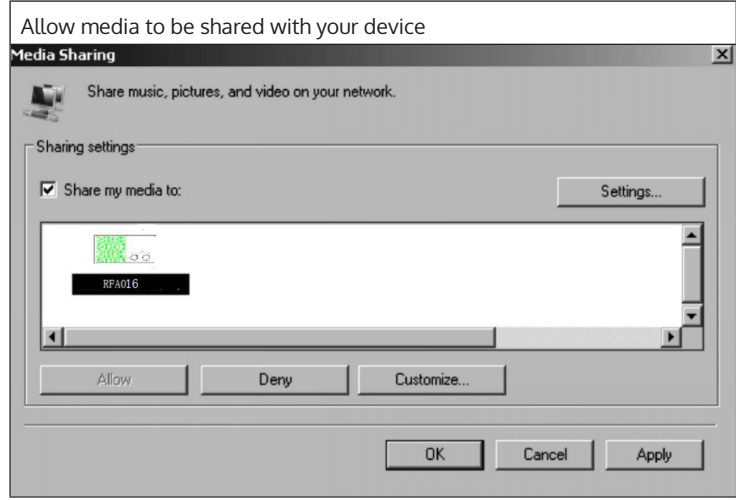

Add the audio files and folders that you want to share with your device to the Media Library. You can also stream music from other music servers, such as your phone (Android):

- Connect your phone to the network.
- Search Google Play for music sharing apps and install them on your phone.
- Add the media files on your phone that you want to share.

Now select the music you want to play on your device in the app and adjust the volume on your device.

## **DLNA FUNCTION**

- Apart from UPnP, your device supports the DLNA function. This means that you can share music files from PC or Android smartphones with your device and control playback from your PC, Android smartphone or iPhone/ iPad (it is not necessary to customize every playback on your device).
- The system requirements for DLNA on the PC are at least Windows 7 and at least Windows Media Player 12. The settings are made as follows:

First share the media on your PC with your device:

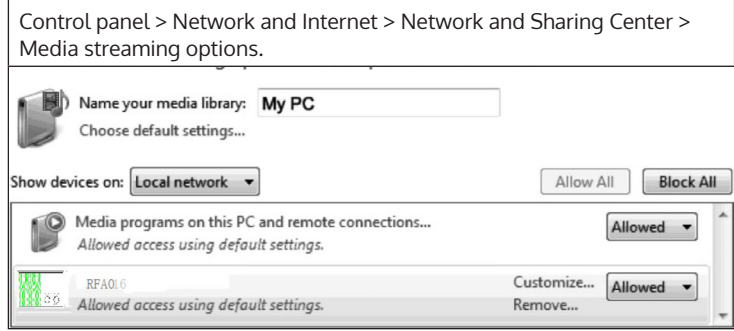

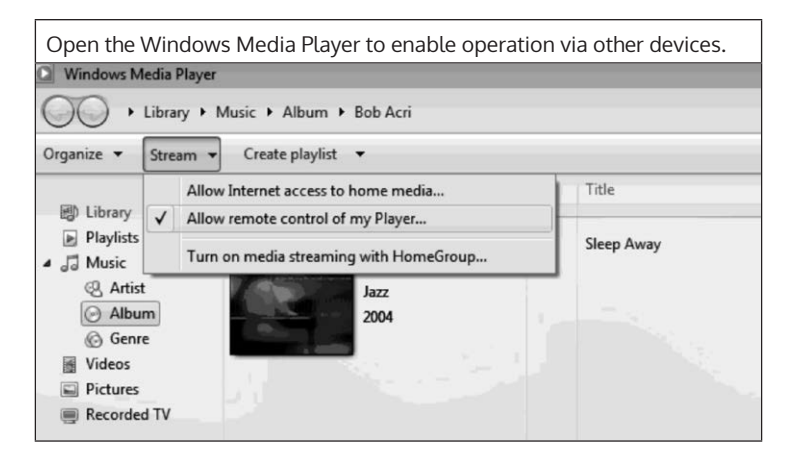

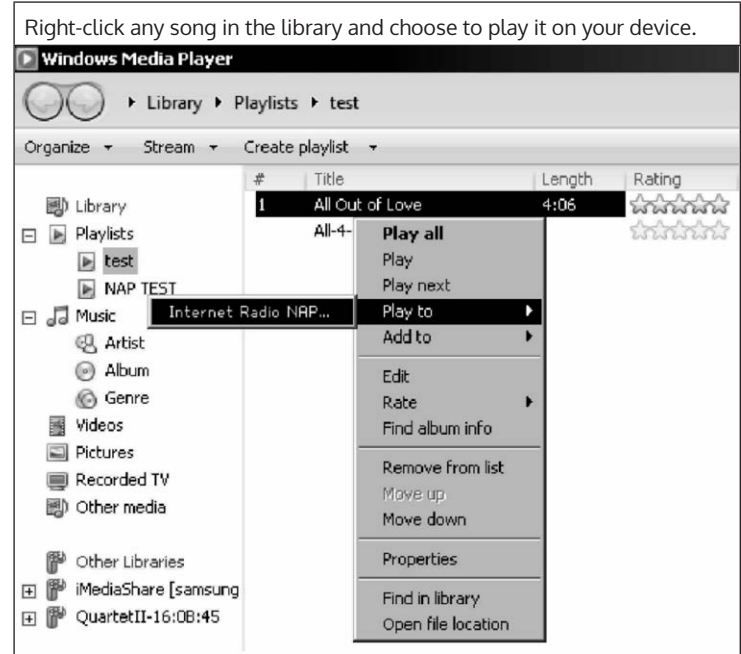

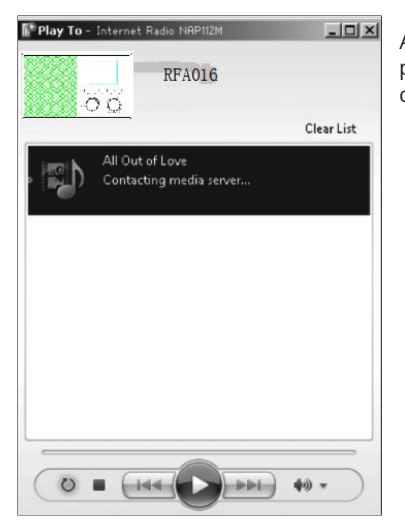

A control window for music playback is displayed on your device.

You can search for any free or paid DLNA app in Google Play or the Apple Store if you use a smartphone, tablet, iPhone or iPad. The use of Bubble UPnP is recommended.

Some apps may not support streaming from iPhone and iPod, but iPhone and iPod can still be used to control music playback from other servers.

To play music from the app, follow these steps:

- Select your device as playback medium. Some apps allow music playback from multiple media at the same time.
- Select the music server and choose the music. Some apps allow you to create a playlist.
- If you select the DLNA music stream function on "Music Link", you can only adjust the volume and standby mode from your device.
- If you interrupt DLNA on your PC, Smartphone or Tablet, everything can be adjusted using Music Link.

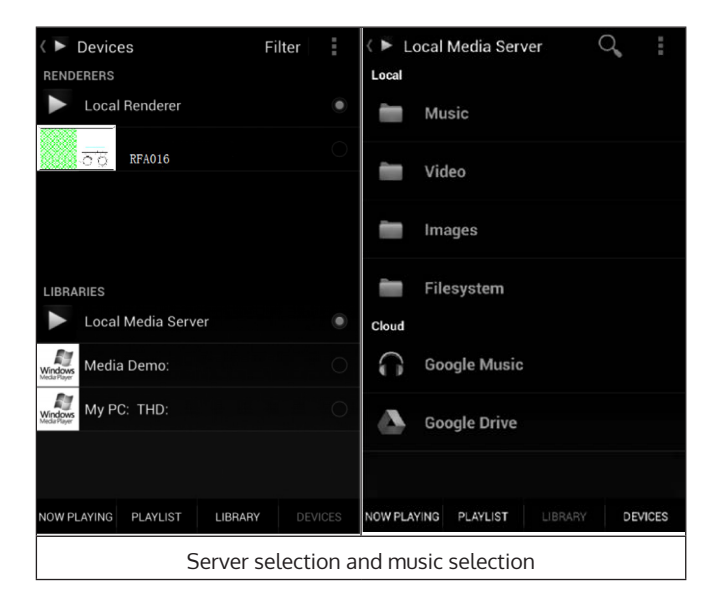

## <span id="page-65-0"></span>**MAIN MENU**

The following modes can be selected in the main menu: My media U, DAB Radio, FM Radio, AUX in, USB Play, Spotify, Internet Radio, Local Radio Stations, Settings, Information Center, Media Center.

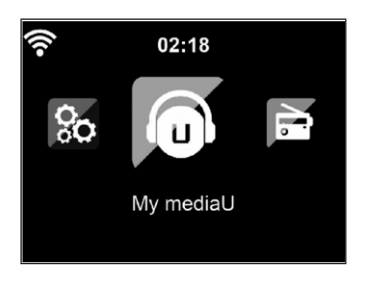

## **SETTINGS**

#### **My mediaU Library - manage radio stations via the Internet**

To have access to your favorite radio stations around the world at any time, if you have a mobile device with streaming capability, you can create a free access to the Media Library at www.mediaU.net and add as many devices as you want to your account. Choose a username and password of your choice.

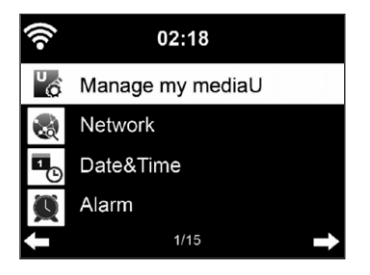

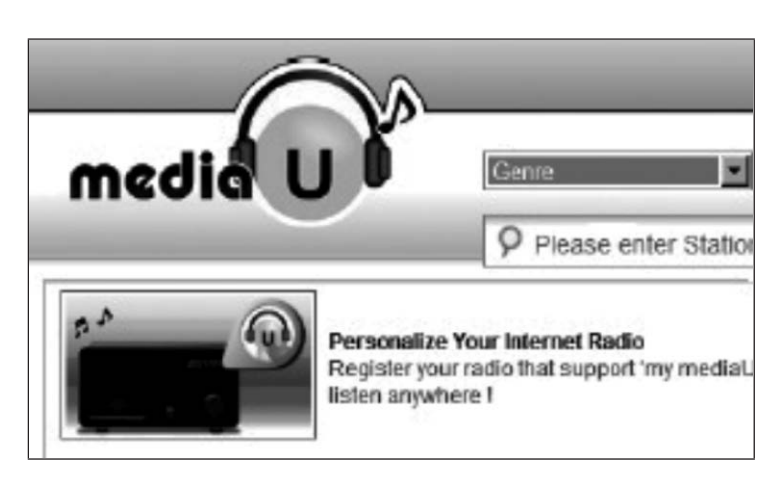

You also need to know the MAC address of your device (called serial number on MediaU) to register your device under "Personalize Your Internet Radio".

This can be accessed under Information Center > System information > Wireless Info > MAC Address.

After registration, this feature must be enabled under Information Center > System information > Wireless Info > MAC Address to allow Internet radio to access the media library.

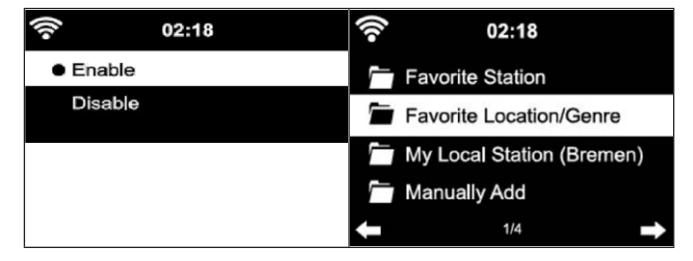

The device will automatically connect to your account and display what has been stored there:

- Favourite station
- Favourite location/ genre
- My local stations
- Adding Manually
- Depending on your personal My mediaU settings, the appearance of the screen of your device may vary.
- If your device has not yet been registered with MediaU, a message will appear when you try to activate My mediaU.
- If you have registered your device to multiple accounts, they will all be displayed after activation so that you can select the account you want to use. It is not necessary to enter a password.

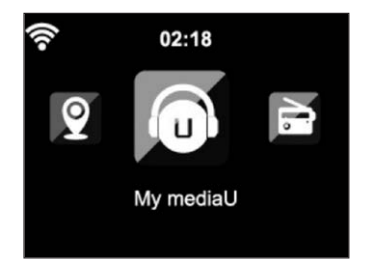

The My mediaU icon also appears in the main menu. The following submenus are available:

- Favourite channel
- Favourite place/ genre
- My local stations
- Adding Manually

These sub-items are also displayed in the Media Library, where you can arrange and manage the radio stations accordingly.

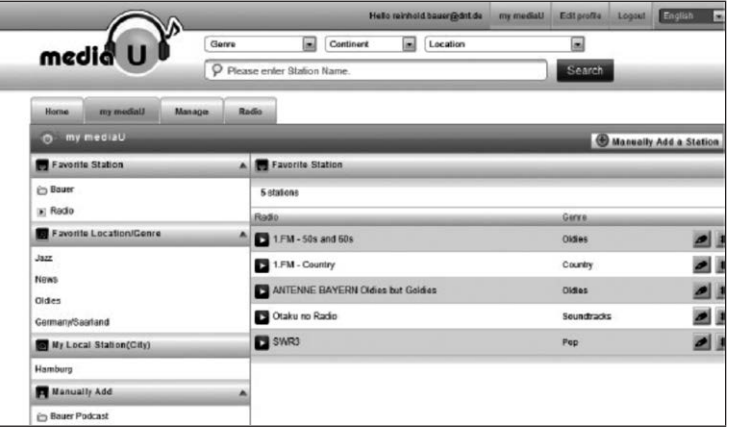

For example, if you want to add a podcast manually, you need to know its URL. To do this, follow these steps:

- 1. Fill in the marked fields under "add manually" in your mediau account
- 2. Go to configuration > manage my mediau in the stream and enable it again by pressing ok.
- 3. Go to my mediau > manually add to view all manually added folders and addresses and select the podcast.

The following podcast formats are supported:

- asx
- m3u
- pls
- pure streaming with HTTP, RTSP, MMS protocol

#### **Network**

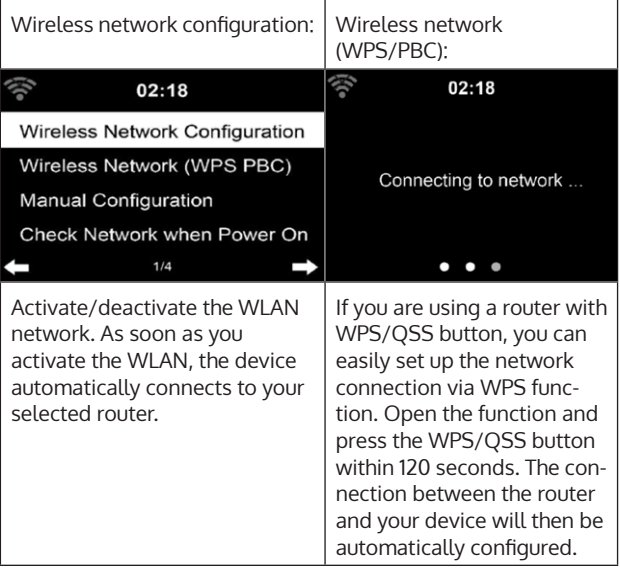

Manual configuration:

You can select DHPC (the IP address is assigned automatically) or enter the IP address for the wireless network connection manually. If you select the manual setting for a wired connection, the following information must be entered:

- SSID (name of the access point)
- IP address
- Subnet mask
- Default gateway
- Preferred DNS server
- Alternate DNS server

If there is more than one network connection within the area, you can select a specific network.

Check the network while the machine is on:

- Enable/disable wireless network
- When you activate the wireless network, the device automatically searches for available networks. Select the desired wireless network.
- Enter the WEP or WPA password to establish the wireless connection.
- If there is no connection to the network or the connection could not be established, the icon in the upper left corner is crossed out.

#### **Date and time**

- The date and time settings can only be made if your device is connected to a wireless network.
- The device automatically sets the time and date once a network connection is established and obtains its data from a central server.

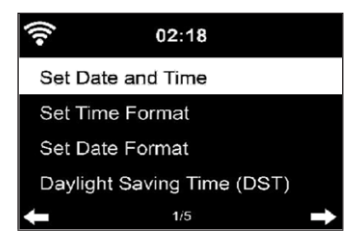

- The changeover from summer to winter time must be carried out manually.
- You can choose between the 12-hour and 24-hour format.
- The date YY (year), MM (month) and DD (day) can be set in the formats YY/MM/DD, DD/MM/YYY or MM/DD/YYY.
- Enable or disable daylight saving time (DST).
- Confirm your entry by pressing the OK button or by pressing the volume control.
- If the unit is connected to a wireless network, GMT (+01:00) is the reference setting. Note that you may need to reduce or add hours for your time zone.

#### **Alarm (Alarm Clock)**

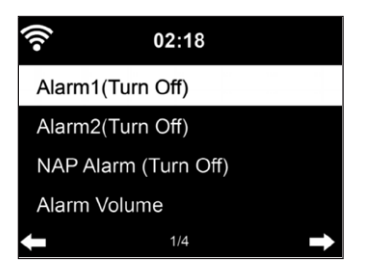

There are three independent alarms. 2 alarms for absolute time setting (Alarm 1 and Alarm 2) and one alarm for relative time setting (NAP alarm). Select "Alarm" from the menu.

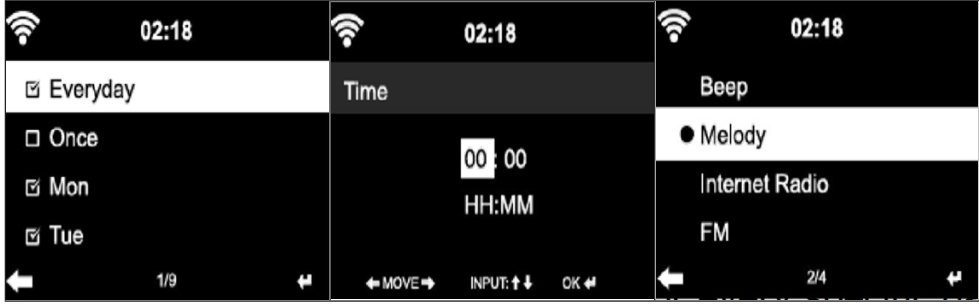

- The first two alarms are similar to the normal alarm. Turn the power on, set the current time, and then set how often the alarm should ring. You can choose between "daily", "once" and "on specific weekdays".
- Set the corresponding values by turning the volume control or pressing the buttons  $\blacktriangle \blacktriangledown$  on the remote control. Press the button  $\blacktriangleright$  , to move to the next input field. Press the OK button on the remote control or the volume control to confirm.
- Set the desired alarm tone. You can choose between beep, melody and Internet radio (DAB/ FM/ USB).
- Once an alarm is set, the icon  $\blacktriangleright$  appears on the screen next to the current time.

**Note**: If you have selected "Internet Radio" (DAB/ FM/ USB) as the alarm tone, a favourite stored station will be played. Only the same station can be set for Alarm 1 and Alarm 2. Once the set alarm time is reached and the alarm tone is "Internet Radio", the unit will connect to the Internet if the network is available. Therefore there may be a short delay between the set alarm time and the actual playing of the radio station. If no network connection is available at that time, the unit will automatically switch to "Melody". If you have activated the NAP alarm, the alarm will ring every 5/ 10/ 20/ 30/ 60/ 90/ 120 minutes, depending on your setting.

- To adjust the alarm volume, select "Alarm Volume".
- Once the alarm(s) has/have been set, the alarm icon will be displayed at the bottom of the screen. The alarm icon with time display is also displayed on the screen in standby mode.
- To stop the alarm, press the standby button. To activate the snooze mode, press the SLEEP button on the unit or the button  $z^2$  on the remote control. The alarm will sound again after only 5 minutes.
### **Language**

Select the desired language: English/ German/ French/ Hungarian/ Czech/ Slovak/ Polish/ Turkish.

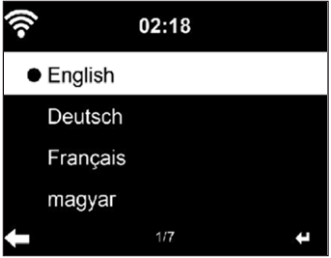

### **Adjusting the background lighting (dimmer)**

- You can adjust the brightness of the backlight.
- Select "Power Saving" to adjust the brightness of the backlight in standby mode and select "Turn On" to activate.
- You can adjust how long the radio screen remains lit when you are not operating it.

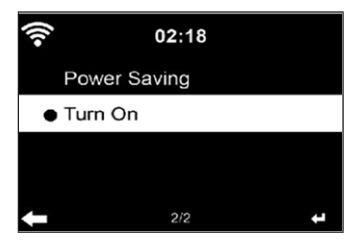

#### **Screen**

You can set the screen to color or black and white.

#### **Power Management**

- You can set the unit to automatically enter standby mode in the main menu or when there is no wireless connection.
- Set the power management timer (5/15/30 minutes) so that the unit automatically enters standby mode when you are not operating it.
- To ignore power management, press "Turn Off" to turn off the unit.

#### **Sleep Timer (time until the unit turns off automatically)**

- Switch off the unit directly or set the time until it switches off automatically. You can choose between 15/30/60/90/120/150/180 minutes.
- Once you have set the time until automatic switch-off, a bed symbol with the remaining time is displayed in the upper right corner.
- Once the time has elapsed, your machine will go into standby mode.

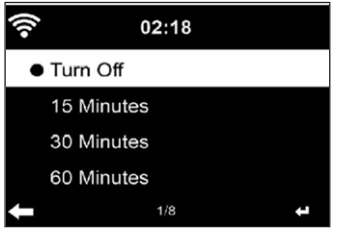

#### **Buffer**

You can set the music playback buffer time to 2/ 4/ 8 seconds.

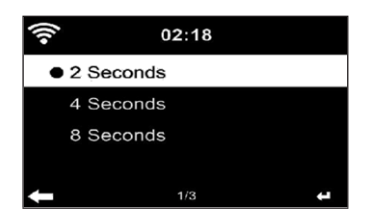

#### **Weather**

- Your device can display the current weather data in standby mode.
- In standby mode, activate the screen and set the temperature unit (°C or °F) to display the weather in standby mode.
- When the device is on, the current time and the current weather are displayed alternately for 10 seconds.

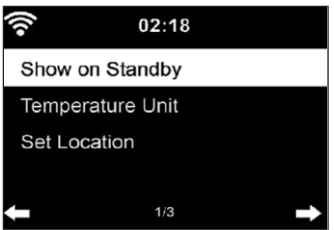

#### **Playback setting**

Select the desired playback mode in the Media Center. You can choose from Off (no repeat or shuffle), Repeat all, Repeat one, or Shuffle.

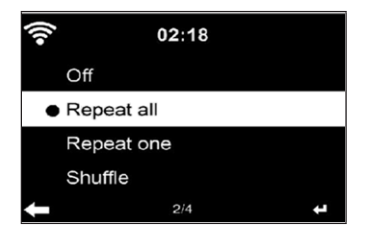

### **DLNA Setting**

- The default device name for DLNA is: iTuner 320 ME.
- The device name can be changed on the PC or Smartphone in the DLNA settings.

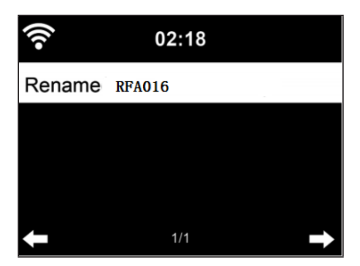

#### **Equalizer**

- The default equalizer mode is "Normal".
- You can select from "Normal", "Flat", "Jazz", "Rock", "Soundtrack", "Classical", "Pop" or "News".
- Press the EQ button on the remote control to switch between each mode.

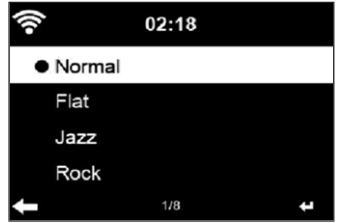

#### **Resume playback when power is turned on**

- The unit is set so that the unit resumes playback of the last setting when it is turned on again.
- If this function is enabled and the unit is in Internet Radio mode at the time of power off, Internet Radio will resume when the unit is turned on again.

#### **Software Update**

If a new software version is available on the server, the device will inform you of this as soon as you enter the main menu.

#### **Reset**

The device is reset to factory settings. After your device has been reset to the factory setting, the device automatically calls up the language setting. Once the desired language has been selected, the unit switches to the network setting.

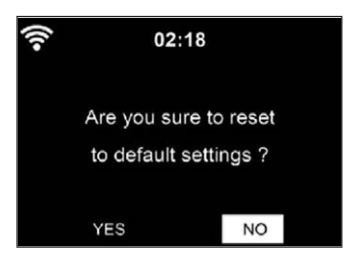

#### **FM setting**

During radio playback, select MONO or STEREO.

### **MY MEDIAU**

Display and play back your mediaU channel list on the mediaU server. First create your account (see section Customizing My mediaU).

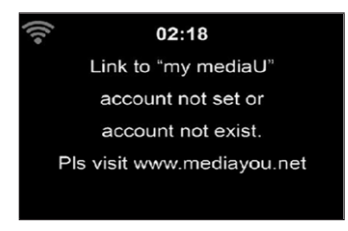

### **INTERNET RADIO**

After the connection to a station is successfully established, the bit rate and station format are displayed on the screen.

#### **My Favourites**

- You can create and save a list of your favourite channels.
- You can save up to 250 favourites, including channels and folders.
- During playback, press and hold the Fav• button to save a station to Favorites.
- You can replace a previously saved station with a new one.
- During the save process, the save icon appears at the top of the screen.
- You can also press a number (1, 2, 3) on the remote control to store a station in memory location #1, #2 or #3.
- If a station is stored in one preset, the same station cannot be stored in another preset.
- The preset stations are displayed in this menu. You can also press the Fav• button to display the saved station list.

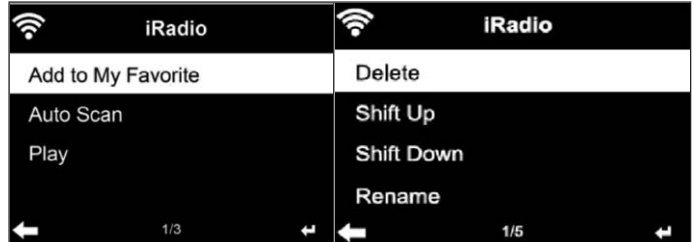

- When you have opened the saved channel list, select a station and press OK to start playback.
- If you have highlighted a station, press the button  $\blacktriangleright$  to enter the submenu. There you can delete a station (a station is removed from the Favourites list), scroll up and down the list, rename (you can name a radio station as you like), play the station, or use the station as an alarm sound (if you select "Internet radio" as the alarm setting.
- To access a preset station, first press the Fav• button and select a preset station by turning the volume knob or pressing the buttons  $\blacktriangle \blacktriangledown$  .

### **Radio stations / Music**

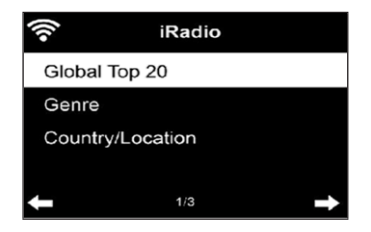

- The stations are categorized according to "Global Top 20", "Genre", "Country/Location" and "Highlight".
- Press the OK button to enter the submenu and select a station to play music.
- For direct playback, after selecting a station, press the OK button.
- Press the button  $\blacktriangleright$  to enter the submenu. You can add the station to the Favourites, start the automatic station search, play a station or set a station as an alarm tone (if you selected "Internet Radio" in the alarm settings.
- If you select "Auto Scan", each channel of the submenu will be played for 30 seconds until all channels are selected or you press OK to interrupt.
- Press the Info button to display the respective channel information.

#### **History**

- A list of the last stations you listened to. Up to 10 stations can be stored in the history.
- For direct playback, after selecting a station, press OK.
- Press the button  $\blacktriangleright$  to enter the submenu. You can add the station to the Favourites, start the automatic station search, play a station or set a station as an alarm tone (if you selected "Internet Radio" in the alarm settings.
- If you select "Auto Scan", each station in the submenu is played for 30 seconds until all stations are selected or you press OK to pause.

### **Channel Search**

- To search for channels, enter keywords in the list.
- Newly added channels are saved under your Favourites.
- Remember that the name of the station can have a maximum of 250 characters.

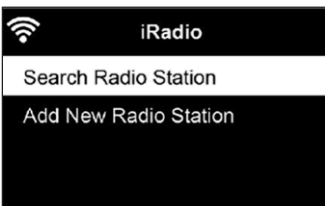

#### **Local radio stations**

- The Internet radio menu has a link to local radio stations, so you can easily listen to stations from your region.
- Your device can determine your current location by its IP address and create a station list based on this.
- If you want, you can also specify a different country as your location to play stations from that country.

### **MEDIA CENTER**

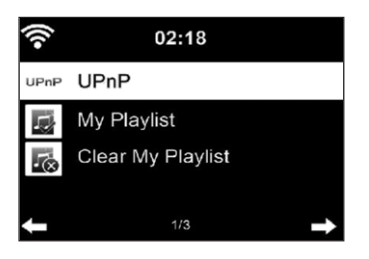

#### **UPnP**

- If you have set up "shared media", you can display it via UPnP.
- If more than one device is available for media sharing, the alternatives will be listed.
- Select the media from which you want to play music on the device.
- Press the Menu button to display playback information for the current track on the screen.

**Note**: The device can only read tracks with a name of less than 40 characters. The characters should be in European language. If the unit cannot play a title in UPnP mode, you should first try to rename the title. If the title still cannot be played, you can try to convert it to another format.

#### **My Playlist**

- You can create a list of your favorite songs in UPnP mode.
- Press and hold the OK button when a song is playing to save it in "My Playlist".

#### **Delete My Playlist**

You can delete all songs stored in your My Playlist playlist.

### **INFORMATION CENTER**

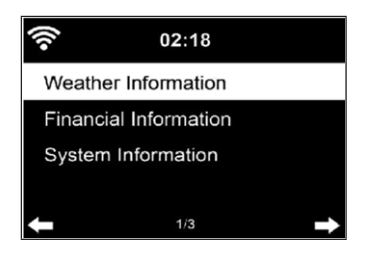

#### **Weather information**

- Weather information and weather forecasts are available for 2000 cities.
- Select the country and city for accurate weather information.
- The weather information can also be displayed in standby mode.
- On the weather information page, press the button  $\blacktriangleright$  . "Add to Standby" is then displayed.
- If you want the weather for the city you have selected to be displayed in standby mode, press the OK button.

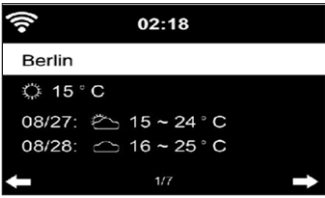

#### **Financial sector information**

Display the worldwide stock index.

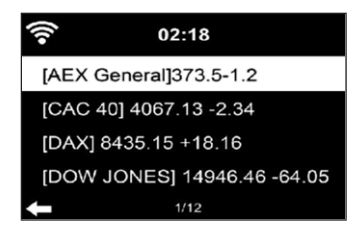

#### **Device information**

- The current system version and network connection details are displayed.
- The information includes the MAC address, which is required for registration with my mediaU.

### **USB Playback**

- After selecting "USB Playback", insert the USB stick into the USB port on the front of your device.
- To continue, select "YES", go back to the music playback page and select "USB Playback" again.
- Now turn the volume control on the device or press the buttons  $\blacktriangle \blacktriangledown$ on the remote control to select a folder on the USB device.
- To confirm the folder selection, press OK and then select the desired playback title.

#### During playback:

- Press the INFO button repeatedly to display the playback information
- Press the button  $\blacktriangleright$ II to pause/play back.
- To skip tracks, press and hold  $H = \sqrt{P}$ .
- Press and hold the  $\blacktriangleleft$  /  $\blacktriangleright$  buttons to rewind and fast forward.
- Press the button  $\blacktriangleleft$  to move to the previous playlist.
- When "Repeat" is selected, the unit repeats the selected tracks in a continuous loop
- When "Shuffle" is selected, the tracks are played back in random order

## **FM RADIO**

- In FM radio mode, analogue broadband radio is received.
- Press the  $\blacktriangleleft$  /  $\blacktriangleright$  buttons on the unit or remote control to start FM station search.
- The frequency display will go up while searching.
- As soon as a station is received, the station search stops.
- Press the  $\blacktriangle \blacktriangledown$  buttons to start manual station search. The manual search is performed in steps of 0.05 MHz.
- Press and hold the Fav• button to store a station.
- You can store up to 20 FM stations.
- To recall a stored station, press the Fav button on the unit or the  $\blacktriangle \blacktriangledown$ buttons on the remote control.
- Alternatively, you can start the automatic station search of all stations by pressing the OK button. The radio stations found are then automatically stored in the station list.

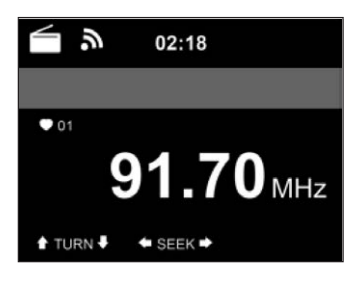

### **DAB RADIO**

- In FM mode, press the MENU button to switch to DAB mode.
- The screen displays "DAB Radio".
- Use the  $\overline{H}$  Use the  $\overline{H}$  buttons on the unit or the  $\overline{H}$  buttons on the remote control to select a preset DAB station.
- Start playing the selected station by pressing the OK button.

#### **DAB station search**

- Press the  $\blacktriangleleft$  button on the unit or the SCAN button on the remote control to start the channel search. The progress of the search is indicated by a bar on the screen.
- As soon as the station search is finished, the radio selects the first alphanumeric station it finds and starts playing.

#### **Calling up stored stations**

- Press and hold the Fav- key to save a station.
- You can store up to 20 stations.
- To recall a stored station, press the Fav- button on the unit or press the Fav- and  $\blacktriangle$   $\blacktriangledown$  remote control buttons.

### **BT CONNECTION**

- Select an audio source
- Press the OK button until "BT" is displayed on the screen.
- Make sure that no other BT device is connected to your device.
- "No Connection" is displayed on the screen.
- Enable "BT" on your external device.
- Search for your radio in the external device's device list.
- Select your device from the device list. If a password is required, enter "0000" (four zeros).
- Some devices may require additional confirmation of the connection.
- Once the connection is successfully established, "Connected" will be displayed on the screen of your device.
- Start BT playback on your external device.
- You can control BT playback from your external device or from your device. The volume can be adjusted on both devices.
- The BT connection can be interrupted by pressing OK for three seconds. The message "No Connection" is displayed on the screen.

# EN

### **REMOTE CONTROL VIA AIRMUSIC**

You can search for any free or paid apps in Google Play or the Apple Store if you use a smartphone, tablet, iPhone or iPad. We recommend AirMusic.

The AirMusic Control App lets you remote control the radio using your smartphone. On Android devices, you can also play the music files stored on your phone directly on the radio.

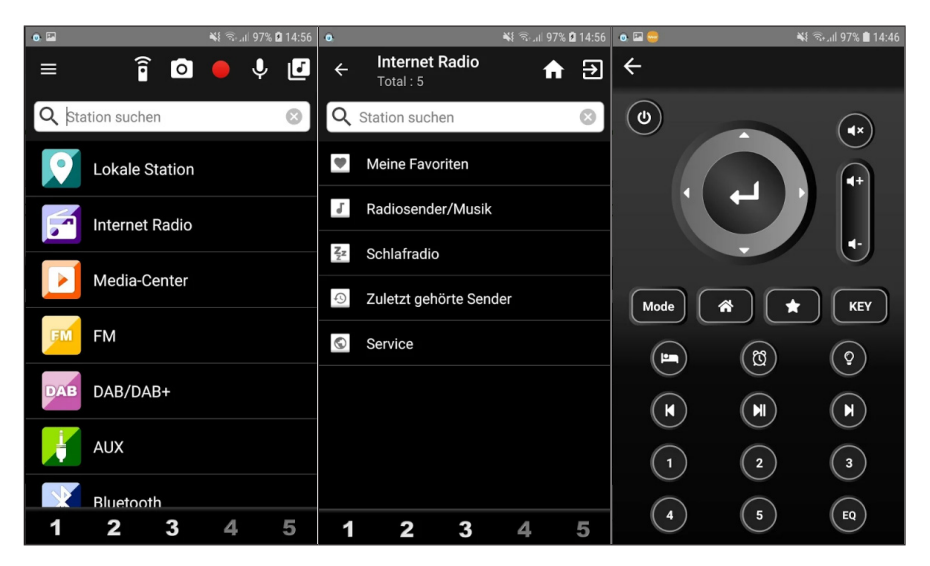

You can find the app in both the Google Play Store and Apple's App Store. Use your phone to scan the following QR code to get to the app you want:

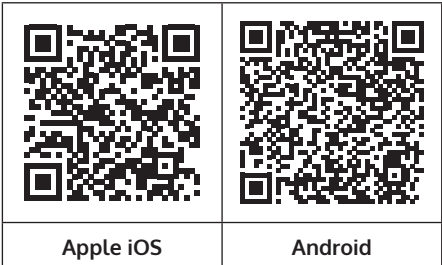

### **SPOTIFY CONNECT**

#### **Your new device has Spotify Connect built in**

Use your phone, tablet or computer as a remote control for Spotify. Go to spotify.com/connect to learn how.

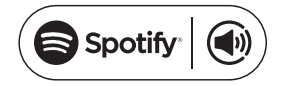

#### **Licenses**

The Spotify Software is subject to third party licenses found here:

#### https://www.spotify.com/connect/third-party-licenses

All listed brands are trademarks of their companies. Errors and omissions excepted, and subject to technical change. Our general terms of delivery and payment are applied.

## **DISPOSAL CONSIDERATIONS**

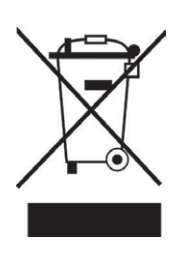

If there is a legal regulation for the disposal of electrical and electronic devices in your country, this symbol on the product or on the packaging indicates that this product must not be disposed of with household waste. Instead, it must be taken to a collection point for the recycling of electrical and electronic equipment. By disposing of it in accordance with the rules, you are protecting the environment and the health of your fellow human beings from negative consequences. For information about the recycling and disposal of this product, please contact your local authority or your household waste disposal service.

This product contains batteries. If there is a legal regulation for the disposal of batteries in your country, the batteries must not be disposed of with household waste. Find out about local regulations for disposing of batteries. By disposing of them in accordance with the rules, you are protecting the environment and the health of your fellow human beings from negative consequences.

### **DECLARATION OF CONFORMITY**

Uk CC

**Manufacturer:**

Chal-Tec GmbH, Wallstrasse 16, 10179 Berlin, Germany.

**Importer for Great Britain:**

Berlin Brands Group UK Limited PO Box 42 272 Kensington High Street London, W8 6ND United Kingdom

Hereby, Chal-Tec GmbH declares that the radio equipment type iTuner 320 is in compliance with Directive 2014/53/EU. The full text of the EU declaration of conformity is available at the following internet address: use.berlin/10035110

**For Great Britain**: Hereby, Chal-Tec GmbH declares that the radio equipment type iTuner 320 is in compliance with the relevant statutory requirements. The full text of the declaration of conformity is available at the following internet address: use.berlin/10035110

#### **Estimado cliente:**

Le felicitamos por la adquisición de este producto. Lea atentamente el siguiente manual y siga cuidadosamente las instrucciones de uso con el fin de evitar posibles daños. La empresa no se responsabiliza de los daños ocasionados por un uso indebido del producto o por haber desatendido las indicaciones de seguridad. Escanee el código QR para obtener acceso al manual de usuario más reciente y otra información sobre el producto:

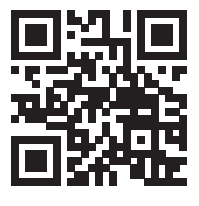

## **ÍNDICE DE CONTENIDOS**

[Datos técnicos](#page-89-0) 90 [Contenido del envío](#page-89-0) 90 [Indicaciones de seguridad](#page-90-0) 91 [Descripción del aparato](#page-91-0) 92 [Símbolos de la pantalla](#page-93-0) 94 [Mando a distancia](#page-94-0) 95 [Instalación](#page-97-0) 98 [Información sobre la música en streaming](#page-102-0) 103 [Upnp](#page-102-0) 103 [Función dlna](#page-103-0) 104 [Menú principal](#page-107-0) 108 [Ajustes](#page-107-0) 108 [Mi mediau](#page-118-0) 119 [Radio internet](#page-118-0) 119 [Media center \(centro de medios\)](#page-121-0) 122 [Centro de información](#page-122-0) 123 [Radio fm](#page-124-0) 125 [Radio dab](#page-124-0) 125 [Conexión bt](#page-125-0) 126 [Control remoto a través de airmusic](#page-126-0) 127 [Conexión a spotify](#page-127-0) 128 [Retirada del aparato](#page-128-0) 129 [Declaración de conformidad](#page-128-0) 129

# <span id="page-89-0"></span>**DATOS TÉCNICOS**

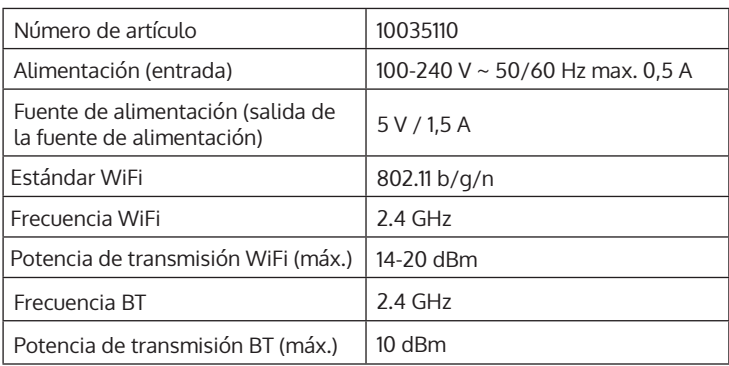

# **CONTENIDO DEL ENVÍO**

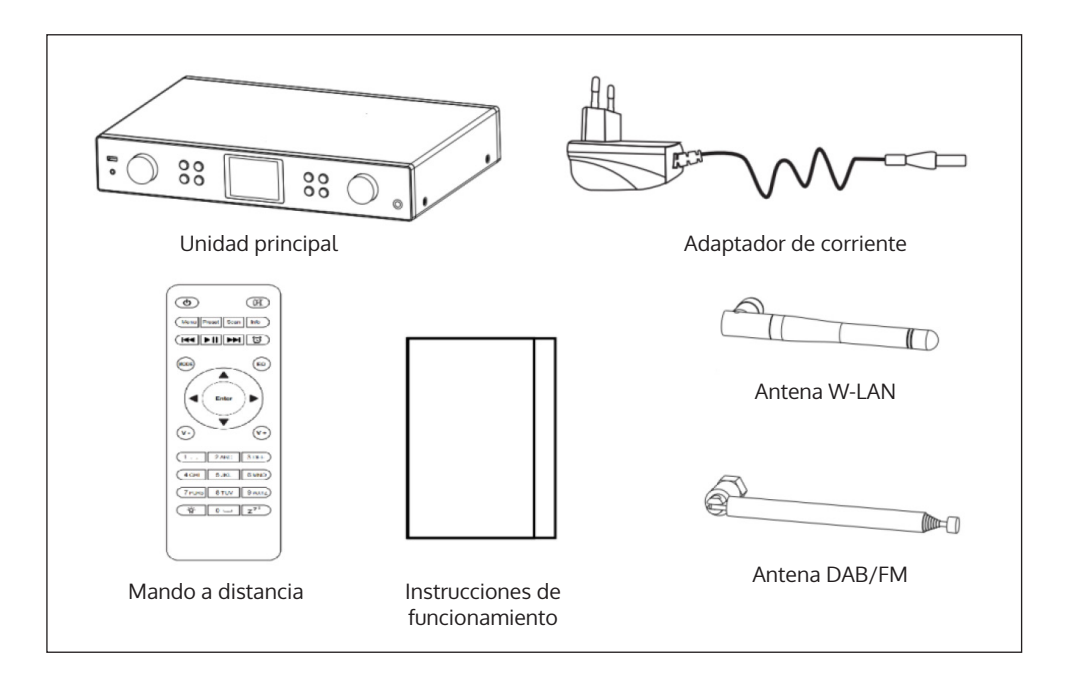

## <span id="page-90-0"></span>**INDICACIONES DE SEGURIDAD**

#### **Indicaciones generales**

- **Relámpago** Si no va a utilizar el aparato durante un periodo largo de tiempo o si hay una tormenta eléctrica, desenchufe el aparato de la toma de corriente y desconecte el conector de antena. De este modo, protegerá el aparato de los daños que pueden ocasionar relámpagos y la sobretensión.
- **Sobrecarga** No sobrecargue las tomas de corriente, cables alargadores o tomas de corriente integradas para evitar el riesgo de un incendio o de descarga eléctrica.
- **Objetos extraños y entrada de líquido** No introduzca objetos de ningún tipo en las ranuras del aparato, ya que podría tocar elementos con voltajes peligrosos o piezas salientes que podrían causar un incendio o una descarga eléctrica. No derrame líquido de ningún tipo sobre el aparato.
- **Reparación y mantenimiento** No intente reparar el aparato usted mismo, ya que si abre o retira las cubiertas, podría provocar una tensión peligrosa u otro riesgo. Contacte con un servicio técnico para su reparación.
- **Daños que requieren una reparación** Desconecte el enchufe de la toma de corriente y póngase en contacto con un servicio técnico cualificado si:
	- a) El cable de alimentación o el enchufe está dañado.
	- b) Se ha derramado líquido o se ha caído un objeto en el interior del aparato.
	- c) El producto ha estado expuesto a la lluvia o agua.
	- d) Se ha dejado caer el producto o está dañado.
	- e) El rendimiento del producto ha disminuido considerablemente.
- **Piezas de repuesto** Si necesita piezas de repuesto, asegúrese de que el técnico que cambiará las piezas utiliza solamente las piezas de recambio originales del fabricante o piezas con las mismas características que las piezas originales. Las piezas no autorizadas pueden provocar incendios, descargas eléctricas y otros riesgos.
- **Calor** No instale el aparato cerca de las fuentes de calor como radiadores, calentadores, hornos u otros aparatos similares (incluidos amplificadores).

#### <span id="page-91-0"></span>**Indicaciones especiales**

- Este aparato puede ser utilizado por niños mayores de años y personas con discapacidades físicas, sensoriales y mentales y/o con falta de experiencia y conocimientos, siempre y cuando hayan sido instruidos sobre el uso del aparato y comprendan los peligros y riesgos asociados.
- Los niños deberán estar vigilados para evitar que jueguen con el aparato. Asegúrese de que los niños y bebés no jueguen con bolsas de plástico u otro material de embalaje.
- La toma de corriente debe ser fácilmente accesible para desconectar el aparato de la red eléctrica en caso de avería.
- Si no utiliza el aparato, apáguelo y desconecte el enchufe de la toma de corriente.

## **DESCRIPCIÓN DEL APARATO**

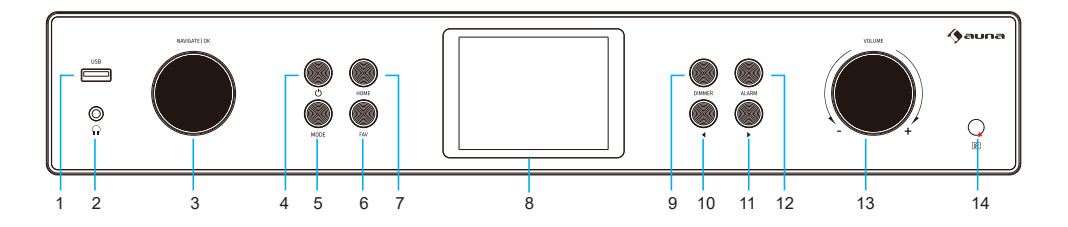

**Vista delantera**

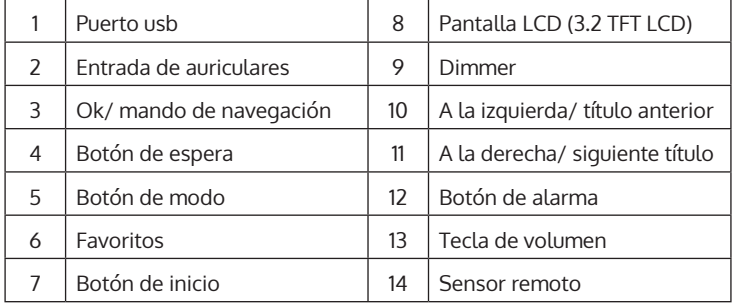

### **Vista posterior**

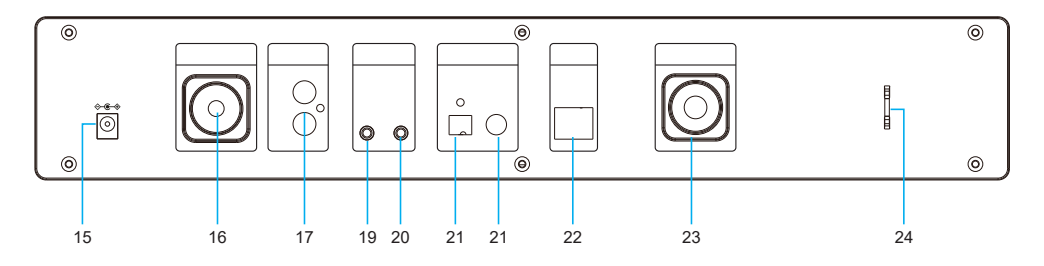

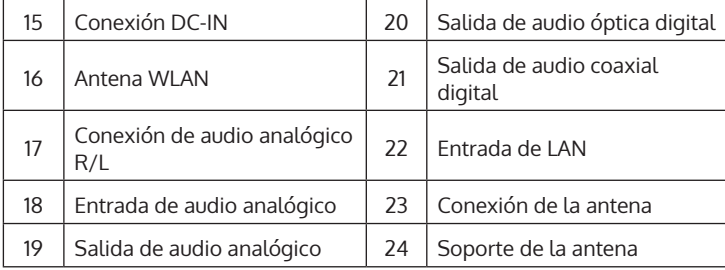

# <span id="page-93-0"></span>**SÍMBOLOS DE LA PANTALLA**

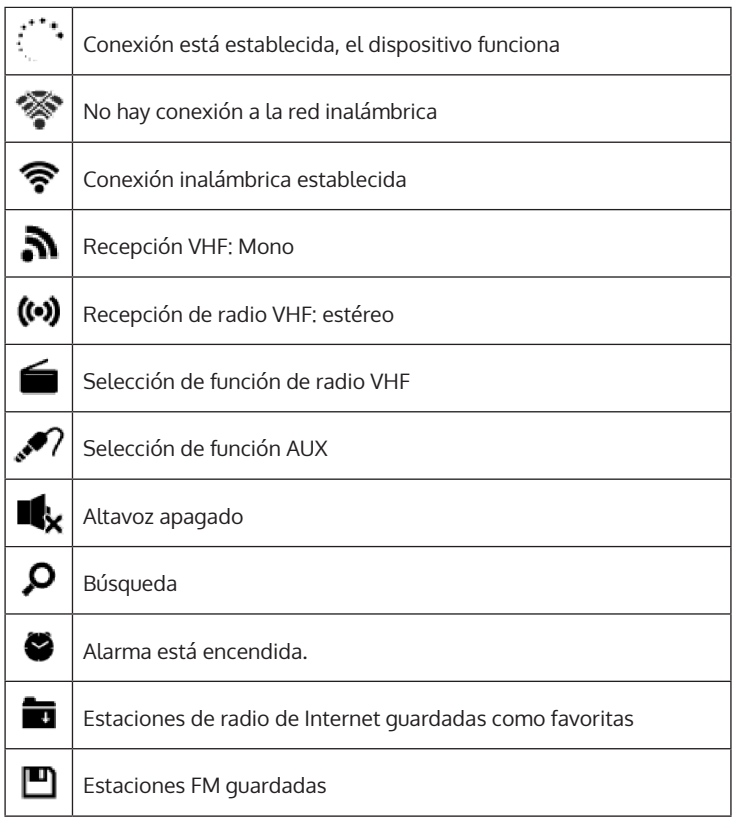

### <span id="page-94-0"></span>**MANDO A DISTANCIA**

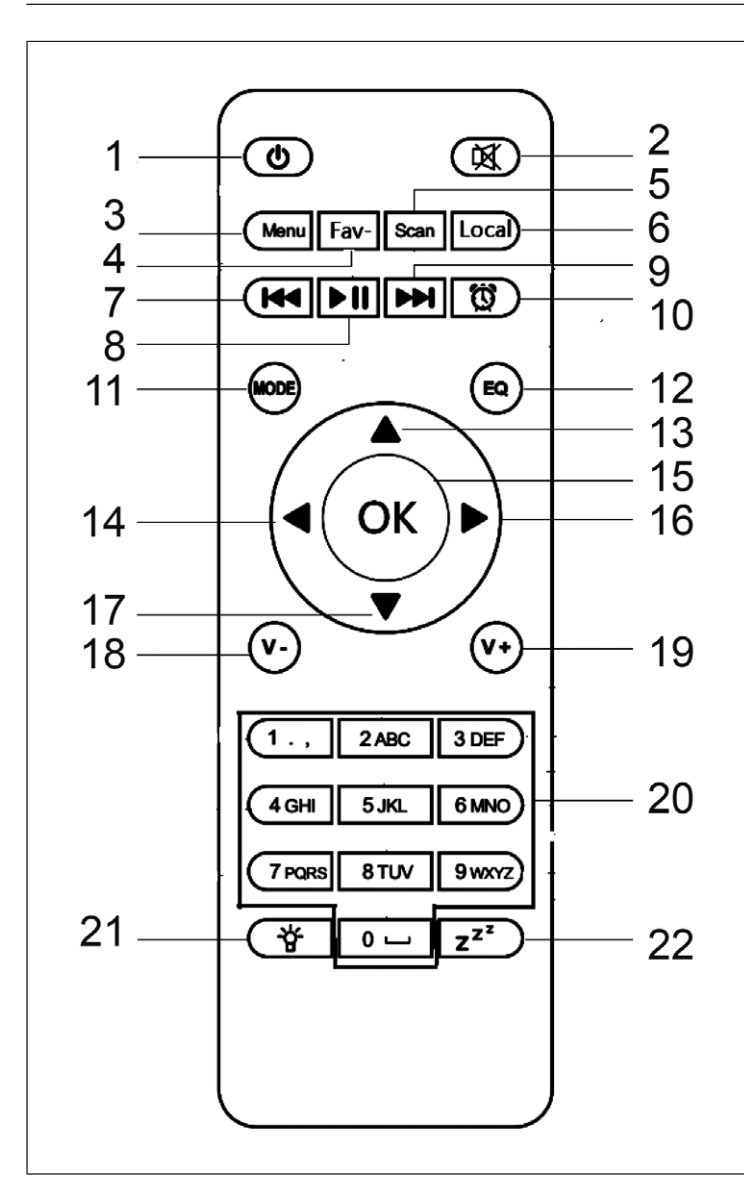

- 1 Botón de espera<br>2 Botón de silencio
- Botón de silencio
- 3 Menú principal 4 Estaciones almacenadas, favoritas, etc.
- 5 Búsqueda dab/fm
- 6 Estaciones locales
- 7 Media center/ pista anterior
- 8 Media center/ reproducir/pausa
- 9 Media center, siguiente pista
- 10 Botón de alarma
- 11 Selección de modo
- 12 Ajuste del ecualizador
- 13 Arriba
- 14 Izquierda
- 15 Clave de confirmación
- 16 Derecha
- 17 Abajo
- 18 Bajar el volumen
- 19 Aumentar el volumen
- 20 Teclas numéricas, recuperar favoritos; introduce números y letras
- 21 Dimmer
- 22 Dormir (apagado automático)

# **CONEXIÓN DE AUDIO ANALÓGICA**

#### **Cable RCA**

Conecte el cable RCA (no incluido) a la barra de sonido, el televisor o los altavoces.

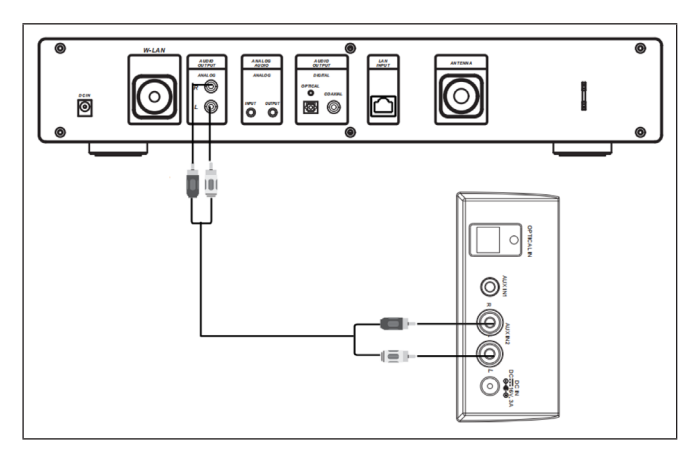

#### **Cable AUX**

Conecte un cable AUX-OUT de 3,5 mm (no incluido) a una barra de sonido, un soporte de suelo o un mini altavoz.

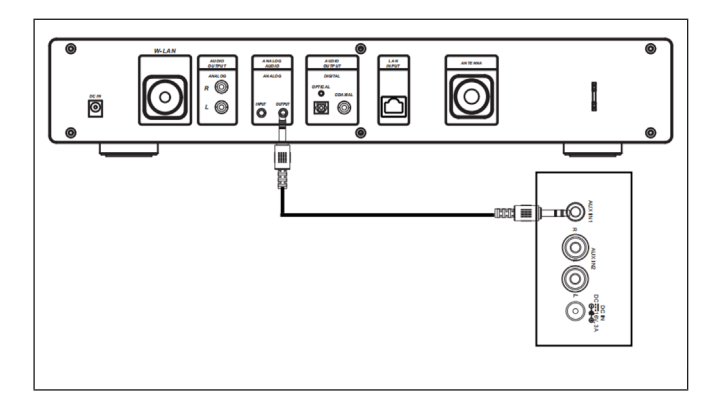

# **CONEXIÓN DE AUDIO DIGITAL**

### **Cable óptico**

Conecte un cable óptico (no incluido) a la barra de sonido, el televisor o los altavoces.

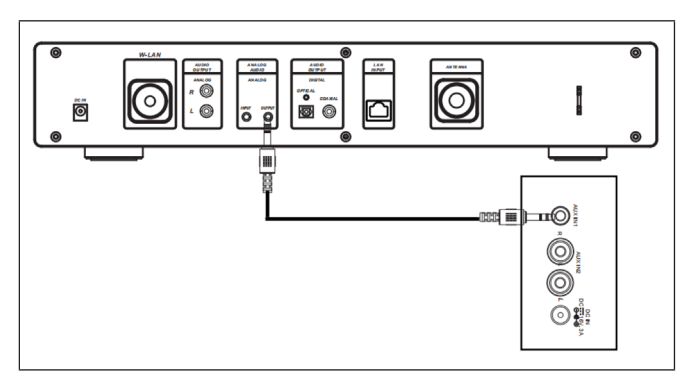

### **Cable coaxial**

Conecte un cable coaxial (no incluido) a la entrada coaxial de los amplificadores externos con decodificador incorporado.

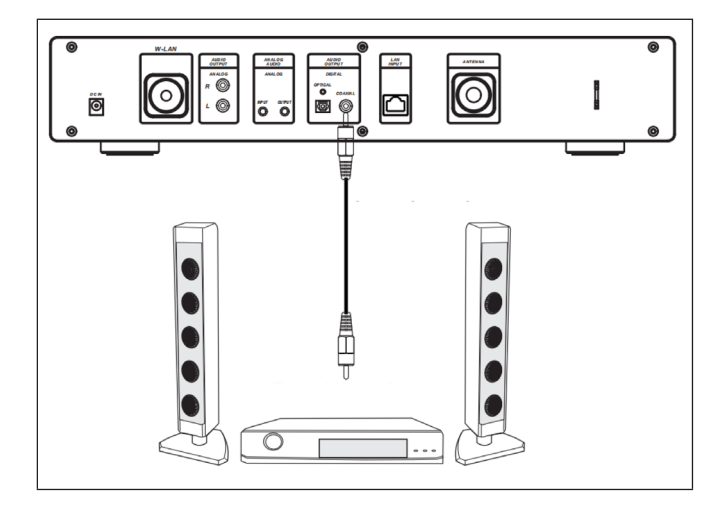

## <span id="page-97-0"></span>**INSTALACIÓN**

#### **Insertar las pilas en el mando a distancia**

- Retire la película plástica del compartimento de las pilas.
- Tire del compartimento de la batería con el pulgar.
- Inserte dos pilas de tipo AAA 3 V en el compartimento de las pilas. Asegúrese de que el lado positivo está mirando hacia arriba.

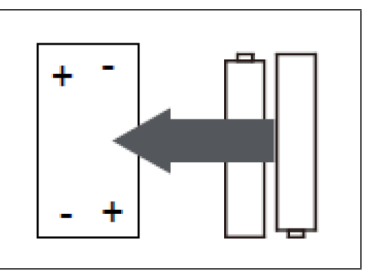

#### **Fijación de la antena**

Inserte la antena en la abertura prevista y gírela en el sentido de las agujas del reloj con una herramienta adecuada.

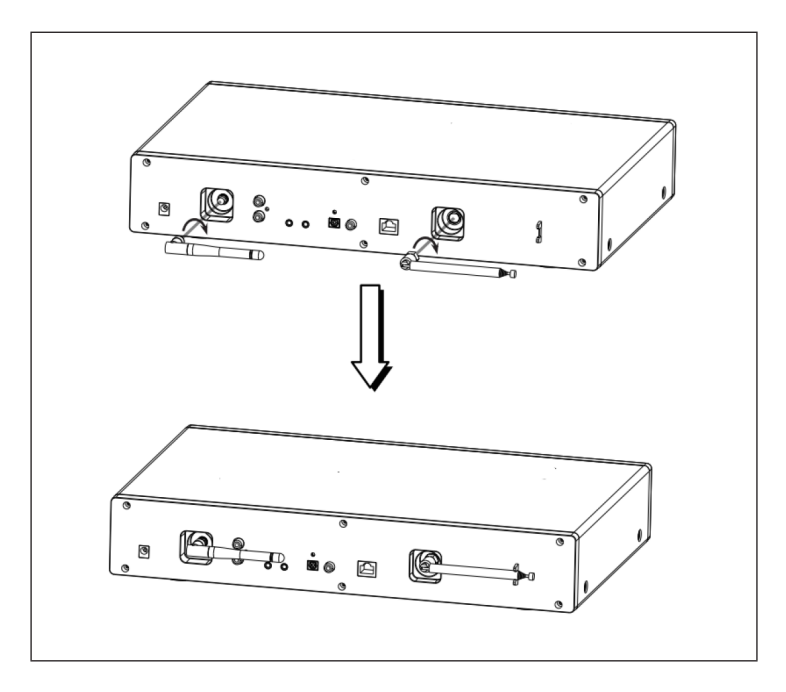

### **PUESTA EN MARCHA Y FUNCIONAMIENTO**

#### **Requisitos de la red**

- Conexión de banda ancha en combinación con un punto de acceso cableado/inalámbrico, un enrutador o un dispositivo de red similar.
- El dispositivo de red debe soportar la conexión de red inalámbrica WLAN (802.11b/g/n)
- Un PC/teléfono inteligente conectado a la red. Los dispositivos deben estar en la misma red que la radio.

#### **Establecimiento de una conexión de red**

• Asegúrese de que la luz de la WLAN del punto de acceso o del router con cable esté encendida. Consulte el manual de usuario correspondiente.

**Nota**: La WLAN permite transferir datos a distancias cortas de menos de 20 metros sin necesidad de conectar los dispositivos con un cable. La fuerza de la conexión WLAN puede verse afectada por las paredes o los techos. Por lo tanto, asegúrese de que su dispositivo se coloca de manera que no haya obstáculos entre el punto de acceso y la radio.

- Enchufe el adaptador de CA en el conector DC IN de la parte posterior de la unidad e inserte el enchufe en una toma de corriente.
- Cuando se utilice la unidad por primera vez, debe hacer ajustes de idioma y de red.

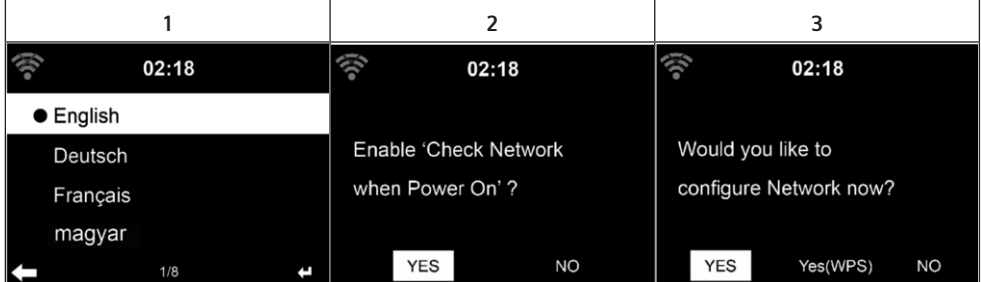

ES

- Seleccione "YES" (SÍ) para establecer la conexión de red.
- Si tiene un router WPS, seleccione YES (WPS). Presiona el botón WPS de tu router.
- Si selecciona "YES" (sí), el dispositivo buscará las redes inalámbrica disponibles y las enumera en la pantalla poco tiempo después.

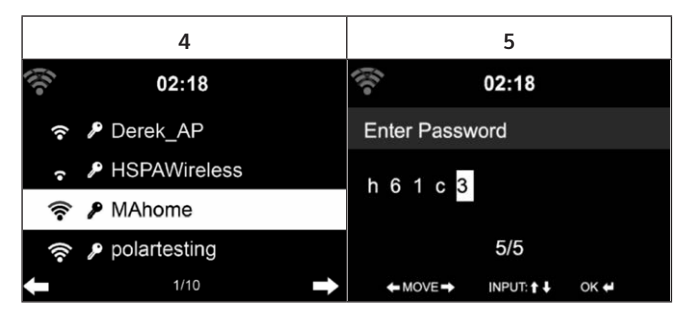

- El número de barras del icono WLAN delante del nombre de la red (SSID) indica la fuerza relativa de la conexión de la red.
- El símbolo de la clave significa que la red respectiva está protegida por una contraseña.
- Si el dispositivo no puede encontrar una red inalámbrica, se muestra "No se han encontrado redes inalámbricas" en la pantalla. Cambie la ubicación de la máquina o compruebe el enrutador inalámbrico.
- Puede ver el SSID del punto de acceso en la configuración del punto de acceso (router).
- Seleccione la red deseada y confirme con OK.
- Si la red seleccionada está protegida por una contraseña, se le solicitará la introducción de la contraseña.
- Preste atención a las mayúsculas y minúsculas cuando introduzca la contraseña.

Opción 1: Introducir la contraseña con el mando giratorio:

Puedes girar el mando de la unidad para introducir la contraseña. Si has hecho una entrada incorrecta, pulsa el botón **el para corregirla. Para pasar** a la siguiente entrada, pulse la tecla  $\blacktriangleright$ .

Opción 2: Introducir la contraseña por control remoto

Introduzca la contraseña con los números y letras del mando a distancia. El cursor indica el campo de entrada. Presione el botón numérico correspondiente repetidamente para mostrar los siguientes caracteres:

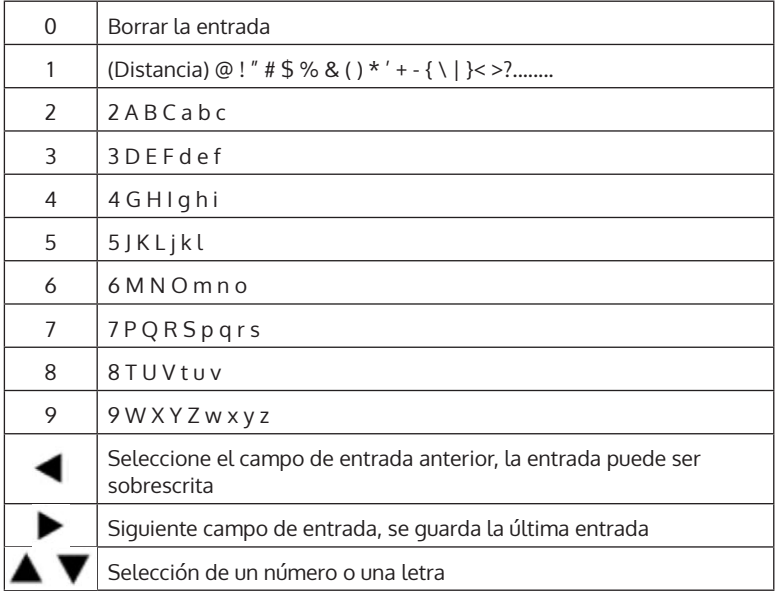

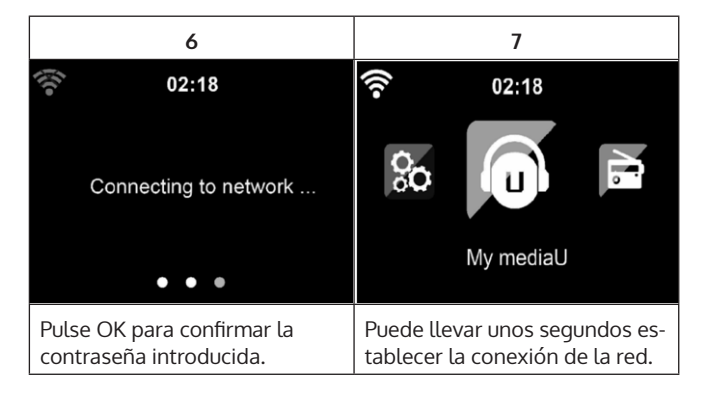

Tan pronto como se establece la conexión, aparece el menú principal con los elementos más importantes del submenú:

- Radio por Internet: Acceso a las emisoras de radio de todo el mundo
- Media Center: Acceso a sus dispositivos UPnP a través de un software con capacidad de transmisión
- Centro de información: El acceso a la información sobre el clima, las finanzas y la información del sistema
- Ajustes: Múltiples ajustes de sistema
- Estaciones de radio locales: acceso a las estaciones de radio de una región específica (por ejemplo, sólo las estaciones alemanas)
- Mi mediaU: Acceso a una mediateca online. Este símbolo aparece sólo si esta función ya ha sido activada en "Configuración".

Zulse el botón STANDBY para entrar en el modo de espera. La hora, la fecha y todas las alarmas activas se muestran en la pantalla.

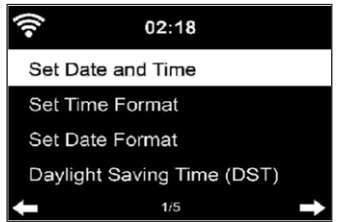

- Cuando se conecta con éxito a la red y vuelve a utilizar la máquina con la red, la máquina establece automáticamente la conexión a la red. Si quiere cambiar la red, haga la conexión apropiada en Configuración.
- Gire el control de volumen circular para introducir los números/letras. Cuando llegue a la letra que quiere introducir, pulse el botón  $\blacktriangleright$  y continúe introduciendo las siguientes letras. Cuando termine de entrar, presione el botón OK para confirmar. Puede pulsar la tecla < para pasar a la entrada anterior.
- Gire el control de volumen de la unidad o pulse los botones V-/ V+ del mando a distancia para ajustar el volumen. Si desea silenciar la unidad, puede pulsar la tecla MUTE directamente.

### <span id="page-102-0"></span>**INFORMACIÓN SOBRE LA MÚSICA EN STREAMING**

- El nombre del dispositivo por defecto es: iTuner 320 ME. Puede renombrar el dispositivo como desee.
- La siguiente información es una introducción a la configuración de la transmisión de música desde la computadora y otros medios.
- Tenga en cuenta que cualquier aplicación que use para transmitir música tiene sus propias instrucciones.
- Asegúrese de que los archivos multimedia que se van a transmitir con su dispositivo están en formato MP3, WMA, WAV o AAC.
- Para obtener más detalles sobre la reproducción de medios a través de la transmisión, consulte la sección "Centro multimedia".

### **UPNP**

Para transmitir música desde la computadora, se deben realizar los siguientes pasos en la computadora:

- Conecta el ordenador a la red.
- Asegúrese de que su aparato esté encendido y conectado a la misma red que su ordenador.
- Abra la plataforma UPnP Windows Media Player (11 o posterior). Alternativamente, puede usar otras plataformas o servidores, como Windows Media Connection.

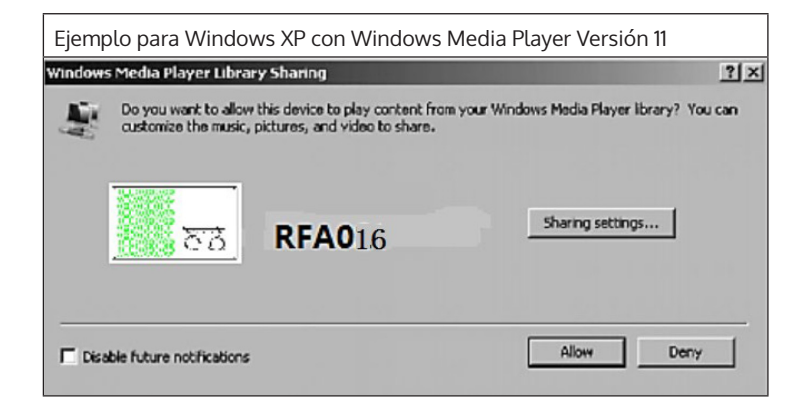

<span id="page-103-0"></span>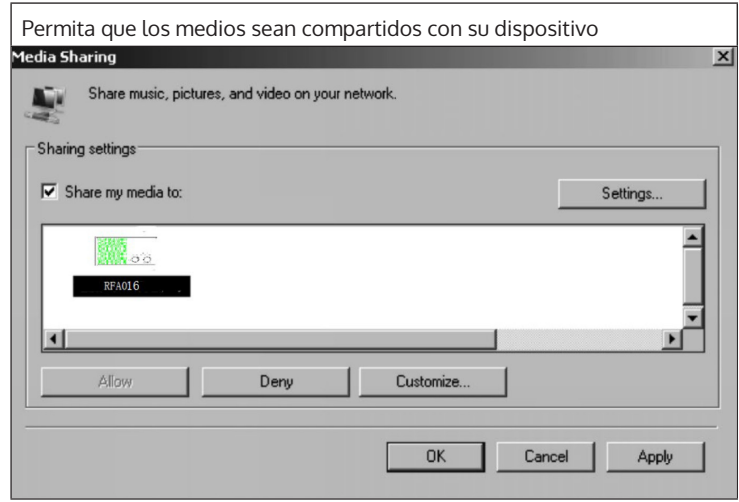

Añada a la Biblioteca multimedia los archivos y carpetas de audio que quiera compartir con su dispositivo. También puede transmitir música de otros servidores de música, como su teléfono (Android):

- Conecte su teléfono a la red.
- En Google Play, busque aplicaciones para compartir música e instálelo en su smartphone.
- Añada los archivos multimedia de tu teléfono, que deben ser compartidos.

Ahora seleccione la música que quiere reproducir en su dispositivo en la aplicación y ajuste el volumen del dispositivo.

### **FUNCIÓN DLNA**

- Aparte de UPnP, su dispositivo soporta la función DLNA. Esto significa que puede compartir archivos de música desde el PC o los teléfonos inteligentes Android con su dispositivo y controlar la reproducción desde el PC, el teléfono inteligente Android o el iPhone/iPad (no es necesario personalizar cada reproducción en su dispositivo).
- Los requisitos del sistema para la DLNA en el PC son al menos Windows 7 y al menos Windows Media Player 12. Los ajustes se realizan de la siguiente manera:

En primer lugar, comparte el contenido multimedia de tu PC con tu dispositivo:

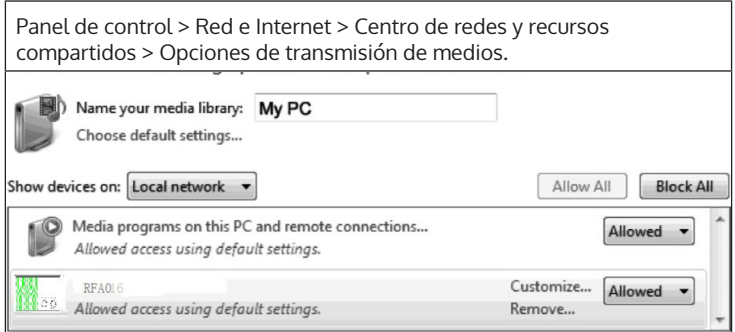

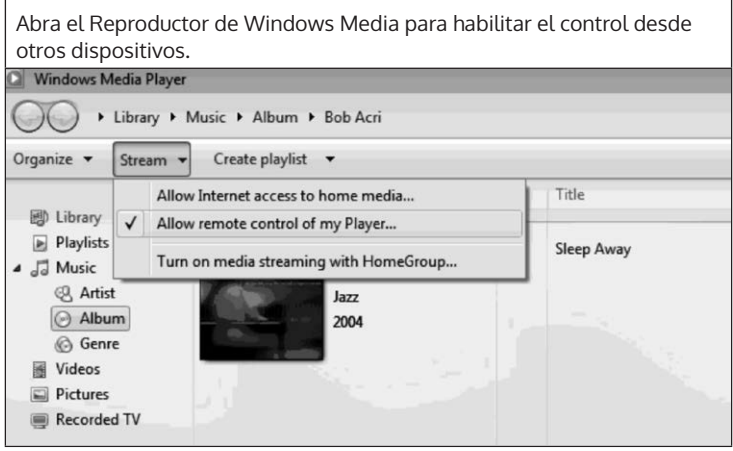

Haga clic con el botón derecho del ratón en cualquier canción de la biblioteca y elija reproducir desde tu dispositivo.

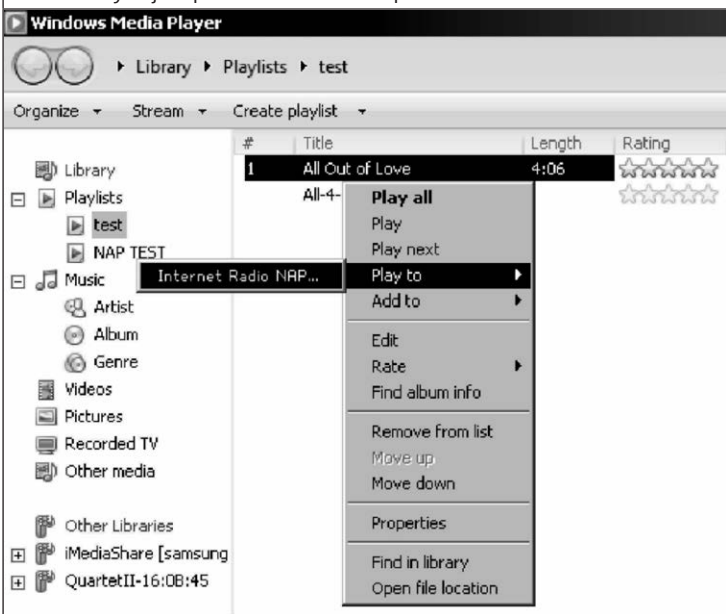

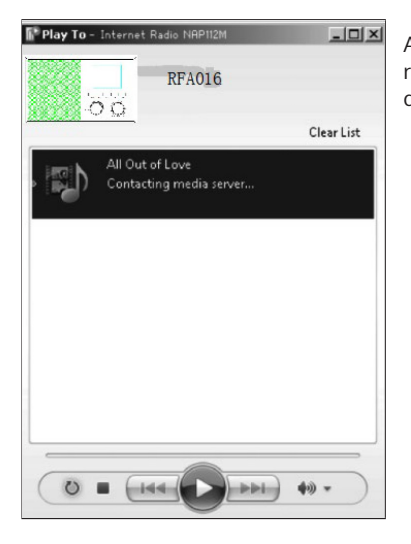

Aparece un panel de control de reproducción de música en el dispositivo.

Puedes buscar cualquier aplicación DLNA gratuita o de pago en Google Play o en el Apple Store si utiliza un teléfono inteligente, una tableta, un iPhone o un iPad. Se recomienda el uso de Bubble UPnP.

Puede que algunas aplicaciones no sean compatibles con el streaming desde el iPhone y el iPod, pero el iPhone y el iPod pueden seguir utilizándose para controlar la reproducción de música desde otros servidores.

Para reproducir la música de la aplicación, sigue estos pasos:

- Seleccione su dispositivo como medio de reproducción. Algunas aplicaciones permiten la reproducción de música desde múltiples medios al mismo tiempo.
- Seleccione el servidor de música y elija la música. Algunas aplicaciones permiten crear una lista de reproducción.
- Si selecciona la función de transmisión de música de DLNA en "Music Link", sólo podrá ajustar el volumen y el modo de espera desde el dispositivo.
- Si interrumpe la DLNA en el PC, Smartphone o Tablet, todo se puede aiustar a través de "Music Link".

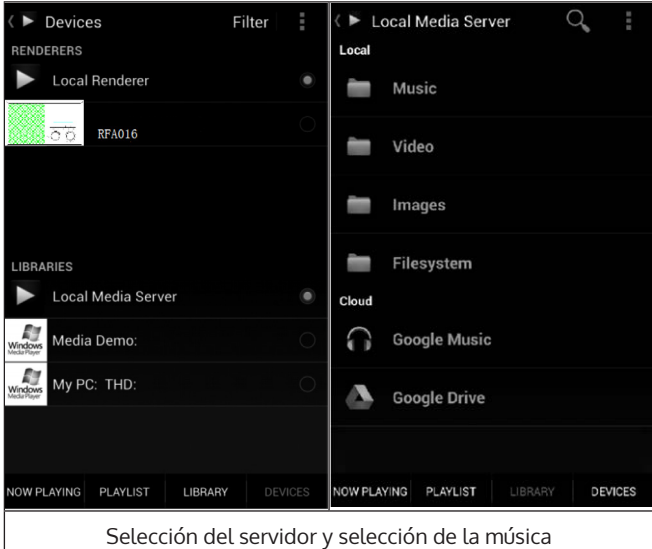

## <span id="page-107-0"></span>**MENÚ PRINCIPAL**

En el menú principal se pueden seleccionar los siguientes modos: Mi media U, DAB Radio, FM Radio, AUX in, USB Play, Spotify, Radio Internet, Estaciones de Radio Locales, Ajustes, Centro de Información, Centro de Medios.

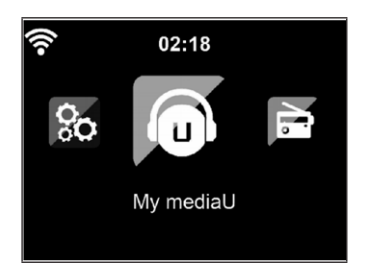

## **AJUSTES**

#### **Mi biblioteca mediaU - administrar estaciones de radio a través de Internet**

Para tener acceso a sus estaciones de radio favoritas en todo el mundo en cualquier momento, si tiene un dispositivo móvil con capacidad de streaming, puede crear un acceso gratuito a la biblioteca multimedia en www. mediaU.net y agregar tantos dispositivos como desee a su cuenta. Elija un nombre de usuario y una contraseña de su elección.

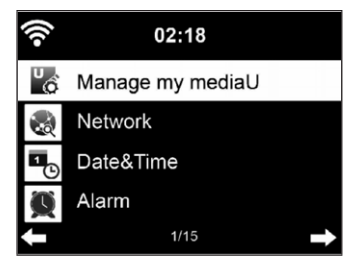
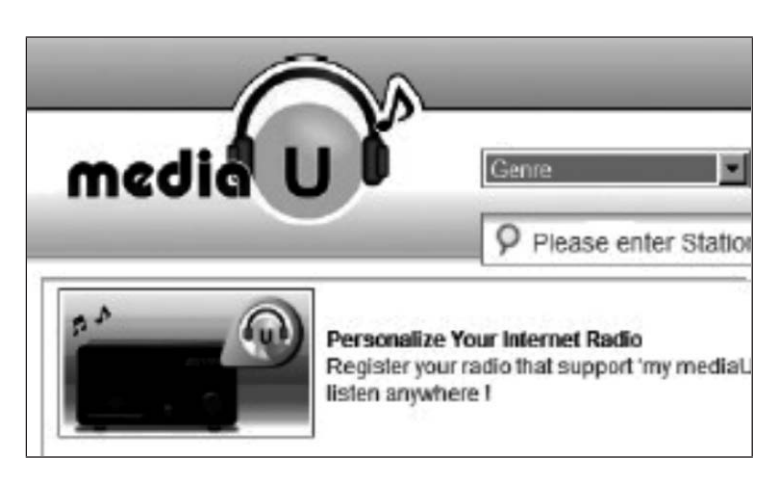

También necesita saber la dirección MAC de su dispositivo (llamada número de serie en MediaU) para registrar su dispositivo en "Personalice su radio de Internet".

Se puede acceder a esto en Centro de Información > Información del sistema > Información Inalámbrica > Dirección MAC.

Después del registro, esta función debe activarse en Centro de Información > Información del sistema > Información inalámbrica > Dirección MAC para permitir que la radio de Internet acceda a la biblioteca multimedia.

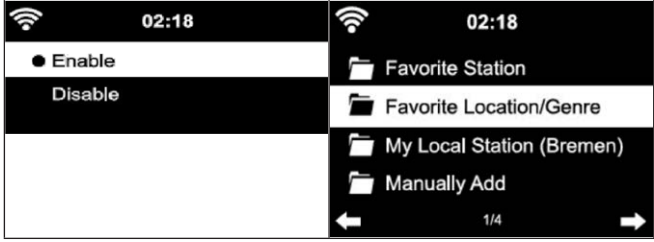

El dispositivo se conectará automáticamente a su cuenta y mostrará lo que se ha almacenado allí:

- Estación favorita
- Lugar/género favorito
- Mis estaciones locales
- Añadiendo manualmente
- Dependiendo de la configuración personal de My mediaU, el aspecto de la pantalla de su dispositivo puede variar.
- Si su dispositivo no se ha registrado aún en MediaU, aparecerá un mensaje cuando intente activar Mi mediaU.
- Si ha registrado su dispositivo en más de una cuenta, estas cuentas después de la activación, se muestran todas para que pueda seleccionar la cuenta deseada. No es necesario introducir una contraseña.

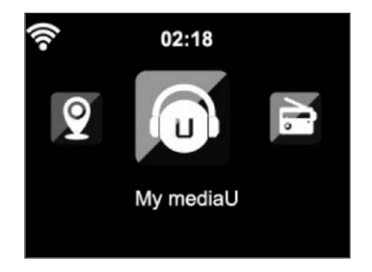

El icono Mi mediaU también aparece en el menú principal. Los siguientes submenús están disponibles:

- Canal favorito
- Lugar/género favorito
- Mis estaciones locales
- Añadiendo manualmente

Estos subtemas también se muestran en la Mediateca, donde se pueden organizar y gestionar las emisoras de radio en consecuencia.

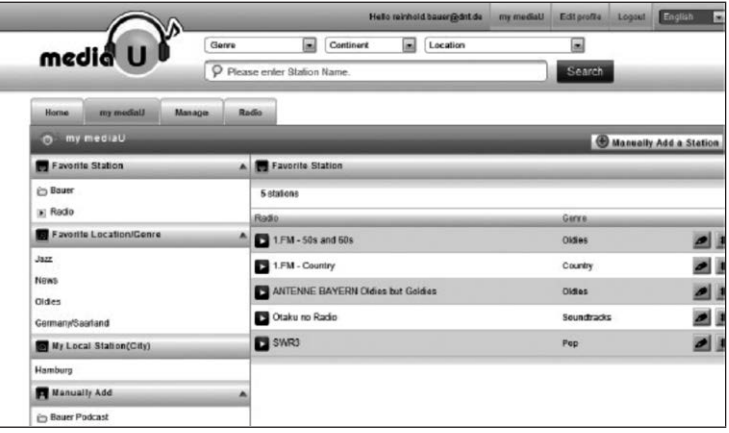

Por ejemplo, si quiere añadir un podcast manualmente, necesitas saber su URL. Para hacerlo, siga estos pasos:

- 1. Rellene los campos marcados en "Añadir manualmente" en su cuenta de MediaU
- 2. Vaya a Configuración > Administrar mi mediaU en el stream y actívalo de nuevo presionando OK.
- 3. Vaya a Mi mediaU > Añadir manualmente para ver todas las carpetas y direcciones añadidas manualmente y seleccione el podcast.

Se admiten los siguientes formatos de podcast:

- asx
- m3u
- pls
- streaming puro con protocolo HTTP, RTSP, MMS

#### **Red**

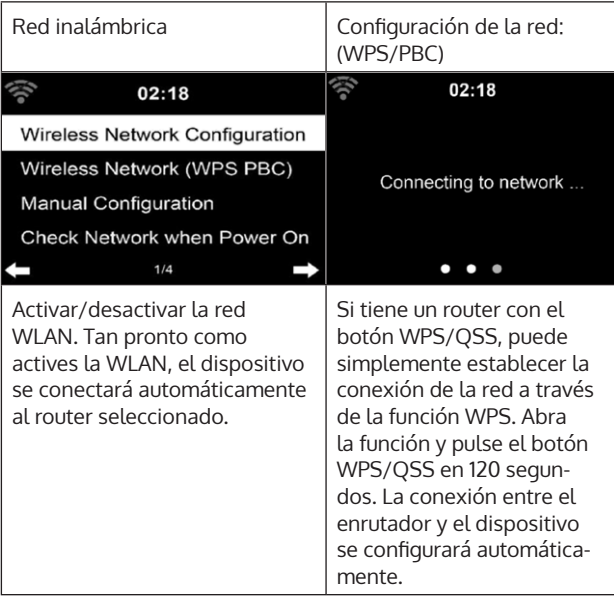

Configuración manual:

Puede seleccionar DHPC (la dirección IP se asigna automáticamente) o introducir la dirección IP para la conexión de la red inalámbrica manualmente. Si selecciona el ajuste manual para una conexión con cable, debe introducir la siguiente información:

- SSID (nombre del punto de acceso)
- Dirección IP
- máscara de subred
- Pasarela por defecto
- Servidor DNS preferido
- servidor DNS alternativo

Si hay más de una conexión de red dentro del área, puede seleccionar una red específica.

Revise la red mientras la máquina está encendida:

- Activar/desactivar la red inalámbrica
- Cuando se activa la red WLAN, el dispositivo busca automáticamente según las redes disponibles. Seleccione la red inalámbrica deseada.
- Introduzca la contraseña WEP o WPA para utilizar la conexión a la red.
- Si no hay conexión a la red o la conexión no se ha podido establecer el símbolo de la esquina superior izquierda está tachado.

#### **Fecha y hora**

- La configuración de la fecha y la hora sólo se puede realizar si el dispositivo está conectado a una red inalámbrica.
- El dispositivo establece automáticamente la hora y la fecha una vez que se establece una conexión de red y obtiene sus datos de un servidor central.

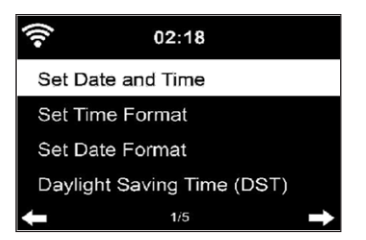

- El cambio del horario de verano al de invierno debe hacerse manualmente.
- Puede elegir entre el formato de 12 y 24 horas.
- La fecha YY (año), MM (mes) y DD (día) pueden ser introducidos en los formatos YY/MM/DD, DD/MM/YYY o MM/DD/YYY.
- Activar o desactivar el horario de verano (DST).
- Confirme su entrada pulsando el botón OK o presione el control de volumen.
- Si el dispositivo está conectado a una red inalámbrica GMT (+01:00) el ajuste de referencia. Tenga en cuenta que puede necesitar reducir o añadir horas para su zona horaria.

#### **Alarma (Reloj Despertador)**

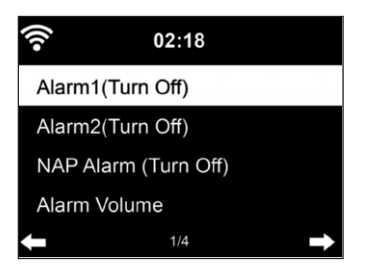

Hay tres alarmas independientes. 2 alarmas para el ajuste de tiempo absoluto (Alarma 1 y Alarma 2) y una alarma para el ajuste de tiempo relativo (Alarma NAP). Seleccione "Alarma" en el menú.

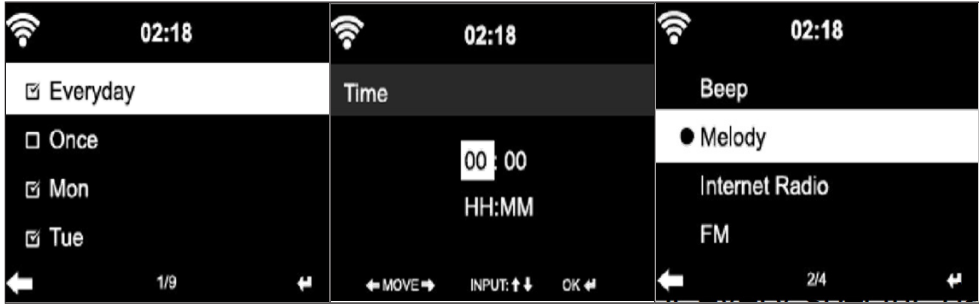

- Las dos primeras alarmas son similares a la alarma normal. Encienda la energía, ponga la hora actual y luego establezca la frecuencia con la que debe sonar la alarma. Puedes elegir entre "diario", "una vez" y "en días específicos de la semana".
- Ajuste los valores correspondientes girando el control de volumen o pulsando los botones adel mando a distancia. Presione el botón  $\blacktriangleright$ , para pasar al siguiente campo de entrada. Pulse el botón OK del mando a distancia o el control de volumen para confirmar.
- Ajuste el tono de alarma deseado. Puedes elegir entre el bip, la melodía y la radio de Internet (DAB/ FM/ USB).
- $\bullet$  Una vez que se ajusta una alarma, el icono  $\bullet$  aparece en la pantalla junto a la hora actual.

**Nota**: Si ha seleccionado "Radio por Internet" (DAB/FM/USB) como tono de alarma, se reproducirá una emisora favorita guardada. Sólo se puede configurar la misma emisora para la Alarma 1 y la Alarma 2. Una vez que llega la hora de alarma establecida y el tono de alarma es "Radio Internet", el dispositivo se conecta a Internet si la red está disponible. Por lo tanto, puede haber un pequeño retraso entre la hora de alarma establecida y la reproducción real de la emisora de radio. Si no hay una conexión de red disponible en ese momento, la unidad cambiará automáticamente a "Melody". Si ha activado la alarma NAP, la alarma sonará cada 5/ 10/ 20/ 30/ 60/ 90/ 120 minutos, dependiendo de su configuración.

- Seleccione "Volumen de la alarma" para ajustar el volumen de la alarma.
- Una vez que la(s) alarma(s) ha(n) sido ajustada(s), el icono de la alarma se muestra en la parte inferior de la pantalla. El icono de la alarma con la indicación de la hora también se muestra en la pantalla en el modo de espera.
- Para cancelar la alarma, pulse el botón STANDBY. Para activar el modo de repetición, pulse el botón e  $z^{2^z}$  de la unidad o el botón del mando a distancia. La alarma volverá a sonar después de sólo 5 minutos.

#### **Idioma**

Seleccione el idioma deseado: Inglés, alemán, francés, húngaro, checo, eslovaco, polaco y turco.

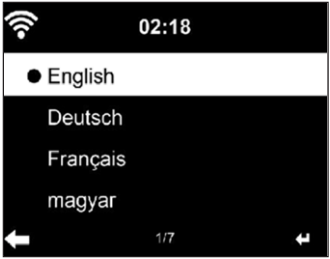

#### **Ajuste de la iluminación de fondo (regulador de intensidad)**

- Puede ajustar el brillo de la luz de fondo.
- Seleccione "Ahorro de energía" para ajustar el brillo de la luz de fondo en el modo de espera para ajustar y seleccione para activarla "Encender".
- Puede establecer el tiempo que la pantalla de la radio permanezca iluminada aunque no esté en uso.

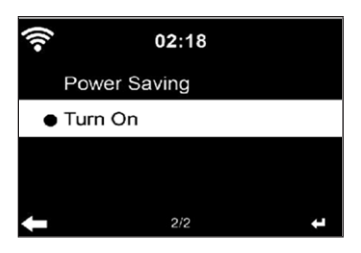

#### **Pantalla**

Puede configurar la pantalla a color o a blanco y negro.

#### **Administración de la energía**

- Puede configurar la unidad para que entre automáticamente en el modo de espera en el menú principal o cuando no haya una conexión inalámbrica.
- Ajuste el temporizador de gestión de la energía (5/15/30 minutos) de manera, que entre automáticamente en el modo de espera si no se usa.
- Apague la unidad con "Turn off" cuando no quiera entrar en el modo de administración de energía.

#### **Sleep Timer (Tiempo hasta el apagado automático)**

- Apague la unidad directamente o ajuste el tiempo hasta que se apague automáticamente. Puede elegir entre 15/30/60/90/120/150/180 minutos.
- Una vezhaya ajustado la hora hasta el apagado automático, se muestra un símbolo de cama con el tiempo restante en la esquina superior derecha.
- Una vez transcurrido el tiempo, su dispositivo pasará al modo de espera.

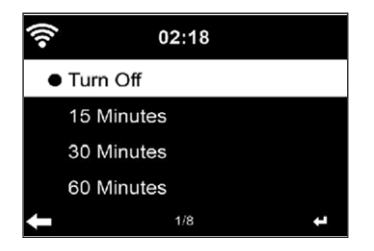

#### **Buffer**

Puede ajustar el tiempo de búfer de reproducción de música a 2/ 4/ 8 segundos.

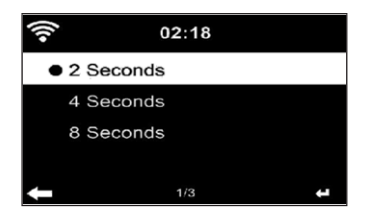

#### **El tiempo**

- Su dispositivo puede mostrar los datos meteorológicos actuales en el modo de espera.
- En el modo de espera, active la pantalla y ajuste la unidad de temperatura (°C o °F) para visualizar el tiempo en el modo de espera
- Cuando la unidad se encienda, la hora actual y el tiempo se muestra alternativamente durante 10 segundos.

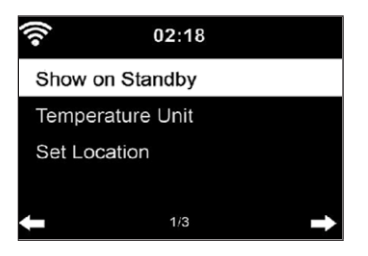

#### **Ajuste de la reproducción**

Seleccione el modo de reproducción deseado en el Media Center. Puede elegir entre "Off" (no repetir o aleatorio), "Repeat all" (Repetir todo), "Repeat one" (Repetir uno einen Titel wiederholen) oder "Shuffle" (aleatorio).

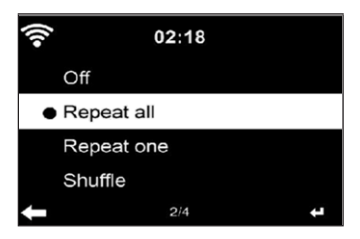

#### **Ajuste de la DLNA**

- El nombre del dispositivo por defecto para la DLNA es: iTuner 320 ME.
- El nombre del dispositivo se puede cambiar en el PC o Smartphone en la DLNA y se pueden cambiar los ajustes.

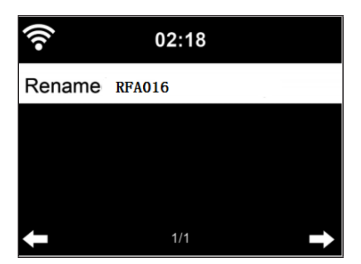

#### **Ecualizador**

- El modo de ecualización predeterminado es "Normal".
- Puedes elegir entre "Normal", "Plano", "Jazz", "Rock", "Banda Sonora", "Clásico", "Pop" o "Noticias".
- Pulse el botón EQ del mando a distancia para cambiar entre los modos individuales.

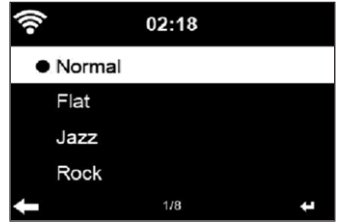

#### **Reanudar la reproducción cuando se encienda**

- La unidad está configurada de tal manera que reanuda la reproducción del último ajuste cuando se enciende de nuevo.
- Si esta función está activada y la unidad está en modo de radio por Internet en el momento de apagarla, la radio por Internet se reanudará cuando la unidad se encienda de nuevo.

#### **Actualización del software**

Si una nueva versión de software está disponible en el servidor, el dispositivo le informará de ello tan pronto como entre en el menú principal.

#### **Reiniciar**

El dispositivo se restablece a los ajustes de fábrica. Después de que el dispositivo se haya reajustado a la configuración de fábrica, el dispositivo muestra automáticamente la configuración de idioma. Una vez que se ha seleccionado el idioma deseado, la unidad cambia al ajuste de red.

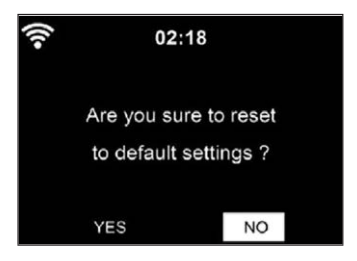

#### **Ajuste de FM**

Durante la reproducción de la radio, seleccione MONO o ESTÉREO.

### **MI MEDIAU**

Mostrar y reproducir la lista de canales de mediaU en el servidor de mediaU. Primero cree su cuenta (véase la sección Personalización de Mi mediaU).

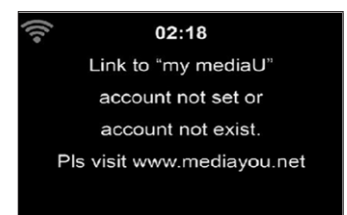

### **RADIO INTERNET**

Una vez que se establece con éxito la conexión con una estación, la velocidad de bits y el formato de la estación se muestran en la pantalla. Mis favoritos

- Puede crear y guardar una lista de tus canales favoritos.
- Puedes guardar hasta 250 favoritos, incluyendo emisoras y archivos.
- Durante la reproducción, mantenga pulsada la tecla Fav- para almacenar las estaciones en los Favoritos.
- Puede reemplazar una estación previamente guardada por una nueva.
- Durante el proceso de guardado, el símbolo de la memoria aparece en la parte superior de la pantalla.
- También puede guardar una emisora en una ubicación de la memoria #1, #2 o #3. Presione el número (1, 2, 3) en el control remoto para seleccionar una emisora en el respectivo
- Si una emisora ha sido almacenada en una ubicación de la memoria, no puede ser almacena en una ubicación de memoria diferente.
- Las estaciones almacenadas se muestran en este menú. Usted también puede pulsar la tecla Fav- para mostrar la lista de emisoras almacenadas.

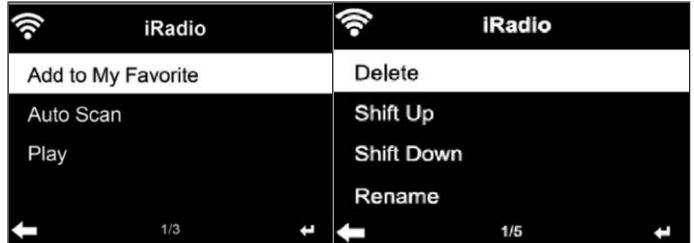

Cuando haya abierto la lista de canales guardados, seleccione una emisora y pulse OK para iniciar la reproducción.

- Si ha resaltado una emisora, pulse el botón para entrar en el submenú. Allí puede borrar una emisora (una emisora se elimina de la lista de favoritos). Desplácese hacia arriba y abajo de la lista, cambie el nombre (puede nombrar una emisora de radio de la forma que desee), reproduzca la emisora o use la emisora como sonido de alarma (si selecciona "radio por Internet" como ajuste de alarma).
- Para acceder a una emisora preseleccionada, primero pulse el botón Fav• y seleccione una emisora preseleccionada girando el mando de volumen o pulsando los botones  $\blacktriangle \blacktriangledown$ .

#### **Emisora de Radio / Música**

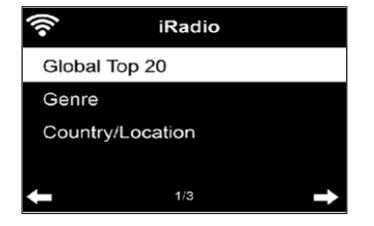

- Los canales se clasifican según "Los 20 mejores del mundo", "Género", "País/Lugar" y "Destacados".
- Pulse el botón OK para entrar en el submenú y seleccione una emisora para reproducir música.
- Para la reproducción directa, después de seleccionar una emisora, pulse el botón OK.
- **Pulse el botón De para entrar en el submenú. Puede añadir la emisora** a los Favoritos, iniciar la búsqueda automática de emisoras, reproducir una emisora o establecer una emisora como tono de alarma (si ha seleccionado "Radio Internet" en la configuración de la alarma.
- Si selecciona "Auto Scan" (Búsqueda automática), cada canal del submenú se reproducirá durante 30 segundos hasta que se seleccionen todos los canales o pulse OK para interrumpir.
- Presione el botón de información para mostrar la información del canal respectivo.

#### **Historial**

- Una lista de las últimas emisoras que escuchó. Se pueden almacenar hasta 10 estaciones en el historial.
- Para la reproducción directa, después de seleccionar una emisora, pulse OK.
- Pulse el botón para entrar en el submenú. Puede añadir la emisora a los Favoritos, iniciar la búsqueda automática de emisoras, reproducir una emisora o establecer una emisora como tono de alarma (si ha seleccionado "Radio Internet" en la configuración de la alarma).
- Si selecciona "Búsqueda automática", cada estación del submenú se reproduce durante 30 segundos hasta que se seleccionan todas las estaciones o se pulsa OK para hacer una pausa.

#### **Búsqueda de emisoras**

- Para buscar emisoras, introduzca palabras clave en la lista.
- Los canales recién añadidos se guardan en favoritos.
- Recuerde que el nombre de la estación puede tener un máximo de 250 caracteres.

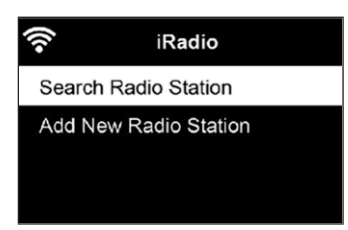

#### **Las estaciones de radio locales**

- El menú de la radio por Internet tiene un enlace con las estaciones de radio locales, para que puedas escuchar fácilmente las estaciones de tu región.
- Su dispositivo puede determinar su ubicación actual por su dirección IP y crear una lista de estaciones basada en ello.
- Si lo desea, también puede especificar un país diferente como su ubicación para seleccionar las estaciones de ese país.

### **MEDIA CENTER (CENTRO DE MEDIOS)**

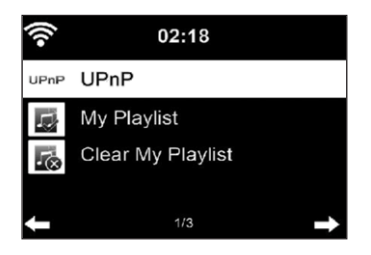

#### **UPnP**

- Si ha configurado "medios compartidos", puede visualizarlos a través de UPnP.
- Si hay más de un dispositivo disponible para compartir medios, se enumerarán las alternativas.
- Selecciona el medio desde el que quieres reproducir música en el dispositivo.
- Presione el botón de menú para mostrar en la pantalla la información de reproducción de la pista actual.

**Nota**: El dispositivo sólo puede leer títulos cuyo nombre tenga menos de 40 caracteres de longitud. Los nombres deben estar en un idioma europeo. Si la unidad no puede reproducir un título en el modo UPnP, primero debe intentar cambiar el nombre del título. Si el título sigue sin poderse reproducir, puede intentar convertirlo a otro formato.

#### **Mi lista de reproducción**

- Puede crear una lista con sus canciones favoritas en el modo UPnP.
- Mantenga pulsado el botón OK cuando una canción se esté reproduciendo para guardarla en "My Playlist"

#### **Borrar mi lista de reproducción**

Puede borrar todas las canciones almacenadas en su lista de reproducción "My Playlist".

# **CENTRO DE INFORMACIÓN**

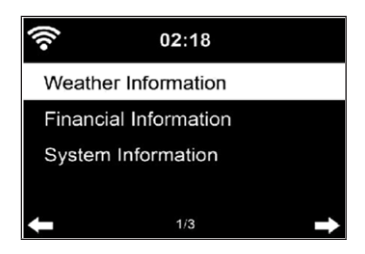

#### **Información meteorológica**

- Se dispone de información y pronósticos meteorológicos para 2000 ciudades.
- Seleccione el país y la ciudad para obtener información meteorológica precisa.
- La información meteorológica también puede visualizarse en el modo de espera.
- En la página de información meteorológica, pulse el botón  $\blacktriangleright$ . A continuación, se muestra "Add to Standby" (Añadir a modo de estera)
- Si quiere que se muestre el tiempo en la ciudad que ha seleccionado en el modo de espera, pulse el botón OK.

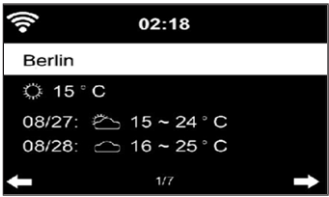

#### **Información sobre el sector financiero**

Mostrar el índice bursátil mundial.

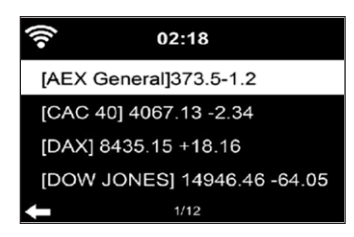

#### **Información del dispositivo**

- Se muestran la versión actual del sistema y los detalles de la conexión a la red.
- La información incluye la dirección MAC, que se requiere para el registro en mi mediaU.

#### **Reproducción USB**

- Después de seleccionar "USB Playback" (Reproducción USB), inserte el lápiz de memoria USB en el puerto USB de la parte delantera del dispositivo.
- Para continuar, selecciona "YES" (SÍ), vuelve a la página de reproducción de música y selecciona de nuevo "USB Playback".
- Ahora gire el control de volumen del dispositivo o pulse los botones  $\blacktriangle \blacktriangledown$  ] del mando a distancia para seleccionar una carpeta en el dispositivo USB.
- Para confirmar la selección de la carpeta, pulse OK y luego seleccione el título de reproducción deseado.

#### **Durante la reproducción**

- Presione el botón INFO repetidamente para mostrar la información de reproducción
- Presione el botón II para pausar/reproducir.
- Para saltar las pistas, mantenga pulsado  $H = \frac{1}{2}$ .
- Para retroceder y avanzar rápidamente, mantenga pulsada la tecla  $\blacktriangleleft$  /  $\blacktriangleright$   $\blacktriangleright$   $\blacktriangleright$  .
- $\bullet$  Pulse el botón  $\blacktriangleleft$  para pasar a la lista de reproducción anterior.
- Cuando se selecciona "Repetir", la unidad repite el título seleccionado en bucle continuo
- Cuando se selecciona "Shuffle", las pistas se reproducen al azar.

### **RADIO FM**

- En el modo de radio FM, se recibe la radio de banda ancha analógica.
- Pulse el botón  $\blacktriangleleft$  /  $\blacktriangleright$  ] de la unidad o del mando a distancia para iniciar la búsqueda de la estación FM.
- La pantalla de la frecuencia sube durante la búsqueda.
- Tan pronto como se recibe una emisora, la búsqueda de emisoras se detiene.
- Para la búsqueda manual de emisoras, pulse los botones  $\blacktriangle \blacktriangledown$ . La búsqueda manual se realiza en pasos de 0,05 MHz.
- Mantenga pulsada la tecla Fav- para guardar una emisora.
- Puedes almacenar hasta 20 emisoras FM.
- Para recuperar una emisora almacenada, mantenga pulsado el Faven el dispositivo o los botones  $\blacktriangle \blacktriangledown$  del mando a distancia.
- Alternativamente, puede usar la búsqueda automática de todas las emisora, empezará presionando el botón OK. Las emisoras de radio encontradas se guardan automáticamente en la lista de estaciones.

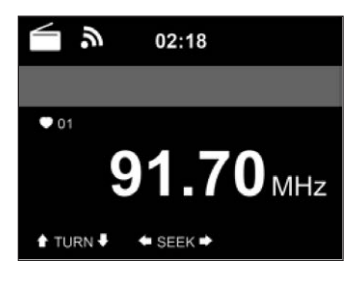

## **RADIO DAB**

- En el modo FM, pulse el botón MENU para cambiar al modo DAB.
- La pantalla muestra "Radio DAB".
- Para seleccionar una estación DAB preestablecida, use los botones  $H \triangleleft / \blacktriangleright$  en la unidad o los botones  $\P / \blacktriangleright$  en el mando a distancia.
- Inicie la reproducción de la emisora seleccionada pulsando el botón OK.

#### **Búsqueda en la estación DAB**

- Pulse el botón  $\blacktriangleleft$  de la unidad o el botón SCAN del mando a distancia para iniciar la búsqueda de canales. El progreso de la búsqueda se indica con una barra en la pantalla.
- Tan pronto como la búsqueda de emisoras termina, la radio selecciona la primera emisora alfanumérica que encuentra y comienza a reproducir.

#### **Reproducción de estaciones almacenadas**

- Mantén pulsada la tecla Fav- para guardar una emisora.
- Puedes almacenar hasta 20 estaciones.
- Para recuperar una estación almacenada, pulse el botón Fav- del dispositivo o presiona los botones Fav-  $\vee$   $\blacktriangle$   $\blacktriangledown$  del control remoto.

### **CONEXIÓN BT**

- Seleccione una fuente de audio
- Mantenga pulsado el botón OK hasta que aparezca "BT" en la pantalla.
- Asegúrese de que ningún otro aparato de BT esté conectado a su aparato.
- En la pantalla aparece "No Connection".
- Active el "BT" en su dispositivo externo.
- Busque su radio en la lista de dispositivos del dispositivo externo.
- Seleccione su dispositivo en la lista de dispositivos. Si al entrar necesita una contraseña, introduzca "0000" (cuatro ceros).
- Para algunos dispositivos, también puede ser necesario confirmar la conexión.
- Una vez que la conexión se haya establecido con éxito, "Conectado" se muestra en la pantalla de su dispositivo.
- Inicie la reproducción de BT en su dispositivo externo.
- Puede iniciar la reproducción de BT desde su dispositivo externo o desde su dispositivo. El volumen se puede ajustar en ambos dispositivos.
- La conexión de BT puede finalizarse presionando el botón OK durante tres segundos. En la pantalla aparece el mensaje "No cennection" (No hay conexión).

# **CONTROL REMOTO A TRAVÉS DE AIRMUSIC**

Puede buscar cualquier aplicación gratuita o de pago en Google Play o en el Apple Store si utiliza un teléfono inteligente, una tableta, un iPhone o un iPad. Recomendamos AirMusic.

La aplicación AirMusic Control App te permite controlar a distancia la radio con tu smartphone. En los dispositivos Android, también puedes reproducir los archivos de música almacenados en el teléfono directamente en la radio.

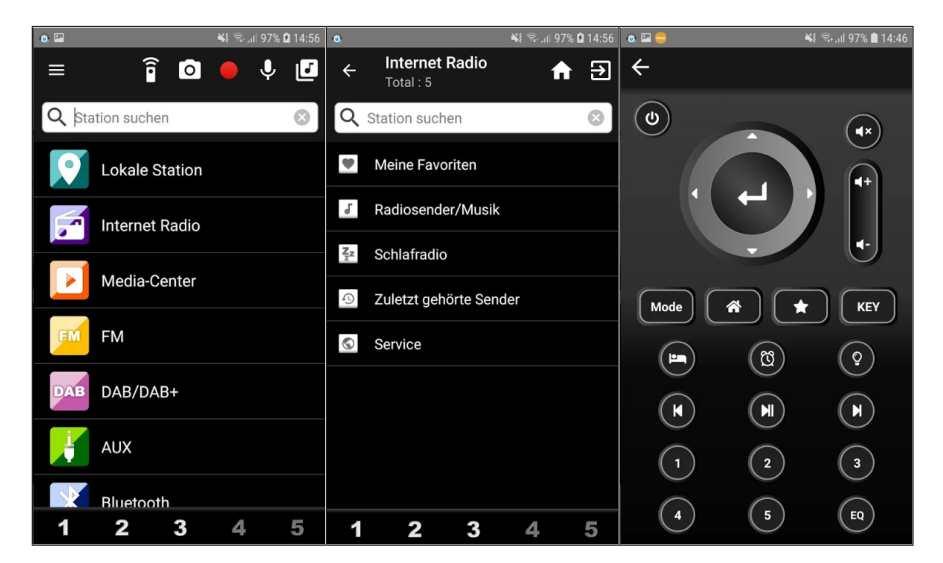

Puede encontrar la aplicación tanto en el Google Play Store como en el App Store de Apple. Escanee el siguiente código QR con tu teléfono para llegar a la aplicación que quieres:

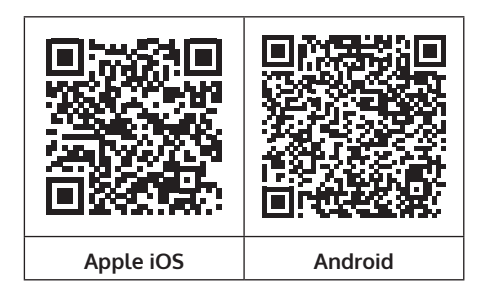

ES

## **CONEXIÓN A SPOTIFY**

#### **Este reproductor tiene una conexión a Spotif**

Usa tu teléfono, tu tablet o tu computadora como control remoto de Spotify. Para más información, entra a spotify.com/connect

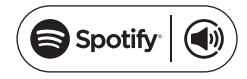

#### **Licencias**

El software Spotify está sujeto a los derechos de uso de terceros, que se encuentran en la siguiente página:

#### https://www.spotify.com/connect/third-party-licenses

Todas las marcas comerciales mencionadas son marcas comerciales de sus respectivas compañías. Errores y omisiones excluidos y sujetos a modificaciones técnicas. Se aplican nuestros términos y condiciones generales.

### **RETIRADA DEL APARATO**

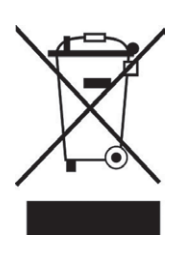

Si en su país existe una disposición legal relativa a la eliminación de aparatos eléctricos y electrónicos, este símbolo estampado en el producto o en el embalaje advierte que no debe eliminarse como residuo doméstico. En lugar de ello, debe depositarse en un punto de recogida de reciclaje de aparatos eléctricos y electrónicos. Una gestión adecuada de estos residuos previene consecuencias potencialmente negativas para el medio ambiente y la salud de las personas. Puede consultar más información sobre el reciclaje y la eliminación de este producto contactando con su administración local o con su servicio de recogida de residuos.

Este producto contiene baterías. Si en su país existe una disposición legal relativa a la eliminación de baterías, estas no deben eliminarse como residuo doméstico. Infórmese sobre la normativa vigente relacionada con la eliminación de baterías. Una gestión adecuada de estos residuos previene consecuencias potencialmente negativas para el medio ambiente y la salud de las personas.

### **DECLARACIÓN DE CONFORMIDAD**

ro

**Fabricante:**

Chal-Tec GmbH, Wallstraße 16, 10179 Berlín, Alemania.

#### **Importador para Gran Bretaña:**

Berlin Brands Group UK Limited PO Box 42 272 Kensington High Street London, W8 6ND United Kingdom

Por la presente, Chal-Tec GmbH declara que el tipo de equipo radioeléctrico iTuner 320 es conforme con la Directiva 2014/53/UE. El texto completo de la declaración UE de conformidad está disponible en la dirección Internet siguiente: use.berlin/10035110

#### **Cher client,**

Toutes nos félicitations pour l'acquisition de ce nouvel appareil. Veuillez lire attentivement les instructions suivantes de branchement et d'utilisation afin d'éviter d'éventuels dommages. Le fabricant ne saurait être tenu pour responsable des dommages dus au non-respect des consignes de sécurité et à la mauvaise utilisation de l'appareil. Scannez le QR-Code pour accéder à la dernière version du mode d'emploi et à d'autres informations concernant le produit:

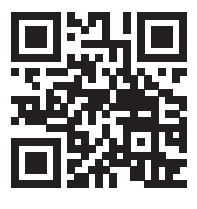

### **SOMMAIRE**

[Fiche technique](#page-131-0) 132 [Contenu de l'emballage](#page-131-0) 132 [Consignes de sécurité](#page-132-0) 133 [Aperçu de l'appareil et touches](#page-133-0) 134 [Symboles à l'écran](#page-135-0) 136 [Fonctions de la télécommande](#page-136-0) 137 [Prise audio analogique](#page-137-0) 138 [Prise audio numérique](#page-138-0) 139 [Installation](#page-139-0) 140 [Mise en marche et utilisation](#page-140-0) 141 [Informations sur le streaming de musique](#page-144-0) 145 [Upnp](#page-144-0) 145 [Fonction dlna](#page-145-0) 146 [Menu principal](#page-149-0) 150 [Paramètres](#page-149-0) 150 [My mediau](#page-160-0) 161 [Radio internet](#page-160-0) 161 [Media center](#page-163-0) 164 [Centre d'informations](#page-164-0) 165 [Radio fm](#page-166-0) 167 [Radio dab](#page-166-0) 167 [Connexion bt](#page-167-0) 168 [Contrôle à distance avec airmusic](#page-168-0) 169 [Spotify connect](#page-169-0) 170 [Conseils pour le recyclage](#page-170-0) 171 [Déclaration de conformité](#page-170-0) 171

### <span id="page-131-0"></span>**FICHE TECHNIQUE**

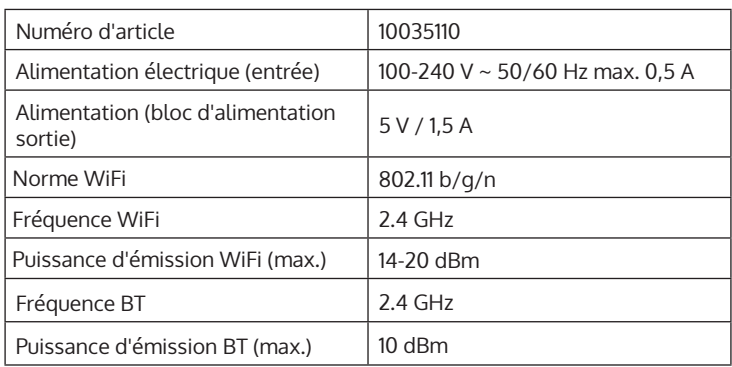

### **CONTENU DE L'EMBALLAGE**

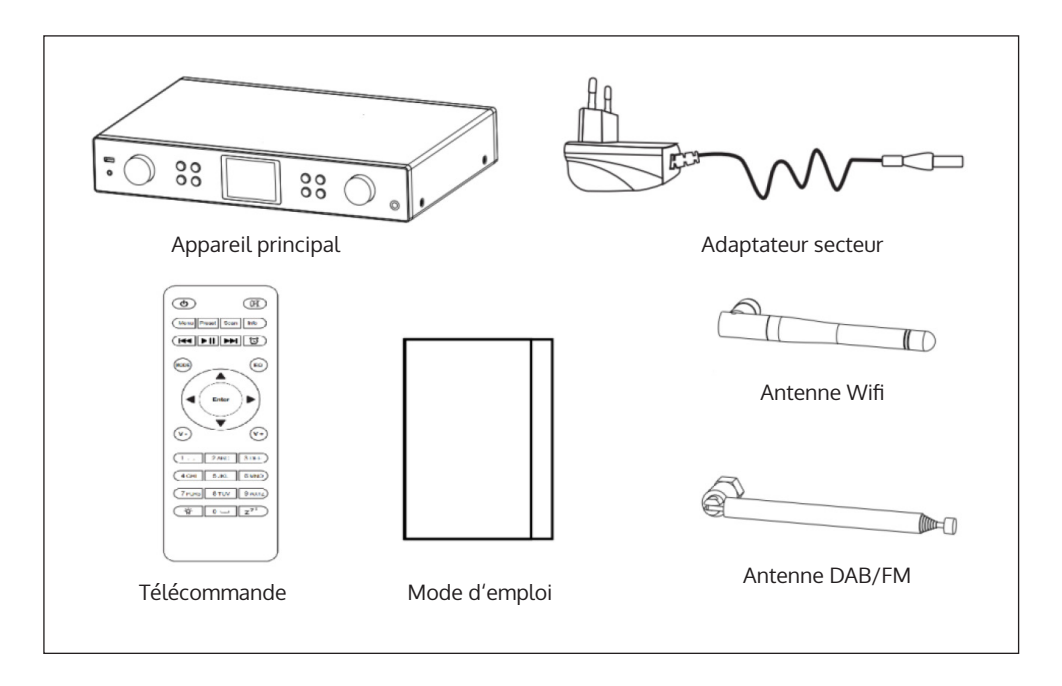

# <span id="page-132-0"></span>**CONSIGNES DE SÉCURITÉ**

#### **Consignes générales**

- **Foudre** Si vous n'utilisez pas l'appareil pendant une longue période ou s'il y a de l'orage, débranchez la fiche de la prise et débranchez l'antenne de l'appareil. Cela évite d'endommager le produit à cause de la foudre et des surtensions.
- **Surcharge** Ne surchargez pas les prises de courant, les rallonges ou les prises de courant, car cela pourrait provoquer un incendie ou une électrocution.
- **Corps étranger et insertion de liquides**  Ne glissez jamais d'objets d'aucune sorte à travers les ouvertures de l'appareil, car ils pourraient toucher des points de tension dangereux ou court-circuiter des éléments, ce qui pourrait provoquer un incendie ou une électrocution. Ne renversez jamais de liquides d'aucune sorte sur l'appareil.
- **Réparation et maintenance** Ne tentez pas de réparer ce produit vous-même en vous exposant à des tensions dangereuses ou à d'autres risques en ouvrant ou en retirant les couvercles. Confiez toute la maintenance à un personnel qualifié.
- **Dégâts nécessitant une intervention de professionnel** Débranchez la fiche de la prise et consultez un spécialiste qualifié si l'une des situations suivantes se produit :
	- a) Lorsque le câble secteur ou la fiche sont endommagés.
	- b) Lorsque des liquides ont été renversés ou que des objets sont tombés sur l'appareil.
	- c) Lorsque le produit a été exposé à la pluie ou à l'eau.
	- d) Lorsque le produit a fait une chute ou a été endommagé.
	- e) Lorsque le produit a des performances sensiblement réduites.
- **Pièces de rechange** Si des pièces de rechange sont nécessaires, assurez-vous que l'entreprise spécialisée qui remplace les pièces n'utilise que des pièces de rechange approuvées par le fabricant ou qui ont les mêmes caractéristiques que la pièce d'origine. Le remplacement non autorisé peut entraîner un incendie, un choc électrique ou vous exposer à d'autres dangers.
- **Chaleur** Ne placez pas l'appareil à proximité de sources de chaleur telles que des radiateurs, des grilles de chauffage, des poêles ou d'autres produits (y compris les amplificateurs).

#### <span id="page-133-0"></span>**Consignes particulières**

- Cet appareil peut être utilisé par des enfants de 8 ans ou plus et des personnes ayant des capacités physiques, sensorielles et mentales limitées et / ou dénuées d'expérience et de connaissances, à condition d'avoir été instruits au fonctionnement de l'appareil par une personne responsable et d'en comprendre les risques associés.
- Surveillez les enfants pour vous assurer qu'ils ne jouent pas avec l'appareil. Assurez-vous que les enfants et les bébés ne jouent pas avec des sacs en plastique ou d'autres matériaux d'emballage.
- Assurez-vous que la fiche / l'adaptateur restent toujours facilement accessibles, de sorte que l'appareil puisse être rapidement déconnecté du secteur en cas d'urgence.
- Lorsque vous n'utilisez plus l'appareil, éteignez-le et débranchez-le de la prise de secteur.

### **APERÇU DE L'APPAREIL ET TOUCHES**

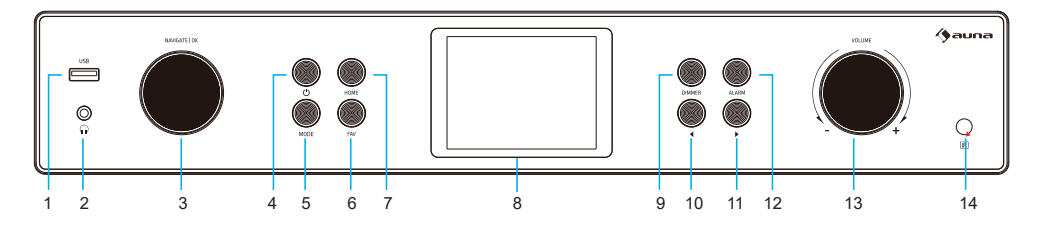

**Vue de face**

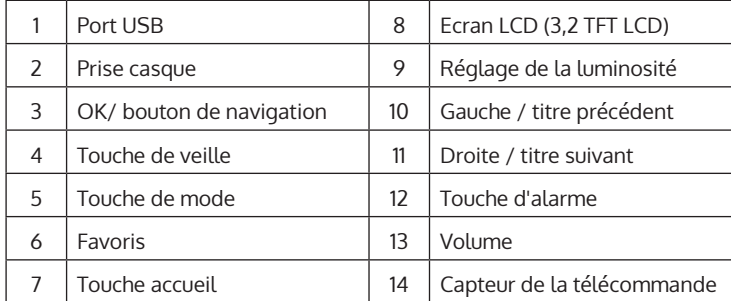

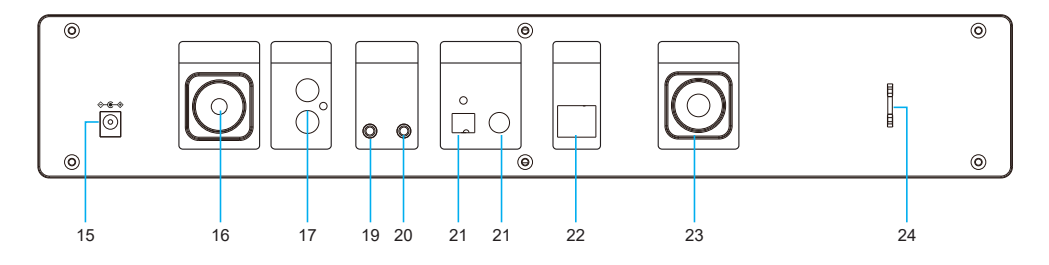

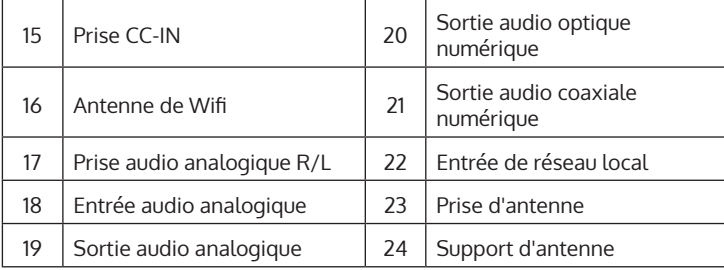

# <span id="page-135-0"></span>**SYMBOLES À L'ÉCRAN**

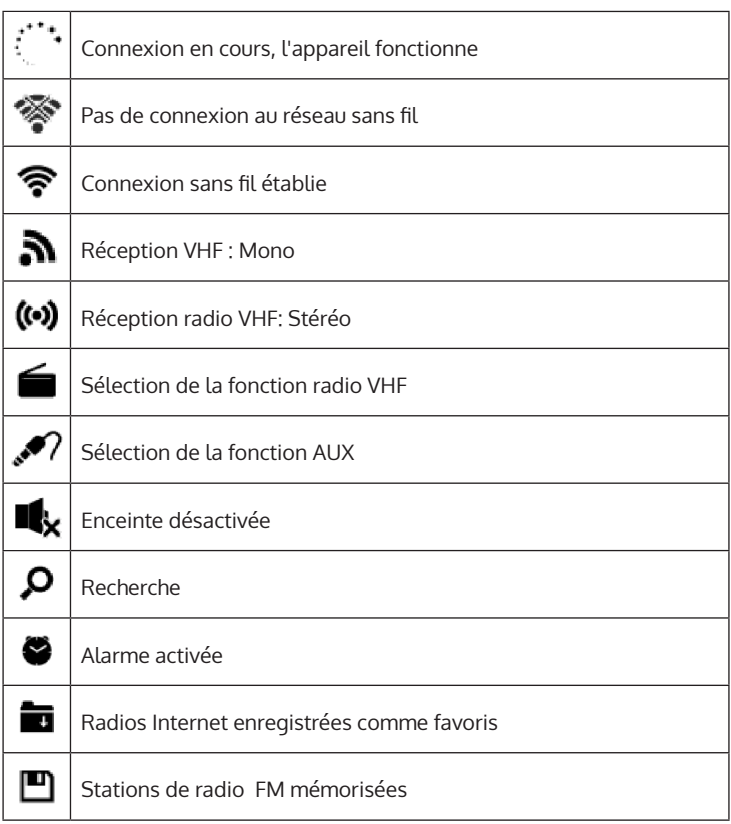

# <span id="page-136-0"></span>**FONCTIONS DE LA TÉLÉCOMMANDE**

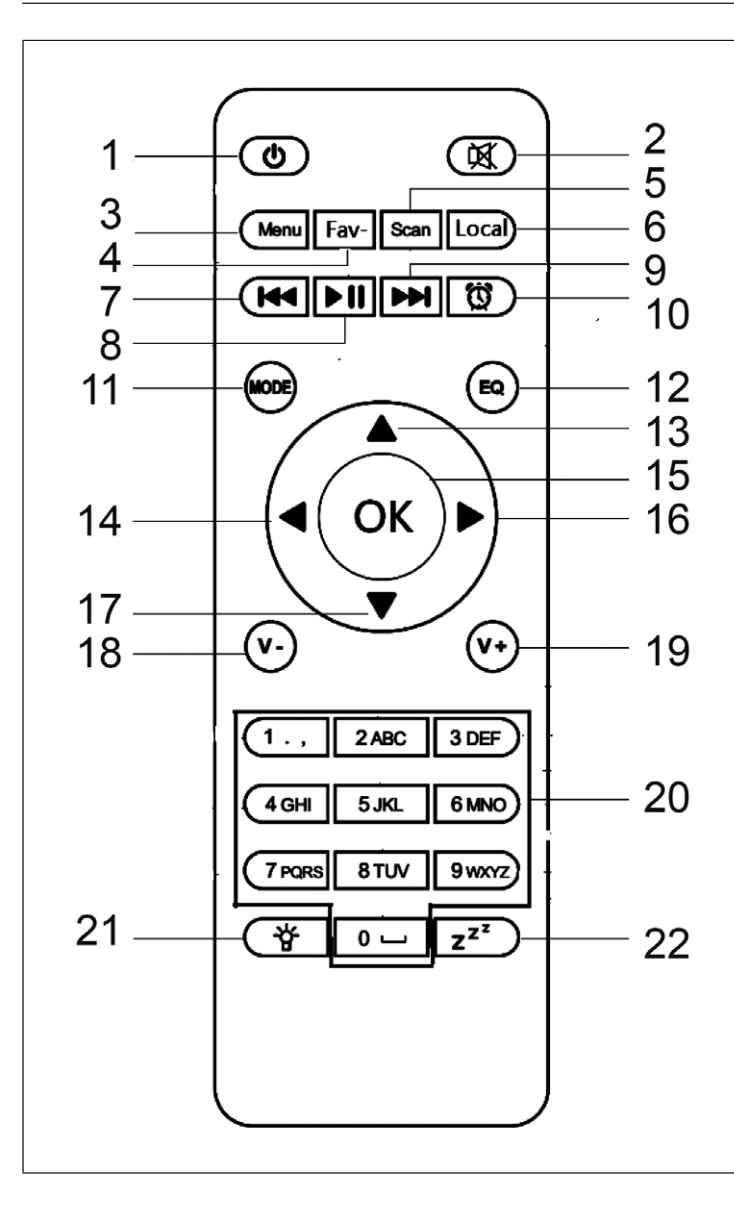

- Touche de veille
- Touche muet
- Menu principal
- Stations mémorisées, favoris, etc.
- Recherche dab/fm
- Stations locales
- Mediacenter, titre précédent
- Mediacenter, lecture / pause
- Mediacenter, titre suivant
- Touche d'alarme
- Choix du mode
- Réglages de l'égaliseur
- Haut
- Gauche
- Touche de
- confirmation
- Droite
- Bas
- Diminuer le volume
- Augmenter le volume Touches chiffrées, rappel des favoris,
- saisie des chiffres et des lettres Réglage de la
- luminosité
- Touche répétition de l'alarme

### <span id="page-137-0"></span>**PRISE AUDIO ANALOGIQUE**

#### **Câble RCA**

Connectez le câble RCA (non inclus) à la barre de son, au téléviseur ou à l'enceinte.

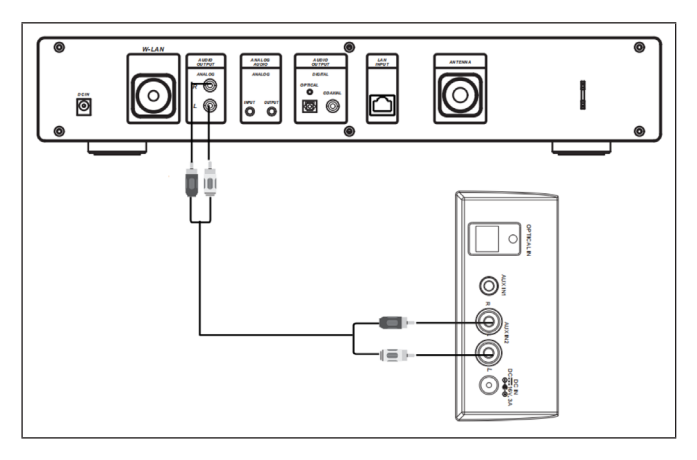

#### **Câble AUX**

Connectez un câble AUX-OUT de 3,5 mm (non inclus) à la barre de son, à l'enceinte sur pied ou à la mini enceinte.

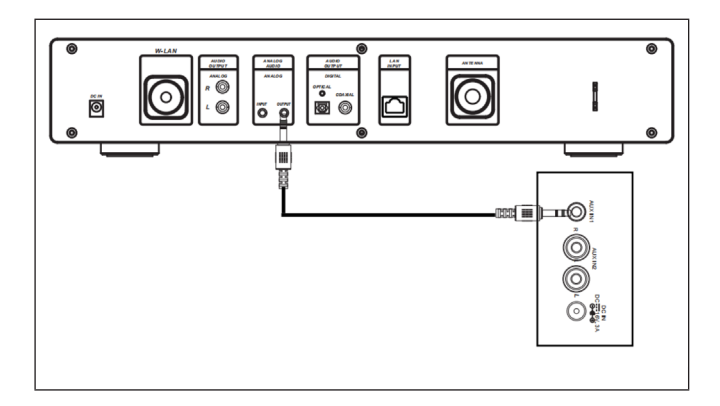

# <span id="page-138-0"></span>**PRISE AUDIO NUMÉRIQUE**

#### **Câble optique**

Connectez un câble optique (non inclus) à la barre de son, au téléviseur ou à l'enceinte.

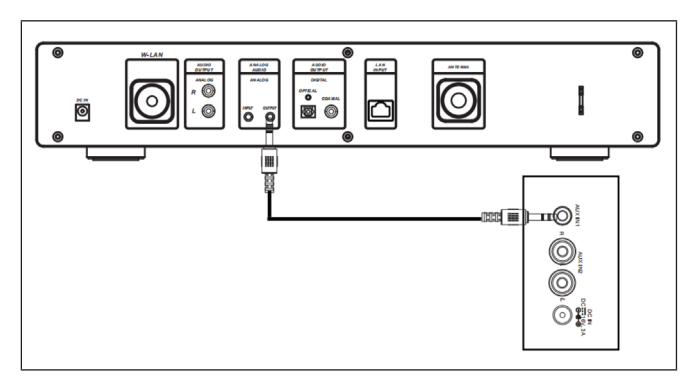

#### **Câble coaxial**

Connectez un câble coaxial (non inclus) à l'entrée coaxiale des amplificateurs externes avec décodeur intégré.

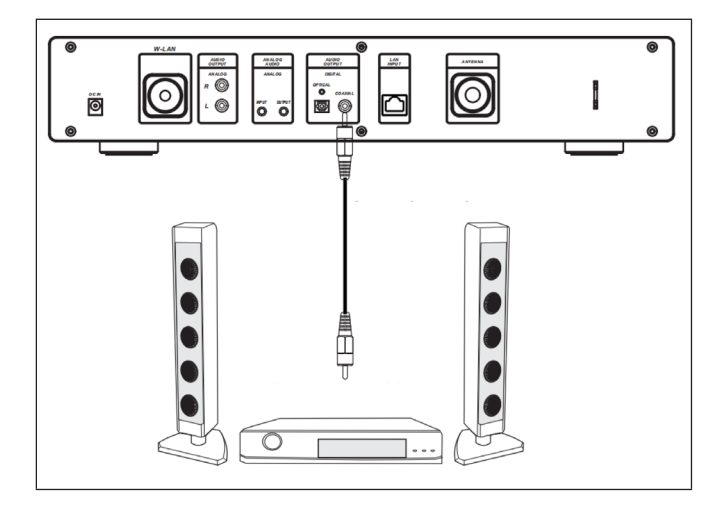

### <span id="page-139-0"></span>**INSTALLATION**

Installation des piles dans la télécommande

- Retirez le film plastique du compartiment des piles.
- Utilisez votre pouce pour retirer le compartiment à piles.
- Insérez deux piles AAA 3 V dans le compartiment à piles. Assurez-vous que le côté positif est orienté vers le haut.

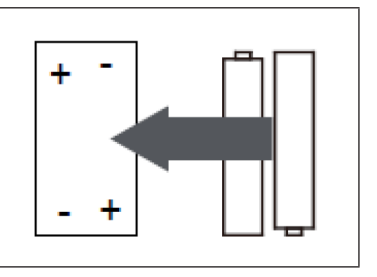

#### **Fixation de l'antenne**

Insérez l'antenne dans l'ouverture prévue et serrez-la dans le sens des aiguilles d'une montre à l'aide d'un outil approprié.

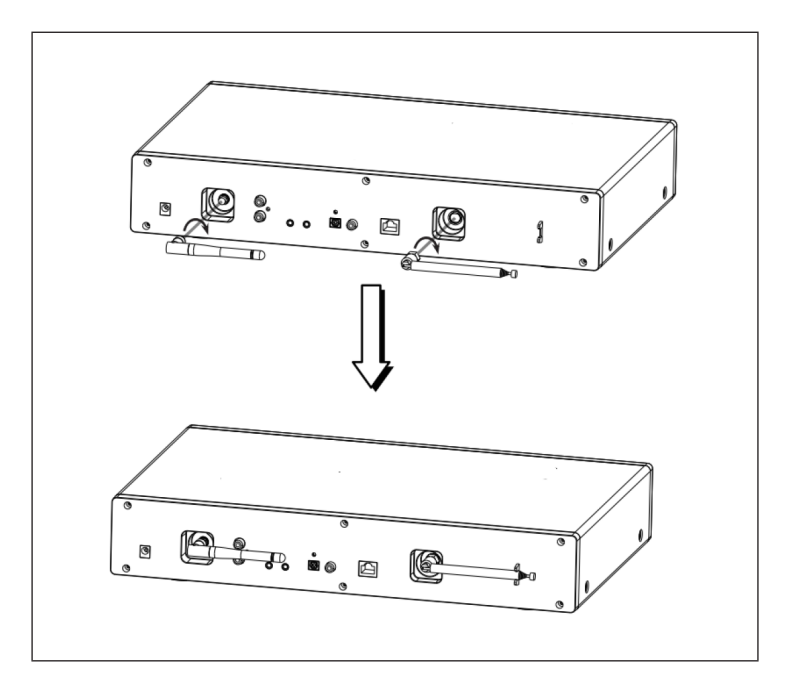

### <span id="page-140-0"></span>**MISE EN MARCHE ET UTILISATION**

#### **Configuration réseau**

- Une connexion à large bande avec un point d'accès câblé / sans fil, un routeur ou un périphérique réseau similaire.
- Le périphérique réseau doit prendre en charge la connexion réseau sans fil Wifi (802.11b/g/n).
- Un PC / smartphone connecté au réseau. Les appareils doivent être sur le même réseau que la radio.

#### **Connexion au réseau**

• Vérifiez que le voyant Wifi du point d'accès filaire / sans fil ou du routeur est allumé. Lisez le mode d'emploi correspondant.

**Remarque** : Les données sont transférées par Wifi sur de courtes distances de moins de 20 mètres sans connexion par câble entre les appareils respectifs. La puissance de la connexion Wifi peut être affectée par les murs ou les plafonds. Par conséquent, assurez-vous que votre appareil est placé de manière à ce qu'il n'y ait aucun obstacle entre le point d'accès et la radio.

- Branchez l'adaptateur secteur sur le port DC-IN à l'arrière de l'appareil et branchez la fiche d'alimentation sur une prise.
- Lors de la première utilisation de l'appareil, réglez les paramètres de langue et de réseau.

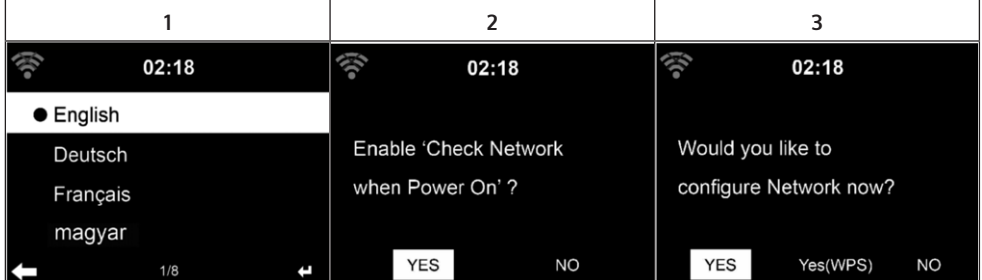

- Sélectionnez "Oui" pour établir la connexion réseau.
- Si vous avez un routeur WPS, sélectionnez "Oui (WPS)". Appuyez sur le bouton WPS de votre routeur.
- Si vous sélectionnez "Oui", l'appareil recherche les réseaux Wifi disponibles et les liste à l'écran peu de temps après.

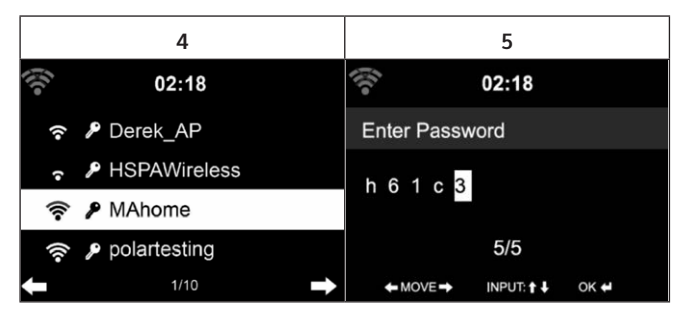

- Le nombre de barres du symbole Wifi devant le nom du réseau (SSID) indique la force du signal du réseau.
- Le symbole clé signifie que le réseau est protégé par mot de passe.
- Si l'appareil ne trouve pas de réseau sans fil, l'écran affiche "No wireless networks found". Modifiez l'emplacement de l'appareil ou vérifiez le routeur Wifi.
- Vous pouvez afficher le SSID du point d'accès dans les paramètres du point d'accès (routeur).
- Sélectionnez le réseau souhaité et confirmez avec OK.
- Si le réseau sélectionné est protégé par mot de passe, il vous sera demandé de le saisir.
- Respectez les majuscules et minuscules lors de la saisie du mot de passe.

Option 1 : saisie du mot de passe avec la molette :

Vous pouvez tourner la molette de l'appareil pour saisir le mot de passe. Si vous avez fait une erreur, appuyez sur la touche opour corriger. Pour  $\alpha$ ccéder à la saisie suivante, appuyez sur

Option 2 : saisie du mot de passe avec la télécommande

Saisissez le mot de passe à l'aide des chiffres et des lettres de la télécommande. Le curseur affiche le champ de saisie actuel. Appuyez plusieurs fois sur la touche numérique correspondante pour appeler les caractères suivants :

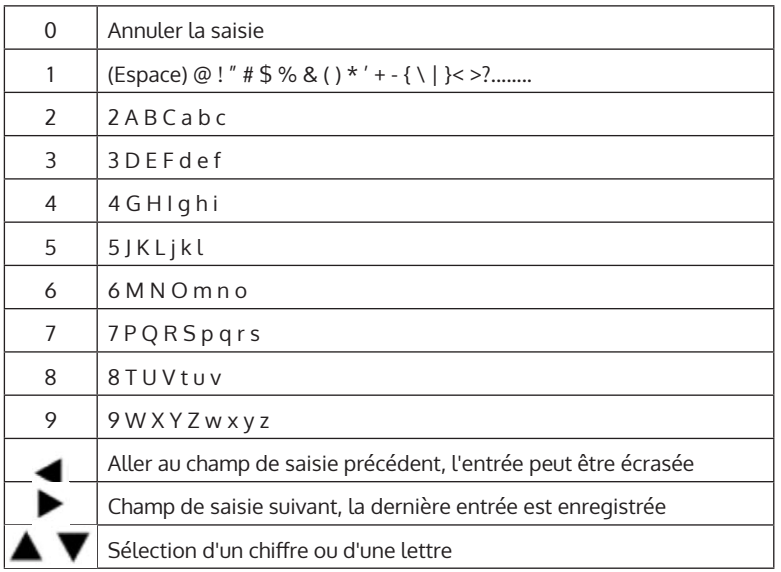

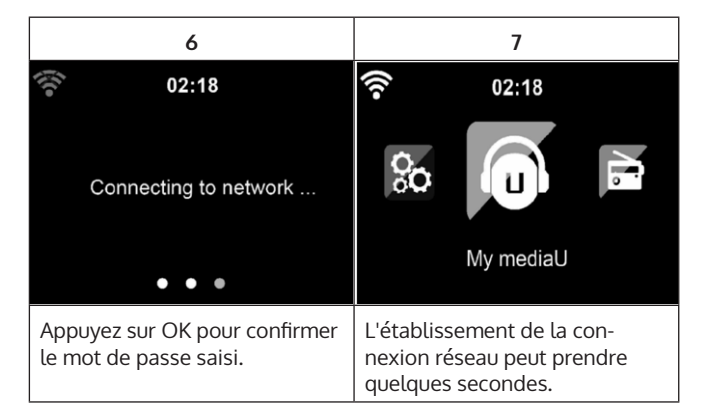

Dès que la connexion est établie, le menu principal apparaît avec les éléments de sous-menu les plus importants :

- Radio Internet : accès aux stations de radio du monde entier
- Media Center : accès à vos appareils UPnP par un logiciel avec capacité de streaming
- Centre d'information : accès aux informations sur la météo, la bourse et le système
- Paramètres : plusieurs paramètres système
- Stations de radio locales : accès aux stations de radio d'une région donnée (par exemple les stations françaises uniquement)
- My mediaU : accès à une bibliothèque de médias online. Ce symbole n'apparait que si vous avez activé cette fonction dans "Configuration".

Appuyez sur STANDBY pour passer en mode veille. L'heure, la date et toutes les alarmes actives s'affichent à l'écran.

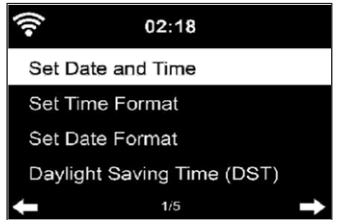

- Une fois la connexion réseau établie, si vous utilisez à nouveau l'appareil sur le réseau, l'appareil établira automatiquement la connexion réseau. Si vous souhaitez changer de réseau, effectuez la connexion appropriée sous "Configuration".
- Tournez la commande de volume ronde pour saisir les chiffres / lettres. Dès que vous avez atteint la lettre que vous souhaitez saisir, appuyez sur la touche  $\blacktriangleright$  et saisissez les lettres suivantes. Votre saisie terminée, appuyez sur OK pour confirmer. Vous pouvez appuyer sur la touche pour revenir à l'entrée précédente.
- Tournez le contrôle du volume de l'appareil ou appuyez sur les touches V- / V + de la télécommande pour régler le volume. Si vous souhaitez désactiver le son de l'appareil, vous pouvez appuyer directement sur **MUTE**
# **INFORMATIONS SUR LE STREAMING DE MUSIQUE**

- Le nom d'appareil par défaut est : iTuner 320 ME. Vous pouvez renommer l'appareil comme vous le souhaitez.
- Les informations suivantes sont une introduction à la configuration du streaming de musique à partir de votre ordinateur et d'autres médias.
- Notez que les applications que vous utilisez pour le streaming de musique ont leurs propres instructions.
- Assurez-vous que les fichiers multimédias à diffuser sur votre appareil sont au format MP3, WMA, WAV ou AAC.
- Les détails sur la lecture des médias en streaming se trouvent dans la section "Mediacenter".

# **UPNP**

Pour faire du streaming de musique à partir de l'ordinateur, vous devez effectuer les étapes suivantes sur l'ordinateur :

- Connectez l'ordinateur au réseau.
- Assurez-vous que votre appareil est allumé et connecté au même réseau que votre ordinateur.
- Ouvrez la plate-forme UPnP Windows Media Player (11 ou version ultérieure). Vous pouvez aussi ouvrir d'autres plates-formes ou serveurs, tels que Windows Media Connection.

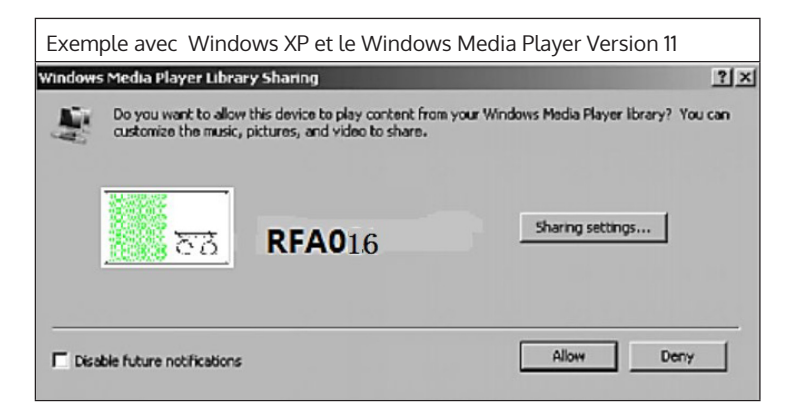

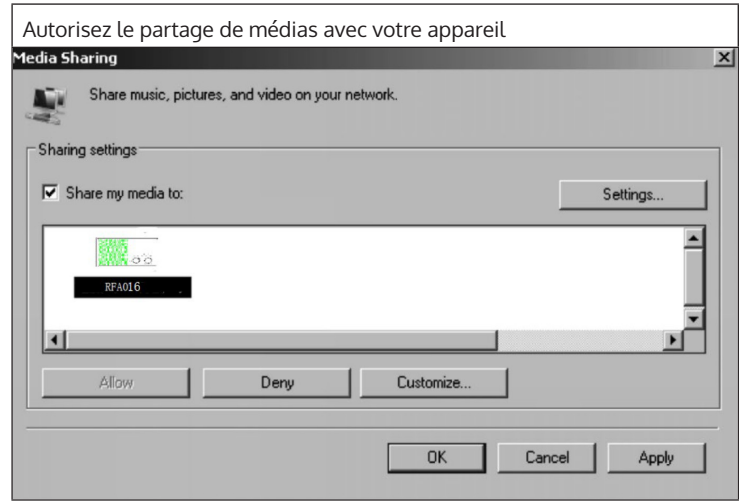

Ajoutez les fichiers et dossiers audio à partager avec votre appareil à la bibliothèque multimédia. Vous pouvez également diffuser de la musique à partir d'autres serveurs de musique, tels que votre smartphone (Android) :

- Connectez le smartphone au réseau.
- Recherchez des applications de partage de musique sur Google Play et installez-les sur votre smartphone.
- Ajoutez les fichiers multimédias sur votre smartphone que vous souhaitez partager.

Maintenant, sélectionnez dans l'application la musique que vous souhaitez jouer sur votre appareil et réglez le volume sur votre appareil.

## **FONCTION DI NA**

- Outre UPnP, votre appareil prend aussi en charge la fonction DLNA. Cela signifie que vous pouvez partager des fichiers musicaux depuis votre PC ou smartphone Android avec votre appareil et contrôler la lecture sur votre PC, smartphone Android ou iPhone / iPad (il n'est pas nécessaire d'ajuster chaque lecture sur votre appareil).
- La configuration système requise pour DLNA sur le PC est au moins Windows 7 et au moins Windows Media Player 12. Les paramètres sont définis comme suit :

Partagez d'abord les médias sur votre PC avec votre appareil :

Panneau de configuration> Network and Internet (Réseau et Internet) > Network and Sharing Center (Centre Réseau et partage) > Media streaming options (Options de streaming multimédia). Name your media library: My PC Choose default settings... Show devices on:  $\boxed{\mathsf{Local} \ \mathsf{network}} \quad \blacktriangleright$ Allow All **Block All** Media programs on this PC and remote connections... Allowed -Allowed access using default settings. **RFA016** Customize... Allowed  $\overline{\phantom{a}}$ Allowed access using default settings. Remove...

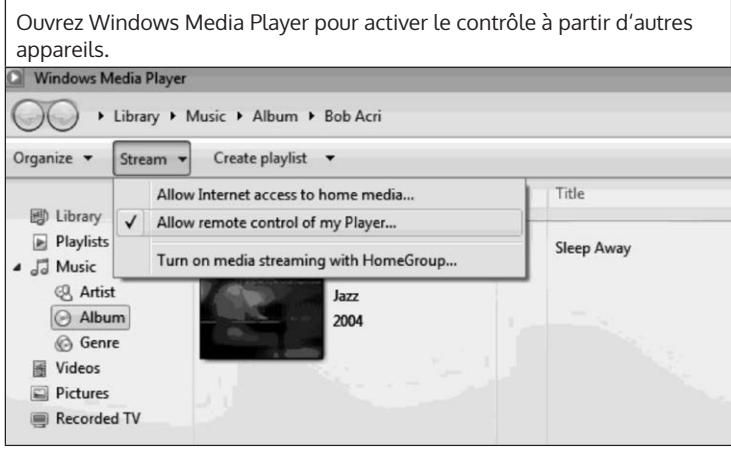

Faites un clic droit sur n'importe quel titre de la bibliothèque et | sélectionnez la lecture sur votre appareil

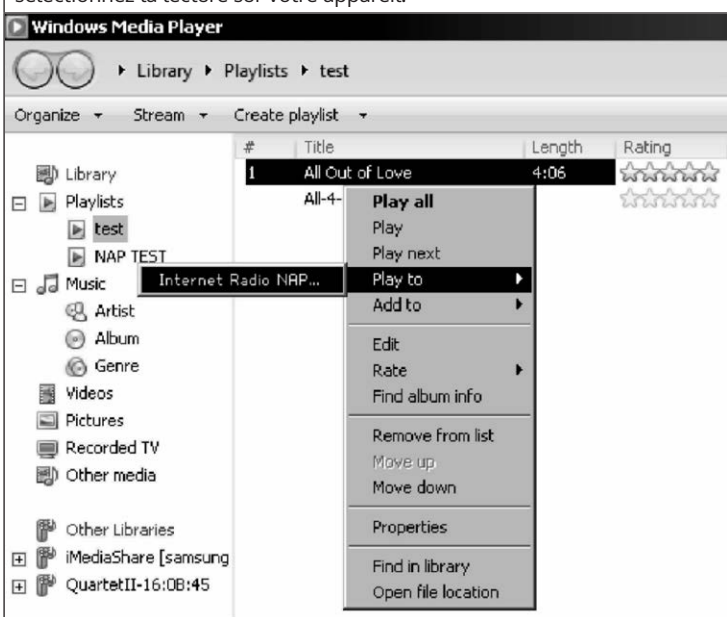

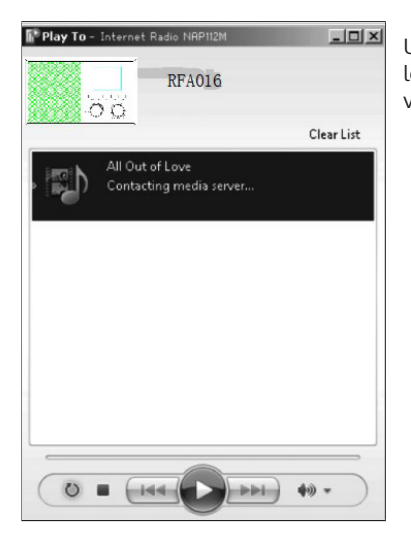

Une fenêtre de contrôle pour la lecture de musique apparaît sur votre appareil.

Il est possible que certaines applications ne prennent pas en charge le streaming depuis iPhone et iPod. L'iPhone et l'iPod peuvent toujours être utilisés pour contrôler la lecture de musique à partir d'autres serveurs.

iPhone ou d'un iPad. L'utilisation de Bubble UPnP est recommandée.

Suivez ces étapes pour lire de la musique à partir de l'application :

- Sélectionnez votre appareil comme support de lecture. Certaines applications permettent de lire de la musique sur plusieurs supports en même temps.
- Sélectionnez le serveur de musique et sélectionnez la musique. Certaines applications ont la possibilité de créer une liste de lecture.
- Si vous sélectionnez la fonction de flux musical DLNA sur "Music Link", vous ne pouvez régler que le volume et le mode veille sur votre appareil.
- Si vous interrompez DLNA sur votre PC, smartphone ou tablette, vous pouvez faire tous vos réglages avec "Music Link".

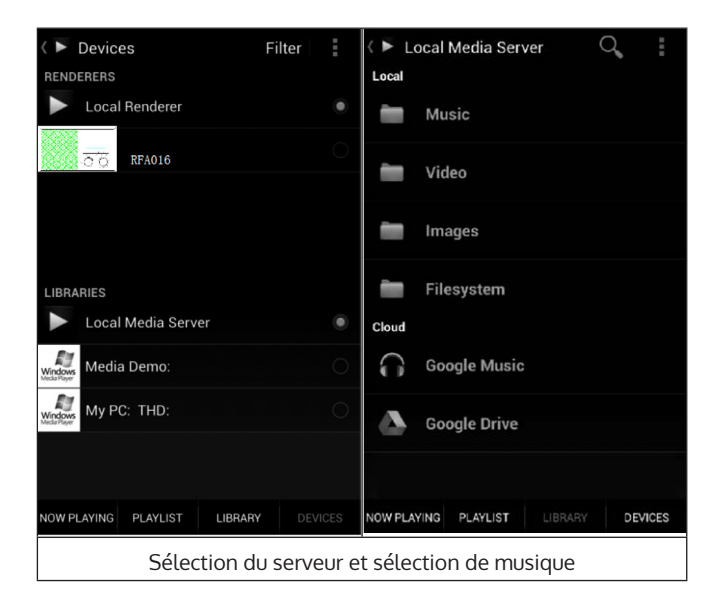

FR

## **MENU PRINCIPAL**

Les modes suivants peuvent être sélectionnés dans le menu principal: My media U, radio DAB, radio FM, AUX in, lecture USB, Spotify, radio Internet, stations de radio locales, paramètres, centre d'information, centre multimédia.

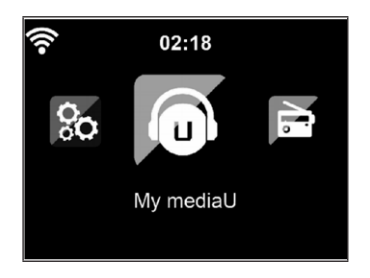

# **PARAMÈTRES**

#### **Bibliothèque My mediaU– gestion des stations de radio par Internet**

Pour avoir accès à vos stations de radio préférées dans le monde entier à tout moment, vous pouvez accéder gratuitement à la médiathèque sur www.mediaU.net si vous avez un appareil mobile avec possibilité de streaming. Créez et ajoutez autant d'appareils que vous le souhaitez au compte. Choisissez un nom d'utilisateur et un mot de passe.

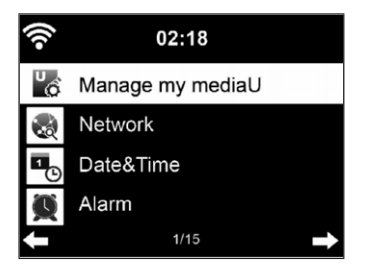

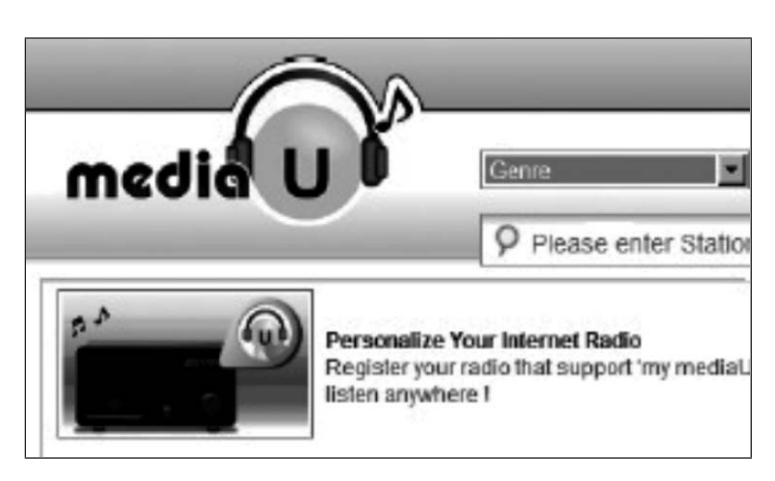

Il vous faudra également l'adresse MAC de votre appareil (appelé numéro de série MediaU) pour enregistrer votre appareil sous "Personnaliser votre radio Internet".

Vous la trouverez sous Centre d'informations> Informations système> Informations sans fil> Adresse MAC.

Après l'enregistrement, activez cette fonction dans Centre d'information> Informations système> Infos sans fil> Adresse MAC pour que la radio Internet puisse accéder à la bibliothèque de média.

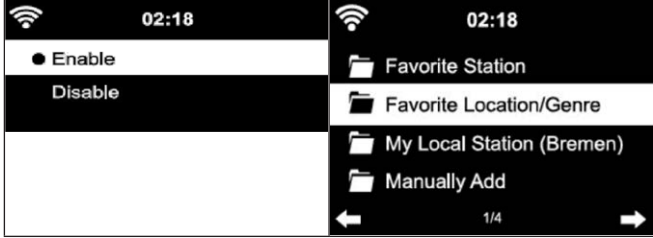

L'appareil se connecte automatiquement à votre compte et affiche ce qui y est enregistré :

- Titres favoris
- Emplacement favori / Genre
- Mes stations de radio locales
- Ajouter manuellement
- En fonction de vos paramètres personnels My mediaU, l'apparence de l'écran de votre appareil peut varier.
- Si votre appareil n'est pas encore enregistré auprès de MediaU, un message apparaît et vous propose d'activer My mediaU.
- Si vous avez enregistré votre appareil sur plusieurs comptes, ils s'affichent tous après l'activation pour que vous puissiez sélectionner le compte souhaité. Il n'est pas nécessaire de saisir un mot de passe.

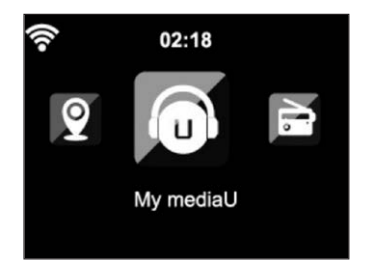

L'icône de My mediaU apparaît également dans le menu principal. Les souséléments suivants sont disponibles :

- Titres favoris
- Emplacement favori / Genre
- Mes stations de radio locales
- Ajouter manuellement

Ces sous-éléments s'affichent également dans la bibliothèque de média où vous pouvez organiser et gérer les stations de radio en conséquence.

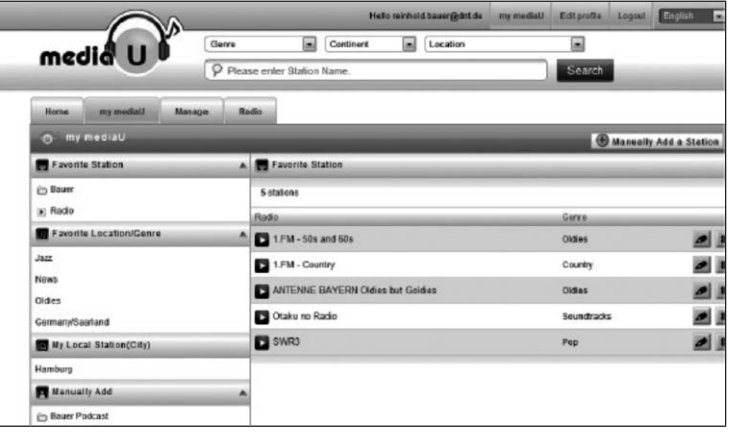

Par exemple, si vous souhaitez ajouter un podcast manuellement, vous devez connaître l'URL. Pour ce faire, procédez comme suit :

- 1. Remplissez les champs marqués de votre compte MediaU sous "Add manually" (Ajouter manuellement).
- 2. Accédez à Configuration> Gérer mon mediaU dans le flux et réactivez-le en appuyant sur OK.
- 3. Sous Mes médiasU> Ajouter manuellement, vous pouvez afficher tous les dossiers et adresses ajoutés manuellement et sélectionner le podcast.

Les formats de podcast suivants sont pris en charge :

- asx
- m3u
- pls
- streaming pur avec protocole HTTP, RTSP, MMS

#### **Réseau**

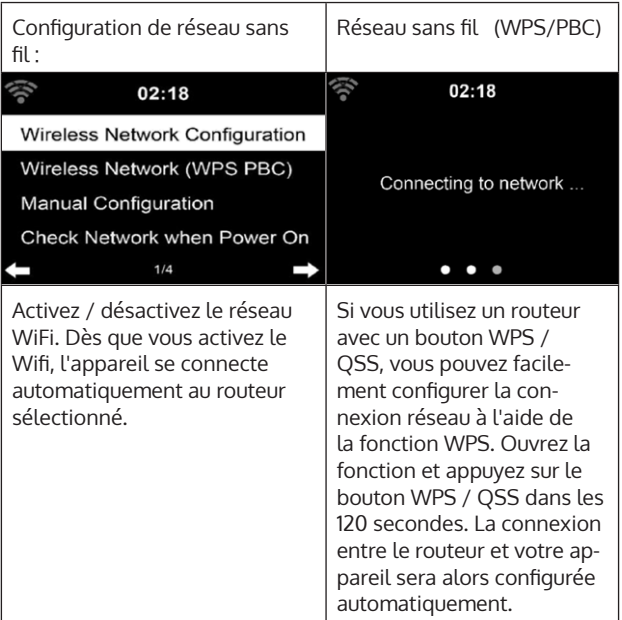

Vous pouvez sélectionner DHPC (l'adresse IP est attribuée automatiquement) ou saisir manuellement l'adresse IP pour la connexion au réseau sans fil. Si vous sélectionnez le réglage manuel pour une connexion par câble, vous devez saisir les données suivantes :

- SSID (nom du point d'accès)
- Adresse IP
- Masque de sous-réseau
- Passerelle par défaut
- Serveur DNS préféré
- Serveur DNS secondaire

S'il y a plus d'une connexion réseau dans la zone, vous pouvez sélectionner un réseau spécifique.

Vérifiez le réseau lorsque l'appareil est allumé :

- Activer / désactiver le Wifi
- Lorsque vous activez le réseau WiFi, l'appareil recherche automatiquement les réseaux disponibles. Sélectionnez le réseau WiFi souhaité.
- Saisissez le mot de passe WEP ou WPA pour établir la connexion WiFi.
- S'il n'y a pas de connexion au réseau ou si la connexion n'a pas pu être établie, le symbole dans le coin supérieur gauche est barré.

#### **Date et heure**

- Les paramètres de date et d'heure ne peuvent être définis que si votre appareil est connecté à un réseau sans fil.
- L'appareil règle automatiquement l'heure et la date dès qu'une connexion réseau est établie et obtient ses données d'un serveur central.

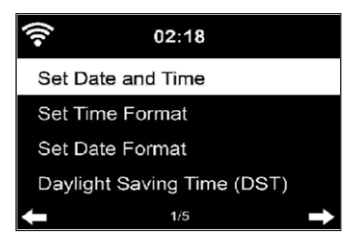

- Le passage de l'heure d'été à l'heure d'hiver doit être effectué manuellement.
- Vous pouvez choisir entre le format 12 et 24 heures.
- La date AA (année), MM (mois) et JJ (jour) peut être définie dans les formats AA / MM / JJ, JJ / MM / AA ou MM / JJ / AA.
- Activez ou désactivez l'heure d'été (DST).
- Confirmez votre entrée en appuyant sur OK ou en appuyant sur la commande de volume.
- Si l'appareil est connecté à un réseau sans fil, GMT (+01: 00) est le paramètre de référence. Notez que vous devrez peut-être réduire ou ajouter des heures pour votre fuseau horaire.

**Alarme (réveil)**

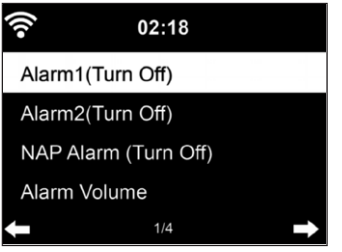

Trois alarmes indépendantes sont présentes. 2 alarmes pour le réglage de l'heure absolue (alarme 1 et alarme 2) et une alarme pour le réglage de l'heure relative (alarme NAP). Sélectionnez "Alarme" dans le menu.

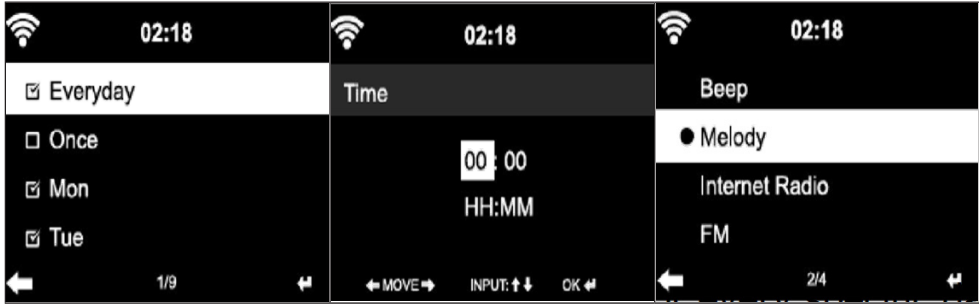

- Les deux premières alarmes sont similaires à l'alarme normale. Allumez l'appareil, réglez l'heure actuelle, puis définissez la fréquence à laquelle l'alarme doit sonner. Vous pouvez choisir entre "tous les jours", "une seule fois" et "certains jours de la semaine".
- Définissez les valeurs appropriées en tournant le bouton du volume ou en appuyant sur les touches  $\blacktriangle \blacktriangledown$  ] de la télécommande. En appuyant sur la touche vous accédez au champ de saisie suivant. Appuyez sur OK sur la télécommande ou sur le réglage du volume pour confirmer.
- Réglez la tonalité d'alarme souhaitée. Vous pouvez choisir entre le bip, la mélodie et la radio Internet (DAB / FM / USB).
- Dès qu'une alarme a été réglée, le symbole  $\blacktriangleright$  apparaît sur l'écran à côté de l'heure actuelle.

Remarque : Si vous avez sélectionné "Radio Internet" (DAB / FM / USB) comme sonnerie, une station favorite enregistrée sera lue. Vous ne pouvez régler que la même station pour l'alarme 1 et l'alarme 2. Dès que l'heure d'alarme réglée est atteinte et si la tonalité d'alarme est "Radio Internet", l'appareil se connecte à Internet si le réseau est disponible. Par conséquent, il peut y avoir un court délai entre l'heure d'alarme réglée et la lecture réelle de la station de radio. Si aucune connexion réseau n'est disponible, l'appareil bascule automatiquement sur "Melody". Si vous avez activé l'alarme NAP, l'alarme sonnera toutes les 5/10/20/30/60/90/120 minutes, selon votre réglage.

- Sélectionnez "Alarm volume" pour régler le volume de l'alarme.
- Une fois la ou les alarmes définies, l'icône d'alarme apparaîtra en bas de l'écran. Le symbole d'alarme avec affichage de l'heure s'affiche également sur l'écran en mode veille.
- Pour interrompre l'alarme, appuyez sur STANDBY. Pour activer le mode snooze, appuyez sur SLEEP sur l'appareil ou sur la touche  $z^{2}$  de la télécommande. L'alarme retentira à nouveau après 5 minutes.

#### **Langue**

Sélectionnez la langue souhaitée: anglais / allemand / français / hongrois / tchèque / slovaque / polonais / turc.

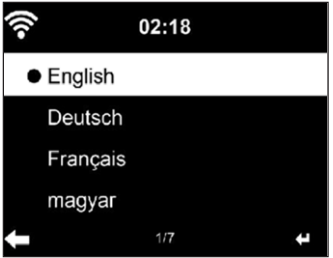

#### **Réglage de la luminosité de l'écran (Dimmer)**

- Vous pouvez régler la luminosité du rétroéclairage.
- Sélectionnez "Power Saving" pour régler le rétro-éclairage en mode veille et sélectionnez "Activer" pour l'activer.
- Vous pouvez définir la durée pendant laquelle l'écran de la radio reste allumé lorsque vous ne l'utilisez pas.

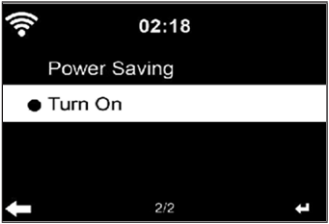

#### **Ecran**

Vous pouvez régler l'écran en couleur ou en noir et blanc.

#### **Gestion de l'alimentation**

- Vous pouvez configurer l'appareil pour qu'il passe automatiquement en mode veille dans le menu principal ou lorsqu'il n'y a pas de connexion Wifi.
- Réglez la minuterie de gestion de l'énergie (5/15/30 minutes) pour que l'appareil passe automatiquement en mode veille lorsque vous ne l'utilisez pas.
- Éteignez l'appareil avec "Turn Off" si vous souhaitez ignorer la gestion de l'alimentation.

#### **Sleep Timer (durée jusqu'à l'arrêt automatique)**

- Éteignez directement l'appareil ou réglez la durée jusqu'à l'arrêt automatique. Vous pouvez choisir entre 15/30/60/90/120/150/180 minutes.
- Dès que vous avez réglé le temps jusqu'à l'arrêt automatique, un symbole de lit avec le temps restant s'affiche dans le coin supérieur droit.
- Dès que le délai est écoulé, votre appareil passe en mode veille.

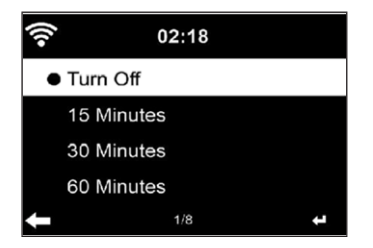

#### **Buffer**

Vous pouvez régler la durée du tampon de lecture de musique sur 2/4/8 secondes.

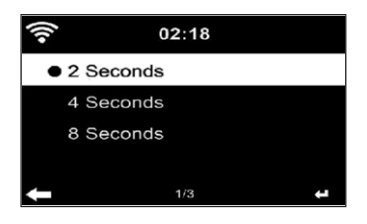

#### **Météo**

- Votre appareil peut afficher les données météo actuelles en mode veille.
- Activez l'écran en mode veille et réglez l'unité de température (° C ou ° F) pour afficher la météo en mode veille.
- Lorsque l'appareil est allumé, l'heure actuelle et la météo actuelle s'affichent en alternance toutes les 10 secondes.

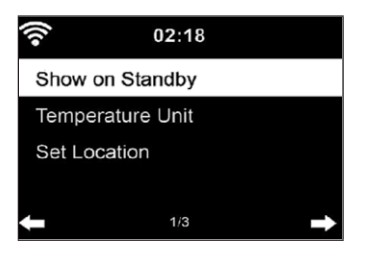

#### **Paramètres de lecture**

Choisissez votre mode de lecture souhaité dans le Media Center. Vous pouvez choisir entre "Off" (pas de répétition ni de lecture aléatoire), "Repeat all" (répétition de tous les titres), "Repeat one" (répétition d'un titre) ou "Shuffle" (lecture aléatoire).

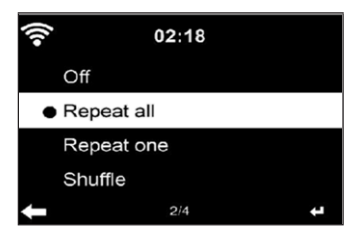

#### **Paramètres DLNA**

- Le nom d'appareil par défaut pour DLNA est : iTuner 320 ME.
- Le nom de l'appareil peut être modifié sur le PC ou le smartphone dans les paramètres DLNA.

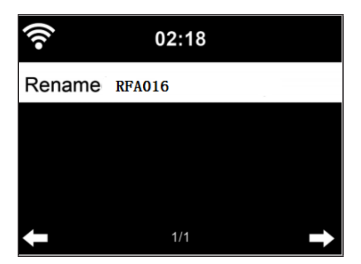

#### **Egaliseur**

- Le mode d'égalisation par défaut est "Normal".
- Vous pouvez choisir entre "Normal", "Flat", "Jazz", "Rock", "Soundtrack", "Classical", "Pop" ou "News".
- Appuyez sur EQ de la télécommande pour basculer entre les modes.

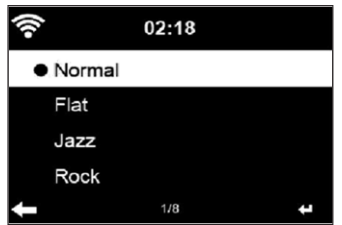

#### **Reprise de la lecture au démarrage**

- L'appareil est réglé pour continuer la lecture au démarrage selon le dernier réglage.
- Si cette fonction est activée et que l'appareil est en mode radio Internet au moment de l'arrêt, la radio Internet se rallumera au redémarrage de l'appareil.

#### **Mise à jour logicielle**

Si une nouvelle version du logiciel est disponible sur le serveur, l'appareil vous en informe dès que vous accédez au menu principal.

#### **Reset**

Pour réinitialiser l'appareil aux paramètres d'usine. Une fois que votre appareil a été réinitialisé aux paramètres d'usine, il appelle automatiquement le paramètre de langue. Dès que la langue souhaitée a été sélectionnée, l'appareil passe au paramètre réseau.

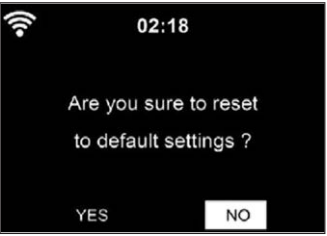

#### **Paramètres FM**

Sélectionnez MONO ou STEREO pour la lecture radio.

## **MY MEDIAU**

Affichez et lisez votre liste de stations mediaU sur le serveur mediaU. Créez d'abord votre compte (voir la section Personnalisation de My mediaU).

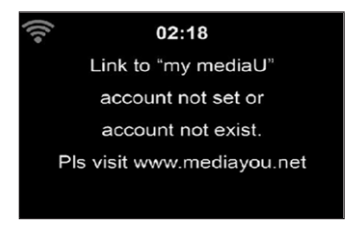

# **RADIO INTERNET**

Une fois la connexion à une station établie, le débit binaire et le format de la station s'affichent à l'écran.

#### **Mes favoris**

- Vous pouvez créer et enregistrer une liste de vos stations préférées.
- Vous pouvez enregistrer jusqu'à 250 favoris, stations et dossiers compris.
- Maintenez la touche Fav pendant la lecture pour enregistrer une station dans les favoris.
- Vous pouvez remplacer une station précédemment enregistrée par une nouvelle.
- Le symbole d'enregistrement apparaît dans la partie supérieure de l'écran pendant l'enregistrement.
- Vous pouvez également appuyer sur un numéro (1, 2, 3) sur la télécommande pour enregistrer une station dans l'emplacement de mémoire correspondant #1, #2 ou #3.
- Si une station a été stockée dans un emplacement mémoire, vous ne pouvez pas stocker la même station dans un autre emplacement mémoire.
- Les stations enregistrées s'affichent dans ce menu. Vous pouvez également appuyer sur la touche Fav pour afficher la liste des stations enregistrées.

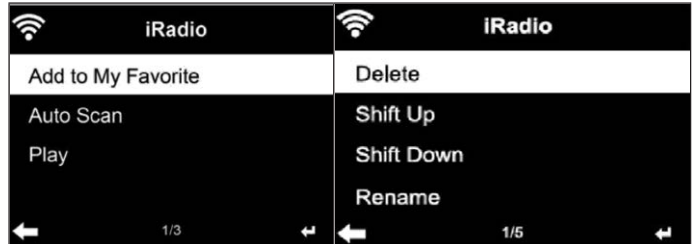

- Après avoir ouvert la liste des stations enregistrées, sélectionnez une station et appuyez sur OK pour démarrer la lecture.
- Lorsque vous avez marqué une station, vous pouvez accéder au sousmenu en appuyant sur la touche  $\blacktriangleright$ . Là, vous pouvez supprimer une station (de la liste des favoris), vous pouvez faire défiler la liste vers le haut ou vers le bas, renommer (renommer n'importe quelle station de radio), écouter la station ou utiliser la station comme sonnerie d'alarme (si vous utilisez le réglage de l'alarme "Radio Internet").
- Pour appeler une station enregistrée, appuyez d'abord sur la touche Fav- et sélectionnez une station enregistrée en tournant le bouton de volume ou en appuyant sur les touches  $\blacktriangle \blacktriangledown$ .

#### **Stations de radio / Musique**

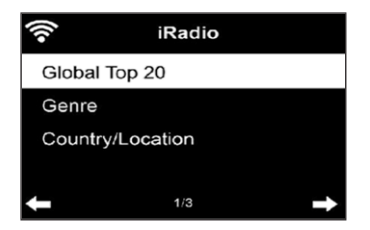

- Les stations sont classées selon "Top 20 mondial", "Genre", "Pays / Lieu" et "Highlight".
- Appuyez sur OK pour accéder au sous-menu et sélectionnez une station pour écouter de la musique.
- Pour la lecture directe, après avoir sélectionné une station, appuyez sur OK.
- Appuyez sur la touche pour accéder au sous-menu. Vous pouvez ajouter la station aux favoris, lancer la recherche automatique de stations, lire une station ou définir une station comme sonnerie d'alarme (si vous avez sélectionné "Radio Internet" dans les paramètres d'alarme).
- Si vous sélectionnez "Recherche automatique", chaque station du sous-menu sera lue pendant 30 secondes jusqu'à ce que toutes les stations aient été lues ou jusqu'à ce que vous appuyiez sur OK pour l'interrompre.
- Appuyez sur Info pour afficher les informations de station respectives.

#### **Historique**

- Liste des dernières stations écoutées. Jusqu'à 10 stations peuvent être enregistrées dans l'historique.
- Pour la lecture directe, après avoir sélectionné une station, appuyez sur OK.
- Appuyez sur la touche pour accéder au sous-menu. Vous pouvez ajouter la station aux favoris, lancer la recherche automatique de stations, lire une station ou définir une station comme sonnerie d'alarme (si vous avez sélectionné "Radio Internet" dans les paramètres d'alarme).
- Si vous sélectionnez "auto scan", chaque station du sous-menu sera lue pendant 30 secondes jusqu'à ce que toutes les stations aient été lues ou jusqu'à ce que vous appuyiez sur OK pour interrompre.

#### **Recherche de stations**

- Pour rechercher une station, entrez des mots clés dans la liste.
- Les stations nouvellement ajoutées sont enregistrées sous vos favoris.
- Rappelez-vous que le nom de la station peut contenir un maximum de 250 caractères.

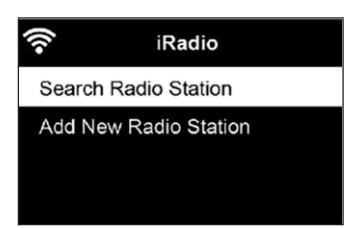

#### **Stations de radio locales**

- Le menu de la radio Internet contient un lien vers les radios locales pour faciliter l'écoute des stations de votre région.
- Votre appareil peut déterminer son emplacement actuel à l'aide de l'adresse IP et l'utiliser pour créer une liste de stations.
- Si vous le souhaitez, vous pouvez également spécifier un autre pays comme emplacement pour lire les stations correspondantes.

## **MEDIA CENTER**

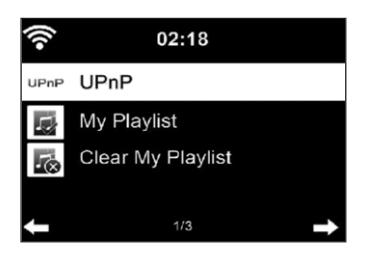

#### **UPnP**

- Si vous avez configuré des "médias partagés", vous pouvez les afficher par UPnP.
- Si plusieurs périphériques de partage multimédia sont disponibles, la liste s'affiche.
- Sélectionnez le support à partir duquel vous souhaitez écouter de la musique sur l'appareil.
- Appuyez sur Menu pour afficher à l'écran les informations de lecture de la piste en cours.

**Remarque** : L'appareil ne peut lire que les titres de moins de 40 caractères. Les caractères doivent être en langue européenne. Si l'appareil ne peut pas lire un titre en mode UPnP, essayez d'abord de renommer le titre. Si le titre ne peut toujours pas être lu, essayez de le convertir dans un autre format.

#### **Ma liste de lecture**

- Vous pouvez créer une liste de vos titres préférés en mode UPnP.
- Appuyez sur OK et maintenez pour enregistrer une chanson en cours de lecture sous "My playlist".

#### **Effacer mes listes de lecture**

Vous pouvez supprimer tous les titres stockés dans votre liste de lecture "My playlist".

# **CENTRE D'INFORMATIONS**

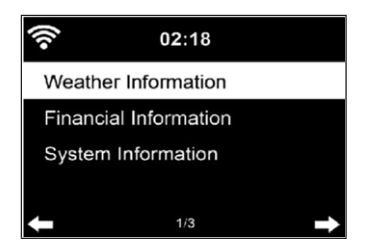

#### **Informations météo**

- Les informations météorologiques et les prévisions météo sont disponibles pour 2000 villes.
- Sélectionnez le pays et la ville pour obtenir des informations météo précises.
- Les informations météo peuvent également être affichées en mode veille.
- Appuyez sur la touche  $\blacktriangleright$  de la page d'informations météo. "Add to standby" s'affiche alors.
- Si vous souhaitez que la météo de la ville sélectionnée s'affiche également en mode veille, appuyez sur OK.

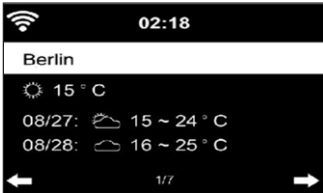

#### **Informations boursières**

Affichez l'indice boursier mondial.

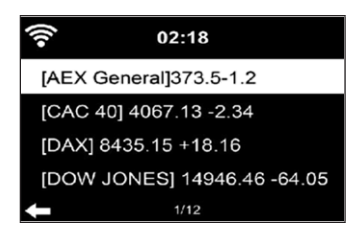

#### **Informations sur l'appareil**

- La version actuelle du système et les détails de la connexion réseau s'affichent.
- Les informations incluent l'adresse MAC requise pour l'enregistrement auprès de mon médiaU.

#### **Lecture en USB**

- Après avoir sélectionné "Lecture USB", insérez la clé USB dans le port USB à l'avant de votre appareil.
- Sélectionnez "OUI" pour continuer, allez à la page de lecture de musique et sélectionnez à nouveau "Lecture USB".
- Tournez maintenant le contrôle du volume sur l'appareil ou appuyez sur les touches  $\blacktriangle \blacktriangledown$  de la télécommande pour sélectionner un dossier sur le périphérique USB.
- Pour confirmer la sélection du dossier, sélectionnez OK puis sélectionnez le titre de lecture souhaité.

#### **Pendant la lecture**

- Appuyez plusieurs fois sur INFO pour afficher les informations de lecture
- Appuyez sur la touche II pour mettre en pause / lire.
- Appuyez et maintenez les touches  $H \triangleleft / H$  pour sauter des pistes.
- Appuyez et maintenez les touches  $\blacktriangleright\blacktriangleright\blacktriangleright\blacktriangleright$  pour un retour rapide et une avance rapide.
- Appuyez sur la touche < pour revenir à la liste de lecture précédente.
- Si "Repeat" est sélectionné, l'appareil répète les pistes sélectionnées en boucle continue
- Si "Shuffle" est sélectionné, les pistes sont lues dans un ordre aléatoire.

# **RADIO FM**

- La radio analogique à large bande est reçue en mode radio FM.
- Appuyez sur les touches  $\blacktriangleleft / \blacktriangleright$  de l'appareil ou de la télécommande pour lancer la recherche de station FM.
- L'affichage des fréquences augmente pendant la recherche.
- Dès qu'une station est reçue, la recherche s'arrête.
- Appuyez sur les touches  $\blacktriangle \blacktriangledown$  pour rechercher manuellement des stations. La recherche manuelle s'effectue par intervalle de 0,05 MHz.
- Maintenez la touche Fav pour mémoriser une station.
- Vous pouvez mémoriser jusqu'à 20 stations FM.
- Pour appeler une station mémorisée, appuyez sur Fav sur l'appareil ou sur les touches  $\blacktriangle \blacktriangledown$  de la télécommande.
- Vous pouvez également lancer la recherche automatique de stations pour toutes les stations en appuyant sur OK. Les stations de radio trouvées sont ensuite automatiquement enregistrées dans la liste des stations.

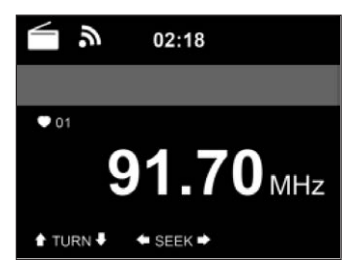

# **RADIO DAB**

- En mode FM, appuyez sur MENU pour passer en mode DAB.
- L'écran affiche "Radio DAB".
- Utilisez les touches  $\blacktriangleright$   $\blacktriangleright$  de l'appareil ou les touches  $\blacklozenge$  /  $\blacktriangleright$  ] de la télécommande pour sélectionner une station DAB mémorisée.
- Démarrez la lecture de la station sélectionnée en appuyant sur OK.

#### **Recherche de stations DAB**

- Appuyez sur la touche de l'appareil ou sur SCAN sur la télécommande pour lancer la recherche de station. La progression de la recherche est indiquée par une barre sur l'écran.
- Dès que la recherche de station est terminée, la radio sélectionne la première station alphanumérique trouvée et démarre la lecture.

#### **Rappel des stations mémorisées**

- Maintenez la touche Fav pour mémoriser une station.
- Vous pouvez mémoriser jusqu'à 20 stations.
- Appuyez sur la touche Fav de l'appareil ou sur les touches Fav- et  $\blacktriangle$   $\blacktriangledown$  der Fernbedienung.

## **CONNEXION BT**

- Sélectionnez une source audio.
- Appuyez sur OK jusqu'à ce que "BT" apparaisse à l'écran.
- Assurez-vous qu'aucun autre appareil BT n'est connecté à votre appareil.
- "No Connection" s'affiche à l'écran.
- Activez "BT" sur votre appareil externe.
- Recherchez votre radio dans la liste des appareils de l'appareil externe.
- Sélectionnez votre appareil dans la liste des appareils. Si un mot de passe vous est demandé, entrez "0000" (quatre zéros).
- Avec certains appareils, il peut également être nécessaire de confirmer la connexion.
- Une fois la connexion établie avec succès, "Connected" apparaîtra sur l'écran de votre appareil.
- Démarrez la lecture BT sur votre appareil externe.
- Vous pouvez contrôler la lecture BT sur votre appareil externe ou sur cet appareil. Le volume peut être réglé sur les deux appareils.
- La connexion BT peut être interrompue pendant trois secondes en appuyant sur OK. Le message "No connection" apparaît à l'écran.

# **CONTRÔLE À DISTANCE AVEC AIRMUSIC**

Vous pouvez rechercher des applications gratuites ou payantes sur Google Play ou Apple Store à l'aide d'un smartphone, d'une tablette, d'un iPhone ou d'un iPad. Nous vous recommandons AirMusic.

Avec l'application AirMusic Control, vous pouvez contrôler la radio avec votre smartphone à distance. Avec un appareil android, vous avez également la possibilité de lire les fichiers audio de votre téléphone directement sur la radio.

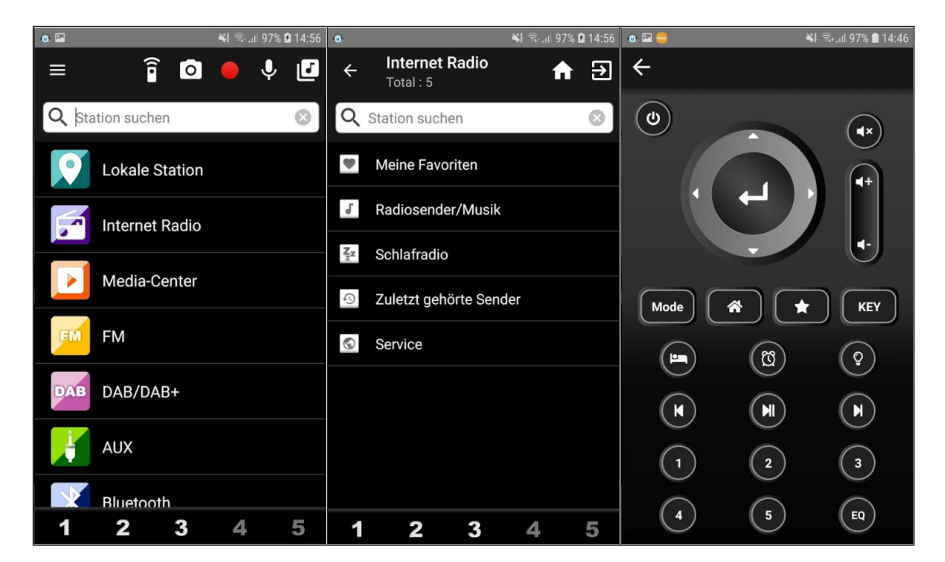

Vous pouvez trouver l'application à la fois dans le Google Play Store et dans l'App Store d'Apple. Scannez le QR code suivant avec votre smartphone pour accéder à l'application que vous souhaitez :

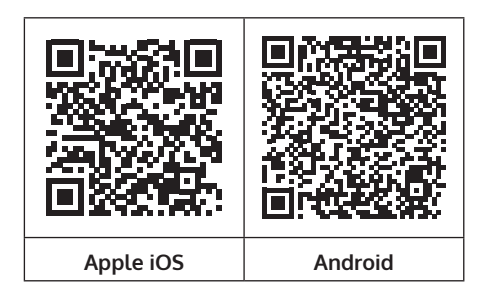

FR

## **SPOTIFY CONNECT**

#### **Votre nouvel appareil a Spotify Connect**

Utilisez votre téléphone, votre tablette ou votre ordinateur comme une télécommande pour contrôler Spotify. Accédez à spotify.com/connect pour en savoir plus.

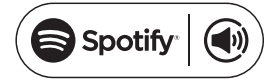

#### **Licences**

Le logiciel Spotify est soumis aux droits d'utilisation de tiers, consultables à la page suivante :

#### https://www.spotify.com/connect/third-party-licenses

Toutes les marques citées sont des marques de leurs sociétés respectives. Erreurs et omissions exclues et sous réserve de modifications techniques. Nos conditions générales s'appliquent.

# **CONSEILS POUR LE RECYCLAGE**

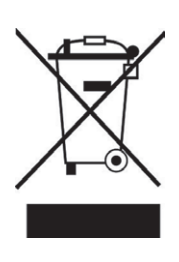

S'il existe une réglementation pour l'élimination ou le recyclage des appareils électriques et électroniques dans votre pays, ce symbole sur le produit ou sur l'emballage indique que cet appareil ne doit pas être jeté avec les ordures ménagères. Vous devez le déposer dans un point de collecte pour le recyclage des équipements électriques et électroniques. La mise au rebut conforme aux règles protège l'environnement et la santé de vos semblables des conséquences négatives. Pour plus d'informations sur le recyclage et l'élimination de ce produit, veuillez contacter votre autorité locale ou votre service de recyclage des déchets ménagers.

Ce produit contient des piles. S'il existe une réglementation pour l'élimination ou le recyclage des piles dans votre pays, vous ne devez pas les jeter avec les ordures ménagères. Renseignez-vous sur les dispositions locales relatives à la collecte des piles usagées. La mise au rebut conforme aux règles protège l'environnement et la santé de vos semblables des conséquences négatives.

# **DÉCLARATION DE CONFORMITÉ**

# UK CC

#### **Fabricant :**

Chal-Tec GmbH, Wallstraße 16, 10179 Berlin, Allemagne.

#### **Importateur pour la Grande Bretagne :**

Berlin Brands Group UK Limited PO Box 42 272 Kensington High Street London, W8 6ND United Kingdom

Le soussigné, Chal-Tec GmbH, déclare que l'équipement radioélectrique du type iTuner 320 est conforme à la directive 2014/53/UE. Le texte complet de la déclaration UE de conformité est disponible à l'adresse internet suivante : use.berlin/10035110

#### **Gentile cliente,**

La ringraziamo per aver acquistato il dispositivo. La preghiamo di leggere attentamente le seguenti istruzioni per l'uso e di seguirle per evitare possibili danni tecnici. Non ci assumiamo alcuna responsabilità per danni scaturiti da una mancata osservazione delle avvertenze di sicurezza e da un uso improprio del dispositivo. Scansionare il codice QR seguente, per accedere al manuale d'uso più attuale e per ricevere informazioni sul prodotto.

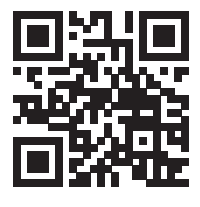

## **INDICE**

[Dati tecnici](#page-173-0) 174 [Volume di consegna](#page-173-0) 174 [Avvertenze di sicurezza](#page-174-0) 175 [Descrizione del dispositivo e tasti](#page-175-0) 176 [Simboli sullo schermo](#page-177-0) 178 [Funzioni del telcomando](#page-178-0) 179 [Collegamento audio analogico](#page-179-0) 180 [Collegamento audio digitale](#page-180-0) 181 [Installazione](#page-181-0) 182 [Messa in funzione e utilizzo](#page-182-0) 183 [Informazioni sullo streaming musicale](#page-186-0) 187 [Upnp](#page-186-0) 187 [Funzione dlna](#page-187-0) 188 [Menu principale](#page-191-0) 192 [Impostazioni](#page-191-0) 192 [My mediau](#page-202-0) 203 [Web radio](#page-202-0) 203 [Media center](#page-205-0) 206 [Centro informazioni](#page-206-0) 207 [Radio fm](#page-208-0) 209 [Radio dab](#page-208-0) 209 [Connessione bt](#page-209-0) 210 [Controllo a distanza tramite airmusic](#page-210-0) 211 [Spotify connect](#page-211-0) 212 [Smaltimento](#page-212-0) 213 [Dichiarazione di conformità](#page-212-0) 213

# <span id="page-173-0"></span>**DATI TECNICI**

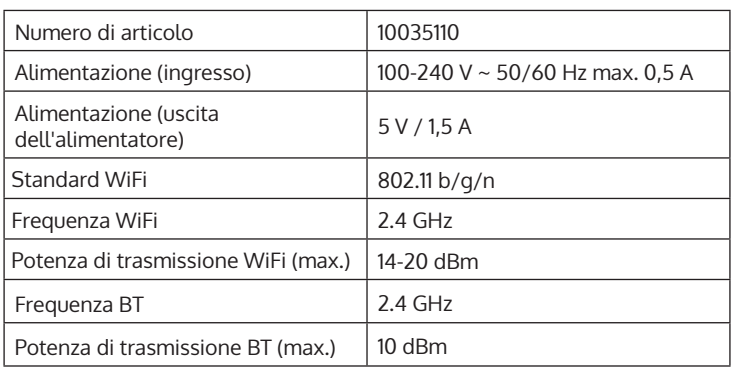

# **VOLUME DI CONSEGNA**

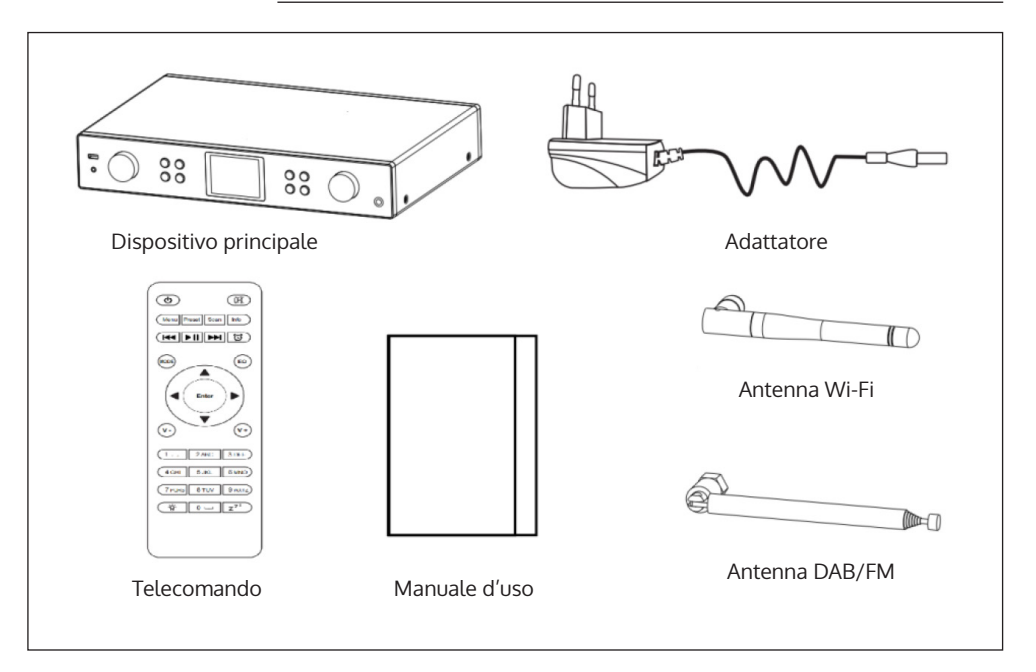

# <span id="page-174-0"></span>**AVVERTENZE DI SICUREZZA**

#### **Avvertenze generali**

- **Colpo di fulmine** Se il dispositivo non viene utilizzato o c'è un temporale, staccare la spina dalla presa di corrente e scollegare il dispositivo dalla connessione dell'antenna. In questo modo si evitano danni al dispositivo dovuti a colpi di fulmine o sovratensione.
- **Sovraccarico** Non sovraccaricare prese elettriche, prolunga o prese di corrente integrate, in quanto ciò potrebbe causare incendi o folgorazioni.
- **Corpi estranei e liquidi**  Non infilare nessun tipo di oggetto nelle aperture del dispositivo, in quanto si potrebbe entrare in contatto con pericolosi punti di tensione o causare il cortocircuito di alcune componenti. Questo potrebbe causare incendi o folgorazioni. Non rovesciare liquidi sul dispositivo.
- **Riparazione e manutenzione** Non cercare di effettuare opere di manutenzione in modo autonomo, dato che rimuovendo o aprendo le coperture potrebbero liberarsi tensioni pericolose o insorgere altri rischi. Lasciare che le opere di manutenzione siano effettuate da personale tecnico qualificato.
- **Danni che necessitano manutenzione** Staccare la spina dalla presa elettrica e rivolgersi a un'azienda specializzata se si verificano le seguenti situazioni:
	- a) Se cavo di alimentazione o spina sono danneggiati.
	- b) Se sono stati rovesciati liquidi o sono caduti oggetti sopra al dispositivo.
	- c) Se il prodotto è stato esposto a pioggia o acqua.
	- d) Se il prodotto è caduto o è danneggiato.
	- e) Se il prodotto presenta prestazioni sensibilmente al di sotto della norma.
- **Parti di ricambio** Se sono necessarie parti di ricambio, assicurarsi che l'azienda specializzata che si occupa della sostituzione utilizzi solo parti autorizzate dal produttore o con caratteristiche equivalenti alle parti originali. Una sostituzione non adeguata può causare incendi, folgorazioni o altri rischi.
- **Calore** Non posizionare il dispositivo nei pressi di fonti di calore, come termosifoni, radiatori convettivi, forni o altri prodotti (inclusi amplificatori).

#### <span id="page-175-0"></span>**Avvertenze particolari**

- Questo dispositivo può essere utilizzato da bambini a partire da 8 anni e da persone con limitate capacità fisiche e psichiche o con conoscenza ed esperienza limitate, solo se sono stati istruiti sulle modalità d'uso e comprendono i rischi e i pericoli connessi.
- Tenere sotto controllo i bambini per assicurarsi che non giochino con il dispositivo. Assicurarsi che bambini e neonati non giochino con i sacchetti di plastica o altro materiale d'imballaggio.
- Assicurarsi che spina elettrica/adattatore siano sempre facilmente accessibili, in modo da poter scollegare il dispositivo dalla rete elettrica in caso di emergenza.
- Se non si utilizza più il dispositivo, spegnerlo e staccare la spina.

# **DESCRIZIONE DEL DISPOSITIVO E TASTI**

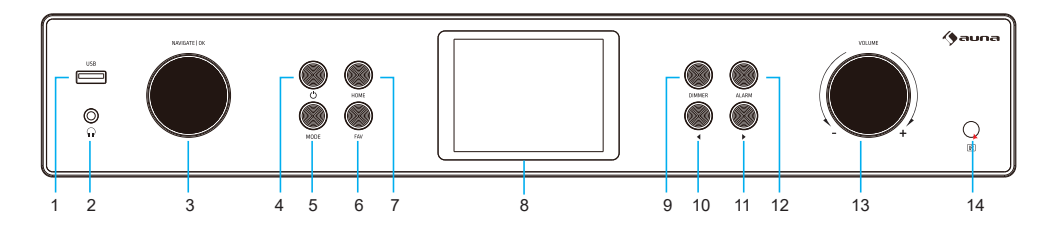

**Lato anteriore**

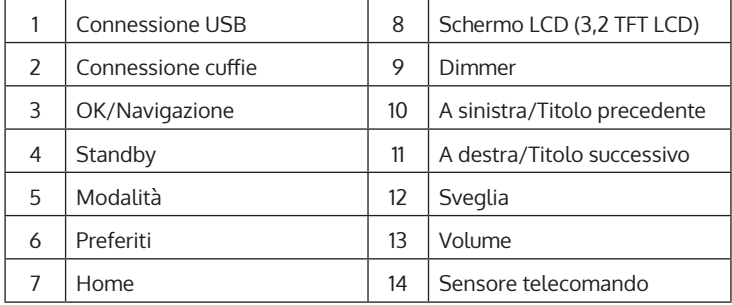

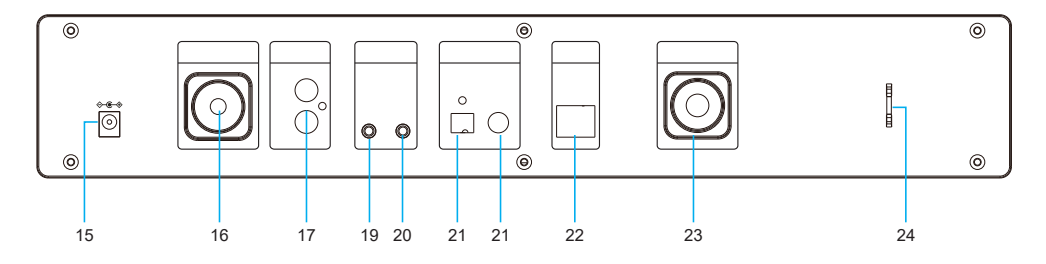

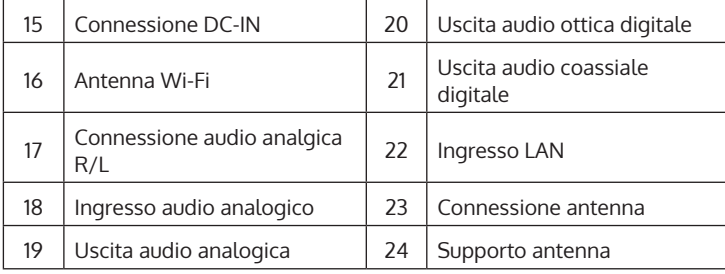

IT

# <span id="page-177-0"></span>**SIMBOLI SULLO SCHERMO**

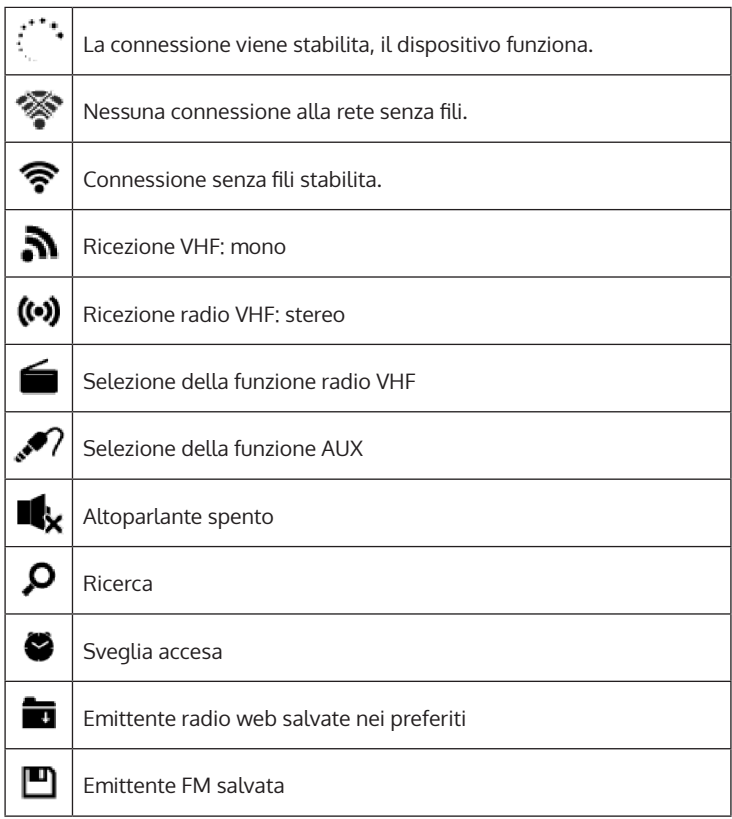

# <span id="page-178-0"></span>**FUNZIONI DEL TELCOMANDO**

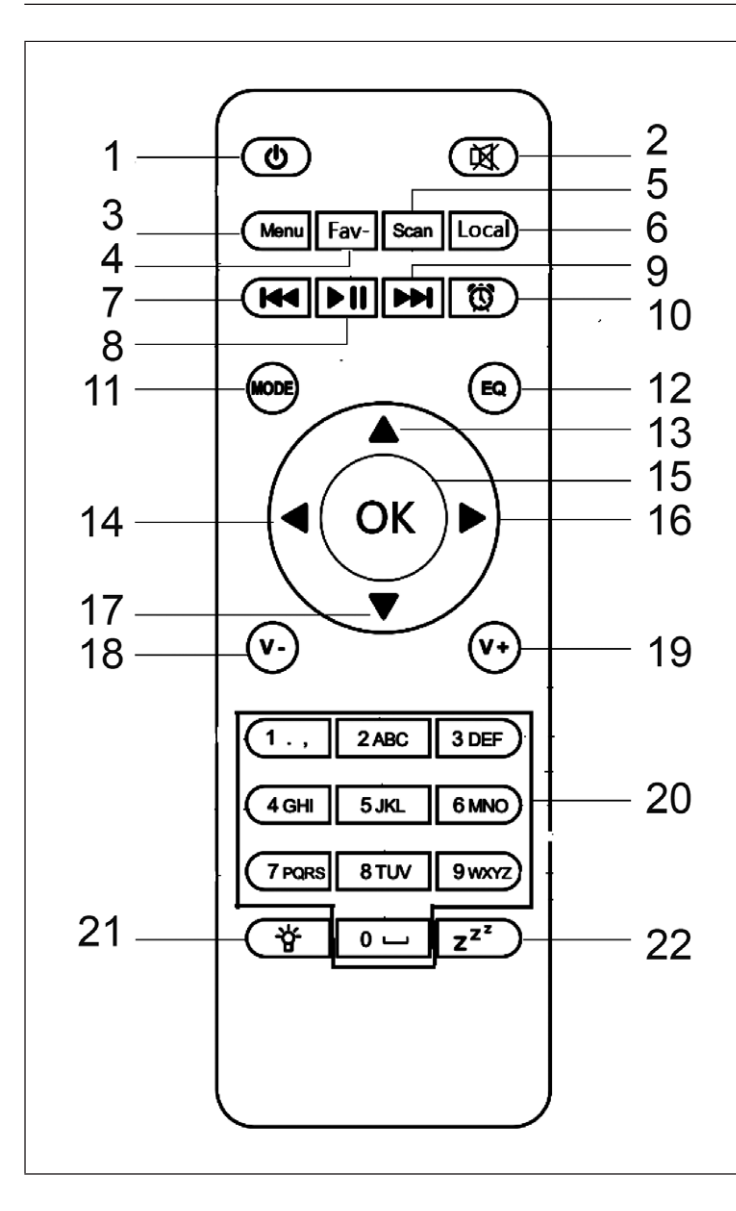

- 1 Standby<br>2 Muto
- Muto
- 3 Menu principale<br>4 Fmittente salvata
- Emittente salvata, preferiti, ecc.
- 5 Ricerca DAB/FM<br>6 Emittente locale
- 6 Emittente locale
- 7 Mediacenter, titolo precedente
- 8 Mediacenter, riprodurre/mettere in pausa
- 9 Mediacenter, titolo successivo
- 10 Sveglia<br>11 Selezio
- Selezione modalità
- 12 Impostazioni di equalizzazione
- 13 Verso l'alto
- 14 Verso sinistra
- 15 Confermare
- 16 Verso destra
- 17 Verso il basso
- 18 Abbassare il volume
- 19 Alzare il volume
- 20 Tasti numerici, accedere ai preferiti, inserire numeri e lettere
- 21 Dimmer
- 22 Snooze

# <span id="page-179-0"></span>**COLLEGAMENTO AUDIO ANALOGICO**

#### **Cavo RCA**

Collegare il cavo RCA (non incluso in consegna) con soundbar, TV o altoparlante.

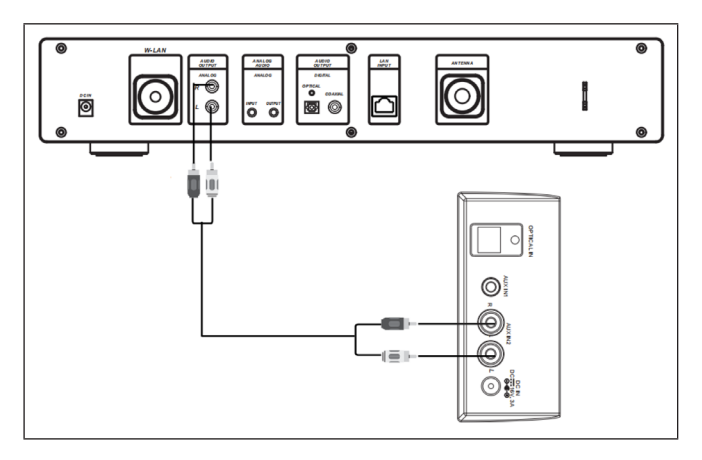

#### **Cavo AUX**

Collegare un cavo AUX-OUT da 3,5 mm (non incluso in consegna) con soundbar, altoparlante o mini altoparlante.

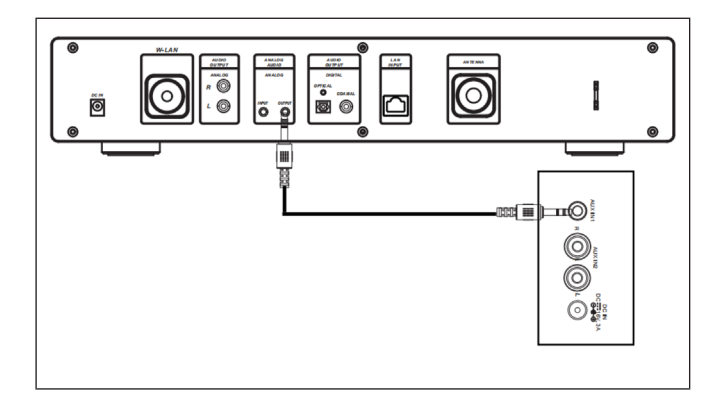
# **COLLEGAMENTO AUDIO DIGITALE**

## **Cavo ottico**

Collegare un cavo ottico (non incluso in consegna) con soundbar, TV o altoparlante.

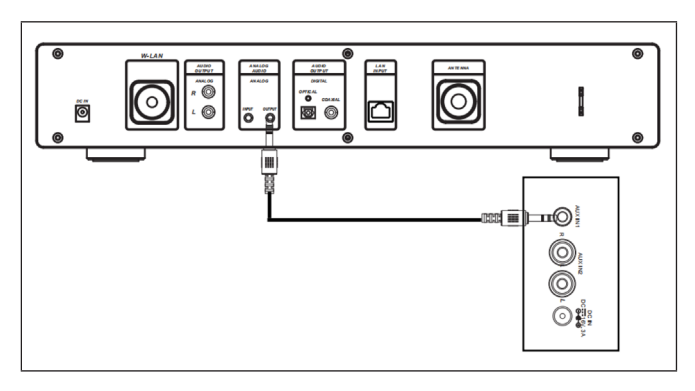

## **Cavo coassiale**

Collegare un cavo coassiale (non incluso in consegna) con l'ingresso coassiale di amplificatori esterni con decoder integrato.

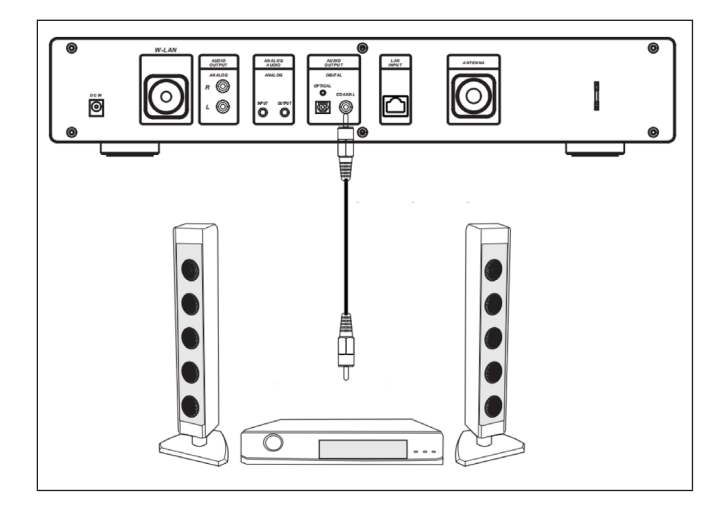

IT

# **INSTALLAZIONE**

Inserire le batterie nel telecomando

- Rimuovere la pellicola di plastica dal vano delle batterie.
- Estrarre il vano con il pollice.
- Inserire due batterie AAA da 3 V nel vano, facendo attenzione che il lato positivo sia rivolto verso l'alto.

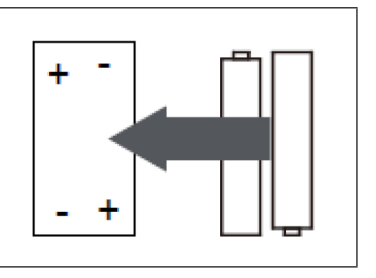

#### **Fissare l'antenna**

Inserire l'antenna nell'apposita apertura e fissarla girandola in senso orario con un attrezzo adeguato.

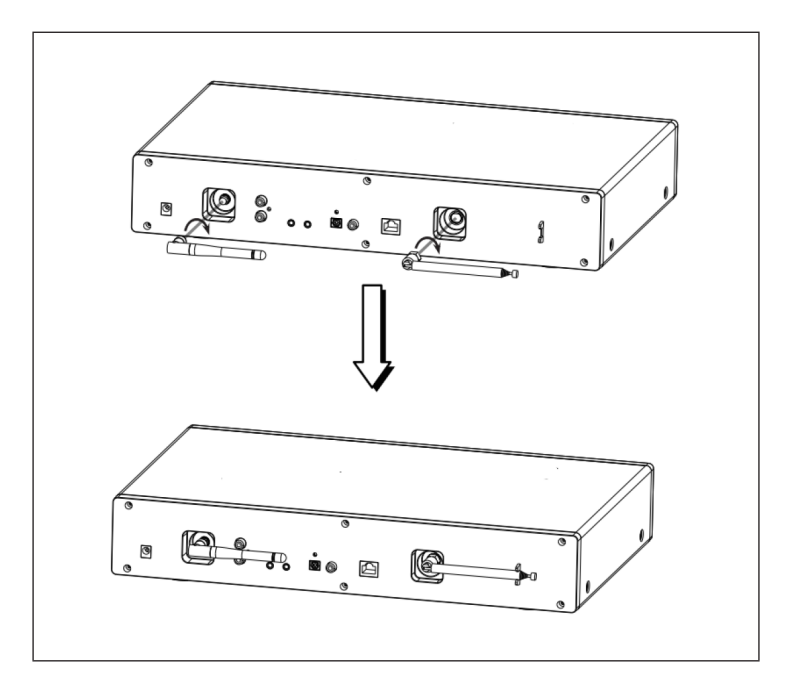

# **MESSA IN FUNZIONE E UTILIZZO**

## **Requisiti di rete**

- Connessione a banda larga in combinazione con un punto di accesso, router o dispositivi di rete similari connesso con un cavo/senza filo.
- Il dispositivo di rete deve supportare la connessione Wi-Fi (802.11b/g/n).
- Un PC/smartphone collegato alla rete. I dispositivi devono trovarsi nella stessa rete della radio.

### **Stabilire la connessione**

• Assicurarsi che la spia Wi-Fi del punto di accesso o router collegato con il cavo/senza fili sia accesa. Leggere attentamente il relativo manuale d'uso.

**Nota**: la trasmissione di file tramite Wi-Fi può avvenire su brevi distanze sotto i 20 metri, senza che i dispositivi siano collegati tra loro con un cavo. L'intensità della connessione Wi-Fi può essere ostacolata da pareti o soffitti. Assicurarsi che il dispositivo sia posizionato in modo da evitare possibili ostacoli tra punto di accesso radio.

- Inserire l'adattatore nella connessione DC-IN sul retro del dispositivo e inserire la spina in una presa elettrica.
- Quando si utilizza il dispositivo per la prima volta, è necessario impostare lingua e rete.

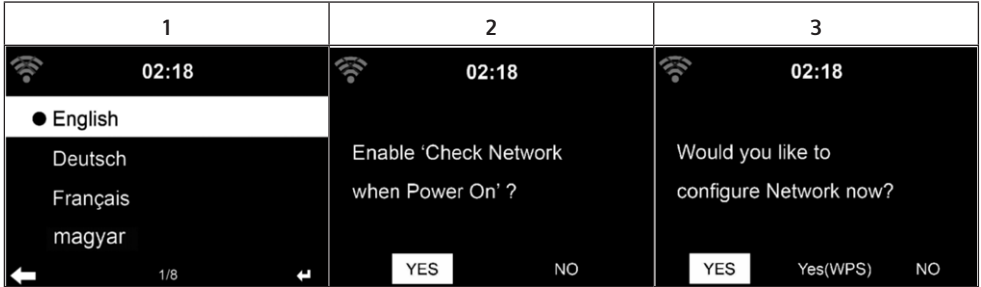

- Selezionare "Yes" (sì) per stabilire una connessione alla rete.
- Selezionare "Yes (WPS)" se avete un router WPS. Premere il tasto WPS sul router.
- Se si seleziona "Yes" (sì), il dispositivo cerca reti Wi-Fi disponibili e le elenca sullo schermo.

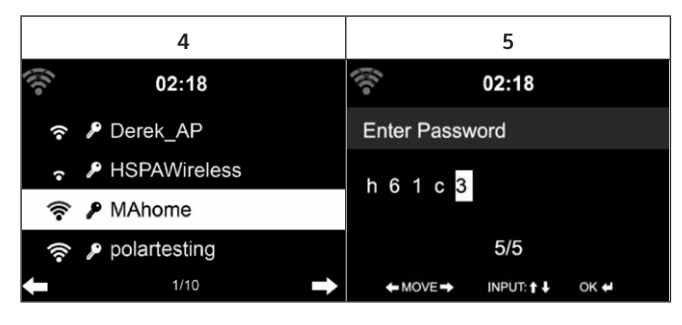

- Il numero di barre del simbolo Wi-Fi prima del nome della rete (SSID) indica l'intensità relativa della connessione alla rete.
- Il simbolo della chiave indica che la rete in questione è protetta da una password.
- Se il dispositivo non trova reti senza fili, compare sullo schermo "No wireless networks found" (non sono state trovate reti senza fili). Spostare il dispositivo o controllare il router.
- È possibile visualizzare l'SSID del punto di accesso nelle impostazioni del punto di accesso (router).
- Scegliere la rete desiderata e premere OK per confermare.
- Se la rete selezionata è protetta da una password, viene richiesto l'inserimento.
- Quando si inserisce la password, fare attenzione a lettere maiuscole e minuscole.

Opzione 1: inserimento della password con la manopola

Per inserire la password, è possibile utilizzare la manopola sul dispositivo. Se è stato inserito un carattere sbagliato, premere  $\blacktriangleleft$  per cancellarlo. Per passare al campo di inserimento successivo, premere  $\blacktriangleright$ .

Inserire la password con i numeri e le lettere sul telecomando. Il, cursore indica il campo di inserimento attuale. Premere più volte i tasti numerici, per accedere ai seguenti caratteri:

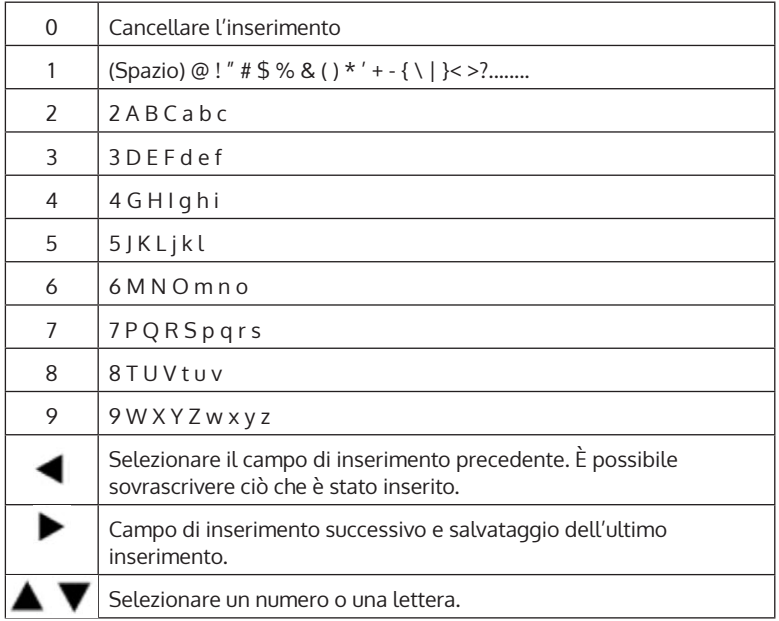

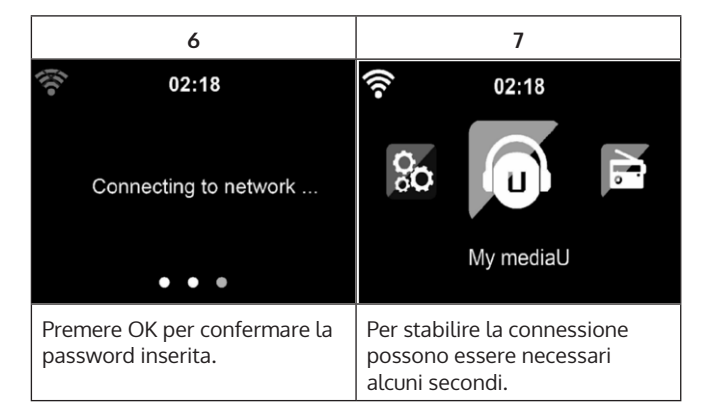

Non appena è stata stabilita la connessione, compare il menu principale con i sottomenu più importanti:

- Web radio: accesso a emittenti radio in tutto il mondo.
- Mediacenter: accesso ai vostri dispositivo UPnP tramite software con capacità di streaming.
- Centro informazioni: accesso a informazioni su meteo, finanza e di sistema.
- Impostazioni: numerose impostazioni di sistema.
- Emittenti radio locali: accesso a emittenti radio di una determinata regione geografica (ad es. solo emittenti italiane).
- My mediaU: accesso a una raccolta di file online. Questo simbolo compare solo se questa funzione è stata previamente attivata presso "Configuration" (impostazioni).

Premere STANDBY per passare nell'omonima modalità. Sullo schermo vengono mostrate ora, data e tutte le sveglie attive.

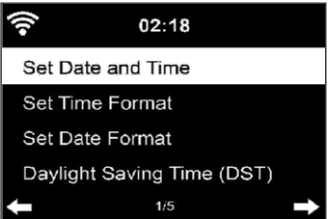

- Se la connessione alla rete è stata stabilita con successo e il dispositivo viene utilizzato nuovamente con la rete, la connessione viene ristabilita automaticamente. Se si desidera cambiare rete, stabilire la connessione desiderata presso "Configuration" (impostazioni).
- Ruotare la manopola del volume per inserire numeri/lettere. Non appena si raggiunge la lettera che si desidera inserire, premere ] e proseguire con l'inserimento della lettera successiva. Non appena l'inserimento è concluso, confermare con OK. È possibile tornare all'inserimento precedente premendo <
- Ruotare la manopola del volume sul dispositivo o premere V-/V+ sul telecomando per regolare il volume. Se si desidera attivare la funzione muta, premere MUTO.

# **INFORMAZIONI SULLO STREAMING MUSICALE**

- Il nome predefinito è iTuner 320 ME. È possibile rinominare a piacere il dispositivo.
- Le seguenti informazioni sono un'introduzione per realizzare lo streaming musicale da computer e altri supporti.
- Tenere presenti i relativi manuali d'uso delle app utilizzate per lo streaming.
- Assicurarsi che i file da trasmettere in streaming con il dispositivo siano in formato MP3, WMA, WAV o AAC.
- Dettagli riguardo alla riproduzione di file tramite streaming sono disponibili al paragrafo "Mediacenter".

## **UPNP**

Per poter trasmettere musica in streaming dal computer, è necessario realizzare i seguenti passaggi sul computer.

- Collegare il computer alla rete.
- Assicurarsi che il dispositivo sia acceso e collegato alla stessa rete del computer.
- Aprire la piattaforma UPnP Windows Media Player (11 o più recente). In alternativa, è possibile utilizzare altre piattaforme o server, come ad es. Windows Media Connection.

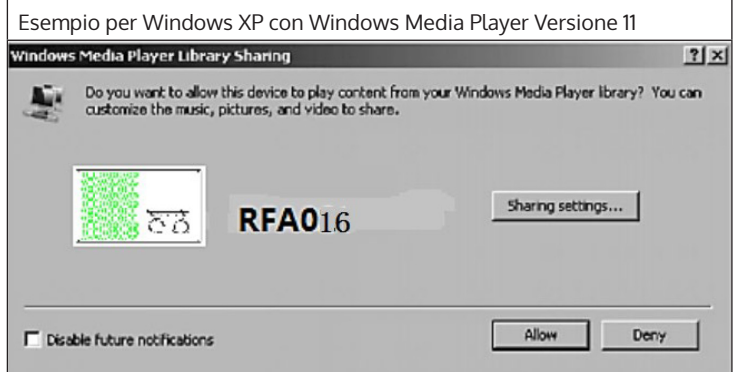

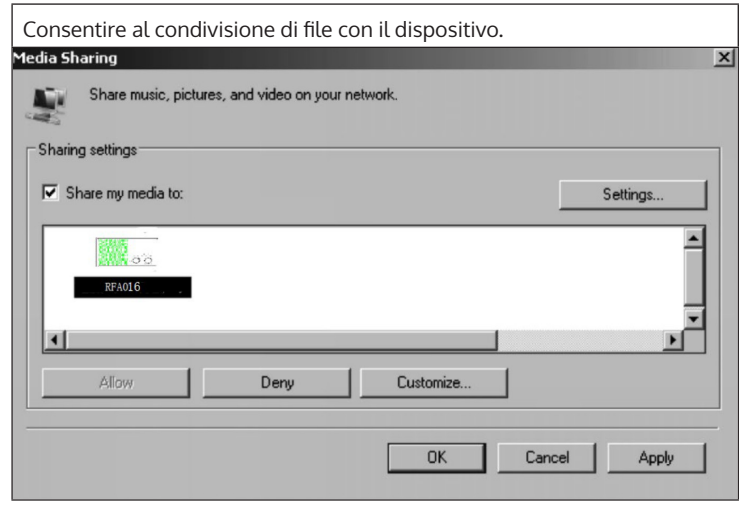

Aggiungere alla raccolta i file audio e le cartelle da condividere con il dispositivo. Lo streaming musicale è possibile anche da altri server, come ad es. lo smartphone (Android):

- Collegare lo smartphone con la rete.
- Cercare app su Google Play per la condivisione di musica e installarla sullo smartphone.
- Aggiungere i file da condividere che si trovano sullo smartphone.

Scegliere la musica da ascoltare tramite il dispositivo nella app e regolare il volume dal dispositivo.

## **FUNZIONE DLNA**

- Oltre a UPnP, il dispositivo supporta anche la funzione DLNA. Ciò significa che è possibile condividere file musicali da PC o smartphone Android e controllare la riproduzione da PC, smartphone Android o iPhone/iPad (non è necessario regolare ogni riproduzione sul dispositivo).
- I requisiti di sistema per DLNA sul PC sono almeno Windows 7 e Windows Media Player 12. Le impostazioni avvengono in questo modo:

Condividere i file sul PC con il dispositivo:

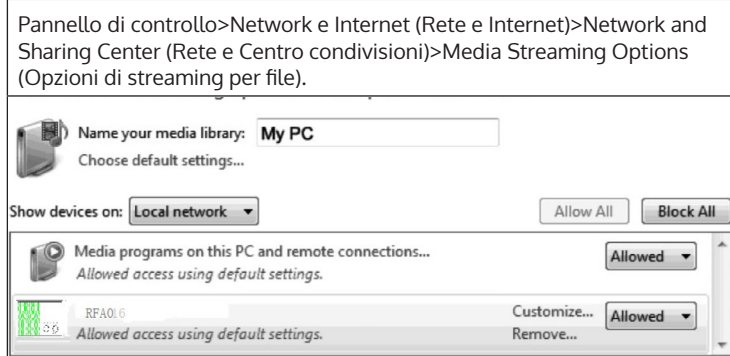

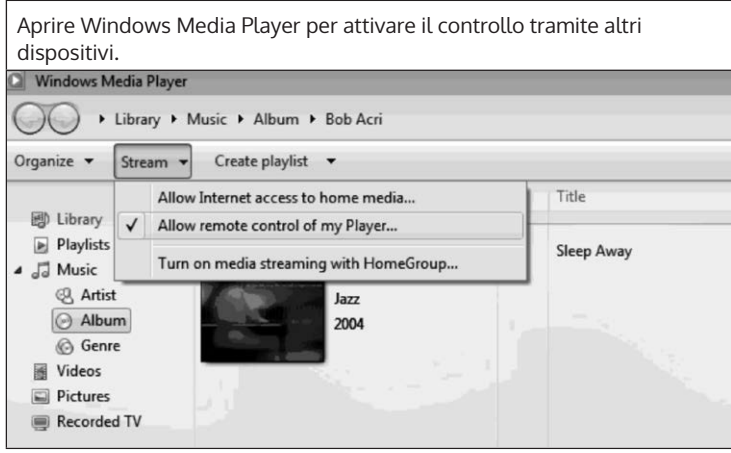

Cliccare con il tasto destro del mouse sul titolo desiderato della raccolta e selezionare la riproduzione dal dispositivo.

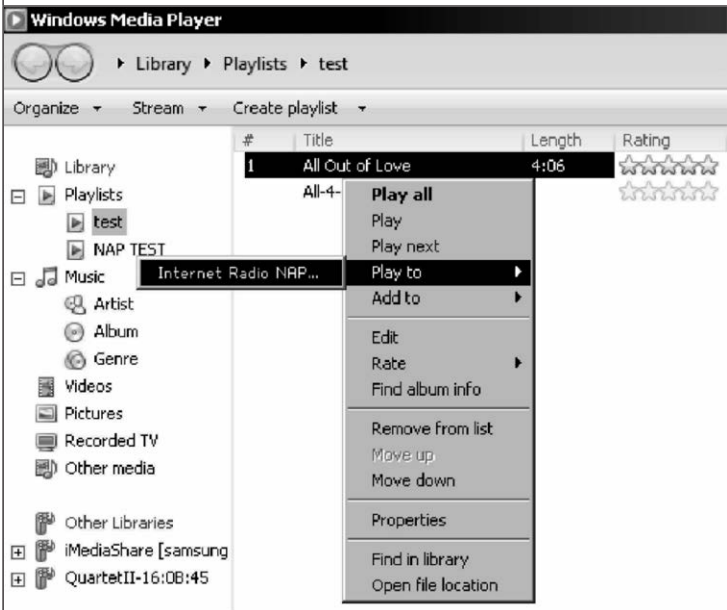

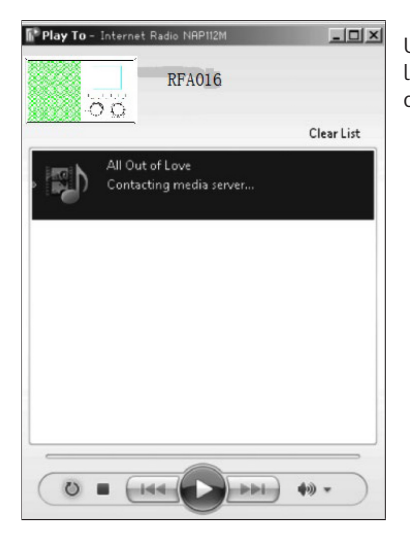

Una finestra di controllo per la riproduzione compare sul dispositivo.

È possibile cercare app DLNA gratuite o a pagamento su Google Play o Apple Store se si utilizza uno smartphone, tablet, iPhone o iPad. Si consiglia l'utilizzo di Bubble UPnP.

È possibile che alcune app non supportino lo streaming da iPhone e iPad. iPhone e iPad possono però essere utilizzati per lo streaming musicale da altri server.

Procedere in questo modo per riprodurre musica dall'app:

- Selezionare il dispositivo come supporto di riproduzione. Alcune app permettono la riproduzione in contemporanea da diversi supporti.
- Selezionare il server musicale e scegliere la musica. In alcune app è possibile creare una playlist.
- Se si seleziona "Music Link" nella funzione di streaming musicale DLNA, dal dispositivo è possibile gestire solo volume e modalità standby.
- Se si interrompe la funzione DLAN su PC, smartphone o tablet, è possibile gestire tutto tramite "Music Link".

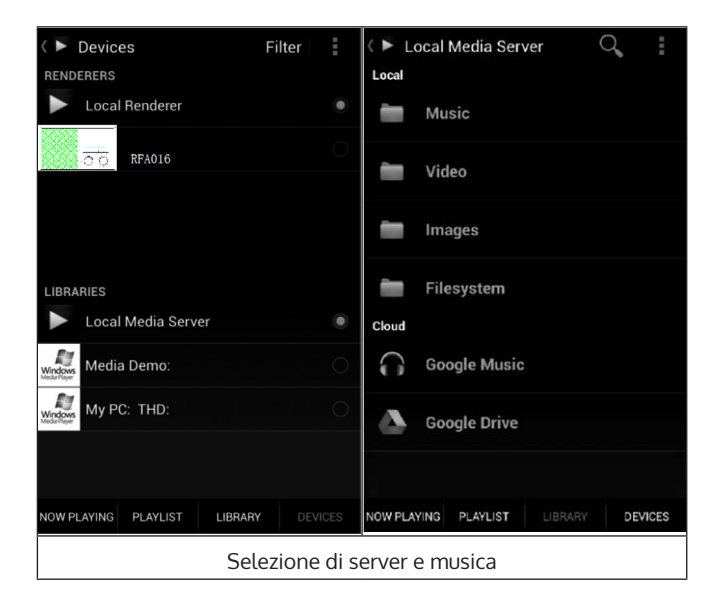

## **MENU PRINCIPALE**

Nel menu principale è possibile selezionare le seguenti modalità: My mediaU, radio DAB, radio FM, AUX in, riproduzione USB, Spotify, web radio, emittenti locali, impostazioni, centro informazioni e mediacenter.

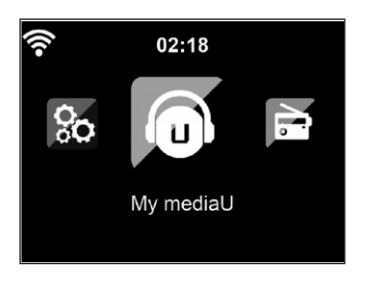

# **IMPOSTAZIONI**

### **Raccolta My mediaU – Gestire le emittenti radio tramite Internet**

Per avere sempre accesso alle emittenti globali che preferite, se avete a disposizione un dispositivo mobile adatto allo streaming, potete creare un account gratuito su www.mediaU.com e aggiungerci tutti i dispositivi che volete. Selezionare un nome utente e una password a piacere.

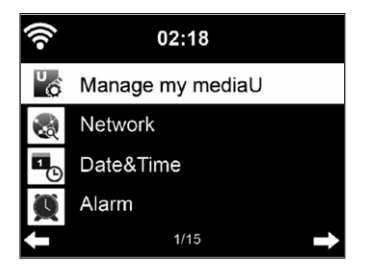

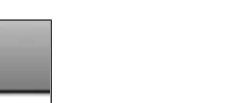

 $\mathbf \Pi$ 

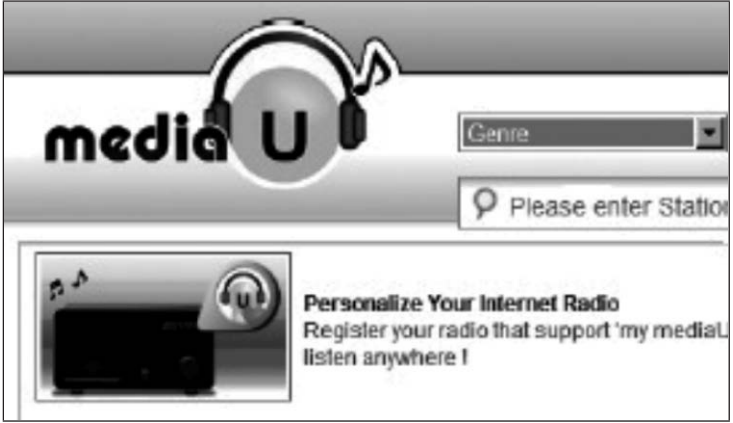

È necessario anche conoscere l'indirizzo MAC del dispositivo (chiamato numero di serie su MediaU) per poterlo registrare presso "Personalize Your Internet Radio".

È possibile accedervi seguendo Information Center > System information > Wireless Info > MAC Address.

Dopo la registrazione, questa funzione deve essere attivata presso Information Center > System information > Wireless Info > MAC Address, in modo che la web radio possa accedere alla raccolta di file.

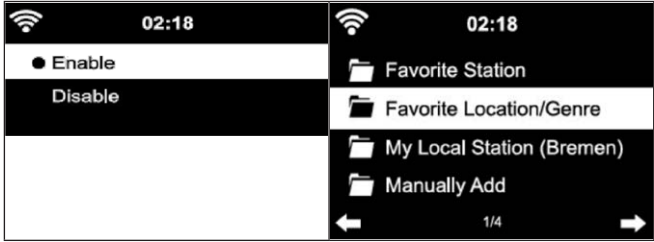

Il dispositivo si collega automaticamente con il contro e mostra cosa è stato salvato:

- Emittenti preferite
- Luogo preferito/Genere
- Le mie emittenti locali
- Aggiungere manualmente
- Aggiungere manualmente
- In base alle impostazioni My mediaU personali, l'aspetto dello schermo può variare.
- Se il dispositivo non è stato ancora registrato su MediaU, compare un messaggio a riguardo, che chiede se si desidera attivare My mediaU.
- Se il dispositivo è stato registrato su diversi account, vengono mostrati tutti dopo l'attivazione, in modo da poter selezionare quello desiderato. Non è necessario inserire una password.

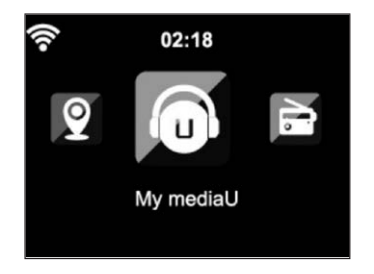

Anche il simbolo di My mediaU compare nel menu principale. Sono disponibile le seguenti sottovoci:

- Emittenti preferite
- Luogo preferito/Genere
- Le mie emittenti locali
- Aggiungere manualmente

Queste sottovoci vengono mostrate anche nella raccolta di file, dove è possibile organizzare e gestire le emittenti radio.

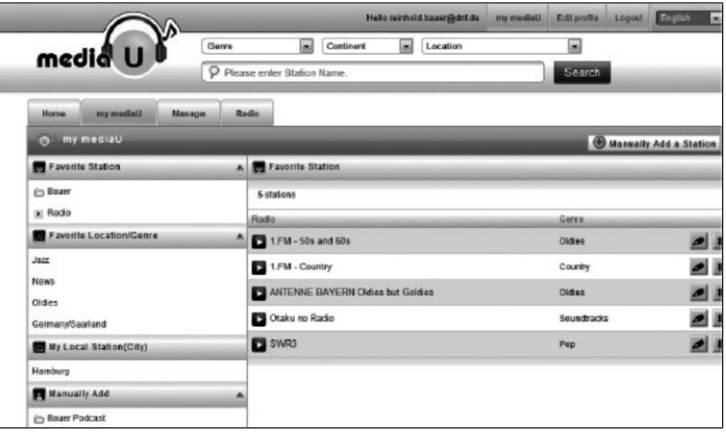

 $\mathbf \Pi$ 

Se, ad es., si desidera raggiungere manualmente un podcast, è necessario conoscere il relativo URL. Procedere in questo modo:

- 1. Compilare i campi indicati nell'account MediaU presso "Add Manually" (aggiungere manualmente).
- 2. In stream, andare su Configuration > Manage my mediaU e attivare di nuovo premendo OK.
- 3. Presso My mediaU > Manually Add è possibile visualizzare cartelle e indirizzi aggiunti manualmente e selezionare il podcast.

Vengono supportati i seguenti formati di podcast:

- asx
- m3u
- pls
- streaming puro con protocollo http, RTSP, MMS.

#### **Rete**

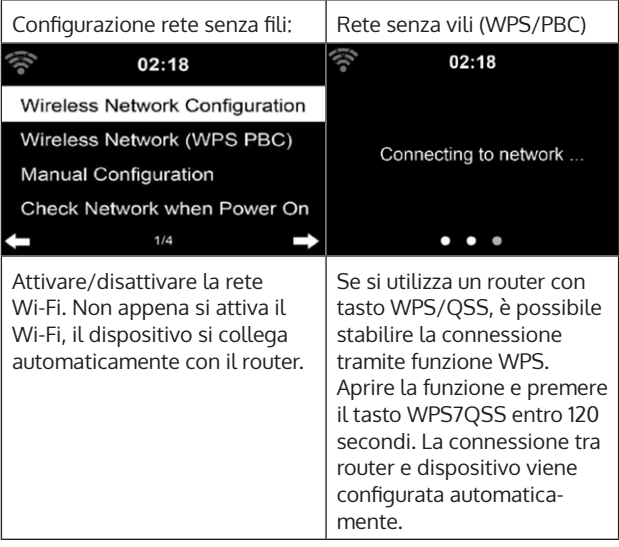

È possibile selezionare DHPC (l'indirizzo IP viene affidato automaticamente) o inserire manualmente l'indirizzo IP per la connessione alla rete senza fili. Se si seleziona l'impostazione manuale per la connessione a cavo, è necessario inserire i seguenti dati:

- SSID (nome del punto di accesso)
- Indirizzo IP
- Subnet Mask
- Default Gateway
- Server DNS preferito
- Server DNS alternativo

Se è presente più di una connessione di rete nella zona in questione, è possibile selezionare una determinata rete.

Controllare la rete a dispositivo acceso:

- Attivare/disattivare Wi-Fi.
- Se si attiva la rete Wi-Fi, il dispositivo cerca automaticamente reti disponibili. Selezionare la rete Wi-Fi desiderata.
- Inserire la password WEP o WPA per stabilire la connessione Wi-Fi.
- Se non c'è alcuna connessione alla rete o non è possibile stabilirla, il simbolo nell'angolo in alto a sinistra è barrato.

#### **Data e ora**

- Le impostazioni di data e ora possono essere inserite solo se il dispositivo è connesso a una rete senza fili.
- Il dispositivo imposta automaticamente ora e data non appena viene stabilita una connessione alla rete e basa l'impostazione sulle informazioni di un server centrale.

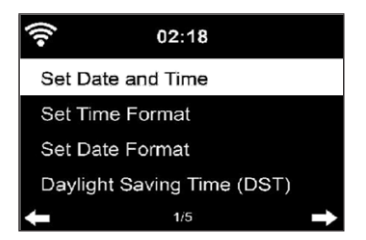

- Il passaggio da ora solare a ora legale deve essere realizzato manualmente.
- Si può scegliere tra formato a 12 o 24 ore.
- La data può essere impostata in tre formati: YY/MM/DD, DD/MM/YY o MM/DD/TT (Y= anno, M=mese, D=giorno).
- Attivare o disattivare l'ora legale (DST).
- Confermare l'inserimento con OK o premendo la manopola del volume.
- Se il dispositivo è collegato a una rete senza fili, l'impostazione di riferimento è GMT (+01:00). Tenere presente che, in base al vostro fuso orario, potrebbe essere necessario ridurre o aggiungere ore.

**Alarm (sveglia)**

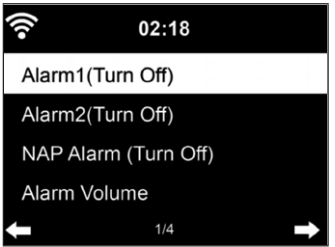

Ci sono tre sveglie indipendenti. 2 sveglie per l'impostazione oraria assoluta (Alarm 1 e Alarm 2) e una sveglia per l'impostazione oraria relativa (NAP Alarm). Selezionare "Alarm" nel menu.

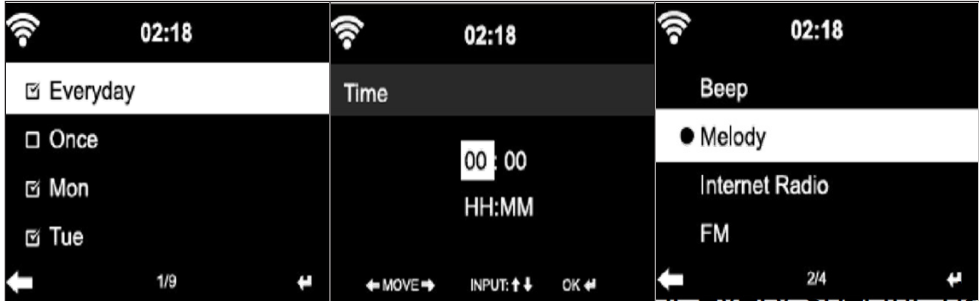

- Le prime due sveglie sono simile alla sveglia normale. Accendere il dispositivo, impostare l'ora attuale e impostare la frequenza con cui deve suonare la sveglia. È possibile scegliere tra "ogni giorno", "una volta" e "in certi giorni della settimana".
- Impostare i valori ruotando la manopola del volume o premendo  $\blacktriangle \blacktriangledown$  sul telecomando. Premendo  $\blacktriangleright$  si procede al campo di inserimento successivo. Premere OK sul telecomando o la manopola del volume per confermare.
- Impostare la suoneria desiderata. È possibile scegliere tra segnale acustico, melodia e web radio (DAB/FM/USB).
- Non appena è stata impostata la sveglia, accanto all'ora sullo schermo compare il simbolo  $\blacksquare$ .

**Nota:** se si seleziona "Internetradio (DAB/FM/USB), viene riprodotta un'emittente preferita salvata. Per Alarm 1 e Alarm 2 è possibile impostare solo la stessa emittente. Non appena viene raggiunta l'ora della sveglia e la suoneria è impostata su "Internetradio", se la rete è disponibile, il dispositivo si collega a Internet. Può quindi capitare che ci sia un breve ritardo tra l'ora impostata e l'effettiva riproduzione dell'emittente. Se non è disponibile alcuna connessione alla rete, il dispositivo passa automaticamente a "Melodia". Se è stato attivato il NAP-Alarm, la sveglia suona ogni 5/10/20/30/60/90/120 minuti in base alle impostazioni inserite.

- Selezionare "Alarm Volume" per regolare il volume della sveglia.
- Non appena è stata impostata la sveglia/sono state impostate le sveglie, compare il simbolo della sveglia nella parte bassa dello schermo. Il simbolo della sveglia con indicazione oraria viene mostrata anche in modalità standby.
- Per interrompere la sveglia, premere STANDBY. Premere SLEEP sul telecomando o  $z^2$  sul telecomando per attivare la funzione snooze. La sveglia suona di nuovo dopo 5 minuti.

## **Lingua**

Selezionare la lingua desiderata: inglese/tedesco/francese/ungherese/ ceco/slovacco/polacco/turco.

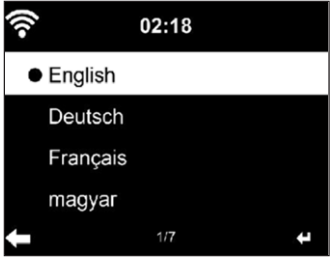

## **Regolare l'illuminazione di fondo (dimmer)**

- È possibile regolare l'intensità dell'illuminazione di fondo.
- Selezionare "Power Saving" per regolare l'illuminazione di fondo in modalità standby e selezionare "Turn on" per attivarla.
- È possibile impostare quanto a lungo rimane illuminato lo schermo della radio in caso di non utilizzo.

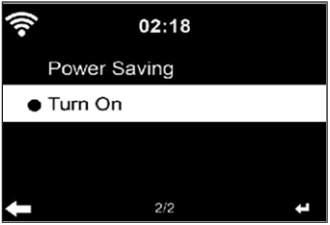

## **Schermo**

Lo schermo può essere impostato a colori o in bianco e nero.

#### **Gestione energetica**

- È possibile impostare il passaggio automatico in standby quando il dispositivo è nel menu principale o se non c'è connessione Wi-Fi.
- Impostare il timer della gestione energetica (5/15/30 minuti), in modo che il dispositivo passi in standby automaticamente se non viene utilizzato.
- Spegnere il dispositivo con "Turn Off" se si desidera ignorare la gestione energetica.

#### **Sleep Timer (tempo fino allo spegnimento automatico)**

- Spegnere direttamente il dispositivo o impostare il tempo fino allo spegnimento automatico. È possibile scegliere tra 15/30/60/90/120/150/180 minuti.
- Non appena è stato impostato il tempo fino allo spegnimento automatico, compare il simbolo di un letto con l'indicazione del tempo rimanente fino allo spegnimento nell'angolo in alto a destra.
- Quando scade il tempo, il dispositivo passa in standby.

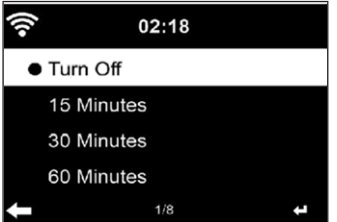

#### **Buffer**

È possibile impostare il buffer per la riproduzione musicale su 2/4/8 secondi.

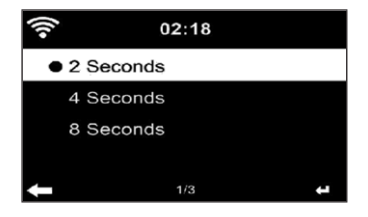

#### **Meteo**

- Il dispositivo può mostrare i dati meteo attuali in modalità standby.
- Attivare lo schermo in modalità standby e impostare l'unità della temperatura (°C o °F), in modo da far mostrare il meteo in modalità standby.
- Quando il dispositivo è acceso, vengono mostrati alternativamente ogni 10 secondi il meteo attuale e l'ora.

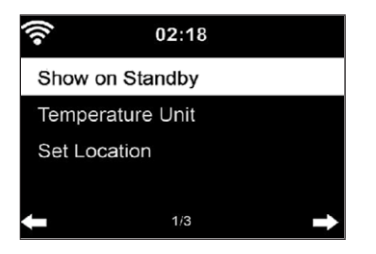

## **Impostare la modalità di riproduzione**

Selezionare nel Mediacenter la modalità di riproduzione desiderata. È possibile scegliere tra "Off" (nessuna ripetizione o riproduzione casuale), "Repeat all" (ripetizione di tutti i titoli), "Repeat one" (ripetere un titolo) o "Shuffle" (riproduzione casuale).

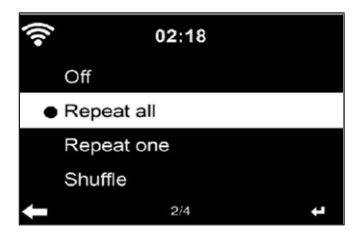

#### **Impostazione DLNA**

- Il nome predefinito del dispositivo per DLNA è: iTuner 320 ME.
- Il nome del dispositivo può essere modificato nelle impostazioni DLNA di PC o smartphone.

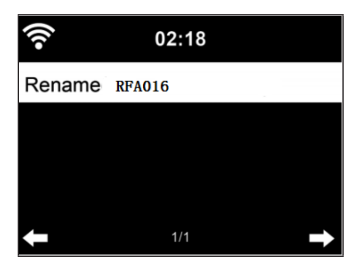

## **Equalizzatore**

- La modalità di equalizzazione predefinita è "Normal".
- È possibile scegliere tra: "Normal", "Flat", "Jazz", "Rock", "Soundtrack", "Classical", "Pop"o "News".
- Premere EQ sul telecomando per passare tra le diverse modalità.

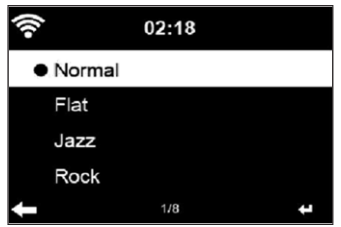

#### **Riprendere la riproduzione quando si riaccende il dispositivo**

- Il dispositivo è impostato in modo da riprendere la riproduzione con le ultime impostazioni quando lo si riaccende.
- Se questa funziona è attiva e il dispositivo si trova in modalità web radio al momento dello spegnimento, quando lo si riaccende viene ripresa la riproduzione della web radio.

#### **Aggiornamento del software**

Se sul server è disponibile una nuova versione del software, il dispositivo dà un avviso non appena si accede al menu principale.

#### **Reset**

Il dispositivo viene resettato alle impostazioni di fabbrica. Dopo il reset, il dispositivo apre automaticamente la selezione della lingua. Una volta selezionata la lingua desiderata, il dispositivo passa alle impostazioni di rete.

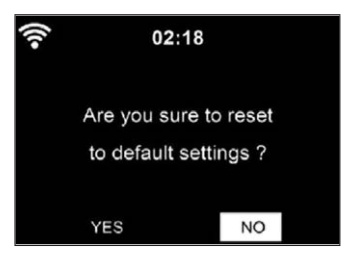

#### **Impostazione FM**

Selezionare MONO o STEREO per la riproduzione della radio.

## **MY MEDIAU**

Visualizzare e riprodurre la lista di emittenti mediaU sul server mediaU. Per prima cosa, creare un account (v. paragrafo sull'impostazione di My mediaU).

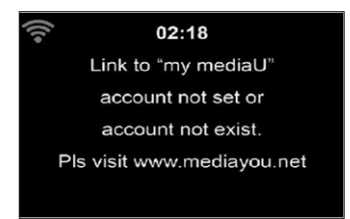

# **WEB RADIO**

Dopo aver stabilito con successo il collegamento con un'emittente, vengono mostrati sullo schermo la velocità di bit e il formato dell'emittente.

### **I miei preferiti**

- È possibile creare e salvare un elenco di emittenti preferite.
- Nei Preferiti sono disponibili 250 posizioni di salvataggio, incluse emittenti e cartelle.
- Tenere premuto FAV durante la riproduzione per salvare un'emittente nei Preferiti.
- È possibile sostituire un'emittente salvata in precedenza con una nuova.
- Mentre si salva, compare il simbolo di salvataggio nella parte alta dello schermo.
- È possibile anche premere un numero (1, 2, 3) sul telecomando per salvare un'emittente in posizione #1, #2 o #3.
- Se un'emittente viene salvata in una posizione, non è possibile salvarla anche in un'altra posizione.
- Le emittenti salvate vengono mostrate in questo menu. Premere FAV per visualizzare la lista di emittenti salvate.

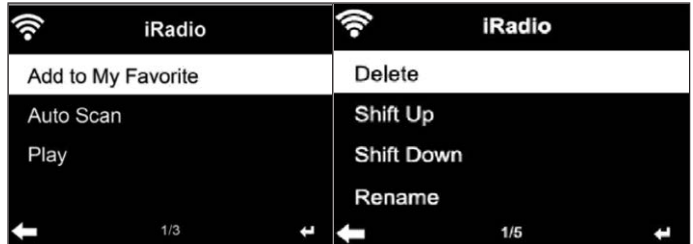

- Quando è stato aperto l'elenco di emittenti salvate, selezionarne una e premere OK per iniziare l'ascolto.
- Se si seleziona un'emittente, premendo si accede al sottomenu. Qui è possibile cancellare un'emittente (rimuoverla dall'elenco dei preferiti), scorrere l'elenco verso l'alto o verso il basso, rinominare (cambiare nome a un'emittente radio) o utilizzare l'emittente come sveglia (se si seleziona "Internetradio" come fonte della sveglia).
- Per accedere a un'emittente salvata, premere prima FAV e selezionare con la manopola del volume o premendo  $\blacktriangle \blacktriangledown$ .

#### **Emittente radio/Musica**

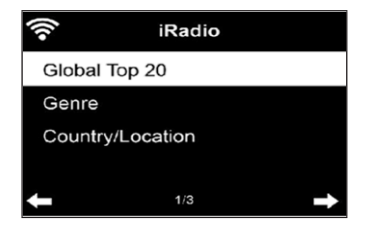

- Le emittenti sono categorizzate in "Top 20 globale", "Paese/Località" e "Highlight".
- Premere OK per raggiungere il sottomenu e selezionare un'emittente da ascoltare.
- Premere OK per riprodurre direttamente l'emittente dopo averla selezionata.
- Premere  $\blacktriangleright$  per accedere al sottomenu. È possibile aggiungere l'emittente ai preferiti, avviare la ricerca automatica, riprodurre un'emittente o impostare un'emittente come sveglia (se si seleziona "Internetradio" come fonte della sveglia).
- Se si seleziona "Auto Scan", viene riprodotta per 30 secondi ogni emittente del sottomenu, fino a quando tutte le emittenti sono state selezionate o si preme OK per interrompere.
- Premere Info per visualizzare le informazioni dell'emittente in questione.

## **Cronologia**

- Un elenco delle ultime emittenti ascoltate. Possono essere salvate fino a 10 emittenti nella cronologia.
- Premere OK per la riproduzione diretta dopo la selezione dell'emittente.
- **Premere**  $\triangleright$  per accedere al sottomenu. È possibile aggiungere l'emittente ai preferiti, avviare la ricerca automatica, riprodurre un'emittente o impostare un'emittente come sveglia (se si seleziona "Internetradio" come fonte della sveglia).
- Se si seleziona "Auto Scan", viene riprodotta per 30 secondi ogni emittente del sottomenu, fino a quando tutte le emittenti sono state selezionate o si preme OK per interrompere.

### **Ricerca emittenti**

- Inserire parole chiave nell'elenco per cercare emittenti.
- Le emittenti aggiunte vengono salvate nei Preferiti.
- Tenere presente che il nome di un'emittente può avere un massimo di 250 caratteri.

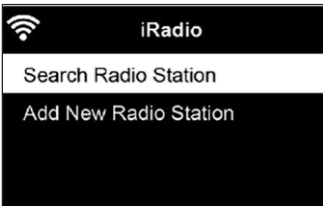

#### **Emittenti locali**

- Nel menu della web radio ci sono collegamenti a emittenti locali, in modo da poter ascoltare con semplicità emittenti della vostra zona.
- Il dispositivo può rilevare la vostra posizione tramite indirizzo IP e, sulla base di tale informazione, creare un elenco di emittenti.
- Se si desidera, è possibile anche inserire un altro Paese, in modo da ascoltare le emittenti di quella zona geografica.

## **MEDIA CENTER**

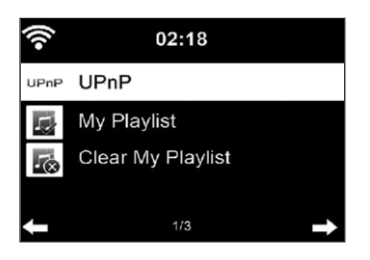

#### **UPnP**

- Se sono stati impostati "file condivisi", è possibile visualizzarli tramite UPnP.
- Se sono disponibili diversi dispositivo per la condivisione di file, vengono elencate le alternative.
- Selezionare il supporto da cui accedere alla musica da riprodurre tramite il dispositivo.
- Premere Menu per visualizzare le informazioni di riproduzione per il titolo attuale sullo schermo.

**Nota**: il dispositivo può leggere solo titoli con un nome composto da meno di 40 caratteri. I caratteri devono essere in lingua europea. Se il dispositivo non può riprodurre un titolo in modalità UPnP, provare a rinominarlo. Se comunque non è possibile riprodurlo, si può provare a modificarne il formato.

### **La mia playlist**

- In modalità UPnP è possibile creare una playlist.
- Tenere premuto IK mentre si ascolta un brano per salvarlo in "My Playlist".

### **Cancellare la mia playlist**

È possibile cancellare tutti i brani salvati in "My Playlist".

# **CENTRO INFORMAZIONI**

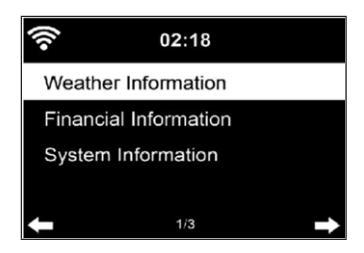

#### **Informazioni meteo**

- Sono disponibili informazioni e previsioni meteo per 2000 città.
- Selezionare Paese e città per ottenere informazioni meteo precise.
- Le informazioni meteo possono essere mostrate anche in standby.
- Premere Sulla schermata delle informazioni meteo. Compare "Add to Standby".
- Se volete che vengano mostrate le informazioni meteo della città selezionata anche in standby, premere OK.

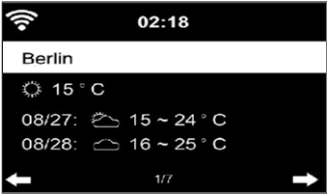

#### **Informazioni sul settore finanziario**

Visualizzare le informazioni sull'andamento dei titoli di borsa di tutto il mondo.

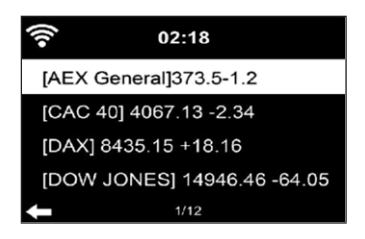

#### **Informazioni sul dispositivo**

- Indicano la versione attuale del software e i dettagli sulla connessione alla rete.
- Le informazioni contengono indirizzo MAC, che è necessario per la registrazione su my mediaU.

#### **Riproduzione USB**

- Dopo aver selezionato "USB-Playback", inserire un supporto USB nell'apposita connessione sul lato anteriore del dispositivo.
- Selezionare "YES" per confermare, andare sulla schermata di riproduzione musicale e selezionare di nuovo "USB-Playback".
- Ruotare ora la manopola del volume o utilizzare  $\blacktriangle \blacktriangledown$  sul telecomando per selezionare una cartella dal supporto USB.
- Confermare la selezione della cartella con OK e selezionare poi il titolo da ascoltare.

#### **Durante la riproduzione:**

- Premere più volte INFO per visualizzare informazioni sulla riproduzione.
- Premere II per mettere in pausa/avviare la riproduzione.
- Premere  $H = \sqrt{P}$  per saltare titoli.
- Tenere premuti  $\blacktriangleright\blacktriangleright\blacktriangleright\blacktriangleright\blacktriangleright$  per tornare indietro o andare avanti velocemente.
- $\bullet$  Premere  $\blacktriangleleft$  per raggiungere l'elenco di riproduzione precedente.
- Se si seleziona "Repeat", il dispositivo ripete il titolo selezionato.
- Se si seleziona "Shuffle", il dispositivo ripete tutti i titoli in ordine casuale.

# **RADIO FM**

- In modalità radio FM viene ricevuta la radio analogica a banda larga.
- Premere  $\blacktriangleleft$  /  $\blacktriangleright$  su dispositivo o telecomando per iniziare la ricerca di emittenti FM.
- L'indicazione della frequenza si muove verso l'alto durante la ricerca.
- Non appena viene ricevuta un'emittente, la ricerca si ferma.
- **Premere**  $\triangle \blacktriangledown$  **per la ricerca manuale. La ricerca procede a intervalli di** 0,05 MHz.
- Tenere premuto FAV per salvare un'emittente.
- Possono essere salvate fino a 20 emittenti FM.
- Premere FAV sul dispositivo o  $\triangle \blacktriangledown$  sul telecomando per accedere a un'emittente salvata.
- In alternativa è possibile attivare la ricerca automatica di tutte le emittenti premendo OK. Le emittenti trovate vengono salvate automaticamente nell'elenco.

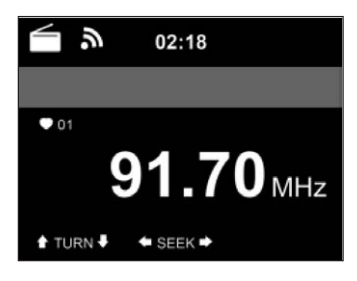

# **RADIO DAB**

- Premere MENU in modalità FM per passare in modalità DAB.
- Lo schermo mostra "DAB-Radio".
- Utilizzare  $\blacksquare$   $\blacksquare$  sul dispositivo o  $\blacktriangleleft$  /  $\blacktriangleright$  sul telecomando per selezionare un'emittente DAB salvata.
- Avviare la riproduzione premendo OK.

#### **Ricerca emittenti DAB**

- Premere  $\blacktriangleleft$  sul dispositivo o SCAN sul telecomando per avviare la ricerca. Il progresso della ricerca viene indicato da una barra sullo schermo.
- Quando la ricerca è conclusa, la radio seleziona la prima emittente alfanumerica trovata e inizia la riproduzione.

#### **Aprire emittenti salvate**

- Tenere premuto FAV per salvare un'emittente.
- Possono essere salvate fino a 20 emittenti.
- Premere FAV sul dispositivo o  $\blacktriangle \blacktriangledown$  sul telecomando per accedere a un'emittente salvata.

## **CONNESSIONE BT**

- Selezionare una fonte audio.
- Premere OK fino a quando compare "BT" sullo schermo.
- Assicurarsi che non ci siano altri dispositivi BT collegati alla radio.
- Sullo schermo compare "No Connection".
- Attivare il Bluetooth sul dispositivo esterno.
- Cercare la radio nell'elenco dei dispositivi.
- Selezionare la radio. Se è necessario inserire una password, inserire "0000" (quatto zeri).
- In alcuni dispositivi è necessario confermare la connessione.
- Non appena la connessione è stata stabilita con successo, sullo schermo compare "Connected".
- Iniziare la riproduzione dal dispositivo esterno.
- La riproduzione può essere gestita da entrambi i dispostivi, così come il volume.
- La connessione BT può essere interrotta premendo OK per 3 secondi. Sullo schermo compare il messaggio "No Connection".

# **CONTROLLO A DISTANZA TRAMITE AIRMUSIC**

Se si desidera utilizzare uno smartphone, un tablet, un iPhone o un iPad, è possibile cercare su Google Play o Apple Store app gratuite o a pagamento. Consigliamo di utilizzare AirMusic.

Con la app di controllo AirMusic è possibile gestire il dispositivo dallo smartphone. Inoltre, su dispositivi Android, c'è la possibilità di riprodurre file musicali salvati sul telefono direttamente sulla radio.

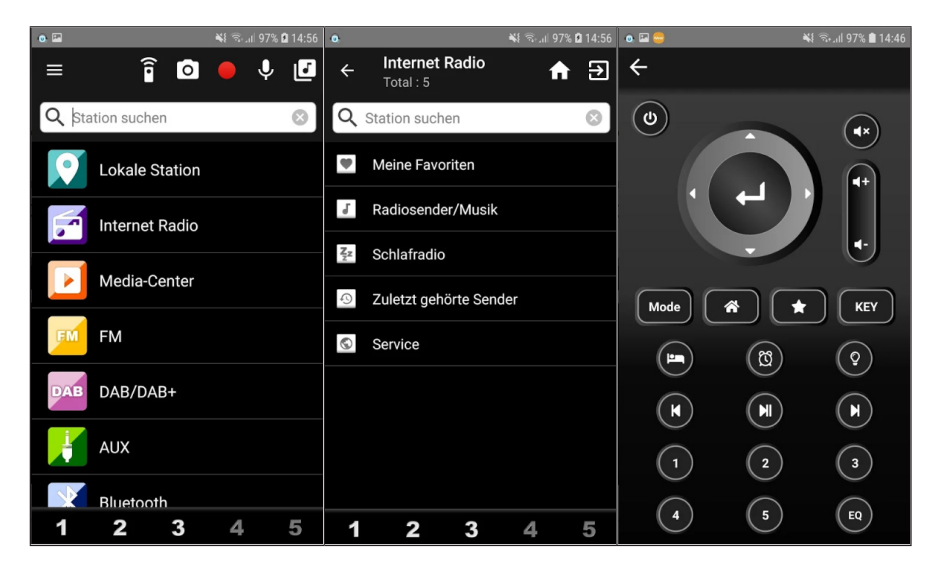

La app è disponibile su Google Play Store o Apple Store. Scansionare con lo smartphone i seguenti codici QR per raggiungere la app desiderata.

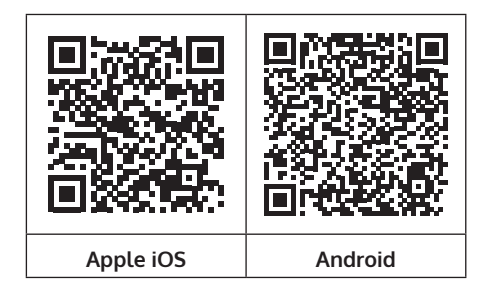

 $\mathbf \Pi$ 

## **SPOTIFY CONNECT**

#### **Il vostro nuovo dispositivo è dotato di Spotify Connect**

Usa il tuo cellulare, tablet o computer come telecomando remoto per Spotify. Vai su spotify.com/connect per scoprire come.

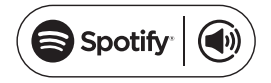

#### **Licenze**

Il software Spotify è sottoposto a diritti utente di parti terze, consultabili alla pagina web seguente:

## https://www.spotify.com/connect/third-party-licenses

Tutti i marchi indicati sono marchi registrati delle relative aziende. Esclusi errori e omissioni e con la possibilità di modifiche tecniche. Si applicano le nostre condizioni contrattuali generali.

## **SMALTIMENTO**

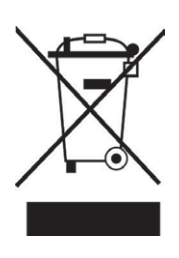

Se nel proprio paese si applicano le regolamentazioni inerenti lo smaltimento di dispositivi elettrici ed elettronici, questo simbolo sul prodotto o sulla confezione segnala che questi prodotti non possono essere smaltiti con i rifiuti normali e devono essere portati a un punto di raccolta di dispositivi elettrici ed elettronici. Grazie al corretto smaltimento dei vecchi dispositivi si tutela il pianeta e la salute delle persone da possibili conseguenze negative. Informazioni riguardanti il riciclo e lo smaltimento di questi prodotti si ottengono presso l'amministrazione locale oppure il servizio di gestione dei rifiuti domestici.

Il prodotto contiene batterie. Se nel proprio paese si applicano le regolamentazioni inerenti lo smaltimento di batterie, non possono essere smaltite con i normali rifiuti domestici. Preghiamo di informarvi sulle regolamentazioni vigenti sullo smaltimento delle batterie. Grazie al corretto smaltimento dei vecchi dispositivi si tutela l'ambiente e la salute delle persone da conseguenze negative.

# **DICHIARAZIONE DI CONFORMITÀ**

**UK** ČË

### **Produttore:**

Chal-Tec GmbH, Wallstraße 16, 10179 Berlino, Germania.

**Importatore per la Gran Bretagna:**

Berlin Brands Group UK Limited PO Box 42 272 Kensington High Street London, W8 6ND United Kingdom

Il fabbricante, Chal-Tec GmbH, dichiara che il tipo di apparecchiatura radio iTuner 320 è conforme alla direttiva 2014/53/UE. Il testo completo della dichiarazione di conformità UE è disponibile al seguente indirizzo Internet: use.berlin/10035110

### **Geachte klant,**

gefeliciteerd met de aanschaf van dit apparaat. Lees de hierna volgende handleiding aandachtig door en volg de instructies op om schade te voorkomen. Voor schade veroorzaakt door het niet in acht nemen van de instructies of door onjuist gebruik nemen wij geen verantwoordelijkheid. Scan de QR code voor toegang tot de meest actuele gebruikershandleiding en voor meer informatie rondom het artikel.

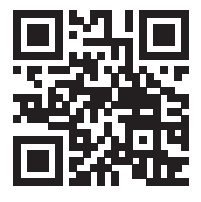

## **INHOUDSOPGAVE**

[Technische gegevens](#page-215-0) 216 [Inhoud](#page-215-0) 216 [Veiligheidsinstructies](#page-216-0) 217 [Overzicht apparaat en toetsen](#page-217-0) 218 [Beeldschermsymbolen](#page-219-0) 220 [Functies afstandsbediening](#page-220-0) 221 [Installatie](#page-223-0) 224 [Ingebruikname en bediening](#page-224-0) 225 [Informatie over het streamen van muziek](#page-228-0) 229 [Upnp](#page-228-0) 229 [Dlna functie](#page-229-0) 230 [Hoofdmenu](#page-233-0) 234 [Instellingen](#page-233-0) 234 [My mediau](#page-244-0) 245 [Internetradio](#page-244-0) 245 [Media center](#page-247-0) 248 [Informatiecentrum](#page-248-0) 249 [Fm radio](#page-250-0) 251 [Dab radio](#page-250-0) 251 [Bt verbinding](#page-251-0) 252 [Bediening op afstand via airmusic](#page-252-0) 253 [Spotify connect](#page-253-0) 254 [Instructies voor afvoer](#page-254-0) 255 [Verklaring van overeenstemming](#page-254-0) 255

# <span id="page-215-0"></span>**TECHNISCHE GEGEVENS**

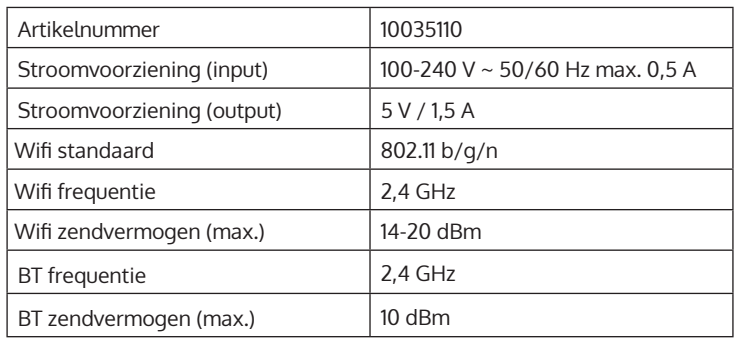

# **INHOUD**

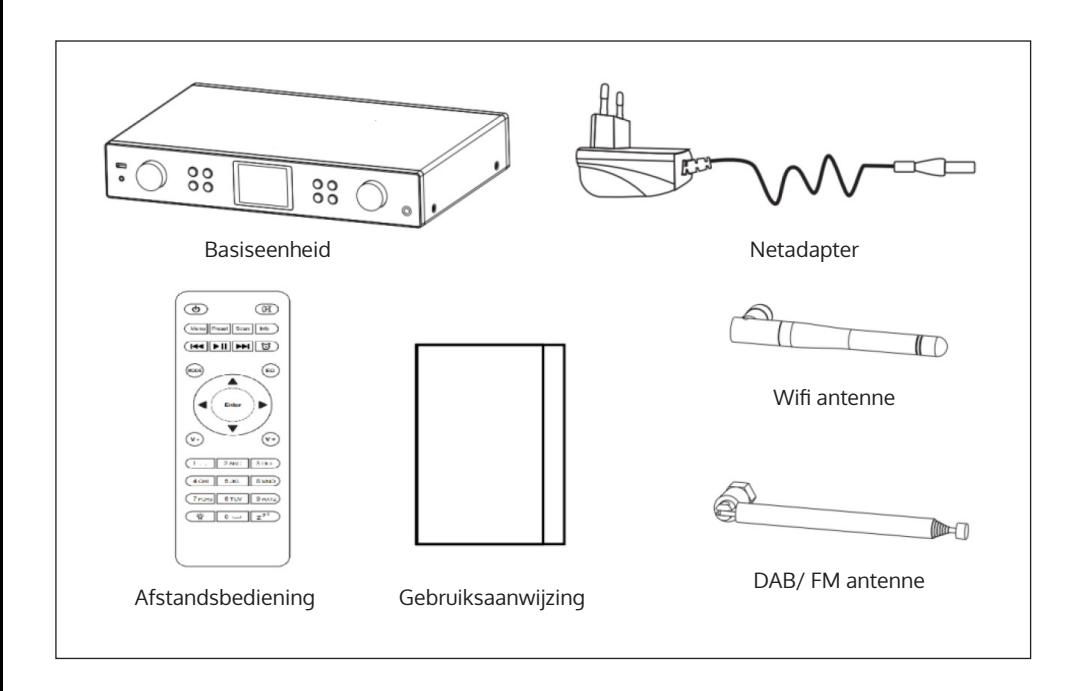
# **VEILIGHEIDSINSTRUCTIES**

### **Algemene instructies**

- **Blikseminslag** Wanneer u het toestel langere tijd niet gebruikt of als er onweer op komst is, neemt u de stekker uit het stopcontact of koppel het toestel los van de antenneaansluiting. Dit voorkomt schade aan het artikel als gevolg van blikseminslag en overspanning.
- **Overbelasting** Overbelast geen stopcontacten, verlengsnoeren of ingebouwde stopcontacten, aangezien dit kan leiden tot brand of elektrische schokken.
- **Vreemde voorwerpen en vloeistof** Duw nooit voorwerpen van welke aard dan ook door openingen in het toestel, aangezien deze in contact kunnen komen met gevaarlijke spanningspunten of kortsluiting kunnen veroorzaken in onderdelen die brand of een elektrische schok kunnen veroorzaken. knoei nooit vloeistoffen van welke aard dan ook op het toestel.
- **Reparatie en onderhoud** Probeer het toestel niet zelf te repareren, want het openen of verwijderen van afdekkingen kan u blootstellen aan gevaarlijke spanning of andere gevaren. Laat alle onderhoudswerkzaamheden over aan hiervoor gekwalificeerd personeel.
- **Schade die onderhoud vereist** Neem de stekker van het apparaat uit het stopcontact en neem contact op met gekwalificeerd personeel wanneer een van de volgende situaties zich voordoet**:**
	- a) Als de stroomkabel of de stekker beschadigd is.
	- b) Als er vloeistof op het toestel is gelekt of geknoeid of objecten op het toestel zijn gevallen.
	- c) Als het toestel is blootgesteld aan regen of water.
	- d) Als het toestel is gevallen of beschadigd.
	- e) Indien het product aanzienlijk minder goed functioneert.
- **Vervangende onderdelen** Wanneer vervangende onderdelen nodig zijn, zorg er dan voor dat het gespecialiseerde bedrijf dat de onderdelen vervangt, alleen onderdelen gebruikt die door de fabrikant zijn goedgekeurd of dezelfde kenmerken hebben als het originele onderdeel. Ongeoorloofde vervanging kan leiden tot brand, elektrische schokken en andere gevaren.
- **Hitte** Plaats het toestel niet in de buurt van warmtebronnen zoals radiatoren, verwarmingsspiralen, kachels of andere artikelen (inclusief versterkers).

#### **Bijzondere aanwijzingen**

- Kinderen vanaf 8 jaar en personen met een beperkte lichamelijke, sensorische en/of geestelijke gezondheid mogen het apparaat alleen gebruiken wanneer ze van tevoren door een voor hen verantwoordelijke persoon uitvoerig met de functies en veiligheidsinstructies van het apparaat vertrouwd zijn gemaakt en de hieraan verbonden risico's begrijpen.
- Kinderen moeten onder toezicht staan om te voorkomen dat ze met het apparaat spelen. Let erop dat kinderen en baby's niet met plastic of ander verpakkingsmateriaal spelen.
- Let erop dat de stekker/ adapter altijd gemakkelijk bereikbaar blijft, zodat het apparaat in geval van nood snel van het stroomnet kan worden losgekoppeld.
- Wanneer u het apparaat niet meer gebruikt schakelt u het uit en neemt u de stekker uit het stopcontact.

## **OVERZICHT APPARAAT EN TOETSEN**

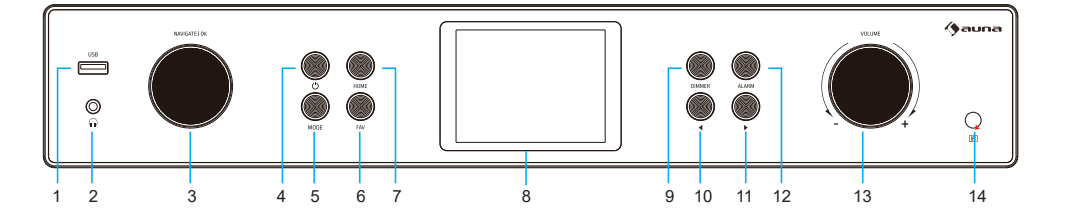

**Vooraanzicht**

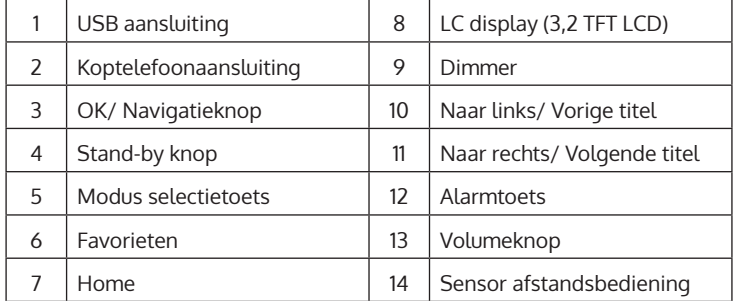

## **Vooraanzicht**

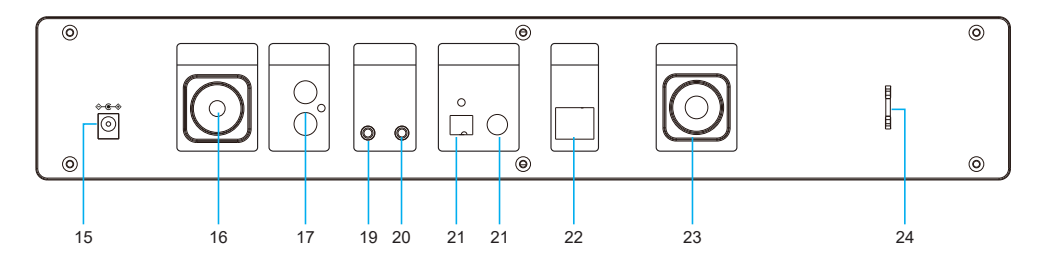

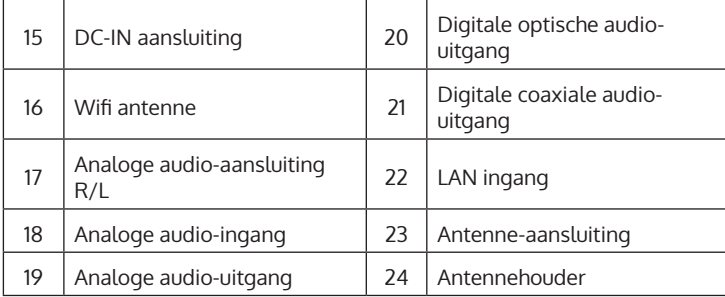

## **BEELDSCHERMSYMBOLEN**

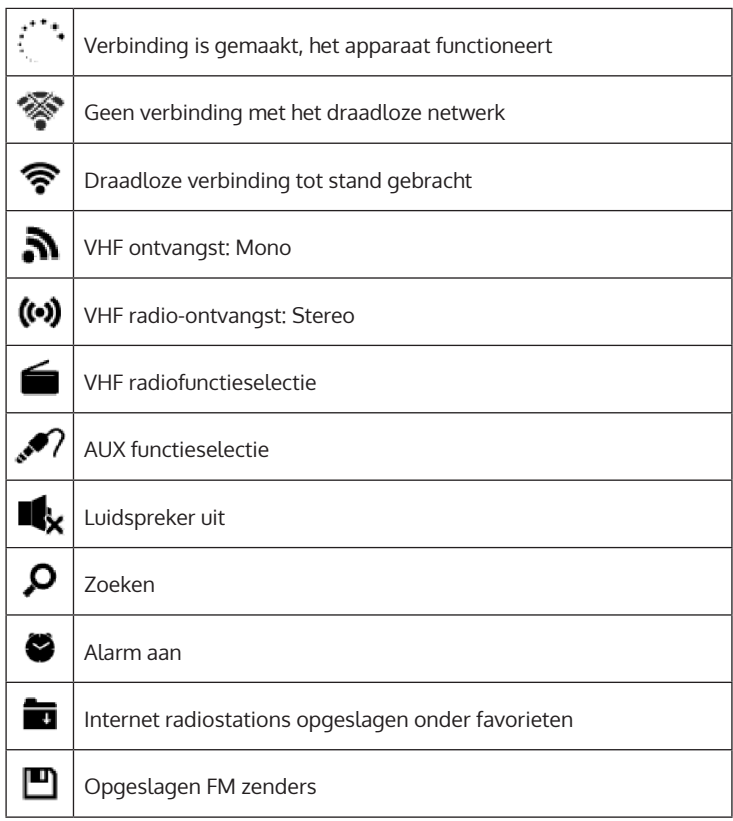

## **FUNCTIES AFSTANDSBEDIENING**

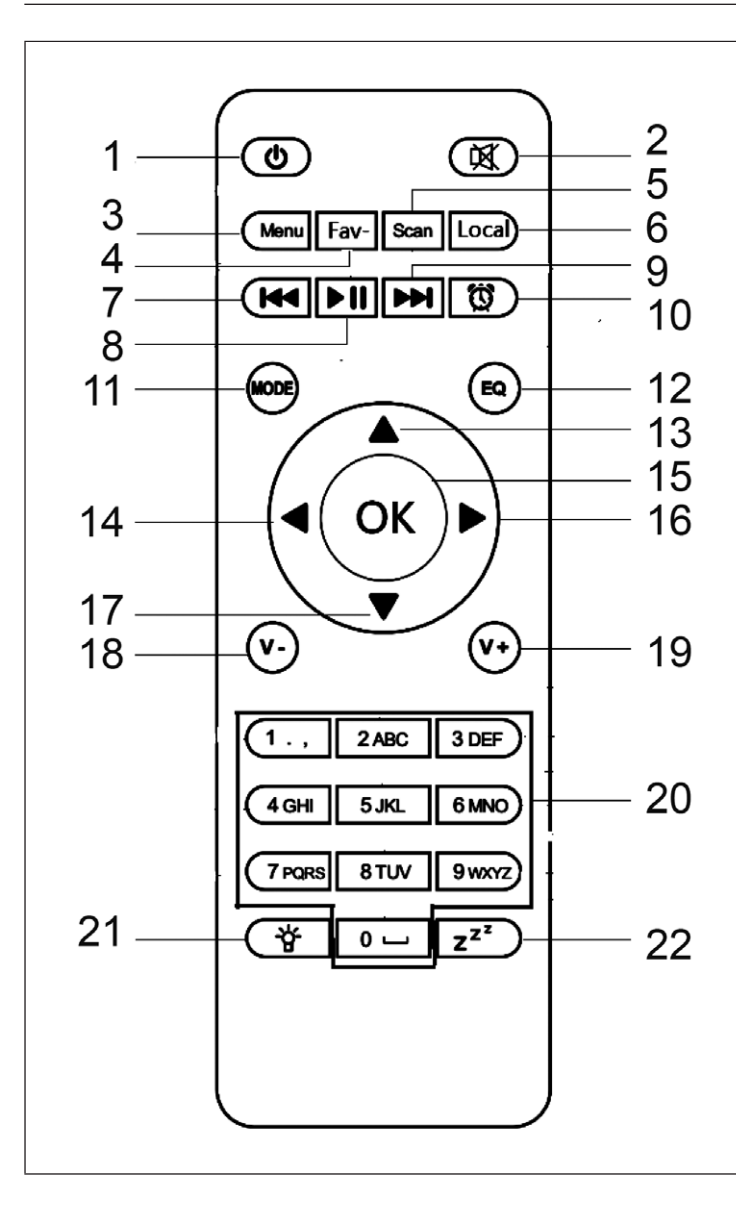

- 1 Stand-by toets
- 2 Mute knop
- 3 Hoofdmenu
- 4 Opgeslagen zenders, favorieten, enz.
- 5 DAB/ FM zoeken
- 6 Lokale zenders
- 7 Mediacenter, vorige titel
- 8 Mediacenter, play/ pauze
- 9 Mediacenter, volgende titel
- 10 Alarmtoets
- 11 Modus selectie
- 12 Equalizerinstelling
- 13 Omhoog
- 14 Naar links
- 15 Bevestigingstoets
- 16 Naar rechts
- 17 Omlaag
- 18 Volume verminderen
- 19 Volume verhogen
- 20 Cijfertoetsen, favorieten oproepen; cijfers en letters invoeren
- 21 Dimmer
- 22 Sluimertoets

## **ANALOGE AUDIO-AANSLUITING**

### **Cinch kabel**

Verbindt de cinch kabel (niet inbegrepen) met de soundbar, de tv of de luidspreker.

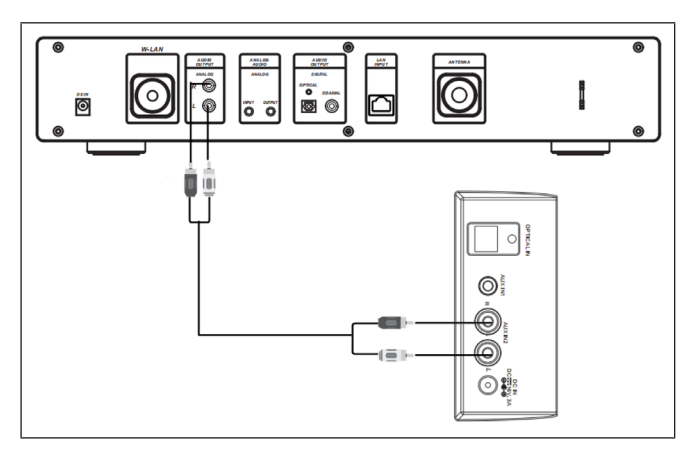

### **AUX kabel**

Verbindt een 3,5 mm AUX-OUT kabel (niet inbegrepen) met de soundbar, staande of mini-luidspreker.

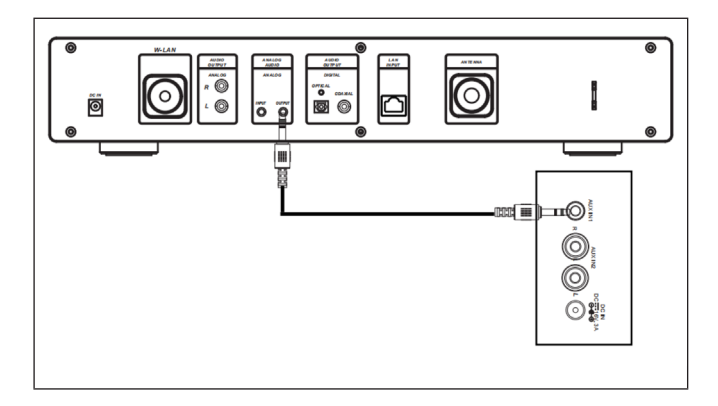

# **DIGITALE AUDIO-AANSLUITING**

## **Optische kabel**

Verbindt een optische kabel (niet inbegrepen) met de soundbar, de tv of de luidspreker.

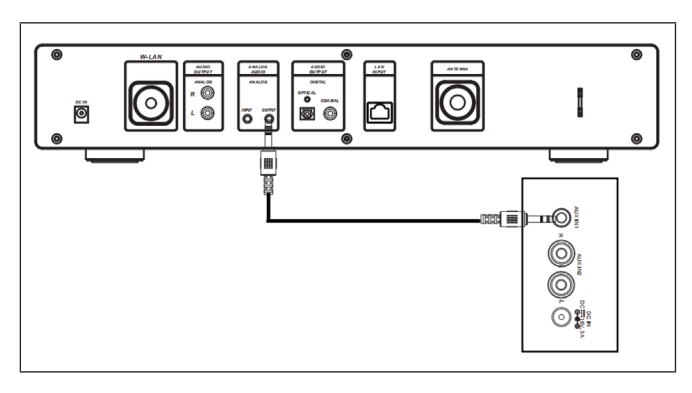

### **Coax kabel**

Sluit een coaxkabel (niet meegeleverd) aan op de coaxiale ingang van externe versterkers met ingebouwde decoder.

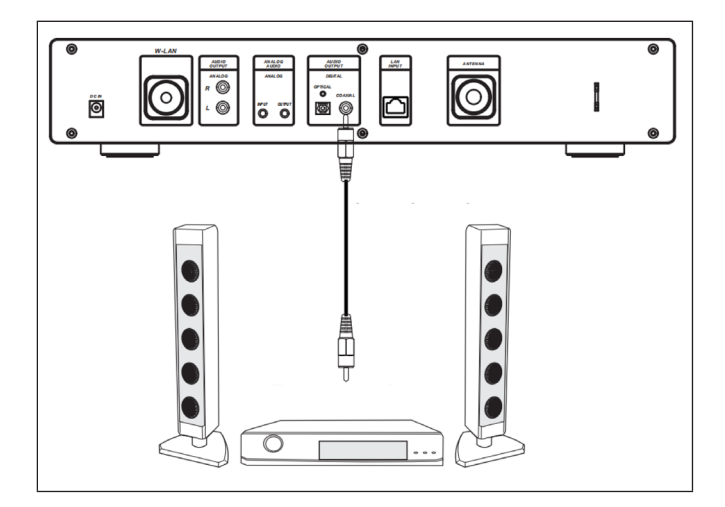

# **INSTALLATIE**

### **Plaatsen van batterijen in de afstandsbediening**

- Verwijder de plastic folie van het batterijenvak.
- Schuif met uw duimen het batterijenvak eruit.
- Plaats twee AAA 3V batterijen in het batterijenvak. Let erop dat de positieve kant naar boven is gericht.

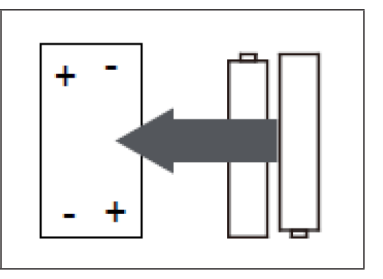

#### **Bevestigen van de antenne**

Steek de antenne in de daarvoor bestemde opening en draai hem rechtsom vast met behulp van geschikt gereedschap.

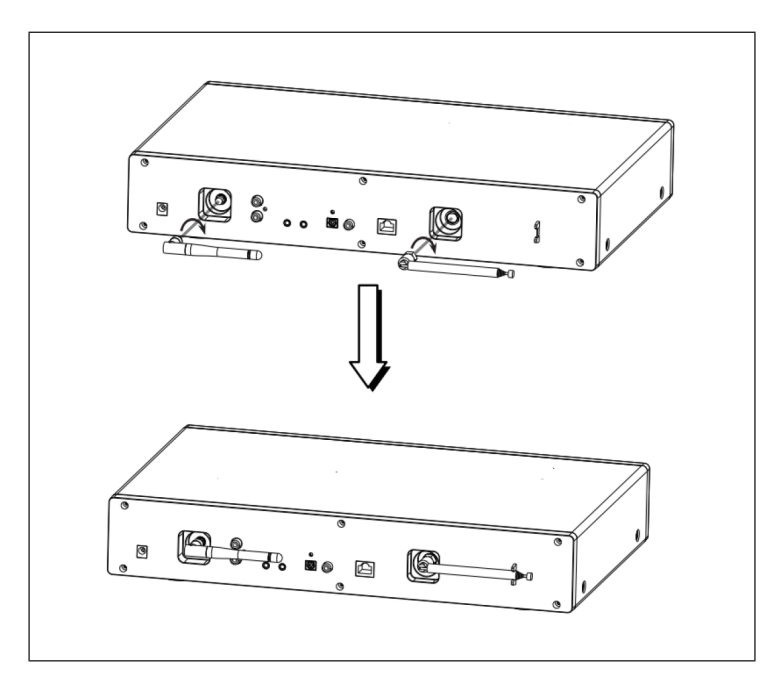

## **INGEBRUIKNAME EN BEDIENING**

#### **Netwerkvereisten**

- Breedbandverbinding in combinatie met een aan een kabel aangesloten of draadloos toegangspunt, router of een soortgelijk netwerkapparaat.
- Het netwerkapparaat moet compatibel zijn met een draadloze wifi verbinding (802.11 b/g/n).
- Een PC/ smartphone aangesloten op het netwerk. De apparaten moeten op hetzelfde netwerk zitten als de radio.

#### **Netwerkverbinding tot stand brengen**

• Controleer of het wifi-lampje van het met een kabel verbonden/ draadloze toegangspunt of de router brandt. Lees de betreffende gebruiksaanwijzing.

**Info:** Via wifi kan de gegevensoverdracht over korte afstanden, van minder dan 20 meter, plaatsvinden zonder dat de respectievelijke apparaten met een kabel met elkaar verbonden hoeven te zijn. De kracht van de wifi-verbinding kan worden beïnvloed door muren of plafonds. Zorg er daarom voor dat uw toestel zo geplaatst wordt dat er zo weinig mogelijk obstakels zijn tussen het toegangspunt en de radio.

- Plaats de adapter in de DC-IN aansluiting aan de achterkant van het toestel en steek de stekker in een stopcontact.
- Wanneer u het toestel voor het eerst gebruikt, moeten de taal- en netwerkinstellingen worden ingesteld.

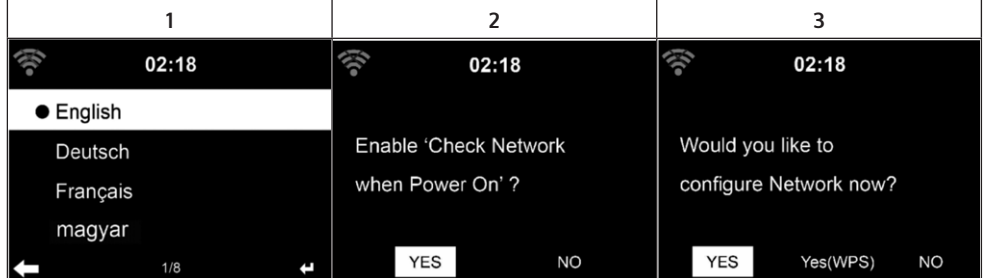

- Selecteer 'Yes' (ja) om de netwerkverbinding tot stand te brengen.
- Als u een WPS router heeft, selecteert u 'Yes (WPS)'. Druk op de WPS knop op uw router.
- Wanneer u 'Yes' (ja) selecteert, zoekt het toestel naar beschikbare wifinetwerken en geeft deze korte tijd later op het beeldscherm weer.

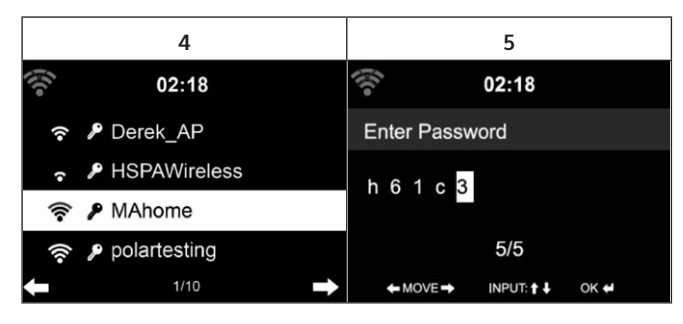

- Het aantal balken van het wifi-symbool voor de netwerknaam (SSID) laat de relatieve verbindingssterkte van het netwerk zien.
- Het sleutelsymbool betekent dat het betreffende netwerk beveiligd is met een wachtwoord.
- Als het toestel geen draadloos netwerk vindt, verschijnt 'No wireless networks found' (geen draadloze netwerken gevonden) op het scherm. Verplaats het toestel of controleer de wifi-router.
- U kunt de SSID van het toegangspunt bekijken in de bijbehorende instellingen (router).
- Selecteer het gewenste netwerk en bevestig met OK.
- Als het geselecteerde netwerk met een wachtwoord is beveiligd, wordt u gevraagd het wachtwoord in te voeren.
- Let bij het invoeren van het wachtwoord op hoofdletters en kleine letters.

Optie 1: Voer het wachtwoord in met de draaiknop:

U kunt aan de knop op het toestel draaien om het wachtwoord in te voeren. Als u een verkeerd teken hebt ingevoerd, drukt u op de toets  $\blacktriangleleft$  om dit te corrigeren. Als u naar het volgende teken wilt gaan, drukt u op de  $\blacktriangleright$  toets.

#### Optie 2: Invoeren van het wachtwoord via de afstandsbediening

Voer het wachtwoord in met behulp van de cijfers en letters op de afstandsbediening. De cursor toont het invoerveld. Druk meerdere malen op de corresponderende cijfertoets om de volgende tekens op te roepen:

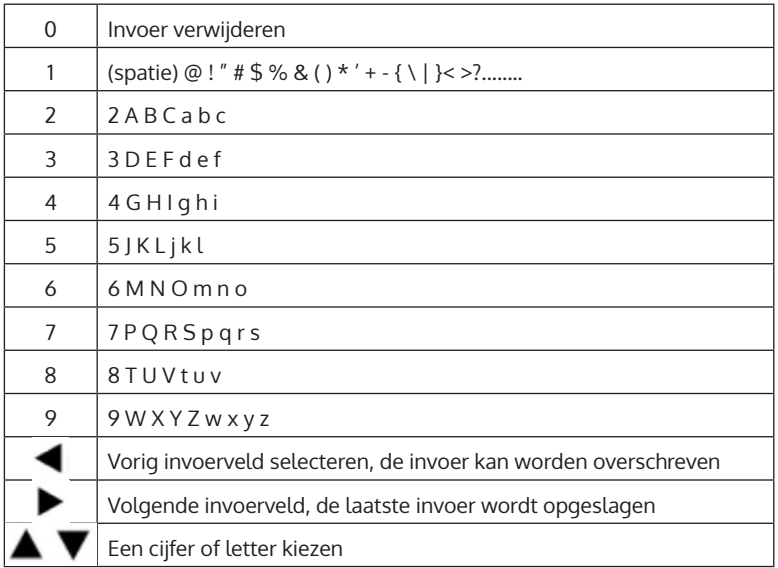

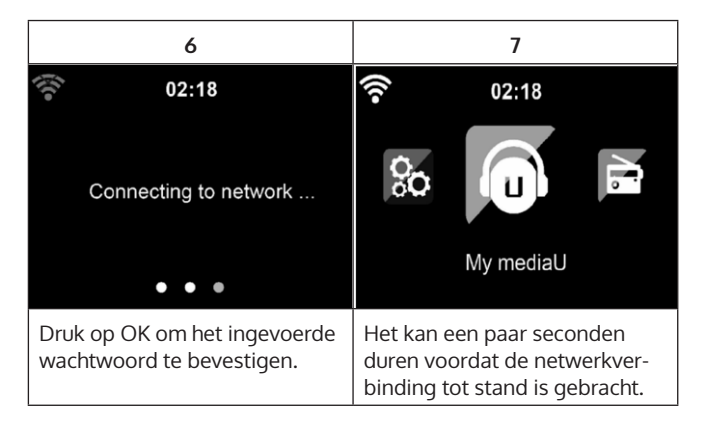

NL

Zodra de verbinding tot stand is gebracht, verschijnt het hoofdmenu met de belangrijkste submenu-punten:

- Internetradio: Toegang tot radiozenders wereldwijd
- Media Center: Toegang tot uw UPnP-apparaten via software met streamingoptie
- Informatiecentrum: Toegang tot informatie over het weer, financiën en systeeminformatie
- Instellingen: Meerdere systeeminstellingen
- Lokale radiozenders: Toegang tot radiozenders van een bepaalde regio (bv. alleen Duitse zenders)
- My mediaU: Toegang tot een online mediatheek. Dit symbool verschijnt alleen als deze functie al is geactiveerd onder 'Configuratie' (instellingen).

Druk op de STAND-BY TOETS om naar stand-by te gaan. De tijd, de datum en alle actieve alarmen worden op het display weergegeven.

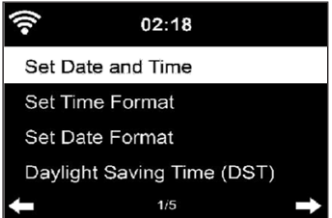

- Wanneer u de netwerkverbinding met succes tot stand hebt gebracht en het apparaat opnieuw met het netwerk gebruikt, brengt het toestel de netwerkverbinding automatisch tot stand. Als u het netwerk wilt wijzigen, maakt u de overeenkomstige verbinding onder 'Configuratie' (instellingen).
- Draai aan de ronde volumeknop om de cijfers/ letters in te voeren. Zodra u bij de letter bent die u wilt invoeren, drukt u op de toets  $\blacktriangleright$  en gaat u verder met het invoeren van de volgende letters. Zodra u klaar bent met uw invoer, drukt u op de toets OK om te bevestigen. U kunt op de toets **d** drukken om naar de vorige invoer te gaan.
- Draai aan de volumeknop van het apparaat of druk op de toetsen V-/ V+ van de afstandsbediening om het volume aan te passen. Als u het geluid van het toestel wilt blokkeren, kunt u rechtstreeks op de MUTE-KNOP drukken.

## **INFORMATIE OVER HET STREAMEN VAN MUZIEK**

- De voorgeprogrammeerde naam is: iTuner 320 ME. U kunt het toestel een willekeurige andere naam geven als u wilt.
- De volgende informatie is een inleiding in het instellen van muziekstreaming vanaf uw computer en andere media.
- Houdt er rekening mee dat apps, die u gebruikt om muziek te streamen, hun eigen instructies hebben.
- Zorg ervoor dat de mediabestanden, die u met uw toestel wilt streamen, MP3, WMA, WAV of AAC format hebben.
- Details over mediaweergave via streaming zijn te vinden in het hoofdstuk 'Media Center'.

## **UPNP**

Om muziek vanaf de computer te streamen, moeten de volgende stappen op de computer worden uitgevoerd:

- Verbindt de computer met het netwerk.
- Zorg ervoor dat uw toestel aan staat en op hetzelfde netwerk is aangesloten als de computer.
- Open het UPnP platform Windows Media Player (11 of recenter). Als alternatief kunnen andere platforms of servers, zoals Windows Media Connection, worden gebruikt.

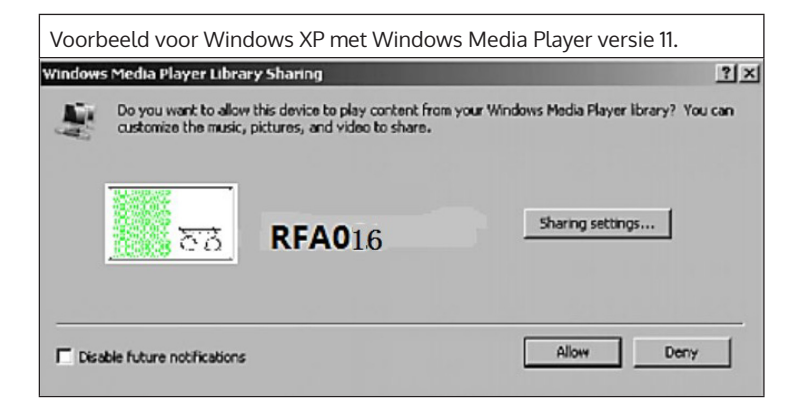

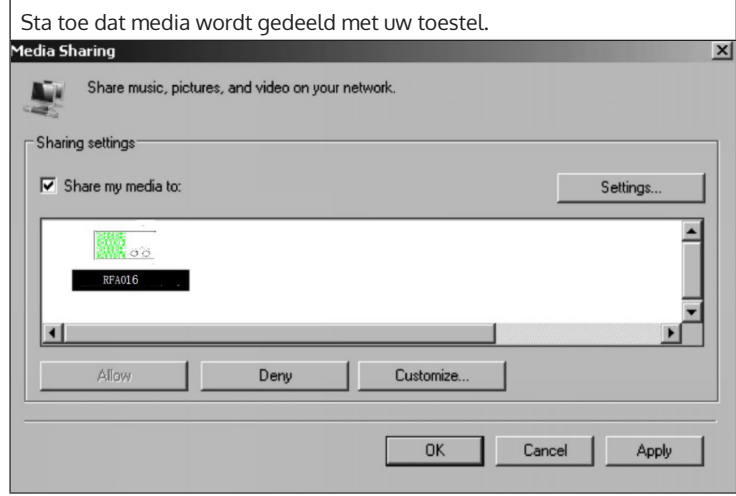

Voeg de audiobestanden en mappen die u met uw toestel wilt delen toe aan de mediabibliotheek. U kunt ook muziek streamen van andere muziekservers, zoals uw smartphone (Android):

- Verbind de smartphone met het netwerk.
- Zoek in Google Play naar apps voor het delen van muziek en installeer ze op je smartphone.
- Voeg de mediabestanden die zich uw smartphone bevinden en die u wilt delen, toe.

Selecteer vervolgens in de app de muziek die u wilt afspelen via uw toestel en pas het volume via uw toestel aan.

## **DLNA FUNCTIE**

- Behalve UPnP ondersteunt uw toestel ook DLNA. Dit betekent dat u muziekbestanden van uw pc of Android-smartphone kunt delen met uw toestel en de weergave kunt regelen vanaf uw pc, Android-smartphone of iPhone/ iPad (u hoeft niet elke weergave op uw toestel aan te passen).
- De systeemvereisten voor DLNA op de PC zijn: Minimaal Windows 7 en ten minste Windows Media Player 12. De instellingen worden als volgt uitgevoerd:

Deel de media op uw PC eerst met uw apparaat:

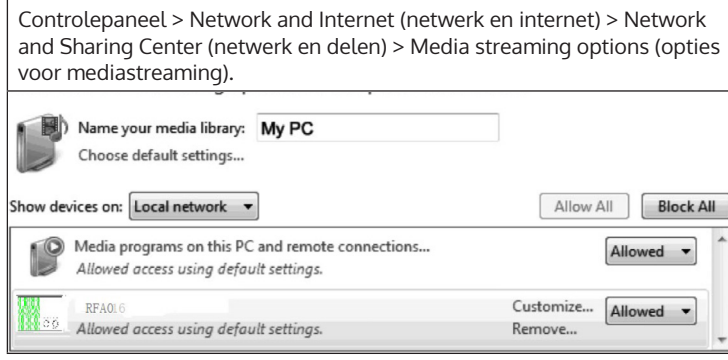

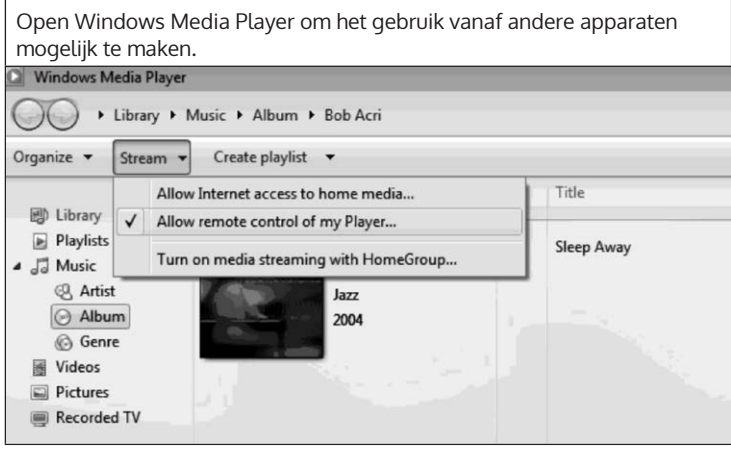

Klik met de rechter muisknop op een willekeurige muziektitel in de bibliotheek en selecteer afspelen via uw toestel.

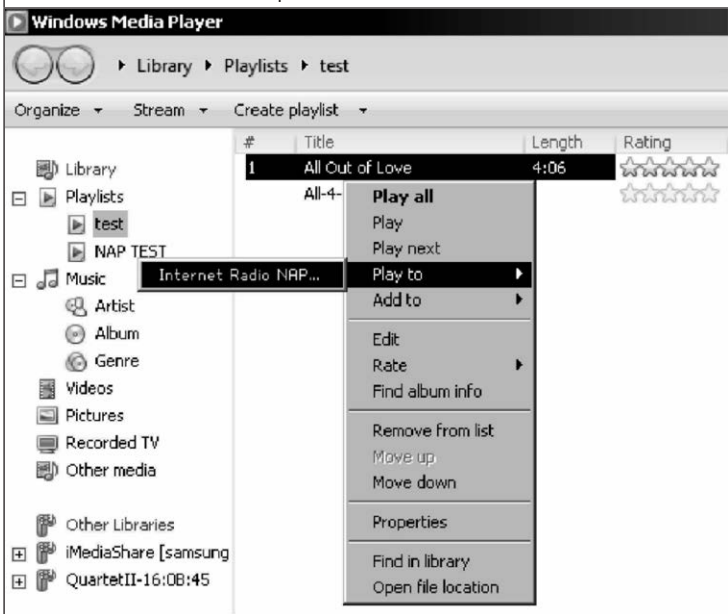

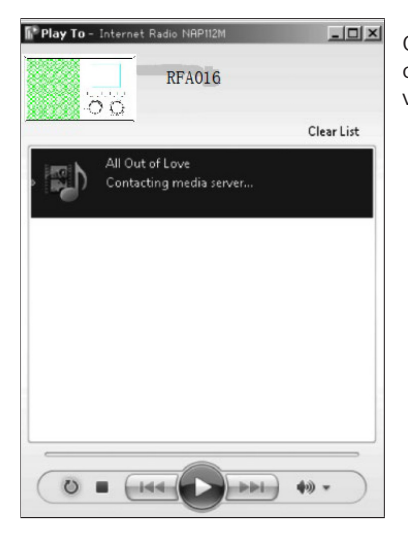

Op uw toestel verschijnt een controlepaneel voor het afspelen van muziek.

U kunt naar gratis of betaalde DLNA apps zoeken in Google Play of de Apple Store wanneer u een smartphone, tablet, iPhone of iPad gebruikt. Het gebruik van Bubble UPnP wordt aanbevolen.

Het is mogelijk dat sommige apps geen streaming vanaf iPhone en iPod ondersteunen, maar iPhone en iPod kunnen nog steeds worden gebruikt om het afspelen van muziek vanaf andere servers te regelen.

Volg de onderstaande stappen om muziek af te spelen vanuit de app:

- Selecteer uw toestel als het weergavemedium. Sommige apps maken het mogelijk muziek af te spelen via meerdere media tegelijk.
- Selecteer de muziekserver en selecteer de muziek. Met sommige apps kunt u een afspeellijst maken.
- Als u de DLNA muziekstreamfunctie op 'Music Link' selecteert, kunt u alleen het volume en de stand-by modus via uw toestel regelen.
- Als u DLNA op de PC, smartphone of tablet onderbreekt, kan alles worden aangepast via 'Music Link'.

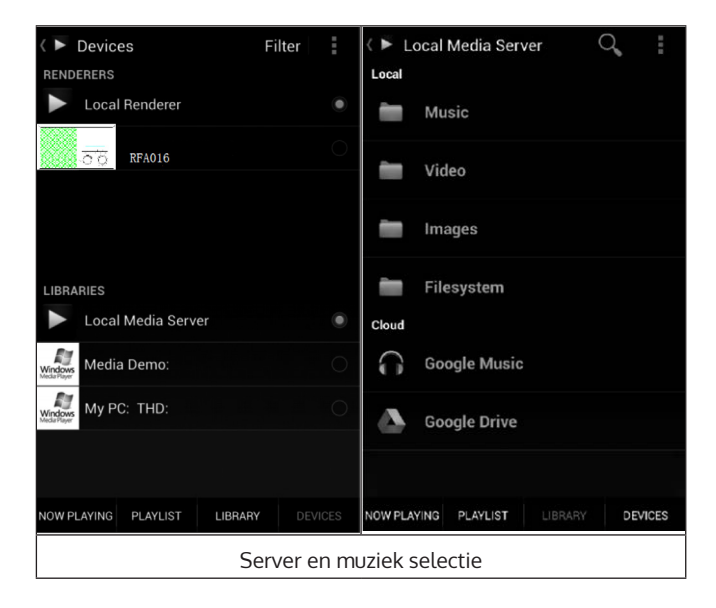

NL

## **HOOFDMENU**

De volgende modi kunnen in het hoofdmenu worden geselecteerd: My mediaU, DAB radio, FM radio, AUX IN, USB weergave, Spotify, internetradio, lokale radiozenders, instellingen, information center, media center.

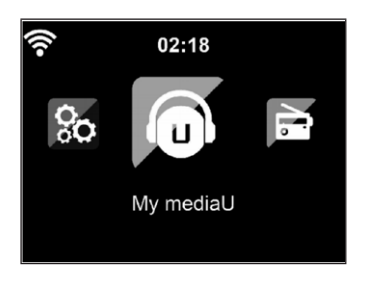

## **INSTELLINGEN**

### **My mediaU bibliotheek - Beheren van radiozenders via het internet**

Om op elk moment toegang te krijgen tot uw favoriete radiozenders overal ter wereld, kunt u, als u een mobiel toestel met streamingoptie hebt, een gratis toegang tot de mediablibliotheek aanmaken op www.mediaU. net en uw account aan zoveel toestellen toevoegen als u wilt. Kies een gebruikersnaam en wachtwoord.

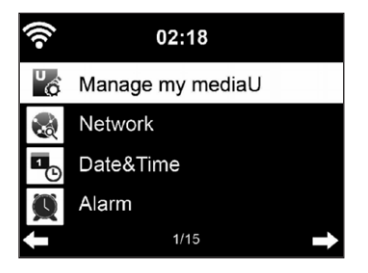

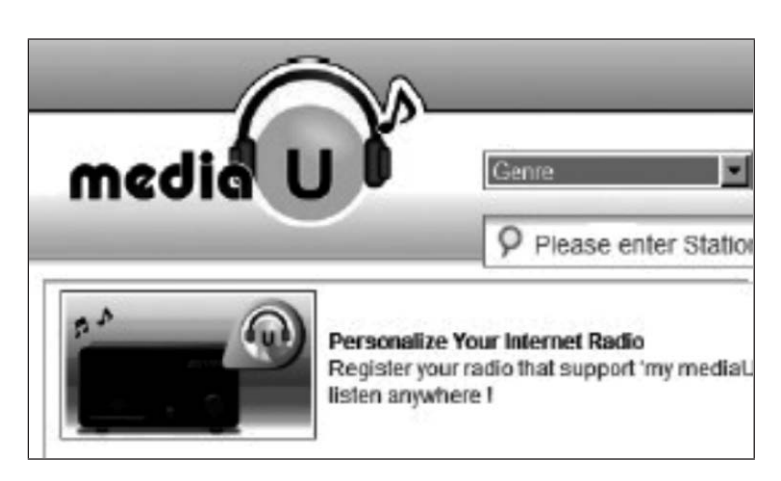

U moet ook het MAC adres van uw toestel kennen (bij mediaU serienummer genoemd) om uw toestel te kunnen registreren onder 'Personalize Your Internet Radio' (personaliseer uw internetradio).

U vindt deze informatie onder: Information center > System information > Wireless info > MAC Address.

Na de registratie moet deze functie worden geactiveerd onder: Information Center > System information > Wireless Info > MAC Address, zodat de internetradio toegang heeft tot de mediabibliotheek.

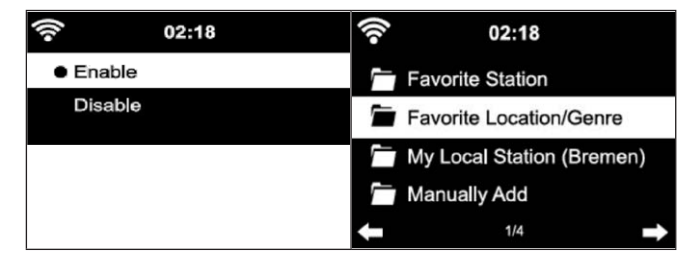

Het toestel maakt automatisch verbinding met uw account en laat zien wat daar is opgeslagen:

- Favoriete zenders
- Favoriete locatie/ Genre
- Mijn lokale zenders
- Handmatig toevoegen
- Afhankelijk van uw persoonlijke My mediaU instellingen, kan het aanzien van het beeldscherm op uw toestel verschillen.
- Als uw apparaat nog niet bij mediaU is geregistreerd, verschijnt een overeenkomstig bericht wanneer u My mediaU wilt activeren.
- Wanneer u uw toestel op meerdere accounts hebt geregistreerd, worden deze na activering allemaal weergegeven, zodat u de gewenste account kunt selecteren. Het is niet nodig een wachtwoord in te voeren.

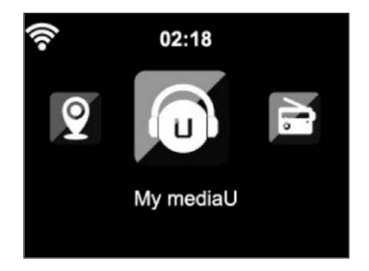

Het pictogram My mediaU verschijnt daarnaast in het hoofdmenu. De volgende subitems zijn beschikbaar:

- Favoriete zenders
- Favoriete locatie/ Genre
- Mijn lokale zenders
- Handmatig toevoegen

Deze subitems worden ook weergegeven in de mediabibliotheek, waar u de radiostations dienovereenkomstig kunt rangschikken en beheren.

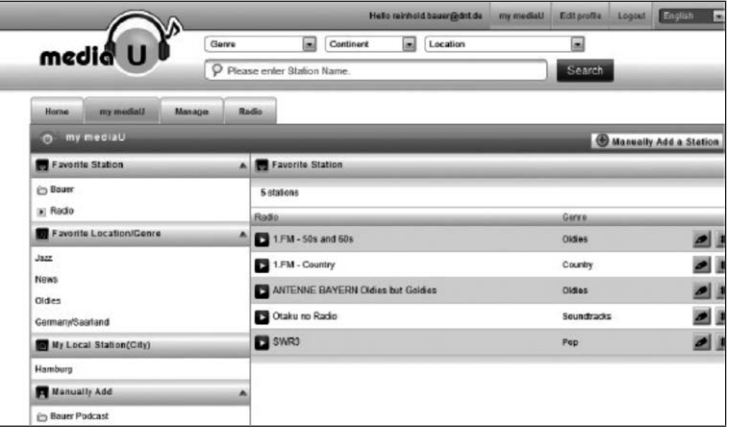

Als u bijvoorbeeld handmatig een podcast wilt toevoegen, moet u de betreffende URL kennen. Ga hiervoor als volgt te werk:

- 1. Vul in uw mediaU-account de gemarkeerde velden in onder 'Add Manually' (handmatig toevoegen).
- 2. Ga in de stream naar Configuration > Manage my mediaU en activeer deze opnieuw door op OK te drukken.
- 3. Onder My mediaU > Add Manually kunt u alle handmatig toegevoegde mappen en adressen bekijken en de podcast selecteren.

De volgende podcast formats worden ondersteund:

- asx
- m3u
- pls
- Zuiver streamen met HTTP, RTSP, MMS protocol

### **Netwerk**

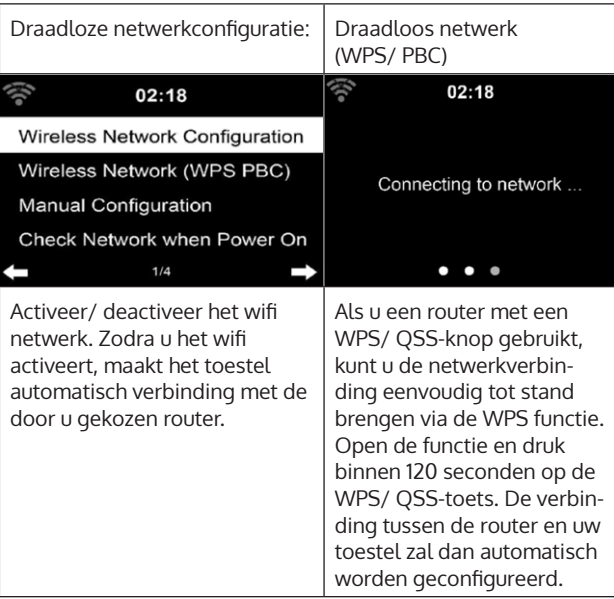

NL

Handmatige configuratie:

U kunt DHPC selecteren (het IP-adres wordt automatisch toegewezen) of het IP-adres voor de draadloze netwerkverbinding handmatig invoeren. Wanneer u de handmatige instelling voor een kabelverbinding selecteert, moeten de volgende gegevens worden ingevoerd:

- SSID (naam van het toegangspunt)
- IP-adres
- Subnetmasker
- Standaard Gateway
- Voorkeur DNS-server
- Alternatieve DNS-server

Als er meer dan één netwerkverbinding binnen bereik is, kunt u een specifiek netwerk selecteren.

Controleer het netwerk terwijl het toestel is ingeschakeld:

- Wifi activeren/ deactiveren
- Wanneer u het wifi netwerk activeert, zoekt het toestel automatisch naar beschikbare netwerken. Selecteer het gewenste wifi netwerk.
- Voer het WEP- of WPA-wachtwoord in om de wifi verbinding tot stand te brengen.
- Als er geen verbinding met het netwerk is of als de verbinding niet tot stand kon worden gebracht, is het symbool in de linkerbovenhoek doorgestreept.

#### **Datum en tijd**

- De instellingen voor datum en tijd kunnen alleen worden uitgevoerd wanneer uw apparaat op een draadloos netwerk is aangesloten.
- Het toestel stelt de tijd en datum automatisch in zodra een netwerkverbinding tot stand is gebracht en haalt zijn gegevens van een centrale server.

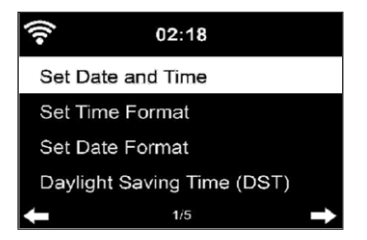

- De omschakeling van zomer- naar wintertijd moet handmatig gebeuren.
- U kunt kiezen tussen het 12- en 24-uurs format.
- De datum YY (jaar), MM (maand) en DD (dag) kan worden ingesteld in de formats: YY/MM/DD, DD/MM/YYY of MM/DD/YYY.
- Activeer of deactiveer de zomertijd (DST).
- Bevestig uw invoer door op de OK toets te drukken of door de volumeknop in te drukken.
- Wanneer het toestel met een draadloos netwerk verbonden is, is GMT (+01:00) de referentie. Het kan zijn dat u voor uw tijdzone uren moet weghalen of toevoegen.

### **Alarm (wekker)**

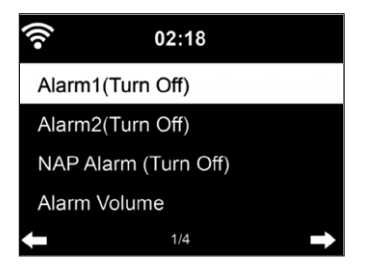

Er zijn drie onafhankelijke alarmen. 2 alarmen voor de absolute tijdinstelling (alarm 1 en alarm 2) en één alarm voor de relatieve tijdinstelling (NAPalarm). Selecteer 'Alarm' in het menu.

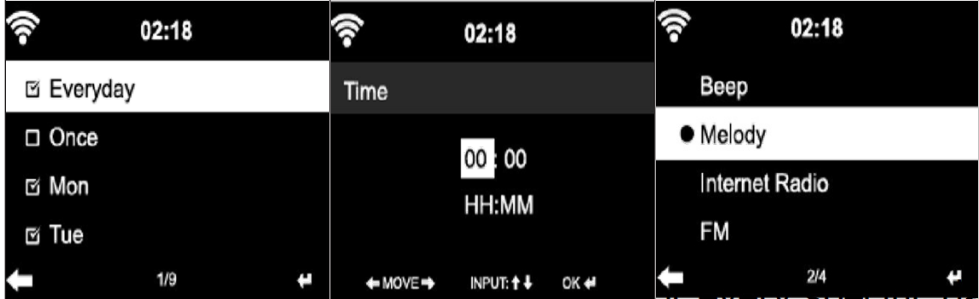

- De eerste twee alarmen zijn vergelijkbaar met het normale alarm. Zet het toestel aan, stel de huidige tijd in en bepaal vervolgens hoe vaak het alarm af moet gaan. U kunt kiezen tussen 'dagelijks', 'eenmalig' en 'op bepaalde weekdagen'.
- Stel de overeenkomstige waarden in door aan de volumeknop te draaien of door op de toetsen  $\blacktriangle \blacktriangledown$  van de afstandsbediening te drukken. Door op de toets  $\blacktriangleright$  te drukken, gaat u naar het volgende invoerveld. Druk op de OK toets op de afstandsbediening of op de volumeknop om te bevestigen.
- Stel de gewenste wektoon in. U kunt kiezen tussen pieptoon, melodie en internetradio (DAB/ FM/ USB).
- Zodra een alarm is geprogrammeerd, verschijnt het symbool  $\blacksquare$  op het beeldscherm naast de actuele tijd.

**Info:** Wanneer u 'Internetradio' (DAB/ FM/ USB) als alarmtoon heeft gekozen, wordt een opgeslagen favoriete zender afgespeeld. Voor alarm 1 en alarm 2 kan alleen dezelfde zender worden ingesteld. Zodra de ingestelde wektijd is bereikt en de alarmtoon 'Internetradio' klinkt, maakt het toestel verbinding met het Internet (als het netwerk beschikbaar is). Een korte vertraging kan daarom voorkomen tussen de ingestelde wektijd en het daadwerkelijke afspelen van de radiozender. Als er op dat moment geen netwerkverbinding beschikbaar is, schakelt het toestel automatisch over op 'Melodie'. Wanneer u het NAP alarm heeft geactiveerd, zal het alarm om de 5/ 10/ 20/ 30/ 60/ 90/ 120 minuten afgaan, afhankelijk van uw instelling.

- Om het volume van het alarm aan te passen, selecteert u 'Alarm Volume'.
- Zodra het (de) alarm(en) is (zijn) ingesteld, verschijnt het icoon alarm onderin het scherm. Het alarmsymbool met tijdsaanduiding wordt ook in de stand-by modus op het scherm getoond.
- Druk op de STAND-BY TOETS om het alarm te onderbreken. Om de sluimermodus te activeren, drukt u op de toets SLEEP op het toestel of op de toets  $z^2$  op de afstandsbediening. Het alarm gaat dan al na 5 minuten weer af.

### **Taal**

Selecteer de gewenste taal: Engels/ Duits/ Frans/ Hongaars/ Tsjechisch/ Slowaaks/ Pools/ Turks.

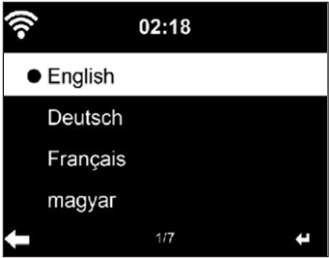

### **Instellen van de achtergrondverlichting (dimmer)**

- U kunt de helderheid van de achtergrondverlichting naar wens aanpassen.
- Selecteer 'Power Saving' om de helderheid van de achtergrondverlichting in stand-by modus aan te passen en selecteer 'Turn On' om het te activeren.
- U kunt instellen hoe lang het radioscherm verlicht blijft wanneer u het niet gebruikt.

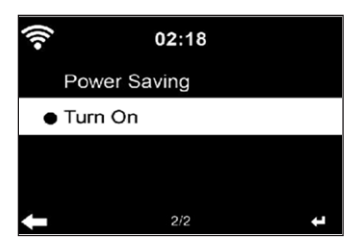

### **Beeldscherm**

U kunt het beeldscherm instellen op kleur of op zwart-wit.

#### **Energiebeheer**

- U kunt het toestel via het hoofdmenu zo instellen dat het automatisch in stand-by gaat wanneer er geen wifi verbinding is.
- Stel de timer voor energiebeheer zo in (5/ 15/ 30 minuten) dat het toestel automatisch in stand-by gaat wanneer u het niet gebruikt.
- Schakel het toestel uit met 'Turn Off' als u het energiebeheer wilt negeren.

#### **Sleep timer (tijd tot automatisch uitschakelen)**

- Schakel het toestel direct uit of programmeer de tijd tot de automatische uitschakeling. U kunt kiezen tussen 15, 30, 60, 90, 120, 150 en 180 minuten.
- Zodra u de tijd tot de automatische uitschakeling heeft ingesteld, verschijnt rechtsboven in de hoek een bed-symbool met de resterende tijd.
- Zodra de tijd verstreken is, gaat uw toestel over in stand-by.

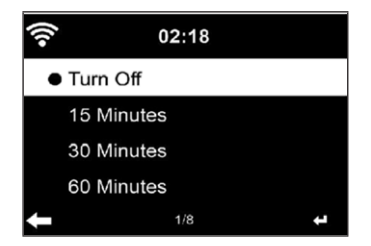

**Buffer**

U kunt de buffertijd van de muziekweergave instellen op 2/ 4 of 8 seconden.

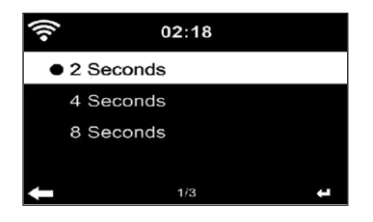

#### **Weer**

- Uw toestel kan het actuele weerbericht laten zien in de stand-by modus.
- Activeer het scherm in de stand-by modus en stel de temperatuureenheid in (°C of °F) om het weerbericht in stand-by modus weer te geven.
- Wanneer het toestel ingeschakeld is, worden de actuele tijd en het actuele weer gedurende 10 seconden afwisselend op het display weergegeven.

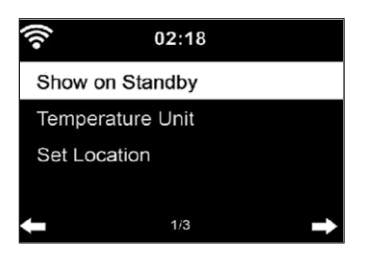

### **Weergave-instellingen**

Selecteer de gewenste weergavemodus in het Media Center. U kunt kiezen tussen 'Off' (geen repeat of shuffle), 'Repeat all' (alle titels herhalen), 'Repeat one' (herhaal één titel) of 'Shuffle' (toevalsweergave).

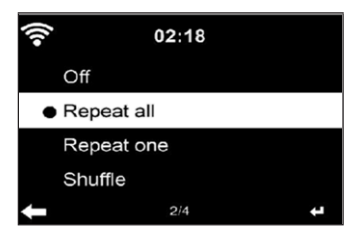

### **DLNA instelling**

- De voorgeprogrammeerde naam van het apparaat is: iTuner 320 ME.
- De naam van het apparaat kan op de PC of smartphone worden gewijzigd in de DLNA instellingen.

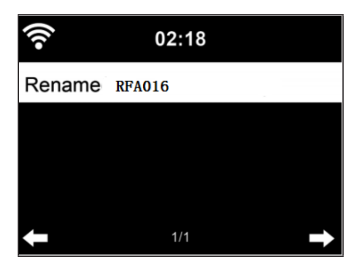

### **Equalizer**

- De voorgeprogrammeerde equalizermodus is 'Normaal'.
- U kunt kiezen tussen 'Normal', 'Flat', 'Jazz', 'Rock', 'Soundtrack', 'Classical', 'Pop' of 'News'.
- Druk op de EQ toets op de afstandsbediening om te schakelen tussen de verschillende modi.

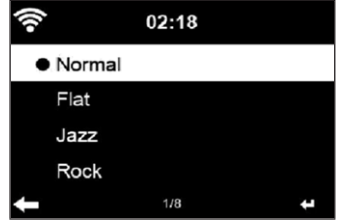

#### **Weergave hervatten na aanzetten**

- Het toestel is ingesteld om de weergave van de laatste instelling te hervatten wanneer het opnieuw wordt ingeschakeld.
- Als deze functie is geactiveerd en het toestel in de internetradiomodus staat wanneer het wordt uitgeschakeld, zal de internetradio hervat worden wanneer het toestel opnieuw wordt ingeschakeld.

#### **Update software**

Wanneer er een nieuwe softwareversie op de server beschikbaar is, zal het toestel u daarvan op de hoogte brengen zodra u het hoofdmenu opent.

#### **Reset**

Het toestel wordt teruggezet naar de fabrieksinstellingen. Nadat uw toestel is teruggezet naar de fabrieksinstellingen, roept het toestel automatisch de taalinstelling op. Zodra de gewenste taal is geselecteerd, schakelt het toestel over op de netwerkinstelling.

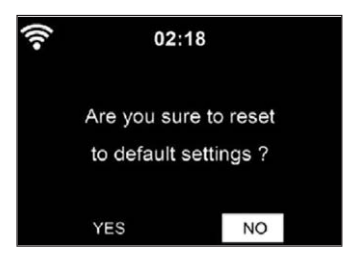

### **FM instelling**

Selecteer MONO of STEREO voor radioweergave.

## **MY MEDIAU**

Laat uw mediaU zenderlijst op de mediaU server weergeven en afspelen. Maak eerst uw account aan (zie sectie: Aanpassen van My mediaU).

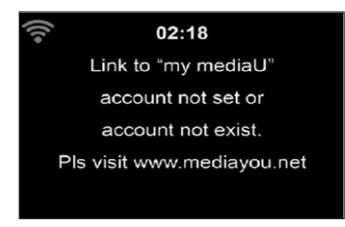

# **INTERNETRADIO**

Nadat de verbinding met een zender succesvol tot stand is gebracht, worden de bitsnelheid en het format van de zender op het scherm weergegeven.

### **Mijn favorieten**

- U kunt een lijst van uw favoriete zenders aanmaken en opslaan.
- U kunt tot 250 favorieten opslaan, inclusief zenders en mappen.
- Houd de Fav-toets tijdens het afspelen ingedrukt om een zender in de favorieten op te slaan.
- U kunt een eerder opgeslagen radiostation vervangen door een nieuw station.
- Tijdens het opslaan verschijnt het opslaan-symbool in het bovenste schermgedeelte.
- U kunt ook op een nummer (1, 2, 3) op de afstandsbediening drukken om een zender op te slaan in de respectievelijke geheugenplaats #1, #2 of #3.
- Wanneer een zender op een bepaalde geheugenplaats is opgeslagen, kan dezelfde zender niet op een andere geheugenplaats worden opgeslagen.
- De opgeslagen zenders worden in dit menu weergegeven. U kunt ook op de Fav-toets drukken om de lijst met opgeslagen zenders weer te geven.

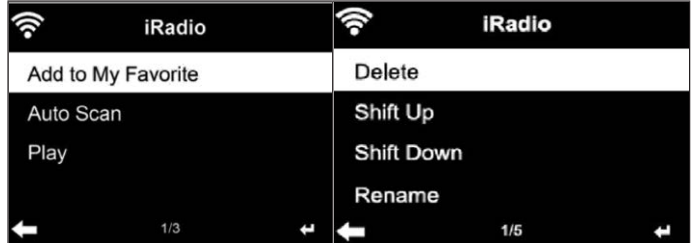

- Wanneer u de lijst met opgeslagen zenders hebt geopend, selecteert u een kanaal en drukt u op de toets OK om het afspelen te starten.
- Wanneer u een kanaal hebt gemarkeerd, kunt u het submenu openen door op de toets  $\blacktriangleright$  te drukken. Daar kunt u een zender verwijderen (uit de lijst met Favorieten), u kunt omhoog en omlaag door de lijst scrollen, de naam wijzigen (u kunt een radiozender elke naam geven die u maar wilt), de zender afspelen of de zender gebruiken als wektoon (als u 'Internetradio' selecteert als wekinstelling.
- Om een opgeslagen zender op te roepen, drukt u eerst op de Fav- toets en selecteert u een opgeslagen zender door aan de volumeknop te draaien of op de  $\blacktriangle \blacktriangledown$  toetsen te drukken.

#### **Radiozender/ Muziek**

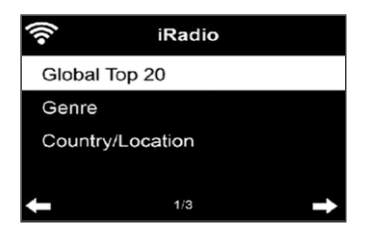

- De zenders zijn gecategoriseerd conform 'Globale Top 20', 'Genre', 'Land/ Locatie' en 'Highlight'.
- Druk op de toets OK om het submenu te openen en een zender voor muziekweergave te kiezen.
- Voor directe weergave van een geselecteerde zender drukt u op de toets OK.
- Druk op de toets ▶ om het submenu te openen. U kunt de zender toevoegen aan de Favorieten, het automatisch zoeken naar zenders starten, een zender afspelen of een zender instellen als wektoon (wanneer u 'Internetradio' hebt geselecteerd in de alarminstellingen).
- Wanneer u 'Auto Scan' selecteert, wordt elke zender in het submenu 30 seconden lang afgespeeld tot alle zenders zijn afgespeeld of u op de OK-toets drukt om te onderbreken.
- Druk op de Info-toets om de betreffende zenderinformatie weer te geven.

### **Historie**

- Een lijst van de laatst beluisterde stations. Er kunnen maximaal 10 zenders in de historie worden opgeslagen.
- Voor directe weergave van een geselecteerde zender drukt u op de toets OK.
- Druk op de toets ▶ om het submenu te openen. U kunt de zender toevoegen aan de Favorieten, het automatisch zoeken naar zenders starten, een zender afspelen of een zender instellen als wektoon (wanneer u 'Internetradio' hebt geselecteerd in de alarminstellingen).
- Wanneer u 'Auto Scan' selecteert, wordt elke zender in het submenu 30 seconden lang afgespeeld tot alle zenders zijn afgespeeld of u op de OK-toets drukt om te onderbreken.

### **Zenderzoektocht**

- Om kanalen te zoeken, voert u trefwoorden in de lijst in.
- Nieuw toegevoegde kanalen worden opgeslagen onder uw favorieten.
- Vergeet niet dat de naam van de zender maximaal 250 tekens mag hebben.

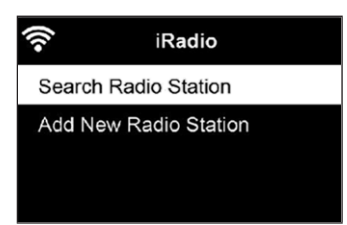

## **Lokale radiozenders**

- In het internetradiomenu vindt u een link naar lokale radiostations, zodat u gemakkelijk kunt luisteren naar stations uit uw regio.
- Uw toestel kan zijn huidige locatie bepalen aan de hand van zijn IPadres en op basis daarvan een zenderlijst samenstellen.
- Wanneer u wenst, kunt u ook een ander land als locatie opgeven om zenders uit dat land af te spelen.

## **MEDIA CENTER**

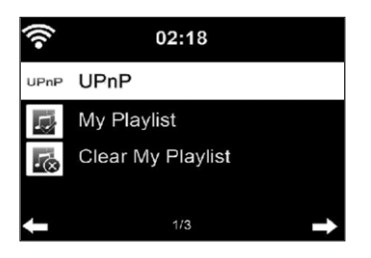

#### **UPnP**

- Als u 'gedeelde media' heeft ingesteld, kunt u deze weergeven via UPnP.
- Als er meer dan één apparaat beschikbaar is voor het delen van media, worden de alternatieven weergegeven.
- Selecteer het medium waarvan u muziek wilt afspelen op het toestel.
- Druk op de MENU toets om de weergave-informatie voor de huidige titel op het scherm weer te geven.

**Let op!** Het toestel kan alleen titels lezen met namen van minder dan 40 tekens. De tekens moeten in een Europese taal zijn. Wanneer het toestel een titel niet kan afspelen in UPnP-modus, kunt u eerst proberen de titel een andere naam te geven. Als de titel nog steeds niet afgespeeld wordt, kunt u proberen hem om te zetten naar een ander format.

### **Mijn afspeellijst**

- U kunt in UPnP-modus een lijst van uw favoriete nummers aanmaken.
- Houd de OK-toets ingedrukt wanneer een nummer wordt afgespeeld om het op te slaan in 'My Playlist'.

### **Mijn afspeellijst verwijderen**

U kunt alle nummers uit 'My Playlist' uiteraard ook weer verwijderen.

## **INFORMATIECENTRUM**

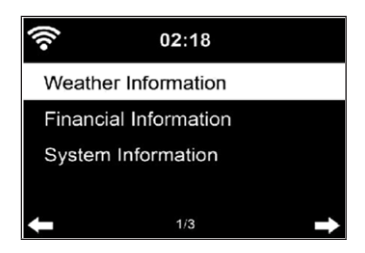

#### **Informatie over het weer**

- Weersinformatie en -voorspellingen zijn beschikbaar voor 2000 steden.
- Selecteer het land en de stad voor nauwkeurige weersinformatie.
- De weersinformatie kan ook worden weergegeven in de stand-by modus.
- Druk op de weersinformatiepagina op de toets ▶. 'Add to Standby' wordt dan weergegeven.
- Als u wilt dat het weer van de stad die u hebt geselecteerd ook in de stand-by modus wordt weergegeven, drukt u nu op de toets OK.

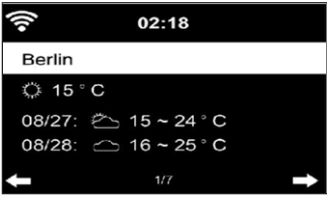

#### **Informatie over de financiële sector**

Bekijk de wereldwijde aandelenindex.

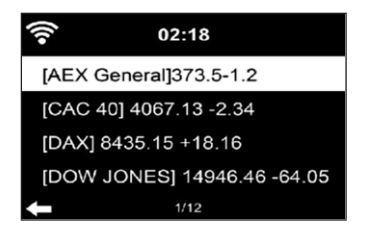

#### **Informatie over het apparaat**

- De actuele systeemversie en de details van de netwerkverbinding worden weergegeven.
- De informatie omvat het MAC-adres, dat nodig is voor registratie bij My mediaU.

#### **USB weergave**

- Nadat u 'USB Playback' hebt gekozen, plaatst u de USB stick in de USB poort aan de voorkant van uw toestel.
- Selecteer 'YES' om verder te gaan, ga terug naar de muziekweergavepagina en selecteer opnieuw 'USB Playback'.
- Draai nu aan de volumeknop van het apparaat of druk op de toetsen van de afstandsbediening om een ordner op het USB apparaat te selecteren.
- Druk om de gekozen ordner te bevestigen op de OK-toets en selecteer vervolgens de gewenste titel.

Tijdens het afspelen:

- Druk meerdere malen op de INFO toets om de weergave-informatie op te vragen.
- Druk op de toets II om te pauzeren/af te spelen.
- Houd de toetsen
	- **IEE** /  $\blacktriangleright$  ingedrukt om nummers over te slaan.
- Houd de toetsen / ingedrukt om snel terug en vooruit te spoelen.
- Druk op de toets  $\blacktriangleleft$  om naar de vorige afspeellijst te gaan
- Wanneer 'Repeat' is geselecteerd, herhaalt het toestel doorlopend de geselecteerde titels.
- Wanneer 'Shuffle' is geselecteerd, worden de titels in willekeurige volgorde afgespeeld

# **FM RADIO**

- In de FM radiomodus wordt analoge breedbandradio ontvangen.
- Druk op de toetsen  $\blacktriangleleft$  /  $\blacktriangleright$  op het toestel of op de afstandsbediening om het zoeken naar FM zenders te starten.
- De frequentieweergave gaat omhoog tijdens het zoeken.
- Zodra een zender ontvangen wordt, stopt het zoeken.
- Om handmatig naar zenders te zoeken, drukt u op de toetsen  $\blacktriangle \blacktriangledown$ . Het handmatig zoeken gebeurt in stappen van 0,05 MHz.
- Houd de Fav-toets ingedrukt om een zender op te slaan.
- U kunt maximaal 20 FM zenders opslaan.
- Druk op de Fav-toets op het toestel of op de toetsen  $\blacktriangle \blacktriangledown$  op de afstandsbediening om een opgeslagen voorkeurszenders op te roepen.
- Als alternatief kunt u het automatisch zoeken naar alle zenders starten door op de OK toets te drukken. De gevonden radiozenders worden dan automatisch in de zenderlijst opgeslagen.

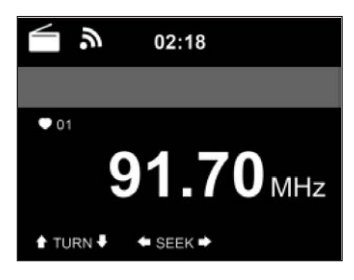

# **DAB RADIO**

- Druk in de FM modus op de MENU toets om over te schakelen naar de DAB modus.
- Op het scherm verschijnt 'DAB radio'.
- Gebruik de toetsen  $\blacktriangleleft$  /  $\blacktriangleright$  op het apparaat of de toetsen  $\blacktriangleleft$  /  $\blacktriangleright$  op de afstandsbediening om een opgeslagen DAB zender te selecteren.
- Start de weergave van de geselecteerde zender door op de OK toets te drukken.

#### **DAB zenders zoeken**

- Druk op de toets ◀ op het apparaat of de toets SCAN op de afstandsbediening om de zenderzoektocht te starten. De voortgang van het zoeken wordt op het scherm weergegeven door een balk.
- Zodra de zenderzoekopdracht voltooid is kiest de radio automatisch de eerste alfanumerieke zender die is gevonden uit en laat die horen.

#### **Opgeslagen zenders oproepen**

- Houd de Fav-toets ingedrukt om een zender op te slaan.
- U kunt maximaal 20 zenders opslaan.
- Druk op de Fav-toets op het toestel of op de toetsen  $\blacktriangle \blacktriangledown$  op de afstandsbediening om een opgeslagen zenders op te roepen.

## **BT VERBINDING**

- Kies een audiobron
- Houd de OK knop ingedrukt tot 'BT' op het scherm verschijnt.
- Zorg ervoor dat er geen ander BT apparaat met uw toestel verbonden is.
- Op het beeldscherm verschijnt 'No Connection'.
- Activeer 'BT' op uw externe toestel.
- Zoek uw radio in de apparatenlijst van het externe apparaat.
- Selecteer uw toestel in de apparatenlijst. Als het nodig is een wachtwoord in te voeren, voer dan '0000' (vier nullen) in.
- Bij sommige apparaten kan het bovendien nodig zijn de verbinding te bevestigen.
- Zodra de verbinding met succes tot stand is gebracht, verschijnt 'Connected' op het beeldscherm van uw toestel.
- Start de BT weergave op uw externe apparaat.
- U kunt het afspelen van BT vanaf uw externe apparaat of vanaf uw toestel regelen. Het volume kan via beide toestellen worden aangepast.
- De BT-verbinding kan worden onderbroken door drie seconden op de OK-toets te drukken. Op het beeldscherm verschijnt 'No Connection'.
## NL

## **BEDIENING OP AFSTAND VIA AIRMUSIC**

U kunt naar gratis of betaalde DLNA apps zoeken in Google Play of de Apple Store wanneer u een smartphone, tablet, iPhone of iPad gebruikt. Wij bevelen AirMusic aan.

Met de AirMusic Control app kunt u de radio op afstand bedienen met behulp van uw smartphone. Bovendien hebt u op Android toestellen de mogelijkheid om muziekbestanden van uw telefoon, rechtstreeks op de radio af te spelen.

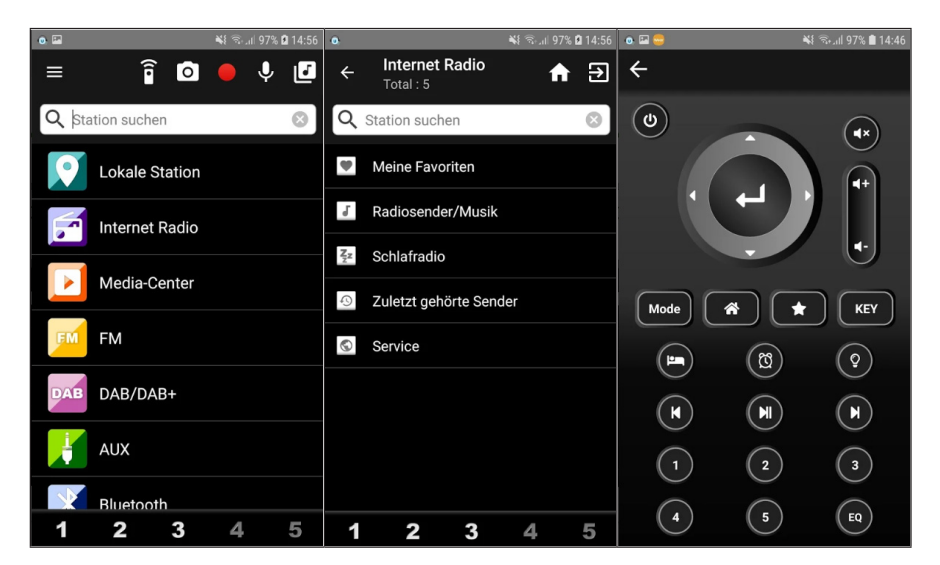

U kunt de app zowel in de Google Play Store als in de Apple Store vinden. Scan de volgende QR code met uw smartphone om naar de gewenste app te gaan:

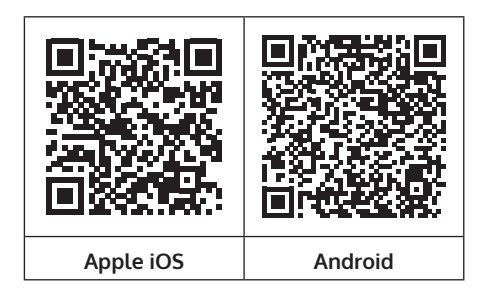

## **SPOTIFY CONNECT**

#### **Uw nieuwe toestel heeft Spotify Connect.**

Gebruik uw smartphone, tablet of computer als afstandsbediening voor Spotify. Op spotify.com/connect lees je meer.

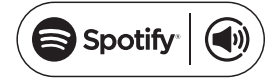

#### **Licenties**

Voor de Spotify software gelden licenties van derden, die hier kunnen worden gevonden:

#### https://www.spotify.com/connect/third-party-licenses

Alle vermelde merken zijn handelsmerken van de respectievelijke bedrijven. Fouten, hiaten en technische wijzigingen voorbehouden. Onze Algemene Voorwaarden zijn van toepassing.

## **INSTRUCTIES VOOR AFVOER**

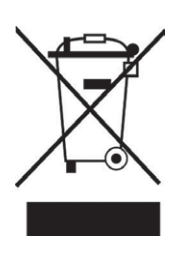

Wanneer in uw land een wettelijke regeling geldt voor het afvoeren van elektrische en elektronische apparaten, wijst het hiernaast afgebeelde symbool, op het product zelf of op de verpakking, erop dat het betreffende product niet met het huisvuil afgevoerd mag worden. In plaats daarvan dient het naar een centraal depot voor het recyclen van elektrische en elektronische apparaten te worden gebracht. Door het afval volgens de voorschriften af te voeren beschermt u het milieu en de gezondheid van uw medemensen tegen de negatieve consequenties. Informatie over recycling en de afvoer van dit product ontvangt u van uw gemeente of van uw plaatselijke grondstoffen- en afvaldienst.

Dit artikel bevat batterijen. Wanneer in uw land een wettelijke regeling geldt voor het afvoeren van batterijen, mogen deze niet met het normale huisvuil worden weggegooid. Informeer naar de plaatselijke regelgeving inzake de gescheiden afvoer van batterijen. Door de batterijen volgens de voorschriften af te voeren beschermt u het milieu en de gezondheid van uw medemensen tegen de negatieve consequenties.

### **VERKLARING VAN OVEREENSTEMMING**

# **ŪK** CC

**Fabrikant:** Chal-Tec GmbH, Wallstraße 16, 10179 Berlijn, Duitsland. **Importeur voor Groot-Brittannië:** Berlin Brands Group UK Limited PO Box 42 272 Kensington High Street London, W8 6ND United Kingdom

Härmed försäkrar Chal-Tec GmbH att denna typ av radioutrustning iTuner 320 överensstämmer med direktiv 2014/53/EU.Den fullständiga texten till EUförsäkran om överensstämmelse finns på följande webbadress: use.berlin/10035110

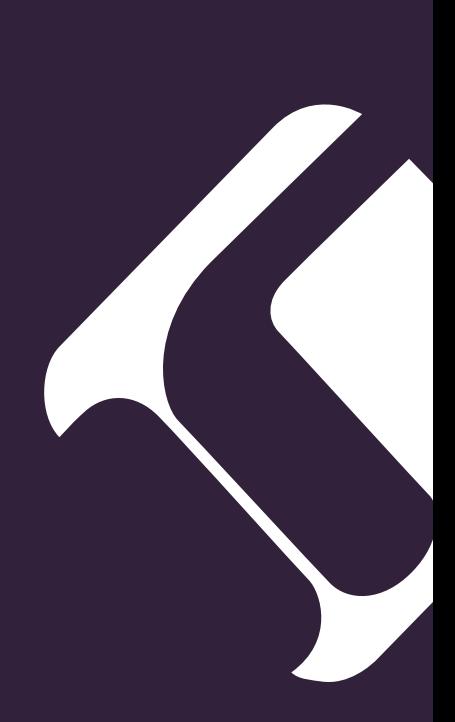